# **Fabrikplanung 5.0**

## Durchgängige Layoutplanung in und mit der Virtuellen Realität

**Dissertation** 

zur Erlangung des Grades eines Doktors der Ingenieurwissenschaften

vorgelegt von

**Marc Schlegel, M.Sc.** 

aus Köln

Tag der mündlichen Prüfung: 04.05.2022

genehmigt von der Fakultät für Mathematik/Informatik und Maschinenbau der Technischen Universität Clausthal

#### **Vorsitzender der Prüfungskommission:**

Prof. Dr.-Ing. Hubert Schwarze

#### **Hauptberichterstatter:**

Prof. Dr.-Ing. Uwe Bracht

#### **Berichterstatter:**

Prof. Dr. rer. nat. Jörg P. Müller

## **Vorwort des Herausgebers**

Nur die erfolgreiche Gestaltung und Weiterentwicklung industrieller Wertschöpfung kann auf Dauer unseren Lebensstandard und die Errungenschaften der sozialen Marktwirtschaft absichern. Die Produktion bildet nach wie vor das Rückgrat einer modernen, im globalen Wettbewerb stehenden Industrie-, Dienstleistungs- und Informationsgesellschaft. Umfassendes Wissen und stetig neue Erkenntnisse auf den Gebieten der Fabrikplanung und Produktionsorganisation sind existentiell notwendig.

Die unternehmerische Bedeutung der Produktionsplanung ist im gleichen Maße gestiegen, wie sich die Innovationszyklen von Produkten, Fertigungs- und Logistiksystemen sowie der Arbeitsorganisation verkürzt haben. Um die vorhandene Marktposition zu festigen oder um Wettbewerbsvorteile zu erlangen, muss jede Unternehmensleitung neben dem Produkt und der Technologie auch die Produktionsstrukturen ständig analysieren, sie rechtzeitig an die zu erwartenden Marktentwicklungen anpassen und gegebenenfalls erneuern.

Die erhöhten Ansprüche an die Gestaltung und Wandlungsfähigkeit von Produktionsstrukturen im turbulenten Umfeld erfordern ein effizientes Projektmanagement und eine durchgehende rechnergestützte Planungsunterstützung. In der vorliegenden Reihe – Innovationen der Fabrikplanung und -organisation – sollen neue Methoden und Instrumente zur Planung und Optimierung von Produktionssystemen und -abläufen einer breiten Leserschaft in verständlicher Form vorgestellt werden. Es sind Forschungsergebnisse, die häufig in enger Zusammenarbeit mit der Industrie am Institut für Maschinelle Anlagentechnik und Betriebsfestigkeit der Technischen Universität Clausthal im Bereich Anlagenprojektierung und Materialflusslogistik entstanden sind.

Ein gemeinsamer systemtechnischer Ansatz kennzeichnet die Fachgebiete Anlagenplanung und Logistik, deren technische, informationstechnische, organisatorische und wirtschaftliche Fragestellungen ganzheitlich und zukunftsweisend zu beantworten sind. Die angestrebten Lösungsstrategien sind im Rahmen des gesamten Produkt- und Produktionsentstehungsprozesses zu sehen und beinhalten sowohl eine theoretische, planerische und simulierende

Seite als auch die konkrete Ausgestaltung von Prozessketten, Organisationsformen und Abläufen.

In der Vergangenheit wurden Produktionsstrategien, Programme und Teilebedarfe nicht selten aufgrund persönlicher Einschätzung und Erfahrung festgelegt. Heute sind mit Hilfe mathematischer, wissensbasierter Modelle hinreichende Prognosen und Szenarien zu entwickeln und das Komplexitätsmanagement muss bereits bei der Entwicklung variantenreicher Serienprodukte einsetzen. So können z.B. Agentensysteme schon vorausschauend bei der Analyse von Verbindungen möglicher Module helfen.

Früher wurden die darauf aufbauenden Produktionsstrukturen in der Regel nur statisch geplant und für dynamische Betrachtungen allenfalls Mittelwerte herangezogen. Um in Zukunft falsche oder überhöhte Investitionen und unnötige Folgekosten zu vermeiden, sind bestehende und zu planende Anlagen umfassend dynamisch zu analysieren und optimieren. Mit dem inzwischen zur Realität gewordenen ganzheitlichen Ansatz der Digitalen Fabrik kann jetzt – auf Basis eines umfassenden integrierten Datenmanagements durch rechnergestützte Einzelmethoden bis hin zur Virtuellen Realität – der Planungsprozess entscheidend beschleunigt und verbessert sowie die Planungsqualität und -sicherheit erheblich erhöht werden.

Nicht zuletzt gilt es, die in den Produktions- und Logistiksystemen arbeitenden Menschen wieder stärker in den Mittelpunkt zu stellen, ihre Bedürfnisse zu respektieren und ihnen genügend Raum für Engagement und Verantwortung mit effizienten Formen der Arbeitsorganisation zu geben, die Verschwendung vermeiden und eine stetige Steigerung des Produktionsflusses ermöglichen.

Clausthal, im Juni 2022 Univ.-Prof. Dr.-Ing. Uwe Bracht

#### **Vorwort des Verfassers**

Die Entwicklung von Fabriklayouts stellt eine komplexe Aufgabe dar, bei der eine Vielzahl von Methoden und Werkzeugen zur Anwendung kommen. Ziel dieser Arbeit war es, eine Gesamtmethodik zu entwickeln welche die Methoden zur Gestaltung von Layouts in die virtuelle Realität überträgt.

Durch die realitätsnahe Visualisierung und anwenderfreundliche Bedienung wird - bereits während des Planungsvorgangs in der virtuellen Realität jeder Entwicklungsschritt bis hin zur vollständigen Fabrikanlage für den Planer erlebbar. Das Ergebnis ist eine einfachere, schnellere, sicherere und genauere Planung von Layouts.

Mein besonderer Dank gilt Herrn Prof. Dr.-Ing. Uwe Bracht für die wissenschaftliche Betreuung dieser Arbeit sowie zahlreiche fachliche Gespräche. Mit großer Freude konnte ich als wissenschaftlicher Mitarbeiter am Institut für Maschinelle Anlagentechnik und Betriebsfestigkeit an der TU Clausthal zu seinen über 20 Jahre währenden Forschungen zur Digitalen Fabrik beitragen.

Weiterhin bedanke ich mich bei Prof. Dr. rer. nat. Jörg P. Müller für die Übernahme des Zweitgutachtens sowie Prof. Dr.-Ing Hubert Schwarze für die Leitung der Prüfungskommission.

Meinen Kollegen am Institut Marco Seewaldt, Thomas Krüger und Simon Schäfer sowie meinen Mit-Doktoranden Andrés Kohler, Sven Wittenbröker und Nils Gorke danke ich für die vielen konstruktiven Gespräche und Anregungen.

Ebenfalls möchte ich Felix Özkul, Lukas Pawletta, Marc Brünninghaus, Philipp Hagenhoff und Daniel Niehaus für ihre Unterstützung bei der prototypischen Umsetzung und Durchführung von Versuchen danken.

Besonderer Dank gilt meiner Familie und meiner Freundin Yvonne für die Unterstützung und Geduld während der Anfertigung dieser Arbeit.

## **Kurzdarstellung**

Um eine hohe Effizienz der Fabrikplanung zu gewährleisten, müssen Fabriklayouts mit niedrigem Aufwand bei gleichzeitig bester Qualität erstellt werden. Hierfür sind Fabrikplanungsprogramme erforderlich, die über einen hohen Funktionsumfang verfügen, von Fachleuten verschiedener Disziplinen leicht bedient werden können und gleichzeitig einen möglichst geringen Aufwand in der Erstellung der Layouts erfordern.

Die mittlerweile etablierte Technik von VR mit ihren sehr präzisen Eingabegeräten eröffnet diesbezüglich weitgehende gestalterische Potenziale, die Benutzer in die Lage versetzt, auf natürliche Art eigene Ideen umzusetzen.

Ziel der Arbeit ist es, eine durchgängige virtuelle Layoutplanung zu realisieren. Dazu wird zunächst der dafür notwendige Forschungs- und Entwicklungsbedarf identifiziert. Benötigt werden Konzepte für die übergeordneten Anforderungen: Informationsbereitstellung, Übersichtlichkeit und Interaktion, sowie für funktionelle und konzeptionelle Anforderungen zur Gestaltung von Layouts in und mit der VR. Zur Erfüllung dieser Anforderungen wird eine virtuelle Planungsumgebung entwickelt und prototypisch umgesetzt.

Zentrales Element dieser Umgebung ist ein virtueller Planungstisch, der jede Planungsebene darstellen kann. Dieser vermittelt den vollständigen Überblick über die Planungsszene und dient der Platzierung von Objekten. Dem Benutzer ist es somit möglich, auf fast natürliche Art und Weise Objekte in einem digitalen Layout zu platzieren.

Die so gestalteten Layouts lassen sich gleichzeitig auch in Originalgröße virtuell betreten und dort weiter im Detail bearbeiten. Dadurch entfallen bisher verwendete analoge Verfahren wie Probeaufbauten aus Holz und Pappe. Da sich Objekte in der VR aus Bauteilbibliotheken entnehmen und in beliebiger Anzahl reproduzieren lassen, entfallen Zeit und Kosten für den Bau analoger Modelle. Weiterhin lässt sich jederzeit auf bisherige Bestandsdaten oder Planungen zurückgreifen. Diese können realitätsnah in VR sofort weiterbearbeitet werden.

Konzepte zur partizipativen Planung ermöglichen es Benutzern innerhalb der virtuellen Welt zusammenzukommen und gemeinsam ein Fabriklayout zu gestalten. Dabei sind sie ortsunabhängig, d.h. sie können sich sowohl im selben Raum, als auch weltweit an jedem anderen Ort befinden.

Die Materialflusssimulation ermöglicht die simulative Absicherung von Maschinenanordnungen. Sie wird bisher entweder im Vorfeld einer Planungssitzung oder danach durchgeführt. Eine bidirektionale Kopplung zur virtuellen Planungsumgebung ermöglicht sowohl den automatischen Aufbau von Simulationsmodellen in der VR als auch die Rückführung von Layoutänderungen in das Materialflusssimulationsprogramm während der VR-Planungssitzungen. Dies spart gegenüber einer manuellen Übertragung Zeit und garantiert eine fehlerfreie Ausgangsbasis von VR-Planungssitzungen. Dies bedeutet, dass die simulative Absicherung von Layoutvarianten auch während einer Planungssitzung durchgeführt werden kann.

Eine Visualisierung von Materialflusszusammenhängen innerhalb der VR liefert dem Planer die notwendigen Informationen über die Bearbeitungsreihenfolgen von Werkstücken. Die Berechnung kürzester Wege zwischen Bearbeitungsstationen bietet darüber hinaus die Möglichkeit, Layouts zu optimieren, Engpässe zu identifizieren und diese aufzulösen.

Durch eine prototypische Systementwicklung konnte gezeigt werden, dass eine Gestaltung von Fabriklayouts über alle Planungsebenen hinweg in und mit VR realisierbar ist. Mit diesem Prototyp wurden verschiedene Anwendertests sowohl im Labor, als auch anhand eines realen Praxisbeispiels durchgeführt. Basierend auf den daraus gewonnenen Erkenntnissen wurde die Gesamtmethodik schrittweise optimiert und weiterentwickelt.

Mit der Entwicklung der Gesamtmethodik Fabrikplanung 5.0 wurde nachgewiesen, dass die durchgängige digitale Layoutplanung in und mit der VR den Planungsprozess entscheidend verbessern, vereinfachen und beschleunigen kann.

## **Inhaltsverzeichnis**

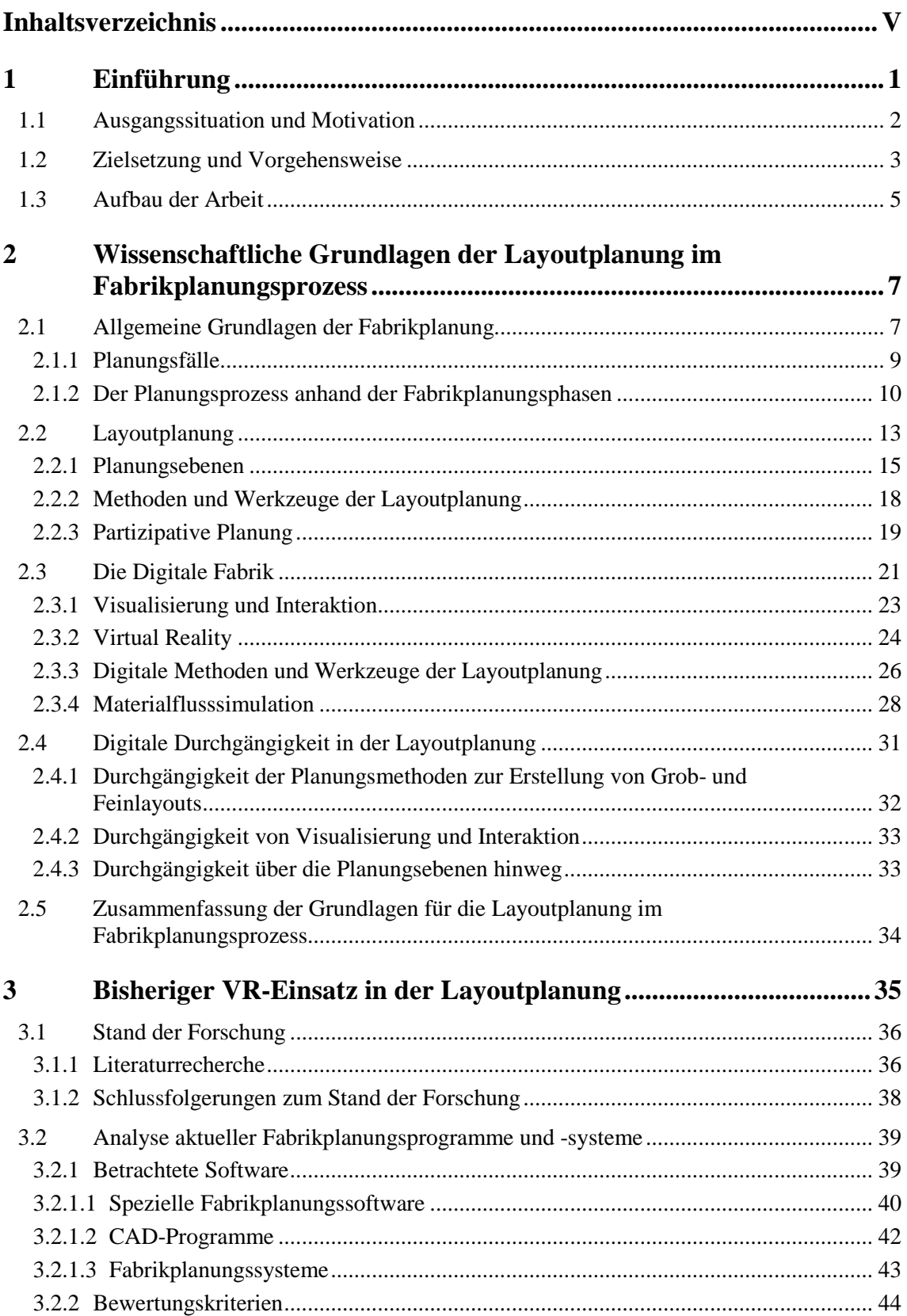

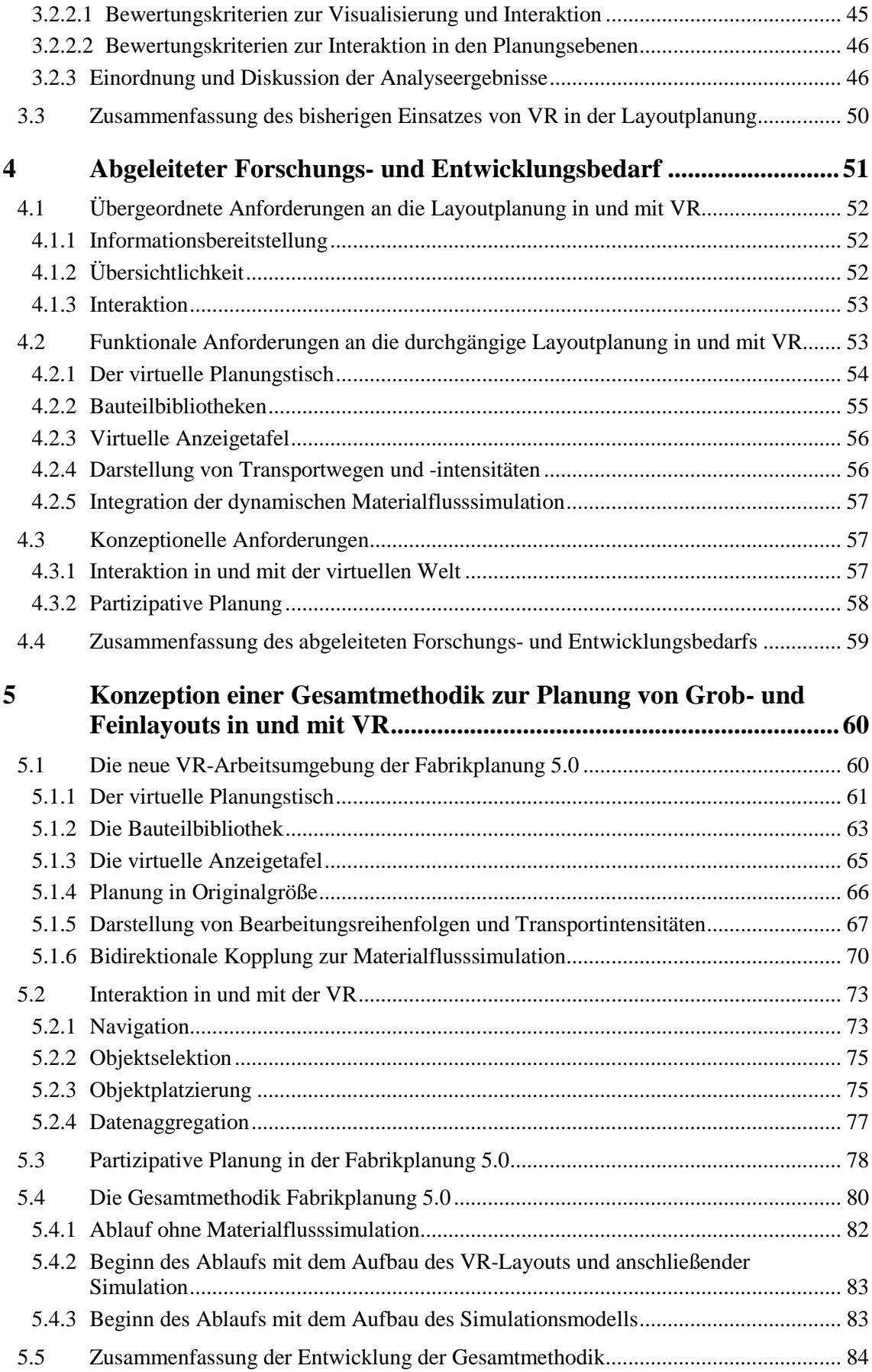

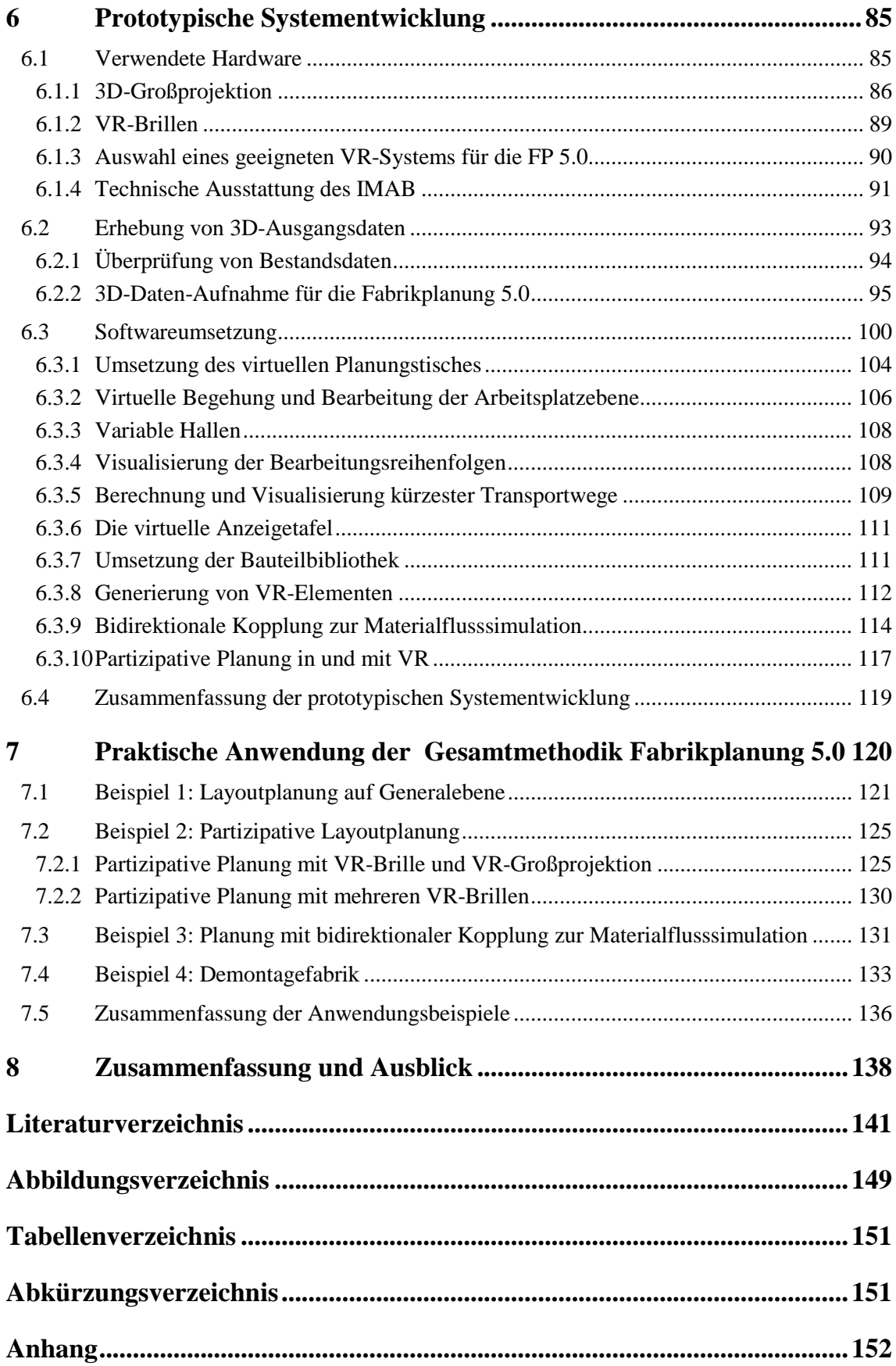

## **1 Einführung**

Kürzere Produktlebenszyklen, steigende Kundenansprüche und zunehmender Konkurrenzdruck durch die Globalisierung [Bracht et al. 2018, S. 1] zwingen Unternehmen dazu, ihre Produktionsanlagen immer häufiger zu aktualisieren. Dementsprechend müssen Fabriken in kürzerer Zeit an die geänderten Anforderungen angepasst werden. Dies führt zu häufiger werdenden Neu- und Umplanungen mit der Notwendigkeit neuer Produktionslayouts [Bracht 2002, S. 1].

Um eine hohe Effizienz der Fabrikplanung zu gewährleisten, müssen Fabriklayouts mit niedrigem Aufwand bei gleichzeitig bester Qualität erstellt werden. Hierfür sind Fabrikplanungsprogramme erforderlich, die über einen hohen Funktionsumfang verfügen, von Fachleuten verschiedener Disziplinen leicht bedient werden können und gleichzeitig einen möglichst geringen Aufwand in der Erstellung der Layouts erfordern.

Zur Planung und Visualisierung von Layoutvarianten werden 2D-, 3D- sowie Virtual Reality (VR)-Darstellungen verwendet. Die eigentliche Gestaltung erfolgt dabei in der Regel in 2D oder 3D. VR wird hauptsächlich zur Visualisierung und Bewertung von bereits bestehenden Planungsvarianten eingesetzt [Bracht et al. 2018, S. 137; Wiendahl et al. 2014, S. 563]. Eine mögliche, zukünftige Planung von Layouts, die vollständig in der VR abläuft, bietet dem Nutzer sowohl den Vorteil einer ständigen immersiven Visualisierung, als auch die einfache Interaktion mit Objekten in der virtuellen Welt. Die Realität wird damit bereits während der Planung virtuell vorweggenommen. Bisher wird eine vollständige Planung von Layouts in VR als Vision bezeichnet [Grundig 2018, S. 29].

Im Rahmen dieser Arbeit wird eine neue Gesamtmethodik entwickelt, die die durchgängige Layoutplanung in und mit der virtuellen Realität ermöglicht.

#### **1.1 Ausgangssituation und Motivation**

Veränderungsbereitschaft und Innovationsfähigkeit von Unternehmen sind, genau wie die Digitalisierung, eine notwendige Voraussetzung, um dem globalen Wettbewerb stand zu halten. So, wie Produktionsanlagen mit modernen Technologien Schritt halten müssen, so müssen auch die Methoden und Werkzeuge der Fabrikplanung ständig überprüft und ggf. angepasst werden.

Die Planung von Fabrikanlagen bedingt das Zusammenspiel verschiedenster Disziplinen und Gewerke, die in der Layoutplanung zusammentreffen. Dort wird auf Basis umfangreicher Vorarbeiten die funktionelle Gesamtgestaltung und die optimale Anordnung der einzelnen zu positionierenden Einheiten entworfen. Dabei gilt es, alle vorliegenden Gegebenheiten und zukünftigen Entwicklungen zu berücksichtigen und schlussendlich aus verschiedenen Layoutvarianten die Passende auszuwählen [Aggteleky 1987, S. 227]. Das Layout stellt damit einen zentralen Punkt in der Fabrikplanung dar. Es gibt der Planung erstmals eine gesamtheitliche, sichtbare Form.

Für die Darstellung des Layouts können verschiedene Visualisierungsarten eingesetzt werden. Bisheriger Standard in der Layouterstellung ist die Planung in 2D/3D, auf die die VR als reine Visualisierungsmethode aufgesetzt ist. Damit sind die vielfältigen Möglichkeiten, die die VR hinsichtlich der Interaktion mit der virtuellen Welt verspricht, bisher noch nicht in dem Maße eingesetzt, wie sie bereits in anderen Disziplinen zu sehen sind [Bracht et al. 2018, S. 137; Wiendahl et al. 2014, S. 563; Pertschy 2021].

In der Fabrikplanung ist VR mittlerweile zwar anerkannt, nutzt aber die möglichen Potenziale nur unzureichend. Daraus erschließt sich ein Bedarf nach der Entwicklung eines völlig neuen Ansatzes zur Planung von Layouts, bei dem die Planung vollständig in und mit der VR abläuft [Grundig 2018, S. 29].

Dies bedeutet: der Planer begibt sich bereits vom ersten Schritt der Layouterstellung an **in die VR,** um durch die Interaktion **mit der VR** die Planung durchzuführen, ohne weitere technische Hilfsmittel verwenden zu müssen.

Analog zur Einführung von CAD in der Fabrikplanung im Rahmen der allgemeinen Verbreitung von Informationstechnologie (IT) mit der dritten Industriellen Revolution und der Vernetzung der Fabrik analog zur Industrie 4.0, lässt sich mit der vollständigen Verlagerung der Layoutplanung in die VR die nächste Evolutionsstufe der Fabrikplanung, die **Fabrikplanung 5.0 (FP 5.0)** einleiten. Die Nutzer, Planer, Architekten, Logistiker, Arbeitswissenschaftler usw. planen von der groben Idee, über alle Planungsebenen hinweg, bis zum finalen Layout, in und mit der virtuellen Realität.

Die FP 5.0 stellt damit einen Step-Change in der Planung von Fabrikanlagen dar [Bracht et al. 2019, S. 208].

#### **1.2 Zielsetzung und Vorgehensweise**

Basierend auf den zuvor genannten Forderungen nach niedrigem Aufwand und gleichzeitig bester Qualität bei der Planung von Fabriklayouts ist eine neue Gesamtmethodik zur Erstellung von Grob- und Feinlayouts erforderlich. Zur Erreichung dieses Ziels soll die Planung von Layouts daher durchgängig in und mit der VR erfolgen.

Als Zielsetzung dieser Arbeit ergibt sich daher die Forschungsfrage:

*Wie muss eine Gesamtmethodik gestaltet sein, die eine durchgängige Planung zur Erstellung von Grob- und Feinlayouts in und mit der VR ermöglicht?*

Die zu entwickelnde Gesamtmethodik soll es dem Benutzer ermöglichen, Fabriklayouts auf allen Planungsebenen und ohne Medienbruch in und mit der VR zu erstellen. Dabei sollen bereits etablierte Planungsmethoden durch die Überführung in die VR mit einbezogen werden. Im Besonderen ist die dynamische Materialflusssimulation zur simulativen Absicherung der Layouts in die Gesamtmethodik zu integrieren, um die Planungsqualität nochmals entscheidend zu verbessern.

Um dieses Ziel zu erreichen, müssen im Vorfeld verschiedene Teilziele formuliert werden. Zunächst ist dazu auf die digitale Durchgängigkeit und ihre Anforderungen in Bezug auf die Planung von Fabriklayouts einzugehen.

Das erste Teilziel lautet daher:

*Herleitung der Anforderungen an die digitale Durchgängigkeit in der Layoutplanung*

Weiterhin soll untersucht werden, in welchem Umfang VR bereits in der Layoutplanung eingesetzt wird und welche Gegebenheiten einem umfassenden Einsatz bisher noch entgegenstehen. Aus den gewonnen Erkenntnissen wird daraufhin ein Anforderungskatalog abgeleitet. Hieraus ergibt sich das zweite Teilziel:

*Identifikation bisheriger Hürden für die Anwendung von VR in der Layoutplanung und Erarbeitung eines Anforderungskatalogs*

Basierend auf diesem Anforderungskatalog wird im Anschluss eine Gesamtmethodik entwickelt, die die Layoutplanung in und mit der VR ermöglicht. Das entsprechende Teilziel lautet:

*Entwicklung einer Gesamtmethodik zur Erstellung von Grob- und Feinlayouts zur durchgängigen Layoutplanung in der virtuellen Realität*

Zur Überprüfung der Gesamtmethodik wird ein prototypisches System entwickelt, um die einzelnen Elemente der Gesamtmethodik auf ihre Eignung für die Layoutplanung zu untersuchen. Daraus ergibt sich das letzte Teilziel:

*Prototypische Systementwicklung und Bewertung anhand von Anwendertests*

## **1.3 Aufbau der Arbeit**

Eine Übersicht über die acht Kapitel dieser Arbeit zeigt **[Abbildung 1](#page-20-0)**, in der neben den Kapiteln auch jeweils eine kurze Inhaltsbeschreibung enthalten ist.

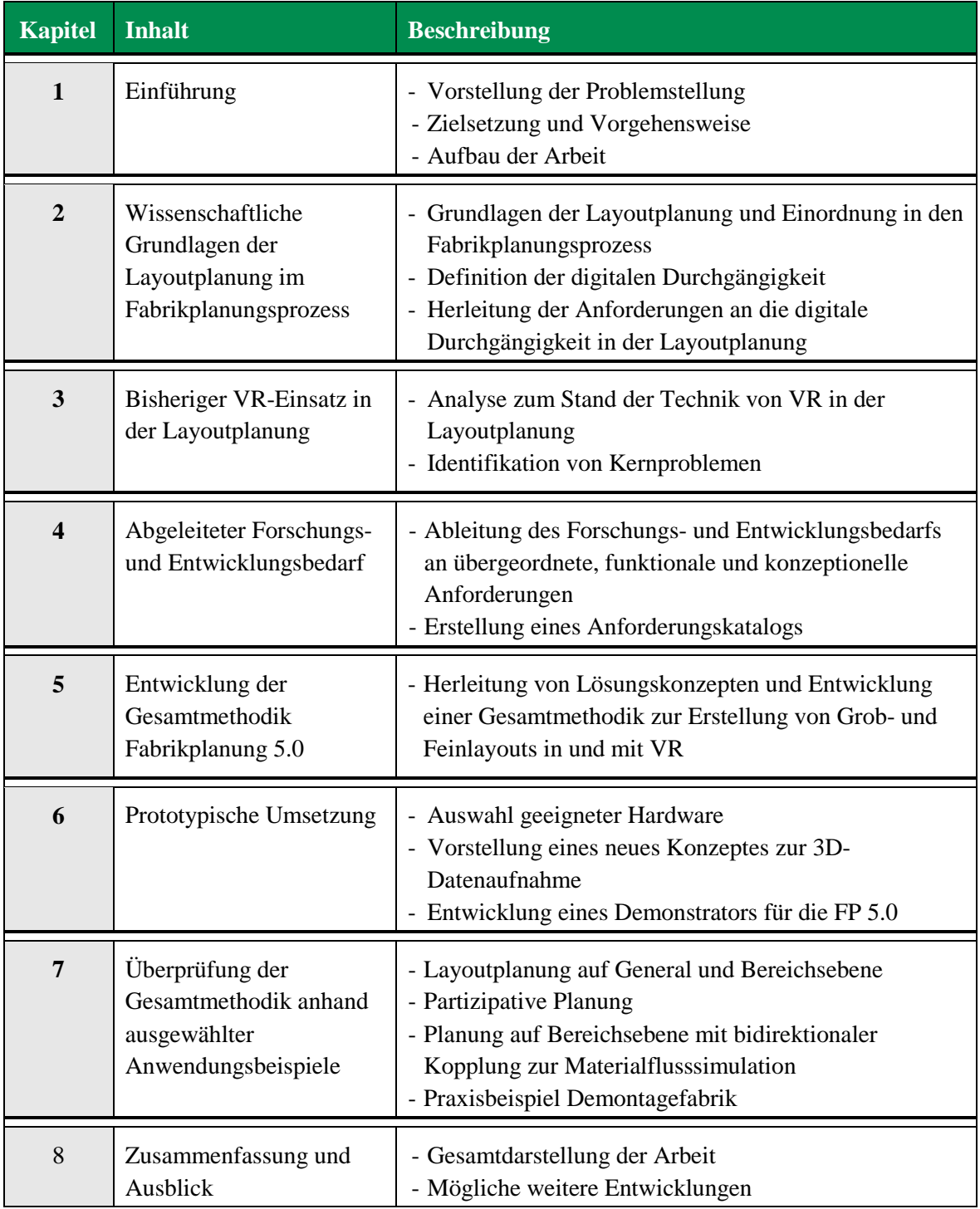

<span id="page-20-0"></span>**Abbildung 1: Aufbau der Arbeit**

Hauptbestandteile dieser Arbeit sind die Identifikation der bisherigen Hemmnisse zur vollständigen Layoutplanung in VR sowie die Entwicklung von Methoden, Werkzeugen und Instrumenten, um diese zu beseitigen. Mittels eines Prototyps wird gezeigt, dass die entwickelte Gesamtmethodik technisch umsetzbar ist. Dies wurde in anschließenden Praxistests verifiziert. Die Arbeit beginnt mit der Beschreibung der Problemstellung und der Erarbeitung der Zielsetzung.

In Kapitel 2 werden die notwendigen Grundlagen der digitalen Fabrikplanung für diese Arbeit behandelt. Neben den Planungsphasen des Fabrikplanungsprozesses liegt der Fokus hauptsächlich auf der Planung von Layouts und den dazugehörigen Planungsebenen. Anschließend daran wird die Digitale Fabrik mit ihren Methoden und Werkzeugen, insbesondere der digitalen Durchgängigkeit, der virtuellen Realität sowie der Materiaflusssimulation vorgestellt.

In Kapitel 3 wird der bisherige Einsatz von VR in der Layoutplanung analysiert. Dabei wird sowohl auf den Stand in der Fabrikplanungsliteratur sowie auf bereits realisierte kommerzielle Softwarelösungen eingegangen und herausgearbeitet, inwieweit die VR-Integration bereits fortgeschritten ist. Durch die entsprechende Analyse werden die aktuellen Hemmnisse einer Layoutplanung in der VR identifiziert, woraus sich die Forschungslücke ergibt.

Anschließend wird in Kapitel 4 ein entsprechender Anforderungskatalog für die Realisierung einer durchgängigen Layoutplanung in und mit der VR aufgestellt.

Darauf aufbauend wird in Kapitel 5 eine Gesamtmethodik zur durchgängigen Layoutplanung in und mit der VR entwickelt: die **Fabrikplanung 5.0**.

Kapitel 6 behandelt die prototypische Systementwicklung der Fabrikplanung 5.0. Es werden zunächst verfügbare VR-Systeme vorgestellt, um anhand eines dieser VR-Systeme die Funktionalität der in Kapitel 5 genannten Konzepte zu demonstrieren. Weiterhin wird eine neue Methode vorgestellt, mit der 3D-Modelle von Produktionsstätten auf schnelle und einfache Art generiert oder verfügbare auf ihre Aktualität hin überprüft werden können.

In Kapitel 7 werden mehrere konkrete Anwendungsbeispiele vorgestellt und besprochen. Dabei handelt es sich um die Planung auf General- und Bereichsebene, dem Einsatz in der partizipativen Planung sowie der Verwendung einer bidirektionalen Kopplung mit der Materialflusssimulation. Anschließend wird das System in einem Praxisfall, der Planung einer Demontagefabrik zu Forschungszwecken, eingesetzt.

Abgeschlossen wird die Arbeit mit der Zusammenfassung und einem Ausblick auf zukünftige Entwicklungen.

## **2 Wissenschaftliche Grundlagen der Layoutplanung im Fabrikplanungsprozess**

Im Folgenden werden die Grundlagen der Layoutplanung dargelegt. Dazu werden zunächst der Begriff der Fabrikplanung sowie weitere wichtige Begriffe erläutert, gefolgt von der Darstellung der Planungsgrundfälle, also der Ursachen, welche eine Fabrikplanung notwendig machen. Weiterhin wird ein Überblick über den Ablauf der Fabrikplanung entlang der Planungsphasen nach VDI 5200 gegeben. Danach wird genauer auf die Layoutplanung und die dabei verwendeten Planungsebenen eingegangen. Schließlich wird die Digitale Fabrik mit ihren Methoden und Werkzeugen der Layoutplanung beschrieben.

#### **2.1 Allgemeine Grundlagen der Fabrikplanung**

Als **Fabrikplanung** (FP) wird die Gestaltung industrieller Fabrik- bzw. Produktionssysteme betrachtet. Sie besteht aus der Standortbestimmung, Gebäudewahl und -anordnung, aber auch der Gestaltung der Produktions- und Logistikprozesse und der anschließenden Realisierung und Inbetriebnahme [Grundig 2018, S. 11]. Sie schafft die Voraussetzungen zur Erfüllung der betrieblichen Ziele. Dabei müssen Rahmen- und Randbedingungen berücksichtigt werden [Kettner et al. 2010, S. 3].

Eine weitere Aufgabe der Fabrikplanung wird in der Auswahl von Produktionsmitteln und der Ausplanung von Fertigungsstätten gesehen. Dabei werden die technisch und wirtschaftlich optimalen Voraussetzungen für die Realisierung eines Produktionsprogramms ermittelt [Aggteleky 1987, S. 26].

Die VDI-Richtlinie 5200, Blatt 1 definiert den Prozess der Fabrikplanung folgendermaßen:

"Systematischer, zielorientierter, in aufeinander aufbauende Phasen strukturierter und unter Zuhilfenahme von Methoden und Werkzeugen durchgeführter Prozess zur Planung einer Fabrik von der Zielfestlegung bis zum Hochlauf der Produktion.

Anmerkung 1: Fabrikplanung kann ebenso die später folgende Anpassung im laufenden Betrieb beinhalten.

Anmerkung 2: Der Fabrikplanungsprozess kann verschiedene Anlässe haben sowie unterschiedliche Planungsfälle umfassen."

[VDI-Richtlinie 5200, Blatt 1, S. 3]

Fabriken sollten so gestaltet sein, dass sie die Forderung nach **Flexibilität und Wandlungsfähigkeit** erfüllen. Flexibilität ist die Fähigkeit, Produktionssysteme schnell und kostengünstig in Bezug auf Kapazität, Struktur und Abläufe in einem vorgesehenen Umfang an kurzfristige Anforderungsänderungen anzupassen. Wandlungsfähigkeit dagegen führt zu weitreichenderen strukturellen Veränderungen. Sie beschreibt die Fähigkeit einer Fabrik, diese in kurzer Zeit und mit geringem Aufwand, auf allen Ebenen, an geänderte Anforderungen anzupassen [Wiendahl 2002, S. 123].

Allgemein werden mit einem **Layout** die räumlichen Anforderungsformen von Funktionseinheiten grafisch dargestellt. Der Detaillierungsgrad kann dabei den Anforderungen entsprechend bestimmt werden, um die räumlichen Strukturen, Verbindungen und Funktionen darzustellen [Grundig 2018, S. 143]. Diese räumlichen Anforderungen umfassen die Gliederung und ideale Anordnung von Gebäuden, Maschinen und Arbeitsplatzelementen aus Sicht der Fabrikprozesse, des Materialflusses sowie des Transportwesens [Aggteleky 1987, S. 46].

Als Methode wird ein "planmäßiges und folgerichtiges Verfahren" [Scholze-Stubenrecht und Wermke 2006, S. 685] bezeichnet.

Ein **Werkzeug** ist ein standardisiertes, physisch vorhandenes Mittel (inklusive Software), das der Umsetzung von Methoden dient. Dabei kann ein Werkzeug mehrere Methoden unterstützen [VDI 2870 Blatt 1, S. 7].

#### **2.1.1 Planungsfälle**

Es gibt unterschiedliche Ursachen, die eine Fabrikplanung erforderlich machen. Diese bestehen zum einen in internen Veränderungen innerhalb der Fabrik, zum anderen in veränderten externen Anforderungen an die Fabrik. Dabei können intern neue Fertigungstechniken, aber auch die Erneuerung von vorhandenen Produktionsanlagen eine Planung notwendig machen. Weiterhin kann die Entwicklung neuer Produkte oder die Ausrichtung auf neue Geschäftsfelder eine Fabrikplanung auslösen. Externe Ursachen einer Fabrikplanung finden sich z.B. in neuen Marktsituationen, Anpassungen an Kundenwünsche oder neuen gesetzlichen Bestimmungen, auf die ein Unternehmen flexibel bzw. wandlungsfähig reagieren muss. Dabei können durch die gleiche Planungsursache unterschiedliche **Planungsfälle** ausgelöst werden [VDI 5200 Blatt 1, S. 4–5].

Die **Neuplanung** (Greenfield) ist die Planung einer Fabrik auf der "grünen Wiese". Dabei sind bauliche Restriktionen wie das Gelände und die vorhandene Infrastruktur, nicht aber eine gegebenenfalls vorhandene Bausubstanz zu berücksichtigen [Grundig 2018, S. 17; VDI 5200, Blatt 1, S. 4]. Sie tritt mit der Aufnahme einer neuen Produktion an einem neuem Standort auf oder wenn sich bereits vorhandene Produktionsstrukturen nicht erweitern lassen [Pawellek 2014, S. 152].

Als **Um- und Neugestaltung sowie Erweiterung** (Brownfield) wird die Änderung einer bestehenden Fabrik bezeichnet. Dabei sind die vorhandenen Produktionsfaktoren sowie die Restriktionen des laufenden Fabrikbetriebs zu berücksichtigen. Als Beispiele sind die Anpassungsplanung und die Erweiterungsplanung zu nennen [Grundig 2018, S. 18]. Pawellek führt die Anpassungsplanung unter dem Namen der Rationalisierungsplanung sowie die Sanierungsplanung als separaten, weiteren Planungsfall [Pawellek 2014, S. 152].

Werden z.B. aufgrund von Änderungen des Produktionsprogramms einzelne Gebäude nicht mehr benötigt, so erfolgt der **Rückbau**. Durch Stilllegung und Demontage wird das Gelände zur Nachnutzung vorbereitet [Grundig 2018, S. 18]. Eine **Revitalisierung** erfolgt, wenn eine Industriebrache zur erneuten industriellen Nutzung verfügbar gemacht wird [VDI 5200, Blatt 1].

#### **2.1.2 Der Planungsprozess anhand der Fabrikplanungsphasen**

Der Ablauf der Fabrikplanung wird in Planungsphasen unterteilt. Je nach Autor unterscheiden sich diese in ihrer Benennung und Länge. Prinzipiell folgen sie alle einer Grundstruktur aus den folgenden Aufgabenbereichen: Vorbereitungsphase, Struktur- und Detailplanung sowie der Planung der Ausführung und der Ausführung selbst [Schuh 2007, S. 195].

Es ist zu erwähnen, dass diese Phasen nicht abschließend behandelt werden, sondern diese fließend ineinander übergehen oder parallelisiert bearbeitet werden [Bracht et al. 2018, S. 29]. Aufgrund von unsicheren Informationen zu Beginn des Planungsprozesses oder sich im Projektverlauf ändernden Planungsvoraussetzungen [Kettner et al. 2010, S. 11] kann es zwischen den Phasen zu Rückkopplungen oder iterativen Durchgängen kommen [Bracht et al. 2018, S. 28; VDI 5200, Blatt 1, S. 8].

Hier wird das 6-Phasen-Modell nach Grundig verwendet. Diese Phasen werden in **[Abbildung 2](#page-26-0)** grafisch dargestellt und im Folgenden detailliert ausgeführt.

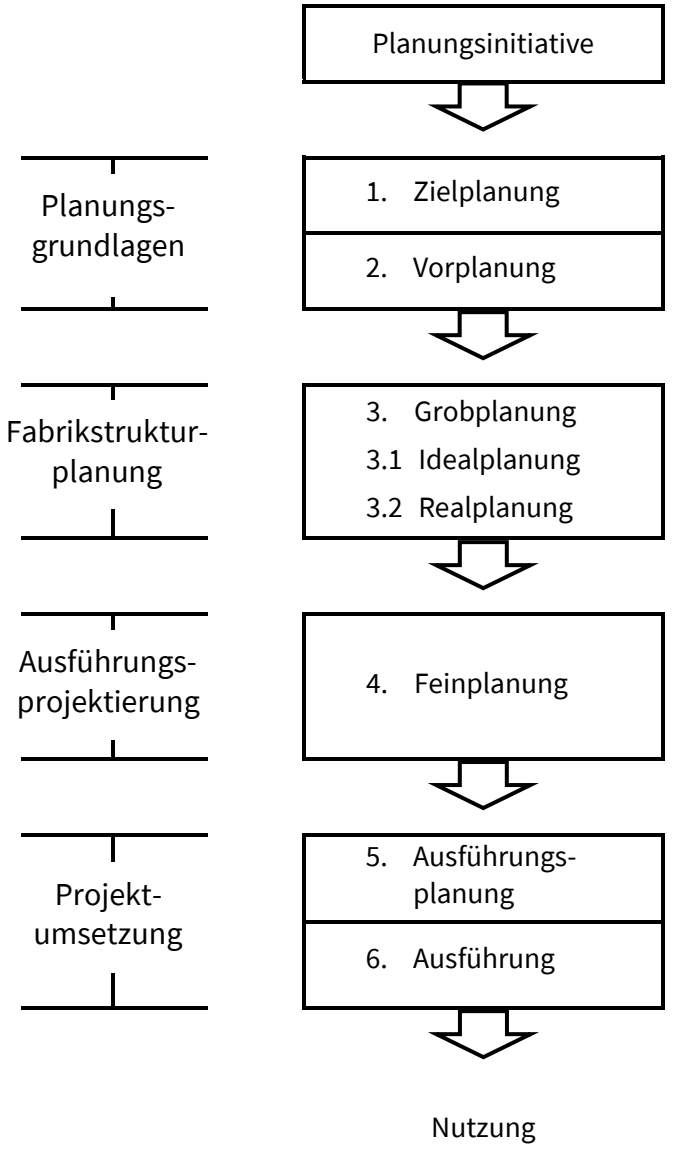

(Fabrikbetrieb)

<span id="page-26-0"></span>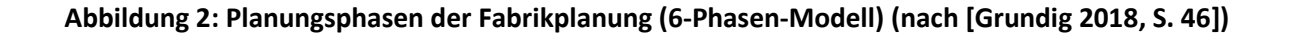

#### **Phase 1 – Zielplanung**

Die Phase der Zielplanung klärt die planerische Aufgabenstellung. Hierbei geht es neben der Analyse der Rahmenbedingungen und Strukturierung der Aufgabenpakete vor allem um die Klärung der Vorgaben des Auftraggebers und die Kenngrößen der Anlage [VDI 5200, Blatt 1, 9f.].

#### **Phase 2 – Vorplanung**

In dieser Phase der Grundlagenermittlung geht es um die Beschaffung und Auswertung von Informationen zu Produkt-, Produktions- und Immobiliendaten [VDI 5200, Blatt 1, S. 11]. Sollten diese Daten nicht vorhanden oder nicht mehr aktuell sein, so müssen diese aktualisiert oder entsprechend neu erhoben werden. Basierend auf diesen Informationen können die Zielsetzungen und Aufgabenstellungen konkretisiert werden [Grundig 2018, S. 56].

#### **Phase 3 – Grobplanung**

Die Grobplanung dient dem Entwurf der Fabrik in ihrer Gesamtheit [VDI 5200, Blatt 1, S. 12]. Hier erfolgt die Festlegung der Abfolge aller zur Wertschöpfung erforderlichen Aktivitäten in Form von produktspezifischen Funktionsschemata. Diese zeigen die für die Produktion benötigten Funktionseinheiten, deren Dimensionierung und ihre materialflusstechnische Verknüpfung zueinander. Auf Basis dieser Vorarbeiten wird dann das Ideallayout erarbeitet, welches die Grundlage für die Realplanung darstellt [Grundig 2018, S. 103]. Im Laufe dieses Prozesses werden mehrere Layoutvarianten erzeugt, besprochen und bewertet und eine Variante zur weiteren Ausarbeitung ausgewählt. [VDI 5200, Blatt 1, S. 14]. Die Planung von Layouts wird in Kapitel [2.2](#page-28-0) besprochen.

Hiermit beginnt der kreative Teil der Fabrikplanung, der sich auf die Erfahrungen aller am Planungsprozess beteiligten Personen stützt [Grundig 2018, S. 28, 44].

#### **Phase 4 – Feinplanung**

In der Feinplanung wird die zuvor gewählte Variante des Groblayouts aus der Realplanung zu einem Feinlayout weiterentwickelt [VDI 5200, Blatt 1, S. 15]. Dabei ist darauf zu achten, dass ein den Anforderungen entsprechendes, störungsfreies Zusammenwirken von Mensch, Ausrüstung und Material an jedem Arbeitsplatz gewährleistet wird. Dazu müssen in der Feinplanung die Maschinenaufstellung festgelegt, über Förder- und Lagertechniken entschieden und deren genaue Positionen und Abstände zueinander festgelegt werden [Grundig 2018, 188f.].

Das wichtigste Ergebnis dieser Phase ist das Feinlayout. Es stellt die Basis der Ausführungsplanung dar.

#### **Phase 5 – Ausführungsplanung**

In der Ausführungsplanung werden aus den Vorgaben der Feinplanung detaillierte Ausführungspläne entwickelt. [VDI 5200, Blatt 1, S. 16]. Das bedeutet, dass sämtliche Maßnahmen, die zur Realisierung des Projektes notwendig sind, veranlasst werden [Grundig 2018, S. 49]. Dies umfasst z.B. die Planung von Bau-, Montage-, Installations-, Einrichtungs- und Inbetriebnahmeablauf, Bau- und Genehmigungsanträge sowie Ausschreibung und Auftragsvergabe.

#### **Phase 6 – Ausführung**

Die letzte Phase dient der Sicherstellung der korrekten Ausführung des Baus von Gebäuden und der Installation von Betriebsmitteln. Mängel können schnell identifiziert und beseitigt werden und die Einhaltung von Qualitätsstandards sowie Zeitplänen und Kosten kann sichergestellt werden. [VDI 5200, Blatt 1, S. 18-19].

Die vorliegende Arbeit setzt sich mit der Layoutplanung in den Phasen 3 und 4 auseinander, welche daher im Weiteren näher betrachtet wird.

#### <span id="page-28-0"></span>**2.2 Layoutplanung**

Der Prozess der Layoutplanung lässt sich in zwei wesentliche Stufen unterteilen: Die Planung des Ideallayouts und die darauf aufbauende Planung des Reallayouts. Grundlage hierfür sind die im Vorfeld der Layouterstellung erhobenen Informationen. Als notwendige Eingangsgrößen gelten:

- Typ und Anzahl benötigter Funktionseinheiten
- Vernetzung der Funktionseinheiten qualitativer und quantitativer Art (Funktionsschema, Materialfluss-, Transportmatrizen, Sankey-Diagramm)
- Die Fertigungsform wie z.B. Werkstatt-, Reihen- oder Fließfertigung

#### - Flächenangaben der Funktionseinheiten

In der Idealplanung werden die wertschöpfenden Bereiche materialflusstechnisch (z.B. unter Verwendung der Materialflusssimulation) angeordnet, ohne dabei von räumlichen und baurechtlichen Restriktionen beschränkt zu werden. Das Ergebnis ist ein idealisiertes Lösungskonzept [Grundig 2018, S. 146].

Dieses wird in der Realplanung zu Layoutvarianten unter Einbeziehung aller bekannten Restriktionen [VDI 5200, Blatt 1, S. 14; Grundig 2018, S. 151; Pawellek 2014, S. 182] ausgearbeitet. Für die Erstellung des Reallayouts sind objektspezifische Gegebenheiten einzubeziehen. Es müssen Flächen für Funktionseinheiten, aber auch Bereiche für den Personenfluss, Förderwege u.a. angeordnet werden. Damit unterscheidet sich das Reallayout vom Ideallayout durch den deutlich höheren Detailgrad mit dem Ziel, eine prinzipiell realisierbare Lösung zu erstellen. Im Rahmen des Planungsprozesses können unterschiedliche Lösungsvarianten erstellt werden, von denen eine nach verschiedenen Kriterien wie z.B. dem Investitionsvolumen sowie den Präferenzen des Planers ausgewählt wird [Grundig 2018, S. 152]. Methoden und Werkzeuge zur Layoutplanung werden in Kapitel [2.2.2](#page-33-0) vorgestellt.

Je nach Planungsfall sind bei der Anpassung des Ideallayouts zu einem Reallayout bestimmte Faktoren zu berücksichtigen: bei der Neuplanung ist dabei beispielsweise auf die Wahl von Standardrastern, den Anschluss an die öffentliche Infrastruktur, aber auch kommunale Vorgaben wie z.B. die Gesamtbauhöhe und Grundstücksversiegelung zu achten.

Bei Um- und Anpassungsplanungen sind insbesondere die bereits bestehenden Strukturen mit einzubeziehen. Es ist sicherzustellen, dass diese durch die Umplanung nicht beeinträchtigt werden. Außerdem ist darauf zu achten, dass bestehende Gebäudestrukturen nicht oder nur geringfügig angepasst werden müssen. Ausschlaggebend sind dabei u.a. die verfügbaren Flächen, deren Tragfähigkeit, das vorhandene Rastermaß der Stützen sowie benötigte Türen und Tore.

#### **2.2.1 Planungsebenen**

Zur Durchführung der Layoutplanung kann diese in Planungsebenen strukturiert werden. Bracht sieht als Kern der Planungsebenen im Wesentlichen die "Räumlichen Ebenen", die den örtlichen und flächenmäßigen Bezug für alle Strukturdaten, Auswertungen und Planungen darstellen (**[Abbildung 3](#page-30-0)**).

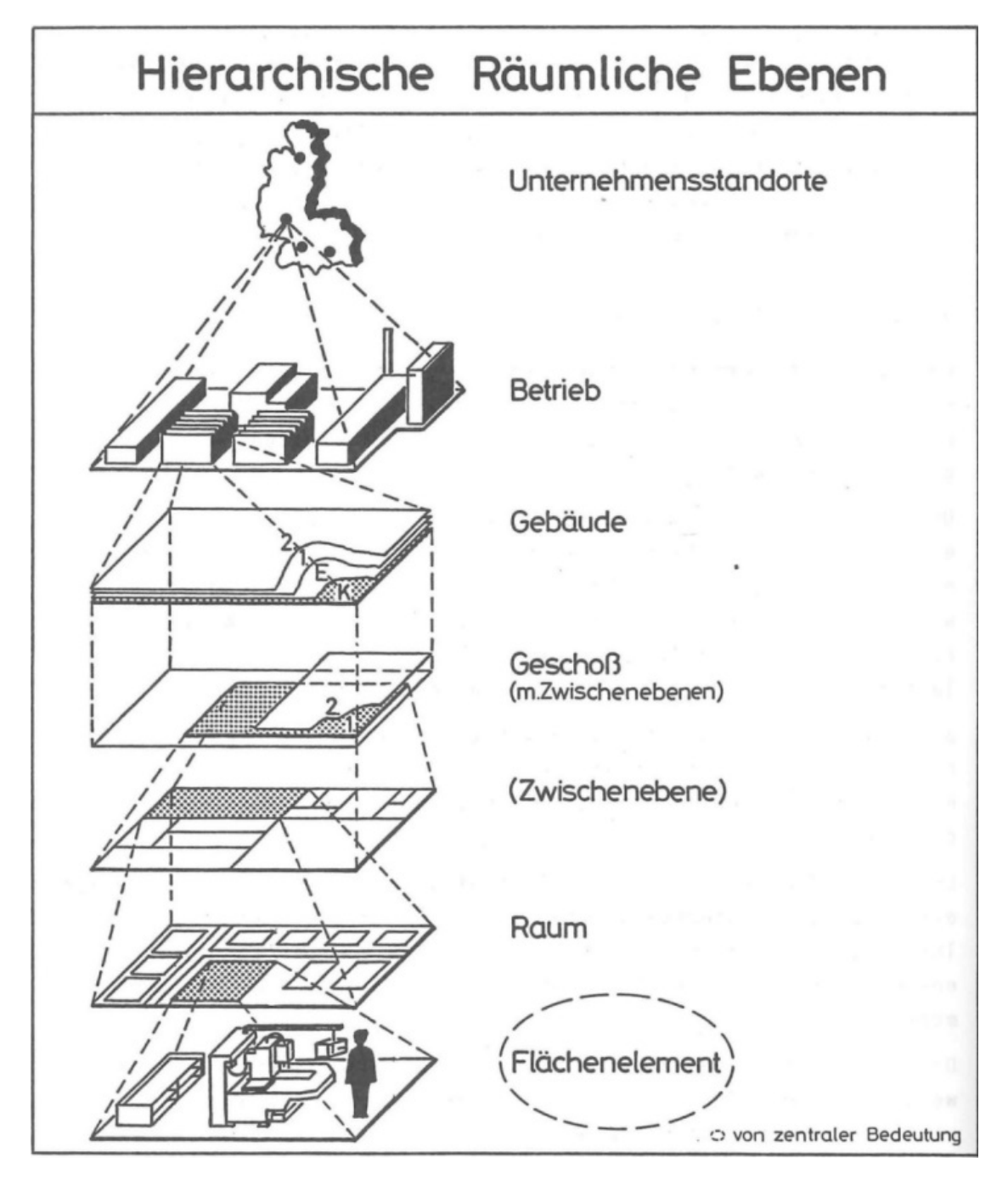

<span id="page-30-0"></span>**Abbildung 3: Räumliche Ebenen als zentrale Projektionsraster [Bracht 1984, S. 60]**

Dies sind alle wesentlichen Flächenebenen eines Produktionsunternehmens mit ihren topographischen und baulichen Gebildestrukturen [Bracht 1984, S. 59]. In **[Abbildung 3](#page-30-0)** werden die räumlichen Ebenen in Unternehmensstandorte, Betrieb, Gebäude, Geschoss, Zwischenebene, Raum- und Flächenelement eingeteilt. Diese Ebenen sind weitgehend starr und lassen sich häufig nur durch bauliche Maßnahmen neuen Anforderungen anpassen [Bracht 1984, S. 59].

In einem ähnlichen Ansatz lassen sich die Planungsebenen der klassischen Hierarchie der Fabrik und ihrer Produkte entsprechend staffeln. Danach werden die Ebenen nach dem Grad ihrer Veränderlichkeit eingeteilt. Hier ist die unterste Ebene die Arbeitsstation, die sich am leichtesten verändern lässt. Darüber liegen der "Bereich" und die "Fabrik" bis hin zum darüber liegenden "Werk", deren Strukturen nicht oder nur mit großem Aufwand angepasst werden können [Wiendahl et al. 2014, S. 142].

Auch kann nach dem Abstraktionsgrad unterschieden werden, welcher die General- und Gebäudestruktur umfasst; weiterhin das Werkstattlayout mit den Arbeitsplätzen und Ausrüstungen [Grundig 2018, S. 143]. Bei der Entwicklung von Layouts ist der Planer nicht an diese Reihenfolge gebunden. Grundsätzlich lassen sich verschiedene Vorgehensweisen unterscheiden.

Nach der Top-down-Methode, dem analytischen Prinzip, wird mit den übergeordneten Strukturen begonnen, bspw. der Halle und zu den darunterliegenden Teilsystemen hin geplant. Dabei steigt der Detaillierungsgrad kontinuierlich an.

Die Bottom-up-Methode, das synthetische Prinzip, verfolgt die umgekehrte Reihenfolge. Hier wird zuerst mit der Planung der Teilsysteme begonnen und zu den jeweiligen übergeordneten Strukturen hin zu einem Gesamtsystem weiterentwickelt. Möglich sind auch Mischformen beider Prinzipien [Grundig 2018, S. 234].

Den genannten Konzepten folgend, wird für diese Arbeit im Weiteren das zuletzt genannte vierstufige Modell verwendet, da es einen ausreichenden Detailgrad aufweist. Es unterteilt die Planungsebenen in General-, Gebäude-, Bereichssowie die Arbeitsplatzebene (**[Abbildung 4](#page-32-0)**). Die Ebenen folgen dabei in ihrer Anordnung der Zunahme in ihrem Detailgrad und Maßstab.

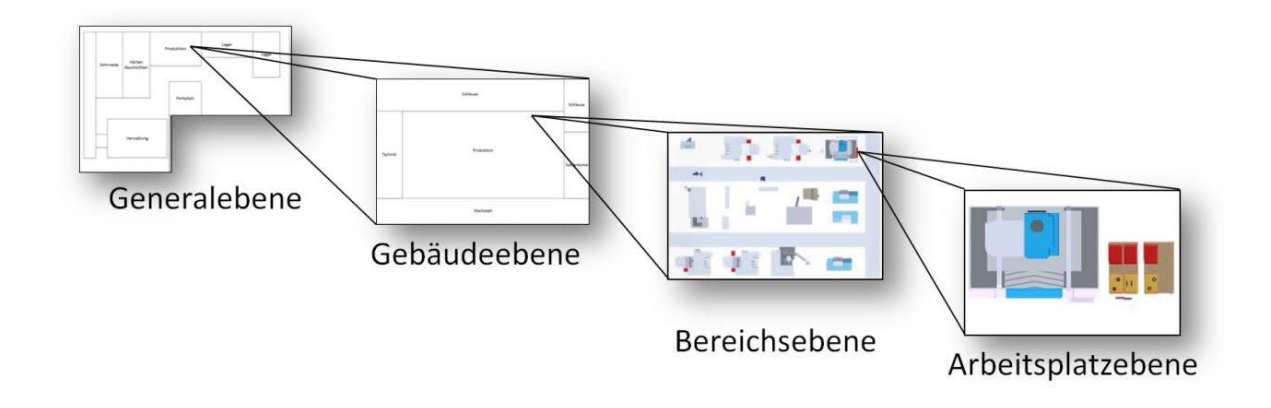

#### <span id="page-32-0"></span>**Abbildung 4: Planungsebenen mit zunehmendem Detailgrad**

#### **Generalebene**

Auf der Generalebene wird das Werk als Ganzes gesehen. Hier wird die Position von Gebäuden und Funktionsbereichen auf dem Betriebsgelände geplant. Zusätzlich können auch logistische Elemente, wie Zufahrten und Straßen, auf dem Gelände angeordnet werden.

#### **Gebäudeebene**

Unterhalb der Generalebene befindet sich die Gebäudeebene. Auf ihr werden Produktionsbereiche wie Fertigung, Montage sowie die Logistik in Gebäuden angeordnet.

#### **Bereichsebene**

Die Bereichsebene strukturiert einzelne Produktionsbereiche in Arbeitsplätze, Arbeitsplatzgruppen, Fertigungsinseln, Logistikelemente und Fertigungslinien.

#### **Arbeitsplatzebene**

Auf der Arbeitsplatzebene werden die Elemente des Arbeitsplatzes bzw. von Arbeitsstationen sowie das unmittelbare Arbeitsplatzumfeld gestaltet.

#### <span id="page-33-0"></span>**2.2.2 Methoden und Werkzeuge der Layoutplanung**

Bei der Layoutplanung sollen verschiedene Layoutvarianten gestaltet und bewertet werden. Wesentlich bei der Planung ist die möglichst optimale räumliche Anordnung von Gebäuden, Bereichen, Maschinen und Arbeitsplätzen. Der Prozess verläuft dabei iterativ, um abschließend eine möglichst gute Variante zu erhalten. Verschiedene Methoden und Werkzeuge der Layoutplanung sollen diesen Prozess möglichst effizient und flexibel gestalten. Somit können schnell und kostengünstig aussagekräftige Layouts gestaltet werden [Bracht et al. 2018, S. 163; BUILD-IT 2006; Grundig 2018, S. 159]. Am Ende des Planungsprozesses müssen diese in digitaler Form vorliegen [Bracht et al. 2018, S. 162].

Bis heute werden analoge Methoden zur Erstellung von Layouts eingesetzt, weshalb zwei gängige Methoden im Vorfeld vorgestellt werden. Eine davon ist das Schiebeverfahren. Dabei werden auf einer ausgedruckten Planungsszene einzelne Bereiche und Maschinen aus Papier oder kleinen Holz- oder Plastikmodellen angeordnet [Günther 2005, S. 26; Leikep 2016]. Diese Methode ist sehr leicht zu bedienen, da der Planer die Objekte per Hand auf einer Oberfläche anordnet. Sie bietet damit einen ausreichenden Grad an Anschaulichkeit für den Benutzer, der somit eigenständig dazu in der Lage ist, seine Ideen ohne weitere Hilfe mit dem System umzusetzen. Vorbereitung der Schiebemodelle und Nachbereitung durch die anschließend notwendige Digitalisierung sind jedoch sehr hoch. Außerdem ist es nicht möglich, Gebäude, Bereiche und Maschinen zu skalieren oder während der Planungssitzung zusätzlich gewünschte Objekte zu erstellen [Günther 2005, S. 26].

Als weitere Methode zur Planung und Überprüfung von Arbeitsplätzen wird zum Teil das sogenannte Cardboard Engineering angewandt. Dabei werden 1:1 Modelle aus leicht zu bearbeitenden Materialien wie Pappe oder Holz gebaut. An diesen werden ergonomische Untersuchungen durchgeführt. Im Gegensatz zur Planung in 2D werden mit dieser Methode bessere Produktionsabläufe erwartet [Janssen 2019b]. Cardboard Engineering benötigt jedoch viel Platz, der evtl. noch nicht gebaut ist oder zurzeit noch mit der bisherigen Maschinenaufstellung belegt sein kann. Auch hier müssen die fertigen Layouts im Anschluss an die Planungssitzung noch aufwendig digitalisiert werden.

Trotz fortgeschrittener Digitalisierung sind die analogen Methoden auch heute noch verbreitet, da sie sehr anschaulich und leicht zu erlernen sind. Gerade für ungeübte Teilnehmer einer Planungssitzung bietet dies große Vorteile. Da jedoch mit diesen Methoden ein hoher Aufwand in der Vor- und Nachbereitung verbunden ist, überführen spezielle Fabrikplanungsprogramme diese etablierten Methoden in die digitale Welt. Ein Ansatz für z.B. die Digitalisierung des Cardboard Engineering ist die Kennzeichnung von Pappkartons mit QR-Codes. Aus diesen werden automatisch "entsprechende VR-Modelle generiert und so eine Vernetzung von klassischen partizipativen Planungsmethoden mit den Methoden der DF erprobt. Damit wird es möglich, klassische, intuitive Verfahren zu nutzen und gleichzeitig die Ergebnisse direkt in weiterbearbeitbare 3D-Modelle zu integrieren." [Bracht et al. 2018, S. 156].

#### **2.2.3 Partizipative Planung**

Die Planung von Fabrikanlagen erfolgt heutzutage zunehmend in einem Kreis von interdisziplinären Fachleuten, aber auch von betroffenen Mitarbeitern. Alle Beteiligten bringen ihr unterschiedliches Vorwissen in Bezug auf die zu lösende Planungsaufgabe, ihre Erfahrungen, Fach- und Vor-Ort-Kenntnisse mit ein [Müller et al. 2020, S. 2]. Dabei handelt es sich sowohl um Werker, Vorarbeiter aber auch weitere Spezialisten wie z.B. Planungsingenieure und Architekten [Grundig 2018, S. 161; Bracht et al. 2018, S. 31; Dombrowski 2015, S. 9; Hacker 2009, S. 37; Wiendahl et al. 2014, S. 233].

Zur Zusammenarbeit müssen sich die Beteiligten dabei nicht zwangsläufig am selben Ort befinden. Mittels technischer Hilfsmittel können die Prozesse auch über weite Distanzen per Internet erfolgen [Beyer 2003, S. 111]. Ein Beispiel hierfür sind virtuelle Räume, in denen sich Planer treffen, dargestellt durch eine virtuelle Repräsentanz (sog. Avatare). Dort erproben sie z.B. Montageabläufe oder legen die exakte Anordnung von Maschinen, Regalen und Bauteilen entlang der Montagelinie fest [Neumair 2020].

Der Austausch mit dem Auftraggeber wird als stärkster Weg zur Verbesserung von Produkten angesehen [Wetzstein 2004, S. 150]. Durch die Interaktion der Beteiligten untereinander entsteht neues Wissen. Ein theoretisches Modell dazu zeigt **[Abbildung 5](#page-35-0)**.

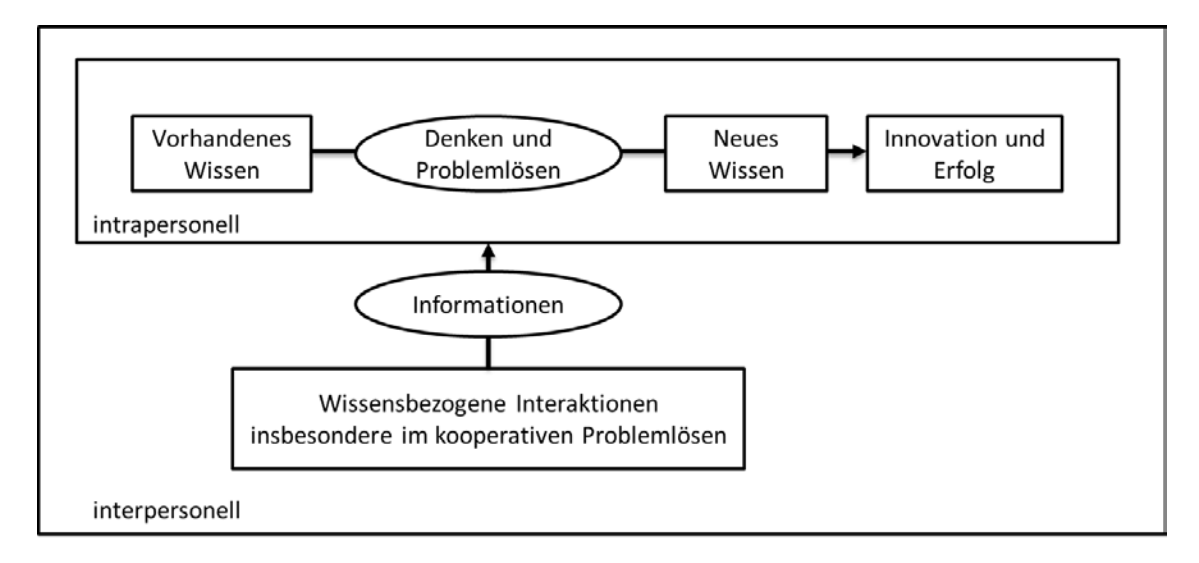

<span id="page-35-0"></span>**Abbildung 5: Vom Wissen zur Innovation – Theoretisches Modell [in Anlehnung an Wetzstein 2004, S. 7]**

Durch diese Zusammenführung von Informationen und den Vorkenntnissen verschiedener Personen entstehen neue Ideen, die schließlich zur innovativen und erfolgreichen Lösung von Problemstellungen führen können [Wetzstein 2004, S. 23–25].

Eingesetzt wird die partizipative Planung bei der Bearbeitung unterschiedlicher Strukturebenen, Planungsphasen und in verschiedenen Feinheitsgraden des Fabrikplanungsprozesses [Grundig 2018, S. 161]. Dabei ist die möglichst frühzeitige Einbindung von betroffenen Mitarbeitern ein wichtiger Faktor zum Erfolg. Spätere Anpassungen, die durch eine veränderte Informationslage entstehen können, werden so vermieden. Das Ergebnis ist eine von Anfang an hohe Planungsqualität [Grundig 2018, S. 161; Bracht et al. 2018, S. 31]. Die persönliche Kommunikation aller Beteiligten miteinander, am selben Ort, kann weiterhin dazu führen, Missverständnisse zu vermeiden und Entscheidungen gezielter zu treffen [Wiendahl et al. 2014, S. 61].
Die Integration von Mitarbeitern und Nutzern aus dem Betrieb führt dabei zur Berücksichtigung von oft nicht dokumentiertem Wissen [Bracht et al. 2018, S. 31] und ihrem Experten-Know-How [Schuh 2007, S. 199]. Menzel kategorisiert die Potenziale, über die Mitarbeiter verfügen und im Rahmen einer partizipativen Planung mit einbringen können. Dabei teilt er sie in strategische, taktische und operative Planungspotentiale. Dabei haben die langfristigen (strategischen) Potentiale, z.B. die Auswahl geeigneter Technologien, auch immer Auswirkungen auf die kurzfristigen (operativen) Potentiale, wie z.B. die Optimierung von Arbeitsplätzen, haben [Menzel 2000, S. 51].

Die Einbindung der Mitarbeiter in den Planungsprozess führt weiterhin zu einer hohen Akzeptanz der später realisierten Lösung [Bracht et al. 2018, S. 31; Schuh 2007, S. 199; Hacker 2009, S. 262]. Ferner können durch die enge Zusammenarbeit zwischen Führungskräften und Mitarbeitern aus der Produktion die strategischen Ziele der Geschäftsleitung und der reale Veränderungsbedarf aneinander angeglichen werden [Schuh 2007, S. 199].

## <span id="page-36-0"></span>**2.3 Die Digitale Fabrik**

Die Digitale Fabrik ist ein ganzheitliches Planungskonzept. Sie soll durch den Einsatz moderner Informationstechnologien sowie die Nutzung und Vernetzung von Datenbanken eine sehr realitätsnahe Abbildung der Fabrik und ihrer Prozesse gewährleisten. Dies gilt sowohl in grafischer als auch in planerischer Hinsicht. In grafischer Hinsicht ist eine vollständige Visualisierung des geplanten Projektes möglich, mit der Ergebnisse für alle Projektbeteiligten unmittelbar anschaulich gemacht werden können. Durch die realitätsnahen Darstellungen steigen Planungsqualität und Akzeptanz der Ergebnisse [Bracht 2002, S. 2]. Planerisch können ganze Materialflüsse und Arbeitsabläufe simuliert und damit verschiedene Planungsvarianten dynamisch überprüft werden. Dies führt zu einem höheren Reifegrad der Produktionsprozesse [Bracht 2002, S. 2].

Die Definition nach VDI 4499, Blatt 1, stellt die Forderung an die digitale Durchgängigkeit über alle Planungsphasen, damit in jeder Planungsphase auf die

Ergebnisse der vorangegangen Phasen zurückgegriffen werden kann [VDI 4499 Blatt 1, S. 24].

"Die Digitale Fabrik ist der Oberbegriff für ein umfassendes Netzwerk von digitalen Modellen, Methoden und Werkzeugen - u.a. der Simulation und dreidimensionalen Visualisierung - die durch ein durchgängiges Datenmanagement integriert werden.

Ihr Ziel ist die ganzheitliche Planung, Evaluierung und laufende Verbesserung aller wesentlichen Strukturen, Prozesse und Ressourcen der realen Fabrik in Verbindung mit dem Produkt."

[VDI-Richtlinie 4499, Blatt 1]

Die Etablierung der Digitalen Fabrik in der industriellen Praxis zeigt Dombrowski in einer Untersuchung von 2018, in der 97 Unternehmen aus der Fahrzeugindustrie, deren Zulieferern, dem Maschinen- und Anlagenbau sowie weiteren Branchen zum Stand der Digitalen Fabrik befragt wurden [Dombrowski et al. 2018, S. 845]. In **Abbildung 6** werden die in der Untersuchung ermittelten Trends für die Relevanz der Werkzeuge der Digitalen Fabrik von gering (1) bis sehr groß (5) dargestellt.

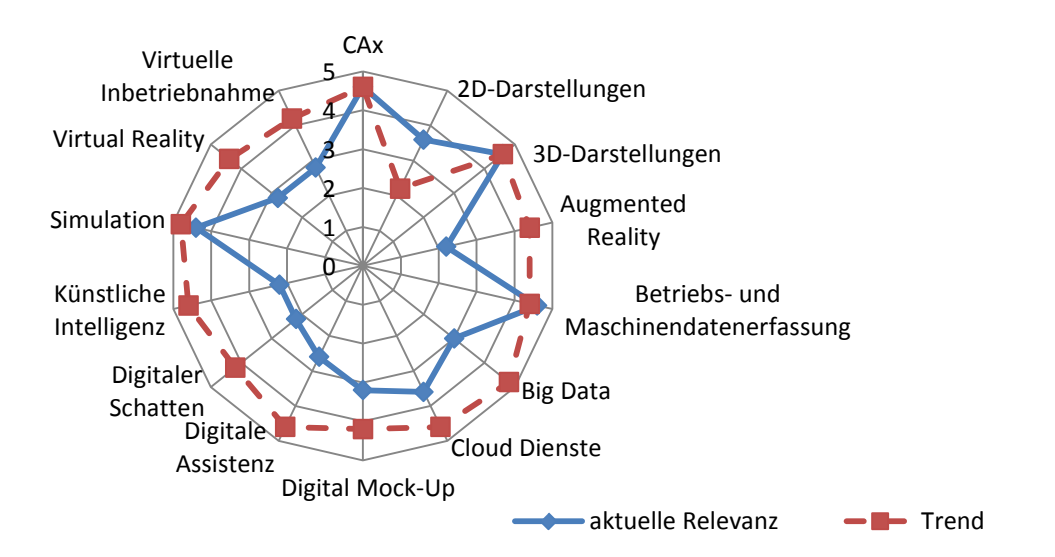

**Abbildung 6: Untersuchung zu Trendentwicklungen verschiedener Methoden der Digitalen Fabrik [in Anlehnung an Dombrowski et al. 2018, S. 847]**

Betrachtet man die Untersuchungspunkte der Simulation und die verschiedenen Visualisierungsarten, so ist zu sehen, dass die Simulation und die 3D-Darstellung mittlerweile als fester Bestandteil integriert sind. Trends sehen die Steigerung der Relevanz von Virtual- und Augmented Reality. Reine 2D-Darstellungen verlieren mit der Zeit an Bedeutung. Als Hindernis zur umfassenden Verbreitung der Digitalen Fabrik wurde von den Befragten immer noch die geringe Anpassbarkeit und Vernetzung der Werkzeuge untereinander, also die unzureichende Durchgängigkeit, genannt [Dombrowski et al. 2018, S. 848].

### <span id="page-38-0"></span>**2.3.1 Visualisierung und Interaktion**

**Visualisierungen** in der Fabrikplanung dienen dem besseren Verständnis von Daten aller Art. Dies können sowohl die grafische Aufbereitung rein numerischer Informationen über Produktionsprogramme als auch vollständige Fabriklayouts sein. Für jede Art von Daten muss daher eine passende Visualisierungsform gewählt werden [Grundig 2018, S. 24; VDI 3633, Blatt 1, S. 4].

Allgemein wird die Visualisierung nach VDI folgendermaßen beschrieben:

"Die Visualisierung umfasst die Erzeugung der grafischen Veranschaulichung von Daten und Sachverhalten durch Transformation von Daten in symbolische und geometrische Information; sie muss nicht zwangsläufig computerbasiert sein."

[VDI-Richtlinie 3633, Blatt 11, S. 3]

Es stehen unterschiedliche Techniken der Visualisierung zur Verfügung. 2D- und 3D-Darstellungen können für Diagramme und Tabellen, aber auch für einzelne Maschinen, Planungsstände, die Anzeige von Transportwegen und -intensitäten oder für ganze Layouts verwendet werden. Eine Erweiterung der 3D-Darstellung stellt die Virtual Reality dar, die eine besonders immersive Darstellung von 3D-Daten ermöglicht [Grundig 2018, S. 24; VDI 3633 Blatt 11, S. 8].

**Interaktion** ist die Möglichkeit des Benutzers, auf die visualisierten Daten Einfluss zu nehmen, neue Daten einzugeben oder sie z.B. während einer Planungssitzung zu verändern. VDI 3633 bezeichnet dies als "Interaktion in und mit dem Modell" [VDI 3633, Blatt 1, S. 13]

Eine der Kernforderungen der Digitalen Fabrik ist die **dreidimensionale Visualisierung**. Hierfür müssen die äußeren Geometrien von Maschinen, Hallen und weiteren benötigten Objekten in einer maschinenlesbaren Form vorhanden sein: den 3D-Modellen [Dörner et al. 2019, Jung, S. 67]. Die Daten dieser Modelle müssen vollständig, aktuell und in ihrer strukturellen Darstellung korrekt sein (Schlange 2010, S. 81). Abweichungen davon können zu fehlerhaften Planungen und damit zu großen, vermeidbaren Kosten führen (Wiendahl et al. 2014, S. 570). 3D-Modelle können eigens für ein Projekt generiert werden (Wiendahl et al. 2014, S. 559), sie können aber auch von Herstellern von Maschinen und Anlagen stammen, aus Standardbibliotheken mit Best-Practice-Lösungen (Bracht et al. 2019, S. 208) oder sie sind bereits in Datenbanken des Kunden vorhanden. Auf die Aufnahme von 3D-Daten wird in Kapitel [6.2](#page-108-0) ausführlich eingegangen.

Essenzielle Anforderung an 3D-Modelle in der Layoutplanung ist eine, für den Zweck der Wiedererkennung ausreichende, Detaillierung. Notwendig hierfür sind lediglich die äußeren Geometrien in korrekter Farbwiedergabe oder Texturierung. Das technische Innenleben wird zur Planung nicht benötigt.

Zum Austausch von 3D-Modellen zwischen verschiedenen Softwarewerkzeugen werden Dateiformate verwendet. Diese müssen von beiden Werkzeugen unterstützt werden, um Informationsverluste zu verhindern [Bracht et al. 2018, S. 200]. Für diesen Zweck haben sich weitgehend universell unterstützte Dateiformate wie .jt, .fbx und .obj durchgesetzt, die auch die Anforderungen für die VR-Visualisierung unterstützen.

## **2.3.2 Virtual Reality**

Mit der Einführung der virtuellen Realität ergeben sich für die Layoutplanung neue Möglichkeiten. Durch sie können Benutzer vollständig in eine künstliche Welt eintauchen. "Virtuelle Präsenz" oder "Immersion" beschreibt den "Grad der Anwesenheit oder Einbezogenheit eines Menschen in eine virtuelle Umgebung",

das "Gefühl, kognitiv und physisch anwesend zu sein" [Runde 2007, S. 22]. Hierdurch werden Objekte 1:1 in Originalgröße für den Benutzer erfahrbar [Bracht et al. 2018, S. 138; Bracht et al. 2019, S. 209].

In der Richtlinie VDI 3633 wird Virtual Reality folgendermaßen definiert:

"Die Virtual Reality ist eine Mensch-Maschine-Schnittstelle, die es erlaubt, in eine computergenerierte, dreidimensionale virtuelle Welt einzutauchen, diese als Realität wahrzunehmen, Bestandteil dieser zu sein und mit ihr zu interagieren. Als Teil der computergenerierten Welt kann man diese von verschiedenen Positionen aus betrachten und sie unmittelbar verändern."

[VDI-Richtlinie 3633, Blatt 11, S. 3]

Zur Realisierung von VR ist ein Virtual Reality-System (VR-System) notwendig. Dies besteht sowohl aus einer Hardware- als auch einer Softwarekomponente. Die Hardwarekomponente setzt sich sowohl aus einem bildgebenden Gerät als auch einem optionalen Eingabecontroller zusammen. Beide sind mit Sensorik ausgestattet, die Informationen über Position und Bewegung des Benutzers an die Softwarekomponente überträgt. Die Softwarekomponente nutzt zur Darstellung der virtuellen Welt die vorhandenen Modelle der 3D-Visualisierung und berechnet aus den erhobenen Sensordaten die entsprechenden Bilder für die Hardware [Dörner et al. 2019, S. 7, S. 67]. Die in der VR zu sehenden Bewegungen des Benutzers folgen also seinen natürlichen Bewegungen in der realen Welt.

Für die Visualisierung nutzt die VR die bereits vorhandenen 3D-Modelle aus der 3D-Layoutplanung. Falls das Fabrikplanungsprogramm keine VR-Funktionalität aufweist, müssen diese Daten in ein separates VR-System übertragen werden. Diese Übertragung kann sich als sehr aufwändig erweisen, da eine vollständige Kompatibilität zwischen den Programmen oftmals nicht gegeben ist. Beim Konvertierungsprozess muss auf die korrekte Darstellung von Geometrien, Farben und Texturen geachtet werden. Soll der Benutzer in der virtuellen Welt mit den 3D-Modellen auch direkt interagieren, so müssen diese Funktionen den 3D-Modellen zugeordnet werden. Dies erfordert einen hohen Grad an Nacharbeit. Der Einsatz von Virtual Reality in der Layoutplanung wird in Kapitel [3](#page-50-0) weiter ausgeführt.

#### **2.3.3 Digitale Methoden und Werkzeuge der Layoutplanung**

Bereits zu Beginn der 1980er Jahre wurde begonnen, Planungen mit Hilfe von Computern durchzuführen. CAD-Programme sind grundsätzlich Programme, mit denen 2D-Zeichnungen und 3D-Objekte erstellt werden können. Sie ermöglichen somit auch die Erstellung, Speicherung und einfache Veränderung von Fabriklayouts. Der große Umfang von CAD erfordert eine lange und intensive Einarbeitung der Benutzer. Für die vollständige Nutzung der umfangreichen Möglichkeiten dieser Programme ist daher entsprechend ausgebildetes Fachpersonal notwendig.

Um die wesentlichen, an der Fabrikplanung beteiligten Personen, in den digitalen Planungsprozess einbinden zu können, wurden die bereits oben erwähnten Fabrikplanungsprogramme entwickelt. Sie liefern einen spezialisierten Funktionsumfang, der es dem Benutzer ermöglicht, selbst erzeugte oder aus Bauteilbibliotheken importierte Objekte, ggf. auch ganze Best-Practice-Lösungen, zu entnehmen und zu verschiedenen Layoutvarianten anzuordnen. Wie bei CAD-Programmen auch, können diese fertigen (Teil-)Layouts gespeichert und später wieder abgerufen, vervollständigt oder verändert werden. Unterstützt wird er dabei, je nach Software, durch weitere Fabrikplanungsfunktionen wie z.B. die Darstellung von Produktionsabläufen oder der Materialflusssimulation.

Die digitale Layoutplanung kann durch den Einsatz von 2D/3D-Planungstischen vereinfacht werden, wobei auch Beteiligten ohne fundierte CAD-Erfahrung der Zugang zur Planung ermöglicht wird. Maschinen und Objekte können damit in einfacher Weise auf einer Oberfläche angeordnet werden. Gängig sind dabei zwei verschiedene Ausführungen von Planungstischen. Bei Planungstischen mit Aufprojektion wird ein 2D-Layout auf eine Tischoberfläche projiziert (siehe **[Abbildung 7](#page-42-0)**, links).

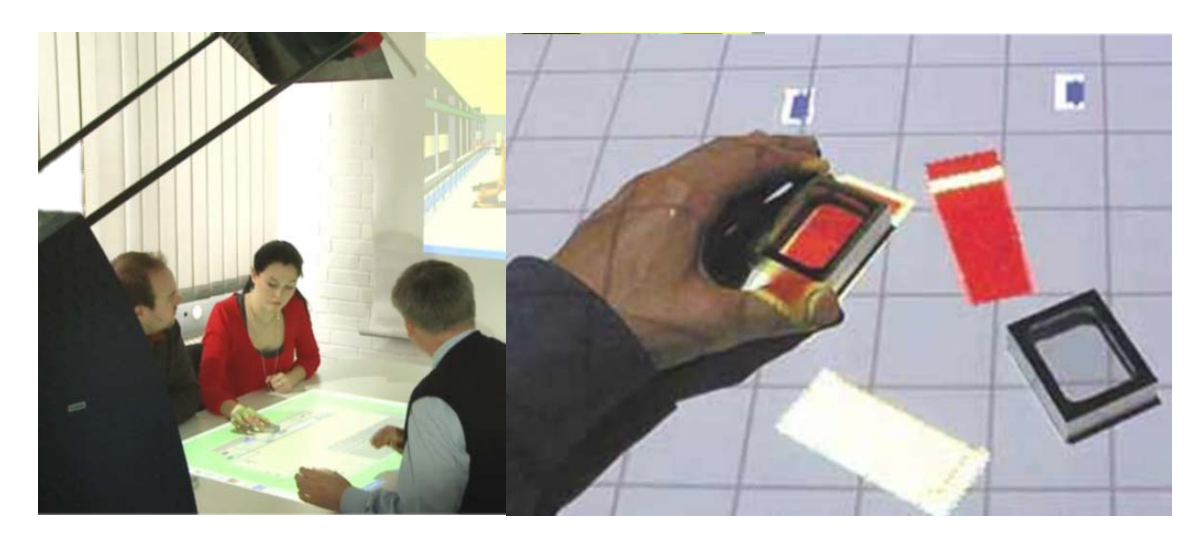

**Abbildung 7: Planungstisch mit Aufprojektion (links, [Bracht et al. 2013, S. 29]) und dazugehörige Bricks (rechts, [Bichsel 1999])**

<span id="page-42-0"></span>Dabei werden Maschinen u.ä. Objekte durch Metallkörper, sog. Bricks (siehe **[Abbildung 7](#page-42-0)**, rechts), dargestellt und können per Hand auf der Planungsoberfläche angeordnet werden. Durch eine Kamera werden die Bewegungen der Bricks erfasst und die Positionsänderungen der dazugehörigen Maschinen im Layout auf dem Planungstisch angezeigt. Ein Beispiel hierfür ist der BUILD-IT Planungstisch der ETH Zürich [Bichsel 1999], (siehe auch Kapitel [3.2.1.1\)](#page-55-0).

Bei Systemen mit Touchscreen (siehe **[Abbildung 8](#page-42-1)**, rechts) wird das Layout auf einem berührungsempfindlichen Display angezeigt. Die Verschiebung der Maschinen erfolgt hierbei direkt per Fingerdruck.

<span id="page-42-1"></span>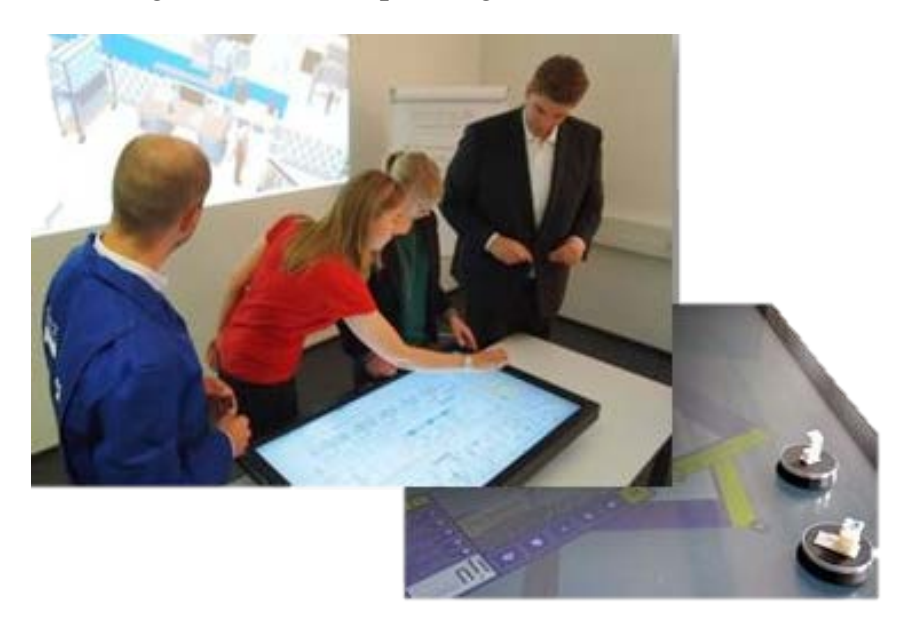

**Abbildung 8: Planungstisch mit Touchscreen (links [WZL 2018]) und optionale Marker mit Modellen (rechts, [IFU 2021])**

Alternativ können Marker verwendet werden, auf denen kleine Maschinenmodelle montiert sind (**[Abbildung 8](#page-42-1)**, rechts). Ein Beispiel hierfür ist der Planungstisch visTABLE von Plavis (siehe Kapitel [3.2.1\)](#page-54-0).

Bei beiden vorgestellten Ausführungen des Planungstisches wird eine automatisch generierte 3D-Visualisierung auf einem Bildschirm oder einer Großprojektion angezeigt. Dies führt zu einem sehr guten räumlichen Verständnis aller Beteiligten und kann helfen, Planungsfehler sofort zu identifizieren und effektiv sowie interdisziplinär zu lösen [Bracht et al. 2018, S. 163; Leikep 2016]. Verschiedene Layoutvarianten können somit von allen Beteiligten diskutiert und bewertet werden um am Ende die beste Lösung auszuwählen. Dabei sind die meisten Tische als Inselsystem konzipiert, d.h., dass die Nachbereitung und Übertragung der Planungsergebnisse in CAD-Programme einen hohen Aufwand bedeuten.

## **2.3.4 Materialflusssimulation**

Optimierte **Materialflüsse** bestimmen den wirtschaftlichen Erfolg eines Unternehmens, da dieser u.a. davon abhängt, dass das Material den Produktionsprozess schnell und kostengünstig durchfließt [VDI 2689, S. 2].

Die Richtlinie VDI 2689 definiert den Materialfluss als:

"[…] die Verkettung aller Vorgänge beim Gewinnen, Be- und Verarbeiten sowie bei der Verteilung von Gütern innerhalb festgelegter Bereiche. Zum Materialfluss gehören alle Formen des Durchlaufs von Arbeitsgegenständen (z.B. Stoffe, Teile, Datenträger) durch ein System. Man unterscheidet: Bearbeiten, Prüfen, Handhaben, Fördern, Aufenthalt und Lagern."

[VDI-Richtlinie 2689, S. 2]

#### Die **Simulation** ist nach VDI 3633:

"[…] die Nachbildung eines Systems mit seinen dynamischen Prozessen in einem experimentierbaren Modell, um zu Erkenntnissen zu gelangen, die auf die Wirklichkeit übertragbar sind; insbesondere werden die Prozesse über die Zeit entwickelt."

[VDI-Richtlinie 3633, Blatt 1, S. 3]

Die Aufgabe der **Materialflusssimulation** ist die Auslegung und Absicherung von Produktionsanlagen, um die gewünschte Produktionsmenge zu erreichen. Nach VDI 3633 dient sie zur…

"[…] Analyse von geplanten Materialflusssystemen, um beispielsweise die Leistungsfähigkeit einer Systemvariante nachzuweisen und gegebenenfalls zu verbessern"

[VDI-Richtlinie 3633 - Begriffe, S. 18]

Es wird in statische und dynamische Simulation unterschieden. Bei der statischen Simulation werden die Durchschnittswerte der Bearbeitungszeiten der eingesetzten Maschinen zur Berechnung verwendet. Die Prozessdynamik, die z.B. durch Störungen der Anlagen beeinflusst wird, findet dabei nur unzureichend Beachtung, weshalb die Abbildungsgenauigkeit begrenzt ist. Die Folge ist daher oftmals eine Überdimensionierung der Produktionsanlagen.

Um die Auswirkungen über die Zeit zu untersuchen, die durch die Prozessdynamik verursacht werden, wird die dynamische Materialflusssimulation eingesetzt. Ein solches, dynamisches Simulationsexperiment besteht aus einer Vielzahl von Simulationsdurchläufen, bei denen einzelne Parameter geringfügig variiert werden [VDI 3633, Blatt 1, S. 3]. Zur Optimierung eines Simulationsmodells ist eine hohe Anzahl von Experimenten mit einer schrittweisen Veränderung einzelner Parameter erforderlich [Grundig 2018, S. 272]. Dabei werden u.a. die Schwankungen der Bearbeitungszeiten, Reparaturzeiten sowie Rüstzeiten einzelner Maschinen usw., sowie Schwankungen der benötigten Absatzmengen berücksichtigt [Grundig 2018, S. 220].

Die Simulationstechnik ermöglicht die Abbildung komplexer Systeme. Diese können bereits im Unternehmen vorhanden sein oder erst in der Planungsphase entwickelt werden. Im Fabrikplanungsprozess werden dabei unterschiedliche Planungsinhalte und Prozessstrukturen abgedeckt. Ihr Einsatz beginnt je nach Problemstellung und verfügbarer Datenbasis in der zweiten bis vierten Planungsphase, also sowohl in der Grundlagenermittlung als auch in der Konzept- sowie Detailplanung. D.h., dass die Materialflusssimulation durchgängig planungs- und projektbegleitend angewandt wird [Grundig 2018, S. 222].

Es können dabei verschiedene Planungsalternativen auf ihre Effektivität hin untersucht und verglichen werden. Kenngrößen sind dabei Leistungsdaten, Taktund Durchlaufzeiten sowie Lager- und Puffergrößen. Engpässe gilt es dabei zu identifizieren und aufzulösen [Bangsow 2016, S. 1].

Die Materialflusssimulation kann sowohl vor als auch nach der Layoutplanung erfolgen. D.h., im Vorfeld der Layoutplanung können bereits vor der Realisierung einer Produktionsanlage alle Produktionsabläufe in verschiedenen Varianten auf ihre Eignung, das Produktionsziel zu erreichen, hin überprüft werden. Die daraus entstehenden Informationen über bspw. die Verfügbarkeit von Ressourcen [Westkämper und Zahn 2009, S. 204] können Probleme aufdecken, die im weiteren Planungsablauf berücksichtigt werden müssen. Alternativ kann die Materialflusssimulation nach der Layoutplanung erfolgen. Dabei werden zunächst verschiedene Layoutvarianten erstellt, per Simulation miteinander verglichen und die beste ausgewählt [Dombrowski und Ernst 2013, S. 356].

Damit entsteht eine wesentliche Verbesserung der Qualität der Planungsergebnisse. Die Materialflusssimulation trägt somit wesentlich dazu bei, Planungen abzusichern und Fehler zu vermeiden. Hierdurch entfallen im späteren Produktionsbetrieb unnötige Kosten aufgrund ineffizienter Prozesse und späterer Korrekturinvestitionen. Grundig sieht die Simulation in der Fabrikplanung als akzeptiertes und verbreitetes Instrument und betrachtet sie, integriert in ganzheitliche virtuelle 3D-Planunsgsysteme (VR-Technologie), als Kerntechnologie der Digitalen Fabrik [Grundig 2018, S. 220].

## **2.4 Digitale Durchgängigkeit in der Layoutplanung**

Gerade in den frühen Konzeptphasen der Layoutplanung werden häufig keine speziellen Fabrikplanungs- oder CAD-Programme verwendet, sondern die bereits in Kapitel [2.2.2](#page-33-0) beschrieben Methoden, wie Skizzen, Schiebelayouts auf Papier oder in Zeichenprogrammen erstellte Layouts aller Planungsebenen. Diese lassen sich ohne Einarbeitung in spezielle Software auf schnelle und einfache Art erstellen, visualisieren und diskutieren.

Erst mit der Konkretisierung und Detailierung der Ideen werden die bis zu diesem Zeitpunkt entwickelten Layoutvarianten als 2D- oder 3D-Layout in ein Fabrikplanungs- oder CAD-Programm überführt. Dabei steigt der Aufwand vom 2D-Layout zum 3D-Layout beträchtlich. Sind bei einem 2D-Layout lediglich die Umrisse der verschiedenen Objekte von oben zu sehen, so müssen bei einem 3D-Layout die äußeren Geometrien aller Objekte für eine gute Wiedererkennung in der entsprechenden Genauigkeit modelliert werden.

Mit der Planungsebene steigt dabei auch der Detailgrad. So werden auf der Generalebene oftmals nur Gebäude und Wege festgelegt, die keiner besonderen Details bedürfen. Auf der Arbeitsplatzebene hingegen werden die genauen Positionen von Bereitstellungstischen und einzelnen Kisten festgelegt, was einen hohen Anspruch an die 3D-Modelle stellt [Matysczok und Seewaldt 2019, S. 43]. Erfolgt anschließend noch eine VR-Visualisierung, so müssen all diese Daten in ein separates VR-System übertragen werden, sollte diese Funktion nicht von der bereits verwendeten Softwarelösung unterstützt werden. Wenn Änderungen der gezeigten Layoutvariante innerhalb der VR erfolgen sollen, müssen alle Objekte im Vorfeld der Planungssitzung so eingerichtet werden, dass sie von dem VR-System als bewegliche Objekte erkannt werden.

Der Planer verfügt zu Beginn der Gestaltung der einzelnen Ebenen nicht über den gesamten Informationsgehalt. Speziell bei Umplanungen ergeben sich über den Planungsverlauf hin neue Erkenntnisse, die in den verschiedenen Ebenen berücksichtigt werden müssen [Bracht 1984, S. 115]. Durch die oftmals fehlende datentechnische Kompatibilität der bei diesem Medienmix verwendeten Methoden und Werkzeuge müssen Ergebnisse immer wieder vor- und zurückübertragen werden [Hatzel 2021]. Dieser Vorgang ist sehr aufwendig und fehleranfällig. Eine gemeinschaftliche Datenbasis oder abgestimmte

Schnittstellen zwischen den verwendeten Werkzeugen, also eine digitale Durchgängigkeit, reduzieren somit den Aufwand für Vor- und Nachbereitung.

Für diese Arbeit wird digitale Durchgängigkeit wie folgt definiert:

## **Digitale Durchgängigkeit**

Digitale Durchgängigkeit bedeutet, dass über den gesamten digitalen Planungsprozess hinweg eine einheitliche Datenbasis genutzt oder für den jeweiligen Zweck abgestimmte Schnittstellen verwendet werden, durch die eine gemeinsame Datennutzung ohne Konvertierungsaufwand des Benutzers und ohne Informationsverlust erzielt wird.

Die digitale Durchgängigkeit ist dabei unter drei verschiedenen Aspekten zu betrachten. Sie stellen sich folgendermaßen dar:

## **2.4.1 Durchgängigkeit der Planungsmethoden zur Erstellung von Grobund Feinlayouts**

Zur Vermeidung von Medienbrüchen muss eine Durchgängigkeit zwischen den angewandten Methoden und Werkzeugen bestehen.

Bei der Erstellung von Fabriklayouts hat der Planer Zugriff auf eine große Anzahl verschiedener Werkzeuge wie z.B. Planungstische, CAD-Programme oder Programme zur Simulation von Materialflüssen. Um Informationen zwischen diesen Programmen austauschen zu können, müssen sie über eine gemeinsame Datenbasis oder geeignete Schnittstellen verfügen. Dadurch entfällt die Notwendigkeit, generierte Daten per Dateiexport oder gar händisch von Programm zu Programm zu übertragen, was arbeitsintensiv und fehleranfällig ist.

Dazu können mehrere Methoden in ein Fabrikplanungsprogramm integriert werden oder einzelne Spezialprogramme, z.B. für die Erstellung von Schiebelayouts oder die Simulation von Materialflüssen in einem Planungssystem, miteinander verbunden werden. Dadurch wirken sich Änderungen in einem der Programme sofort auf die anderen damit verbundenen Programme aus.

#### **2.4.2 Durchgängigkeit von Visualisierung und Interaktion**

Für die Visualisierung und Interaktion bedeutet es: Layouts sind in allen unterstützten Visualisierungsarten jederzeit in ihrer aktuellen Version verfügbar. Das heißt auch, Interaktionen können in allen angebotenen Visualisierungsarten durchgeführt werden und sind sofort auch in allen anderen Arten umgesetzt.

#### **2.4.3 Durchgängigkeit über die Planungsebenen hinweg**

Bezogen auf die verschiedenen Planungsebenen, besteht eine digitale Durchgängigkeit dann, wenn alle Ebenen in einem einzigen Programm oder einem abgestimmten System geplant werden können. Eine vollständige digitale Durchgängigkeit erlaubt dabei, dass die Bearbeitung der Ebenen nicht notwendigerweise in fester Reihenfolge geschehen muss. Bei einem Informationszuwachs auf einer der Planungsebenen können die über- oder untergeordneten Ebenen schnell angepasst werden [Jonas 2000, S. 59].

Die durchgängige digitale Layoutplanung muss alle drei Anforderungen erfüllen.

## **2.5 Zusammenfassung der Grundlagen für die Layoutplanung im Fabrikplanungsprozess**

In diesem Kapitel wurden die Grundlagen für die Planung von Fabriklayouts besprochen. Je nach **Planungsfall** werden unterschiedliche Anforderungen an den Planer gestellt. Ist der Fabrikplaner bei einer Neuplanung weitgehend frei in seinen gestalterischen Möglichkeiten, so sind bei Um- und Erweiterungsplanungen die bereits vorhandenen Fabrikstrukturen mit in die Planung zu integrieren.

Strukturiert ist der Planungsprozess in mehrere **Fabrikplanungsphasen**. In dieser Arbeit wird auf die **Planung von Grob- und Feinlayouts** Bezug genommen, die in Phase 3 (Grobplanung) und Phase 4 (Feinplanung) entworfen werden.

Je nach Umfang des Planungsvorhabens müssen verschiedene **Planungsebenen**  behandelt werden, die in ihrem Detailgrad und Maßstab zunehmend feiner werden.

Zur Unterstützung des Planers dienen die Methoden und Werkzeuge der **Digitalen Fabrik,** die durch ein **durchgängiges Datenmanagement** oder für den jeweiligen Zweck passende Schnittstellen vernetzt werden.

Diese **digitale Durchgängigkeit** ist dabei unter drei verschiedenen Aspekten zu betrachten; bezüglich der Planungsmethoden, Visualisierung und Interaktion, sowie über die Planungsebenen hinweg.

Wurden bisher vorwiegend 2D/3D-Layouts mit bereits verbreiteten CAD-Programmen erzeugt, lässt sich mit der **virtuellen Realität** ein Quantensprung hinsichtlich einer schnelleren und besseren Planung sowie Interaktion erreichen. Das folgende Kapitel untersucht darauf aufbauend den bisherigen Einsatz von VR in der Layoutplanung.

## <span id="page-50-0"></span>**3 Bisheriger VR-Einsatz in der Layoutplanung**

Virtual Reality ist bereits seit den 1990er Jahren im Einsatz und hat seitdem auch Eingang in die Fabrikplanung gefunden. Die Vorteile der VR werden in der Industrie erfolgreich in verwandten Bereichen genutzt, wie beispielsweise bei Audi, wo mit dieser Technik virtuell Montageabläufe und Logistikprozesse erprobt werden [Reinshagen 2019]. Kartonagenmodelle oder Behelfsregale (siehe [2.2.2\)](#page-33-0) werden als Planungswerkzeug nicht mehr benötigt. Somit können durch den Einsatz von VR in kürzerer Zeit mehr Varianten gebildet und getestet werden [Pertschy 2021].

Weiterhin hat sich die Technik dort zum Training von Mitarbeitern bewährt. Virtuelle Trainings können schneller, besser und kostengünstiger als bisherige Trainingsmethoden durchgeführt werden und führen gleichzeitig zu einer höheren Motivation der Mitarbeiter, die ihnen gestellten Aufgaben zu lösen [Pankow 2019].

Im folgenden Kapitel wird untersucht, wie der Stand der Forschung und der aktuellen Fabrikplanungsliteratur in Bezug auf den Einsatz und die Nutzung von VR in der Layoutplanung ist. Weiterhin werden verschiedene, aktuell verfügbare Fabrikplanungsprogramme hinsichtlich des Einsatzes von VR in der Layoutplanung betrachtet. Dazu wird untersucht, ob überhaupt VR-Funktionen integriert sind und dabei nur reine Visualisierungsfunktionen angeboten werden oder ob auch Interaktionen mit Objekten innerhalb der VR sinnvoll durchgeführt werden können. Außerdem soll die Frage geklärt werden, über welche Planungsebenen eine Planung in VR möglich ist und ob eine Gesamtplanung durchgeführt werden kann, ohne auf andere Visualisierungsarten zu wechseln.

Auf der Grundlage der daraus gewonnenen Erkenntnisse werden Anforderungen abgeleitet, die den Einsatz von VR für die Layoutplanung verbessern sollen. Dies führt zu den notwendigen Fragestellungen und schließlich zu einem Anforderungskatalog für ein entsprechendes Planungswerkzeug.

## <span id="page-51-0"></span>**3.1 Stand der Forschung**

Zur Erhebung des Stands der Forschung zum Thema Fabrikplanung in und mit VR wurde eine ausführliche Literaturrecherche durchgeführt. Hierzu wurden sowohl die Arbeiten der wichtigsten Vertreter der Fabrikplanungsliteratur, als auch weitere, entsprechend relevante, wissenschaftliche Artikel herangezogen. Im Anschluss daran wird ein Résumé zum aktuellen Stand der Forschung gezogen.

## **3.1.1 Literaturrecherche**

**Wiendahl et al.** betrachtet die Virtual Reality als Mittel der Visualisierung von Planungsergebnissen, die im Vorfeld mit CAD-Programmen erzeugt werden. Er bezeichnet sie als "nächste Stufe der Realitätsnähe" nach der 2D- und 3D-Darstellung, mit der zeit- und raumveränderlich Vorgänge unmittelbar sichtbar gemacht und interaktiv beeinflusst werden können [Wiendahl et al. 2014, S. 560, 563].

Nach **Pawellek** bietet die Technik der Virtual Reality in der Fabrikplanung erhebliches Potenzial für den Benutzer, um seine Kreativität auf einfache Art und Weise umzusetzen. Er merkt jedoch an, dass der Arbeitsaufwand zur Generierung von 3D-Modellen für die VR gegenüber der Planung in 2D erheblich ansteigt, weshalb er zur Verringerung dieses Aufwandes auf Bauteilbibliotheken verweist. Vorteile durch den Einsatz von VR sieht er in der erhöhten Planungssicherheit durch die räumliche Darstellung, den Verzicht auf Prototypen und Modelle sowie die Integration externer Planungsbeteiligter [Pawellek 2014, 392f.].

Für **Grundig** ist Virtual Reality eine interaktive, integrierende Kommunikationsplattform für teambasierte Fabrikplanungsprozesse. Dabei geht es ihm um Fachdiskussionen und die Bewertung von Varianten, die zu Sofortentscheidungen im interdisziplinären Team führen sollen. Diese Entscheidungen müssen anschließend dokumentiert werden, um als Grundlage für das Folgeplanungstool zu dienen. "Vision dabei ist - Maximalplanung im Raum virtueller Realität" [Grundig 2018, 28f.].

Hier wird klar die Forderung nach einem umfassenden Planungswerkzeug in und mit VR gestellt.

**Dombrowski** kombiniert die Virtual Reality mit einem Multitouch-Planungstisch. Dieser zeigt auf einem berührungsempfindlichen Display ein 2D-Layout, welches dort nach dem Prinzip eines Schiebelayouts verändert werden kann. Die VR-Visualisierung des Layouts erfolgt dabei auf einer VR-Großprojektion und dient der Vermittlung erster dreidimensionaler Eindrücke über räumliche Verhältnisse. Er nutzt dieses System bei der partizipativen Planung zur Einbeziehung von Experten. Mit diesem können verschiedene Layoutvarianten bereits während des Planungsvorgangs bewertet, verglichen und weiter optimiert werden [Dombrowski 2015, S. 9]. Erweitert wird das von ihm benutzte System durch die Integration eines Vibrationsbodens, mit dessen Hilfe er Störwirkungen auf den Menschen durch ungünstige Maschinenaufstellungen und damit einhergehende Interferenzen am Arbeitsplatz frühzeitig erkennen und beheben kann.

Anhand des VR-Laboraufbaus ist zu sehen, dass Dombrowski die Notwendigkeit einer benutzergerechten Interaktion mit der VR sieht. Dies löst er durch die Integration eines digitalen Planungstisches in das VR-System.

**Bracht et. al** sehen Virtual Reality als Werkzeug, wobei der Betrachter in ein 3D-Modell eintaucht und dieses vom Inneren heraus betrachtet. Dabei werden Möglichkeiten zur Bewegung bereitgestellt [Bracht et al. 2018, S. 137]. So können Animationen abgespielt und virtuelle Begehungen einer geplanten Anlage durchgeführt werden. Anwendungsfelder sind die Überprüfung der räumlichen Gestaltung geplanter Gebäude, um u.a. Lichtverhältnisse und zukünftige Arbeitsbedingungen darzustellen [Bracht et al. 2018, S. 145]. Als Darstellungsgeräte nennt er die VR-Großprojektion und Head-Mounted-Displays (HMDs), zur Interaktion mit der VR werden 3D-Mäuse und Datenhandschuhe erwähnt [Bracht et al. 2018, S. 167]. Weitergehende Untersuchungen finden sich bei [Bracht und Schlegel 2018, S. 254] mit ersten Ansätzen zur Überführung des Planungstisches in die VR.

**Schlange** nutzt die VR primär zur Visualisierung, geht jedoch genauer auf die Problematik der aufwändigen Übertragungsprozesse von CAD-Programmen hin zu VR-Systemen ein. Er bietet mit Teamplan eine integrierte Gesamtplanungslösung für die Struktur- und Layoutplanung an, die es dem Benutzer ermöglicht, die Layoutplanung direkt in einer VR-kompatiblen

Umgebung durchzuführen. Dabei stellt er dem Benutzer als Planungsumgebung den PC, den Planungstisch oder die VR-Großprojektion zur Verfügung, um die für die geforderte Problemlösung geeignetste Planungsumgebung auszuwählen [Schlange 2010, S. 136]. In VR können Layoutvarianten dahingehend verändert werden, dass Objekte mittels eines Controllers gegriffen und parallel zum Boden verschoben werden [Schlange 2010, S. 88]. Weiterhin erweitert er den Informationswert der Darstellung durch die Anzeige von Materialflüssen und Transportbelastungen auf Transportwegen [Schlange 2010, S. 149].

**Pokorni et. al** nutzen die Virtual Reality, im speziellen mit HMDs und Eingabecontrollern, um Arbeitsplätze zu gestalten. Dabei wird der Arbeitsplatz ähnlich dem Cardboard Engineering in Originalgröße in VR nachgebaut. Auf diese Weise kann er bereits während der Planungssitzung virtuell aufgebaut, getestet und optimiert werden. Die Grundmodelle stehen bereits zur Verfügung und werden während einer Planungssitzung von den Teilnehmern entsprechend den Anforderungen an den Arbeitsplatz verändert. Gegenüber dem klassischen Cardboard Engineering entstehen somit Zeit- und Kostenvorteile, da leicht beliebig viele Varianten erstellt und miteinander verglichen werden können [Pokorni et al. 2017]. Ein ähnliches System wird bereits bei der Daimler AG eingesetzt. Dort werden einzelne Arbeitsplätze mit VR gestaltet, um den aufwändigen Aufbau von realen Prototypen zu ersparen [Janssen 2019b].

## **3.1.2 Schlussfolgerungen zum Stand der Forschung**

In der Literatur werden der VR bereits große gestalterische Potenziale für die Layoutplanung zugeschrieben. Festzuhalten ist, dass alle betrachteten Autoren die Virtual Reality als Mittel zur Visualisierung und Bewertung von Layoutvarianten sehen. Diese Varianten entstammen einer Planung, die im Vorfeld am PC durchgeführt wird. Alternativ wird die VR als Anzeigeinstrument eines Planungstisches eingesetzt.

Die immersive, realitätsgetreue Darstellung unterstützt gerade fachübergreifende Gruppen von Experten und Führungskräften bei der Diskussion und der direkten Entscheidung für eine präferierte Layoutvariante. Dabei kann sich der Benutzer während einer Planungssitzung innerhalb des virtuellen Raums frei bewegen sowie Objekte verschieben. In weiteren Artikeln geht die Entwicklung dahin,

dass sich die Autoren verstärkt mit der Gestaltung von Arbeitsplätzen beschäftigen. Eine vollständige Layoutplanung in VR ist bisher allerdings nur eine Vision [Grundig 2018, S. 29].

Generell stehen die Autoren dem Thema VR sehr positiv gegenüber und betonen die hervorragende Eigenschaft der immersiven Darstellung. Als Nachteil wird jedoch immer wieder auf den hohen Aufwand für die Vor- und Nachbereitung verwiesen. Schlange zeigt, dass sich dieses Problem durch die Verwendung einer gemeinschaftlichen Datenbasis reduzieren lässt [Schlange 2010, S. 149].

Insgesamt bleibt festzuhalten, dass die digitale Durchgängigkeit der Methoden und Werkzeuge, so wie sie von der Digitalen Fabrik gefordert wird, noch nicht im notwendigen Maße berücksichtigt wird. Dies führt dazu, dass das Gesamtpotenzial der VR noch nicht ausgeschöpft wird.

## **3.2 Analyse aktueller Fabrikplanungsprogramme und -systeme**

Im vorangegangenen Kapitel wurde über den Stand der Forschung in der Fabrikplanungsliteratur zum Einsatz von VR gesprochen. In diesem Kapitel werden verschiedene gängige Fabrikplanungsprogramme und -systeme vorgestellt und auf ihre VR-Unterstützung hin analysiert. Dazu erfolgen zu Beginn die Vorstellung ausgewählter aktueller Software und die Aufstellung der Bewertungskriterien. Abschließend werden die Ergebnisse der Analyse diskutiert.

## <span id="page-54-0"></span>**3.2.1 Betrachtete Software**

Die Software, die bei der Fabrikplanung eingesetzt wird, teilt sich in mehrere Kategorien. Zum einen gibt es spezialisierte Fabrikplanungsprogramme, die einen hohen Grad an Benutzerfreundlichkeit und Planungsunterstützung bieten. Diese Unterstützung erfolgt u.a. in Form von Bauteilbibliotheken, Informationsbereitstellung, Anordnungshilfen und statischer oder dynamischer Simulation. Weiterhin werden CAD-Programme eingesetzt. Diese bieten einen größeren gestalterischen Freiraum, sind jedoch nur von ausgebildeten CAD-Spezialisten bedienbar und haben oftmals keine speziellen Unterstützungsfunktionen für die Fabrikplanung. Letzteres sind Fabrikplanungssysteme, wie sie z.B. in der Automobilindustrie eingesetzt werden. Diese bestehen aus

verschiedenen, miteinander verbundenen Softwarelösungen, die auf einzelne Aufgaben spezialisiert sind.

### <span id="page-55-0"></span>**3.2.1.1 Spezielle Fabrikplanungssoftware**

Der **taraVRbuilder** ist ein Fabrikplanungsprogramm von Tarakos. Es ermöglicht dem Benutzer, nach dem Top-Down-Prinzip, Gebäude- und Bereichsebenen zu planen. Er arbeitet bei der Planung in einer 3D-Darstellung am Monitor. Hierbei können Produktionslayouts sowie -abläufe auf der General- bis Bereichsebene modelliert und eingeschränkt simuliert werden. Stärken des Programms sind die einfache Drag-and-Drop Bedienung sowie die große Bibliothek mit animierten Bearbeitungsstationen, Arbeitern und Fahrzeugen. Durch den Einsatz von VR kann der Benutzer das Layout in Echtgröße begehen und Objekte in ihrer Position verschieben.

**VisTABLE** von Plavis lässt den Benutzer Layouts auf Gebäude- und Bereichsebene ausplanen. **[Abbildung 9](#page-55-1)** zeigt die Benutzeroberfläche, welche aus einer 2D-Ansicht von oben besteht (oben links), die durch eine 3D-Visualisierung ergänzt werden kann (rechts).

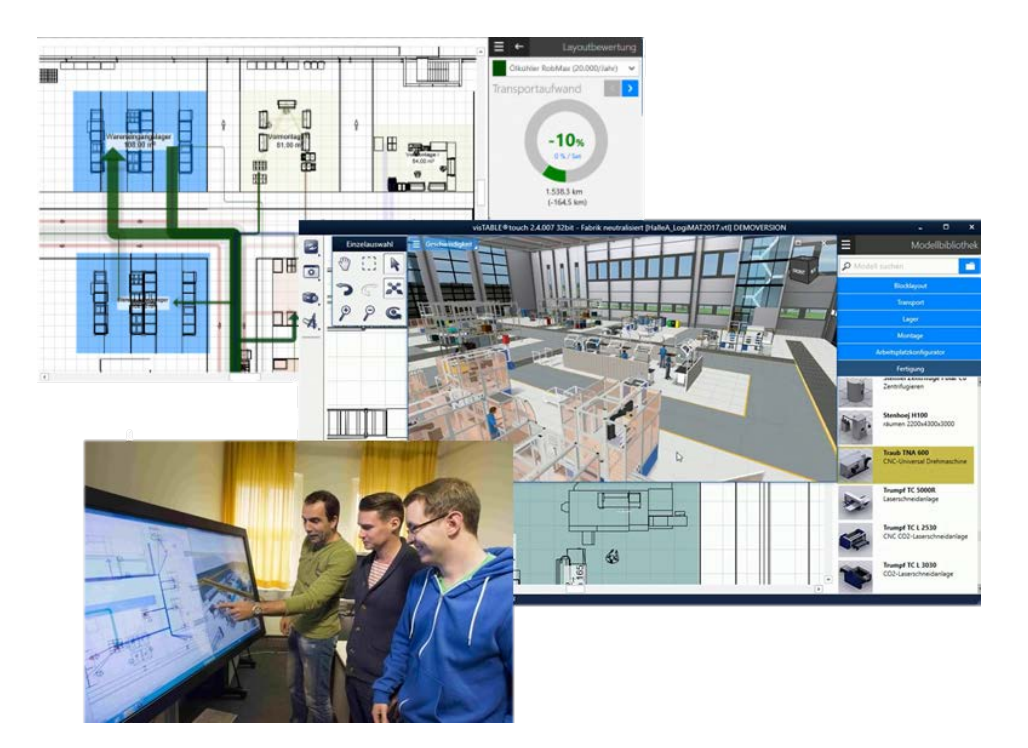

<span id="page-55-1"></span>**Abbildung 9: visTABLE®touch mit Anzeige der Materialflüsse (oben links [Plavis 2019]) und der 3D-Visualisierung (rechts [Plavis 2019]) sowie die Bedienung per TouchScreen (unten links [b-tu 2019])**

Die Bedienung erfolgt jedoch ausschließlich in 2D und ist auf die Benutzung eines digitalen Planungstisches per TouchScreen (unten links) oder am Computerarbeitsplatz ausgelegt. Dort können Objekte wie bei einem Schiebelayout bewegt werden. Das Programm ermöglicht die Darstellung von Materialflüssen und Transportwegen in Form von Sankey-Diagrammen. Diese können analysiert und optimiert werden. Die VR-Darstellung auf einer VR-Großprojektion wird unterstützt. Für die Darstellung in einem HMD wird ein separates Programm benötigt, das jedoch nur vorbereitete Varianten anzeigen kann.

**Boxplan** (seit November 2020 umbenannt in Halocline als Produkt der Halocline GmbH & Co. KG) von SALT AND PEPPER-Software ist ein Programm zur Gestaltung von Arbeitsplätzen und wird für diesen Zweck u.a. in der Automobilindustrie eingesetzt [Janssen 2019b]. In **[Abbildung 10](#page-56-0)** werden die Hauptfunktionen beispielhaft dargestellt.

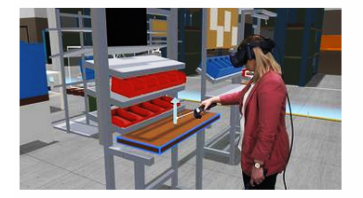

Varianten jedes Arbeitsbereiches

Beliebig viele Varianten ieder Montagestation können gespeichert und in zahlreichen Kombinationen in den Shopfloor geladen werden

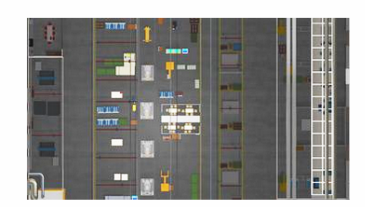

**2D Grundriss** 

Fin 2D Grundriss am Monitor erleichtert die Kommunikation mit Personen außerhalb der VR. Diese Perspektive sowie Zeichnungen für die KVP-Werkstatt sind exportierbar.

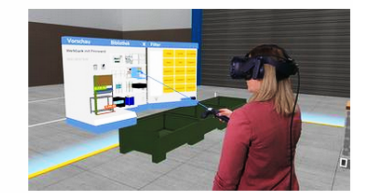

**Bibliothek verwaltet** wiederverwendbare Modelle

Finmal von Ihnen erstellte Objekte können abgespeichert und so jederzeit auch von den Kollegen wieder aufgerufen werden.

#### <span id="page-56-0"></span>**Abbildung 10: Funktionen von Boxplan [Boxplan 2019]**

Im Gegensatz zu den bisher vorgestellten Programmen arbeitet der Benutzer vollständig in der virtuellen Welt und ist dort in der Lage, diese in Echtgröße zu entwerfen und zu testen (**[Abbildung 10](#page-56-0)**, links). Er hat dabei die Möglichkeit, auf eine Bibliothek mit einer Vielzahl von Regalen, Kisten und Arbeitsflächen zuzugreifen (**[Abbildung 10](#page-56-0)**, rechts) oder eigene, völlig neue Konfigurationen zu entwickeln [Steinmüller 2018]. Das Programm ist primär für die Gestaltung der Arbeitsplatzeben in VR ausgelegt, die Bearbeitung der Bereichsebene ist grundsätzlich jedoch auch möglich. Weitere Personen können das Planungsgeschehen auf einem separaten Monitor als 2D Grundriss (**[Abbildung](#page-56-0)  [10](#page-56-0)**, Mitte) oder auch in Form einer 3D-Visualisierung verfolgen. Seit 2020 wurde das Programm um Funktionen zur Produktmontage und Prozessbewertung erweitert und in Halocline umbenannt. Die Simulation von Materialflüssen ist dabei nicht integriert.

Der **BUILD-IT Planungstisch** der ETH Zürich ist ein kombiniertes Planungsund Präsentationssystem, bestehend aus verschiedenen Hard- und Softwarekomponenten. Layouts können auf der Gebäude- und Bereichsebene erstellt werden. Dabei wird eine zweidimensionale Ansicht auf einen Tisch projiziert, an dem sich die Benutzer befinden. Eine 3D-Darstellung der Fabrikanlage erfolgt auf einer zweiten Projektionsfläche an der Wand. Die Darstellung in VR sowie die Simulation von Materialflüssen ist nicht möglich. Bedient wird der Planungstisch durch Klötzchen (Bricks), die jeweils einem virtuellen Objekt im auszuplanenden Layout entsprechen [BUILD-IT 2006]. Werden die Bricks verschoben, so verändert auch das virtuelle Objekt in Echtzeit seine Position [BUILD-IT 2006]. Für die Planung ist daher keine spezielle Softwarekenntnis der Anwender notwendig. Experten und Betroffene aus verschiedenen Gebieten können daher leicht ihr Wissen mit in die Layoutplanung einbringen [Bracht et al. 2018, S. 163].

## <span id="page-57-0"></span>**3.2.1.2 CAD-Programme**

Bei der **Factory Design Suite** von Autodesk handelt es sich um ein CAD-Programm mit zusätzlicher Fabrikplanungsfunktion. Hierbei kann der Benutzer selbst modellierte Maschinen sowie Objekte aus einer umfassenden Bauteilbibliothek zu einer Fabrikanlage kombinieren. Geplant werden kann auf allen Planungsebenen in 2D und 3D. Die originäre Integration einer Virtual Reality-Visualisierung ist nicht vorhanden. Die Factory Design Suite bietet dem Benutzer dabei die Möglichkeit der statischen Materialflusssimulation.

**MPDS4** von Schroer-CAD ist ein CAD-Programm, das in 2D und 3D die Bearbeitung aller Planungsebenen ermöglicht. Die Stärken liegen vor allem in der Gestaltung der "Technischen Gebäude Ausstattung" (TGA). Eine besondere Unterstützung der Bedienung für unerfahrene Anwender gibt es nicht. Daher ist MPDS4 als reines Expertensystem zu bezeichnen. Es wird eine Verbindung zum

Materialflusssimulationsprogramm Plant Simulation angeboten. Die Daten müssen dabei vom Benutzer per Datei transferiert werden, womit ein Datenaustausch in Echtzeit nicht möglich ist. Eine Schnittstelle in Richtung hin zur VR zu Betrachtungszwecken existiert, eine weitere Planung in der virtuellen Welt ist jedoch nicht möglich [Hasanovic 2018].

#### **3.2.1.3 Fabrikplanungssysteme**

Bei dem **Hallen-Layout-System (HLS)** der Volkswagen AG (Röhl und König 2014) und dem **Fabrikplanungs- und Informationssystem (FAPLIS)** der Daimler AG handelt es sich um Fabrikplanungssysteme großer Automobilkonzerne. Die Systeme bestehen aus mehreren, aufeinander abgestimmten Einzelprogrammen, die die digitale Planung der Fabrik und die Abstimmung zwischen den Planungsgewerken ermöglichen. Den generellen Unterbau der Systeme bildet ein Datenbanksystem [Bracht et al. 2015, S. 639; Vajda 2016], in dem alle Pläne gespeichert und verwaltet werden. Die Pläne selbst werden mittels des CAD-Programms **Microstation** von Bentley Systems erstellt. Dabei handelt es sich um ein Programm mit ähnlichen Funktionen zur Erstellung von Layouts wie bei den in Kapitel [3.2.1.2](#page-57-0) beschriebenen Programmen. Es ermöglicht die Bearbeitung aller Planungsebenen [Vajda 2016]. Ergänzt wird es durch **TRICAD**, einer branchenspezifischen Programmerweiterung zur digitalen Fabrikplanung, die spezielle Module für z.B. Architektur, Stahlbau, TGA und Fördereinrichtungen bietet. Weiterhin liefert es eine Schnittstelle zur Materialflusssimulation [VDA 2009, S. 10].

Zur Visualisierung kommt beim HLS das Programm Interviews 3D zum Einsatz, das die gleichzeitige Anzeige mehrerer Pläne ermöglicht. Hiermit lassen sich Kollisionen verschiedener Gewerke überprüfen und Planungsstände virtuell besprechen [Bracht et al. 2015, S. 639]. Zur Verfügung stehen dafür die Visualisierungsarten 2D, 3D und VR. Fabrikplanungsfunktionen zur Generierung oder Veränderung von Layouts in VR werden bisher noch nicht unterstützt.

Zur einfachen Einbindung von Benutzern und Entscheidern, wurden zusätzliche benutzerfreundliche Erweiterungen eingeführt. Ein Planungstisch ermöglicht es auf einfache Weise, grobe Layouts für die frühen Planungsphasen der Planung zu erstellen [Schäfer 2019, S. 116, 151].

Eine weitere neue Entwicklung ist die Arbeitsplatzgestaltung in der VR (siehe **[Abbildung 11](#page-59-0)**). Einsatz finden hierbei kommerziell verfügbare Entwicklungsumgebungen mit ausgereifter VR-Unterstützung wie z.B. die "Unreal Engine" [Löwer 2021].

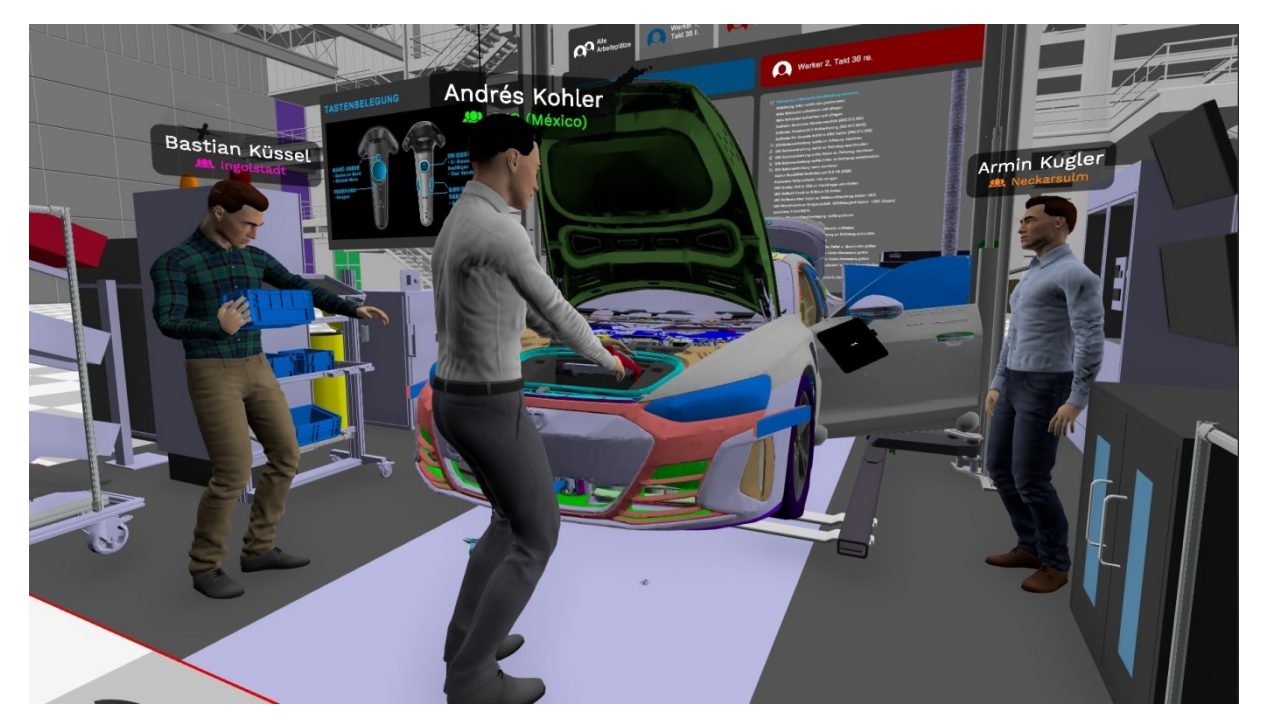

**Abbildung 11: Arbeitsplatzgestaltung in VR [Neumair 2020]**

<span id="page-59-0"></span>Experimentell werden mit dieser Technik bereits Einbaureihenfolgen usw. erprobt, um die optimale Position von Bauteilen zur besten Erreichbarkeit auf der Arbeitsplatzebene zu finden. Benutzer an verschiedenen Orten können sich im virtuellen Raum treffen und gemeinsam jeden Schritt des Einbaus im virtuellen Raum erproben. Kohler beschreibt die "virtuellen Taktungsgespräche" eines OEM, in denen die Teilnehmer ihre jeweiligen neuen Erkenntnisse in die Gespräche einbringen und den aktuellen Planungsstand besprechen. Das Ziel ist eine ständige Verbesserung der Planungsergebnisse [Bracht et al. 2012, S. 548].

## **3.2.2 Bewertungskriterien**

Die Analyse erstreckt sich über zwei Teile. Es wurde bereits in Kapitel [2.3.1](#page-38-0) darauf eingegangen, dass es in der Software zur Fabrikplanung drei verschiedene Visualisierungsarten mit dazugehörigen Interaktionsmöglichkeiten gibt. Dabei handelt es sich um 2D, 3D und VR. Der erste Teil der Untersuchung ermittelt,

welche der betrachteten Programme welche Darstellungsweise unterstützen und ob einfache Interaktionen in der jeweiligen Darstellungsweise durch den Benutzer durchgeführt werden können. Ferner wird untersucht, ob es eine digitale Durchgängigkeit zwischen diesen Visualisierungsarten gibt.

Im zweiten Teil der Untersuchung wird überprüft, inwieweit die Programme die Layoutplanung in VR über die Planungsebenen aus Kapitel [2.2](#page-28-0) hinweg ermöglichen. Auch hier muss eine digitale Durchgängigkeit gewährleistet sein.

## **3.2.2.1 Bewertungskriterien zur Visualisierung und Interaktion**

### **2D-Visualisierung**

Die Darstellung des zu bearbeitenden Layouts erfolgt in einer 2D-Ansicht auf einem digitalen Anzeigegerät.

### **2D-Interaktion**

In dieser Ansicht ist es dem Benutzer möglich, vorhandene Objekte in ihrer Position zu verändern.

### **3D-Visualisierung**

Zur Betrachtung der geplanten Layouts unterstützt das Programm die Visualisierung in 3D auf einem zweidimensionalen Anzeigegerät wie einem Monitor oder einer Leinwand.

#### **3D-Interaktion**

Dem Benutzer wird die Möglichkeit gegeben, Objekte in 3D zu bewegen.

#### **VR-Visualisierung**

Das Fabrikplanungsprogramm/System hat eine Funktion oder Schnittstelle zur Nutzung eines VR-fähigen Gerätes.

## **VR-Interaktion**

Innerhalb der virtuellen Welt kann der Benutzer die für ihn relevanten Objekte bewegen und modifizieren.

## **3.2.2.2 Bewertungskriterien zur Interaktion in den Planungsebenen**

#### **Generalebene**

Das Fabrikplanungsprogramm ist darauf ausgelegt, dass der Benutzer auf der Generalebene Gebäude, Wege und Ähnliches plant.

#### **Gebäudeebene**

Der Benutzer hat auf der Gebäudeebene die Möglichkeit, Produktionsbereiche wie Montage oder Logistik anzuordnen.

### **Bereichsebene**

Auf dieser Planungsebene werden mit dem Fabrikplanungsprogramm die detaillierten Maschinenaufstellungen geplant.

#### **Arbeitsplatzebene**

Das Programm unterstützt den Planer bei der Ausgestaltung einzelner Arbeitssysteme sowie das unmittelbare Umfeld dieser Arbeitssysteme.

#### <span id="page-61-0"></span>**3.2.3 Einordnung und Diskussion der Analyseergebnisse**

Für die Analyse der Fabrikplanungsprogramme und –systeme werden diese nach den oben vorgegebenen Kriterien bewertet und die Ergebnisse in den folgenden Tabellen dargestellt.

Zunächst wird in **[Tabelle 1](#page-62-0)** die Verfügbarkeit der in Kapitel [2.3.1](#page-38-0) vorgestellten Visualisierungsarten 2D, 3D und VR und der dazugehörigen Interaktionsmöglichkeiten betrachtet. Dabei wird insbesondere auf die digitale Durchgängigkeit hinsichtlich Visualisierung und Interaktion aus Kapitel [2.3](#page-36-0) eingegangen.

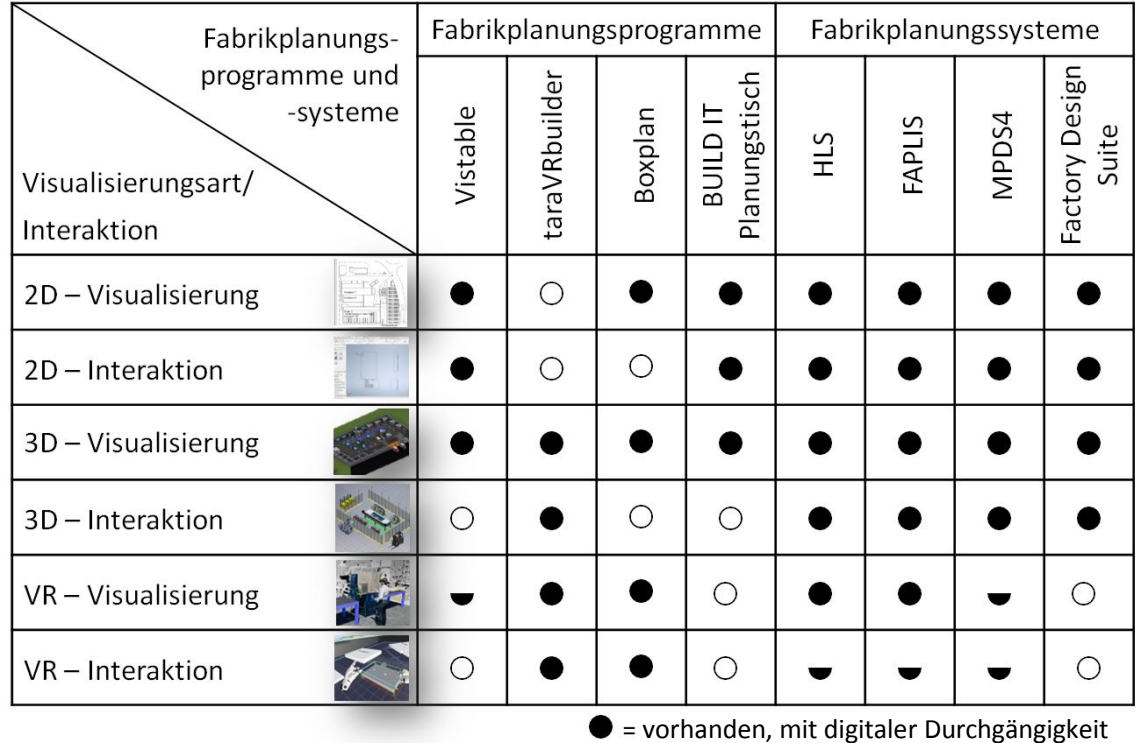

#### <span id="page-62-0"></span>**Tabelle 1: Unterstützte Visualisierungsarten und Interaktionsmöglichkeiten in Verbindung mit der digitalen Durchgängigkeit**

vorhanden, mit digitaler Durchgängigkeit v = vorhanden, aber fehlende Durchgängigkeit  $O$  = nicht vorhanden

**[Tabelle 1](#page-62-0)** zeigt, dass die Visualisierungsarten 2D und 3D von den meisten Programmen unterstützt werden und auch die dazu entsprechenden Interaktionsmöglichkeiten angeboten werden. Die digitale Durchgängigkeit ist zwischen diesen beiden Visualisierungsarten bei den betrachteten Fabrikplanungsprogrammen und -systemen gegeben. Ferner zeigt sich, dass VR bereits von einigen Programmen unterstützt wird. Hier ist auf die nicht immer vorhandene Durchgängigkeit hinzuweisen. Dies beruht darauf, dass es sich bei der Umsetzung von VR in diesen Fällen um den Einsatz von externen, unidirektional verbundenen Zusatzprogrammen handelt. Dort können Objekte bewegt werden, die Änderungen werden jedoch nicht mehr zurück in das ursprüngliche Programm übertragen.

Im Weiteren wird in **[Tabelle 2](#page-63-0)** speziell auf die Gestaltung von Layouts in VR eingegangen. Dabei wird betrachtet, ob die Programme und Systeme ein speziell für VR ausgelegtes Bedienungskonzept für die Erstellung von Layouts in den verschiedenen Planungsebenen anbieten.

### <span id="page-63-0"></span>**Tabelle 2: Fabrikplanungsprogramme und -systeme mit VR-Bedienungskonzept für die Layoutplanung in den verschiedenen Planungsebenen**

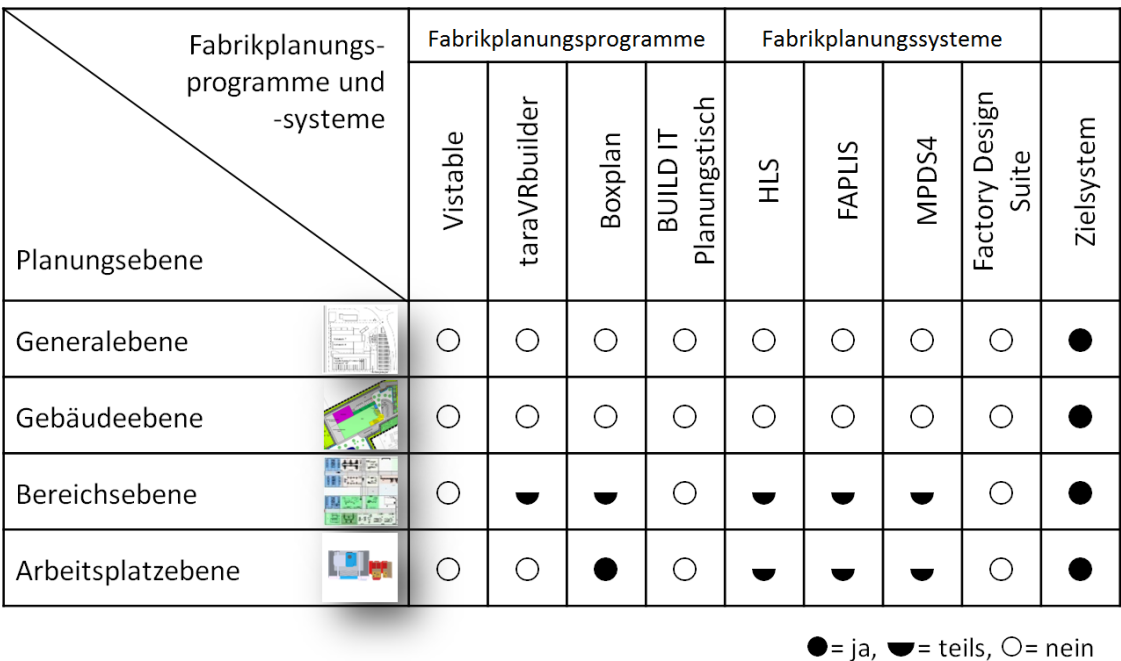

Es zeigt sich, dass die VR nicht oder nur unzureichend zum Einsatz kommt. Der taraVRbuilder ermöglicht es dem Benutzer, auf der Bereichsebene geringfügige Änderungen bereits platzierter Objekte durchzuführen.

Boxplan spezialisiert sich auf die Ausarbeitung der Arbeitsplatzebene. Die Bereichsebene kann dort prinzipiell auch gestaltet werden, jedoch liegt der Fokus des Programms nicht auf dieser Ebene und es werden keine speziell dafür vorgehaltenen Bedienungsfunktionen angeboten.

Für das von Volkswagen verwendete HLS und das von Daimler genutzte FAPLIS ergibt sich, dass Veränderungen in VR zwar möglich sind, jedoch keine speziellen Layoutplanungsfunktionen vorhanden sind. Somit ist dort eine zielgerichtete Objektpositionierung in VR nicht möglich.

Anhand der oben gezeigten Tabellen ist zu sehen, dass eine Layoutplanung in und mit VR von gängigen Fabrikplanungsprogrammen und -systemen bisher höchstens auf der Bereichsebene und der Arbeitsplatzebene unterstützt wird. Dies sind diejenigen Ebenen, auf denen mit der Egoperspektive gearbeitet werden kann. Die höher liegenden Ebenen lassen sich nicht gestalten, Konzepte für eine Gestaltung auf diesen Ebenen existieren bisher nicht.

Dies führt zu der Frage, weshalb die Planung auf den genannten Ebenen in VR bisher nicht möglich ist. Als ausschlaggebend dafür wurden drei Kernprobleme identifiziert:

#### **Informationsbereitstellung**

Zur Planung von Layouts benötigt der Benutzer den Zugriff auf die Daten, die in der Vorbereitungsphase erhoben worden sind. Dabei handelt es sich um die in Kapitel [2.2](#page-28-0) beschriebenen Eingangsgrößen. Ein Konzept der Bereitstellung derartiger Informationen in VR ist von den Programmen bisher nicht realisiert worden. Ohne diese Daten ständig zur Verfügung zu haben, ist eine Planung nicht möglich.

#### **Übersichtlichkeit**

Alle Programme, die VR anbieten, positionieren den Benutzer in der VR in Originalgröße. Dies ermöglicht die sehr gute Ansicht und Prüfung von Details und Abständen zueinander. Auch können dadurch ergonomische Aspekte, wie die Erreichbarkeit von Werkstücken, berücksichtigt werden. Diese Egoperspektive erlaubt dem Benutzer jedoch keinen Überblick über die Gesamtsituation. Es können ausschließlich Objekte um den Benutzer herum gesehen werden, da die Sicht auf weiter entfernte Objekte verstellt ist. Größere Zusammenhänge werden so nicht sichtbar, zielgerichtete Positionierungen sind damit nicht möglich. Gerade Planungen auf Gebäude- und Generalebene sind aufgrund der Größe der Objekte nicht durchführbar.

## **Bedienung**

Die betrachteten Programme, die VR unterstützen, ermöglichen die Bewegung des Benutzers in der VR. Tarakos bietet zusätzlich die Möglichkeit auf der Bereichsebene, dass im Vorfeld platzierte Objekte in der VR verschoben werden können. Boxplan hat weitreichende Funktionen zur Arbeitsplatzgestaltung in VR, nicht jedoch für die vollständige Planung der Ebenen darüber.

Ein Bedienungskonzept, das die durchgängige Layoutplanung über alle Planungsebenen hinweg in VR ermöglicht, bietet keines der Programme.

## **3.3 Zusammenfassung des bisherigen Einsatzes von VR in der Layoutplanung**

VR ist in der gängigen **Fabrikplanungsliteratur** durchweg zu Visualisierungszwecken anerkannt. Auch wird die Interaktion mit Objekten innerhalb der VR beschrieben. Als Nachteil wird jedoch immer wieder auf den hohen Aufwand für die Vor- und Nachbereitung verwiesen. Schlange [Schlange 2010, S. 149] zeigt, dass sich dieses Problem durch die Verwendung einer gemeinschaftlichen Datenbasis reduzieren lässt.

Bei der Analyse aktueller **Fabrikplanungsprogramme und -systeme** zeigt sich, dass VR bereits von vielen Herstellern als unterstützendes Werkzeug akzeptiert ist. Der Einsatz beschränkt sich dabei jedoch auf die reine Visualisierung, z.T. mit rudimentären Interaktionsmöglichkeiten, oder es handelt sich um Spezialprogramme für die Gestaltung der Arbeitsplatzebene.

Die von den untersuchten Programmen für die VR angebotene Ego-Perspektive ermöglicht keine **Übersicht** über alle Planungsebenen hinweg. Ferner bieten die Programme bisher kein **Bedienungskonzept**, das für die Bearbeitung von Layouts oberhalb der Arbeitsplatzebene in VR ausgelegt ist. Ebenso fehlen dem Planer innerhalb der VR die für die Layouterstellung notwendigen **Informationen.**

Daher ist die durchgängige Gestaltung aller Planungsebenen in VR bisher nicht möglich.

## **4 Abgeleiteter Forschungs- und Entwicklungsbedarf**

Bei Betrachtung des Stands der Forschung zur Fabrikplanung in Kapitel [3.1](#page-51-0) ergibt sich, dass VR zur Unterstützung des Planers bereits seit geraumer Zeit einen festen Platz in der entsprechenden Fachliteratur einnimmt. Bei der bisherigen Umsetzung durch die in Kapitel [3.2.1](#page-54-0) untersuchten Fabrikplanungsprogramme zeigt sich, dass Virtual Reality mittlerweile auch eine große Akzeptanz in der Industrie gefunden hat. Hier wird die Technik jedoch im Bereich der Layoutplanung oftmals nur zu Überprüfungs- und Präsentationszwecken von bereits bestehenden Planungsergebnissen eingesetzt. Damit ist VR der eigentlichen, kreativen Planungsaufgabe eher nachgelagert. Auch wenn der Aufwand für die Erzeugung einer immersiven, virtuellen Präsentation sehr umfangreich ist, so wird sie dennoch von Entscheidungsträgern immer öfter erwartet [Bracht et al. 2019, S. 208].

Die Vorteile der vollständigen Immersion des Benutzers in eine Szene, die die VR bietet, sowie die vielfältigen Interaktionsmöglichkeiten mit Objekten in der virtuellen Welt, werden in bisher verfügbarer Fabrikplanungssoftware noch nicht ausgeschöpft. Grund hierfür sind bisher fehlende Konzepte zur Lösung der in Kapitel [3.2.3](#page-61-0) identifizierten Kernprobleme: Informationsbereitstellung, Übersicht und Interaktion in der VR, woraus sich die Forschungslücke ergibt.

Im Folgenden wird aufgezeigt, welcher Forschungs- und Entwicklungsbedarf für die durchgängige Layoutplanung in und mit VR besteht. Für diesen existieren Anforderungen, welche in übergeordnete, funktionale sowie konzeptionelle Anforderungen aufzuteilen sind. Die übergeordneten Anforderungen ergeben sich aus den in Kapitel [3.2.3](#page-61-0) identifizierten Kernproblemen und müssen erfüllt werden, damit die Planung von Layouts in und mit VR überhaupt erst möglich wird. Die funktionalen und konzeptionellen Anforderungen beschreiben darauf aufbauend den spezifischen Forschungs- und Entwicklungsbedarf für ein zu entwickelndes Werkzeug.

## <span id="page-67-0"></span>**4.1 Übergeordnete Anforderungen an die Layoutplanung in und mit VR**

Bei den Übergeordneten Anforderungen handelt es sich um grundsätzliche Anforderungen, die zur Planung von Layouts in und mit VR erfüllt werden müssen.

## **4.1.1 Informationsbereitstellung**

Zur Planung von Layouts und Maschinenpositionen werden eine Vielzahl von Metainformationen als Eingangsgrößen benötigt, die dem Planer in Form von Dokumenten vorliegen (siehe Kapitel [2.1.2,](#page-25-0) [2.3.1\)](#page-38-0). Dies können beispielsweise Informationen über die Arbeitsreihenfolgen, dargestellt als Funktionsschemata, sein. Diese Informationen müssen in der VR abrufbar sein. Des Weiteren müssen sie während des Planungsgeschehens in der VR aktualisiert werden. So ist z.B. die transportwegbezogene, lagegerechte Materialflussdarstellung automatisch im aktuellen Layout anzuzeigen.

Wie können dem Benutzer alle für die Planung in VR notwendigen Informationen über alle Planungsebenen hinweg bereitgestellt werden?

## **4.1.2 Übersichtlichkeit**

Bei der Betrachtung der bisher verfügbaren Fabrikplanungsprogramme fällt auf, dass diese bei der Verwendung von VR nur in der Egoperspektive verharren, was zu einer fehlenden Übersicht über die gesamte Layoutplanung führt. Gerade die Interaktion mit Objekten in VR, also deren zielgenaue Positionierung im Layout, ist somit nur schwer möglich. Wie in Kapitel [2.2](#page-28-0) beschrieben, sind für die Darstellung der verschiedenen Planungsebenen unterschiedliche Maßstäbe notwendig, womit auch die Übersicht gewährleistet werden kann. Diese Maßstabsveränderung kann bisher nur durch einen Medienbruch, z.B. den Wechsel an den PC hergestellt werden.

Wie kann die Übersichtlichkeit über alle Ebenen hinweg innerhalb der VR ermöglicht werden?

### **4.1.3 Interaktion**

Bei der virtuellen Begehung gibt es bei bisher vorhandenen Fabrikplanungsprogrammen keine oder nur sehr eingeschränkte Möglichkeiten, um mit Objekten zu interagieren. Somit können in VR, wenn überhaupt, nur geringe Veränderungen in einem bereits erstellten Layout durchgeführt werden.

Layoutplanungsverfahren wie das Schiebeverfahren oder Cardboard Engineering setzen auf die hohe Affinität von Planern und externen Expertengruppen mit Insider- und Spezialwissen nach leicht zu bedienenden "Hands-On"-Verfahren. Diese Verfahren bieten die Möglichkeit, reale Objekte in die Hand zu nehmen und auf natürliche Art und Weise auf einer Oberfläche zu platzieren. Dies ermöglicht es den Benutzern, ihre Ideen ohne großen Aufwand darzustellen und zu kommunizieren. Diese Möglichkeiten sollten auch bei einer Planung in VR erhalten bleiben.

Dass die Potenziale von VR auch in dieser Hinsicht in der Fabrikplanung größer sind, als sie von den meisten zur Zeit existierenden Fabrikplanungslösungen umgesetzt werden, zeigt Boxplan. Hier werden die Funktionen der Hände in die Virtuelle Welt übertragen. Jedoch beschränkt sich das Programm auf die Gestaltung von einzelnen Arbeitsplätzen in VR auf der untersten Planungsebene.

Die Möglichkeit zur durchgängigen Gestaltung oder Veränderung von Layouts durch Anwendung des "Hands-On"-Verfahrens in VR ist bisher nicht realisiert.

Welche Interaktionskonzepte müssen entwickelt und umgesetzt werden, die eine durchgängige Layoutplanung in und mit VR auf allen Planungsebenen gewährleisten?

# **4.2 Funktionale Anforderungen an die durchgängige Layoutplanung in und mit VR**

Aus den in Kapitel [4.1](#page-67-0) entwickelten Fragestellungen lassen sich die funktionalen Anforderungen für die Layoutplanung in und mit der VR ableiten. Grundlage dafür sind die in Kapitel [2.2.2](#page-33-0) vorgestellten Methoden und Werkzeuge der Digitalen Fabrik.

Die Forderung nach Übersichtlichkeit und einfacher Bedienung wird von dem bewährten Schiebeverfahren erfüllt. Es bietet die Möglichkeit, mittels des "Hands-On"-Ansatzes auf natürliche Art und Weise kreative Ideen schnell und einfach umzusetzen und zu kommunizieren. Das Schiebeverfahren ist mit dem Planungstisch bereits mehrfach digital umgesetzt worden und hat sich in Rahmen der partizipativen Planung vielfach bewährt.

Benötigt werden zusätzliche Lösungen zur Informationsbereitstellung während der Planungssitzung. Hilfsmittel sind z.B. die automatische Anzeige kürzester Transportwege zwischen zu platzierenden Objekten sowie deren Transportintensitäten, außerdem die Verbindung der Materialflusssimulation zur VR. Diese Hilfsmittel erleichtern das Planungsgeschehen und sorgen für erheblich schneller erstellte und qualitativ hochwertigere Layouts.

Um diese Planungsmethoden in VR umzusetzen, ist ein völlig neuer Denkansatz erforderlich.

## **4.2.1 Der virtuelle Planungstisch**

Wie bereits beschrieben, wird VR bisher fast ausschließlich zur Visualisierung und Überprüfung weitgehend fertiger Layouts verwendet. Dabei stellt VR in diesen Programmen jedoch nur die Egoperspektive zur Verfügung. Diese zeigt dem Benutzer die Modelle also in Originalgröße, wobei die Stärken hierbei in der Bearbeitung von Detailkorrekturen auf der Bereichsebene sowie der Ausgestaltung von einzelnen Arbeitsplätzen liegen. Für Planungen in größerem Umfang fehlt in der Egoperspektive jedoch die Übersichtlichkeit, um Zusammenhänge zwischen Objekten und Produktionsabläufen zu erkennen und damit Objekte zielgerichtet anordnen zu können.

Um sowohl auf der Generalebene als auch auf der Gebäude- und Bereichsebene arbeiten zu können, muss dem Benutzer der jeweils passende Maßstab angeboten werden. Erst dadurch sind alle für die jeweilige Planungsaufgabe relevanten Details zu erkennen und zu berücksichtigen.

Die zurzeit verfügbaren Fabrikplanungs- und CAD-Programme erfüllen diese Anforderung auf 2D- oder 3D-Basis, indem sie den gewünschten Bereich des Layouts heranzoomen und dadurch in der Lage sind, die entsprechende Planungsebene vergrößert anzuzeigen. Auch in der VR, in der der Benutzer nur in der Egoperspektive agieren kann, muss daher eine zusätzliche Lösung entwickelt werden, die dem Benutzer die Übersichtlicht über das Planungsgeschehen bietet und dabei den beliebigen Wechsel zwischen den Planungsebenen ermöglicht.

Als benutzerfreundliches Werkzeug für die Bearbeitung verschiedener Planungsebenen hat sich der Planungstisch erwiesen. Davon ausgehend ist für die Planung in und mit VR ein virtueller Planungstisch zu entwickeln.

Dem Benutzer muss zur Planung von Layouts in und mit VR ein virtueller Planungstisch mit angepassten Planungsfunktionen zur Verfügung gestellt werden.

### **4.2.2 Bauteilbibliotheken**

Zur Planung von Layouts in und mit VR müssen dem Benutzer die zu platzierenden Gebäude und Maschinen, sowie weitere Objekte und z.T. auch Best-Practice-Lösungen zur Verfügung gestellt werden. Diese sind in Bauteilbibliotheken gespeichert. Oftmals sind diese als 3D-Modelle bereits aus Datenbanken des Kunden oder des Herstellers der Maschinen verfügbar. Weiterhin gibt es Sammlungen mit 3D-Standardmodellen von Maschinen oder weiteren Objekten wie Paletten oder Behältern. Diese können als VR-Elemente für die Verwendung in der virtuellen Welt aufbereitet und in einer eigenen Bauteilbibliothek gespeichert werden.

#### **VR-Elemente**

VR-Elemente heißen in dieser Arbeit 3D-Modelle, die mit VR-Funktionen ausgestattetet wurden, um die Interaktion des Benutzers innerhalb der VR zu ermöglichen. Dies beinhaltet sowohl die Fähigkeit, die Objekte platzieren zu können, als auch die Ausstattung der Elemente mit Animationen oder Ton. Bei Letzterem kann es sich um Maschinengeräusche handeln, die bei Annäherung des Benutzers lauter werden oder auch um Signaltöne, womit ein realistischeres Szenario entsteht.

## **Virtueller Tresen**

Dem Benutzer muss die Möglichkeit gegeben werden, innerhalb der VR schnell und einfach auf die Bauteilbibliotheken zugreifen zu können. Um während einer Planungssitzung alle für die jeweilige Aufgabe benötigten VR-Elemente griffbereit zu haben, sollen diese auf einem virtuellen Tresen zur Verfügung gestellt werden.

Dem Planer muss eine Bauteilbibliothek in VR zugänglich gemacht werden.

## **4.2.3 Virtuelle Anzeigetafel**

Dem Benutzer müssen in klarer und anschaulicher Form Informationen über die Eingangsgrößen des Planungsvorhabens bereitgestellt werden, ohne dass er dafür die VR-Umgebung verlassen muss. Diese beinhalten bspw. Angaben über das Fertigungsprogramm, Typ und Anzahl der zu verwendenden Maschinen, die Fertigungsform, Raum- und Gebäudegrundrisse, Logistik- und Infrastrukturelemente u.a. [Grundig 2018, S. 159].

Während des Planungsvorgangs selbst müssen Informationen über den aktuellen Stand der Planung bereitgestellt werden.

Es muss eine virtuelle Anzeigetafel gestaltet werden, die dem Planer alle für die Layoutplanung notwendigen Informationen innerhalb der VR zugänglich macht.

## **4.2.4 Darstellung von Transportwegen und -intensitäten**

Ein Hilfsmittel zur effizienten Planung ist die automatische Berechnung und Anzeige kürzester Transportwege zwischen zu platzierenden Objekten. Ferner sollen auf diesen Strecken auch die erwarteten Transportintensitäten visualisiert werden.

Dem Planer müssen Transportwege und -intensitäten angezeigt werden.
#### **4.2.5 Integration der dynamischen Materialflusssimulation**

Zur simulativen Absicherung von Layouts soll die Möglichkeit zur dynamischen Materialflusssimulation integriert werden. Nach Grundig sind rechnergestützte Systeme zur Layoutgestaltung mit einer solchen Integration besonders schnell und aussagekräftig [Grundig 2018, S. 161].

Dem Planer soll mit möglichst wenig Vorkenntnissen, Vorbereitung und Eingaben die dynamische Materialflusssimulation innerhalb der VR zur Verfügung stehen.

# **4.3 Konzeptionelle Anforderungen**

Bei den konzeptionellen Anforderungen handelt es sich um grundlegende Vorgehensweisen bzgl. der Durchführung der Planung. Im vorliegenden Fall betrifft dies die Interaktion sowie die partizipative Planung.

# **4.3.1 Interaktion in und mit der virtuellen Welt**

Der Benutzer muss die Möglichkeit bekommen, sich in der VR zu bewegen und mit VR-Objekten zu interagieren. Die Bedienung muss dabei präzise sowie leicht und schnell zu erlernen sein. Ziel ist dabei, dass er in allen Planungsebenen optimal planen kann. Zu beachten ist, dass in der virtuellen Welt durch ihre neuartigen Controller andere Anforderungen herrschen als beispielsweise an Desktop-PCs. Ein neues Bedienungskonzept ist also zu entwickeln und zu testen.

# **Objektselektion**

Für die Auswahl des zu bearbeitenden Objektes muss eine geeignete Form der Objektauswahl gewählt werden. In Kapitel [2.2.2](#page-33-0) hat sich gezeigt, dass viele Layoutplanungsverfahren eine haptische Komponente haben, die es dem Benutzer ermöglicht, reale Objekte wie z.B. Bricks in die Hand zu nehmen oder zumindest virtuell mit dem Finger auf einem Touchscreen zu verschieben. Dieser Ansatz soll aufgenommen und ein entsprechendes Konzept entwickelt werden.

# **Objektbearbeitung**

Für die Bewegung oder Bearbeitung eines Objektes in VR muss eine präzise Platzierung gewährleistet sein. Dazu müssen Objekte plan auf ihrer Unterlage stehen, sie dürfen sich bei der Ablage nicht unbeabsichtigt verdrehen oder ihre Position oder Neigung verändern. Notwendig sind dabei Funktionen wie ein Winkel- und Rasterfang, der es ermöglicht, Objekte in definierter Weise im Raum auszurichten. Weiterhin müssen bestimmte Objekte in ihrer Breite, Länge oder auch Höhe veränderbar sein. Dazu gehören Hallen, Markierungen von Arbeitsbereichen, aber auch Wege, Straßen, Förderbänder oder Sicherheitszäune.

Es muss ein Konzept zur präzisen Interaktion in und mit der VR entwickelt werden.

# **4.3.2 Partizipative Planung**

In Kapitel 2.1.4 wurden die Grundlagen der partizipativen Planung beschrieben. Für die Planung in VR sollen möglichst viele Planungsbeteiligte gleichzeitig und in Form einer virtuellen Präsenz, eines Avatars, in die virtuelle Welt versetzt werden. Somit soll jeder Teilnehmer in der VR interagieren, mit anderen kommunizieren und sich auf diese Weise mit seinem Wissen und seiner Erfahrung an der Planung beteiligen können. Zur Organisation einer Planungssitzung mit mehreren Personen in der VR muss ein Konzept entwickelt werden.

Die partizipative Planung in und mit der VR soll ermöglicht werden.

# **4.4 Zusammenfassung des abgeleiteten Forschungs- und Entwicklungsbedarfs**

Basierend auf der Analyse aus Kapitel [3](#page-50-0) wird der **Forschungs- und Entwicklungsbedarf** für eine **Gesamtmethodik zur Planung von Grob- und Feinlayouts in und mit VR** abgeleitet und ein **Anforderungskatalog** für ein entsprechendes Werkzeug aufgestellt. Dieser besteht aus den **übergeordneten Anforderungen** Informationsbereitstellung, Übersichtlichkeit und Interaktion, die sich aus den in Kapitel [3.2.3](#page-61-0) identifizierten Kernproblemen ergeben und die zu **funktionalen und konzeptionellen Anforderungen** an ein Werkzeug weiterentwickelt werden.

Bei diesen funktionalen Anforderungen handelt es sich um bewährte **Methoden der Digitalen Fabrik**, die in die VR übertragen werden sollen. Etablierte, haptische Werkzeuge wie z.B. der Planungstisch müssen dafür virtualisiert werden. Daraus ergeben sich Lösungen wie der **virtuelle Planungstisch**. Dieser soll den Überblick über das gesamte Planungsgeschehen bieten und den Benutzern **gemeinschaftlich** die einfache Interaktion mit den zu positionierenden Objekten in der VR ermöglichen. Zur direkten Absicherung der Maschinenanordnungen im Layout soll die **Materialflusssimulation** integriert werden.

Bei den **konzeptionellen Anforderungen** handelt es sich um Konzepte zur **Interaktion** des Benutzers in und mit der virtuellen Welt, sowie zur **partizipativen Planung** in VR.

# **5 Konzeption einer Gesamtmethodik zur Planung von Grob- und Feinlayouts in und mit VR**

Im Rahmen der allgemeinen Verbreitung von IT mit der dritten industriellen Revolution wurde CAD in die Fabrikplanung eingeführt. Die Industrie 4.0 führte zur digitalen Vernetzung der Fabrik. Mit der angestrebten Verlagerung der Layoutplanung in die VR wird in der Fabrikplanung nun die nächste Evolutionsstufe eingeleitet. Der Nutzer plant von der groben Idee, über alle Planungsebenen hinweg, bis zum finalen Layout in und mit der virtuellen Realität. In dieser Arbeit wird dazu eine Gesamtmethodik entwickelt: die Fabrikplanung 5.0 (FP 5.0).

Dazu werden zum einen aus den, im vorigen Kapitel genannten, funktionellen Anforderungen die für die Layoutplanung notwendigen Systemelemente gebildet. Des Weiteren werden aus den konzeptionellen Anforderungen Lösungen zur Interaktion und Partizipation erarbeitet.

# <span id="page-75-1"></span>**5.1 Die neue VR-Arbeitsumgebung der Fabrikplanung 5.0**

Das Konzept der FP 5.0 sieht vor, dass sich der Benutzer in einer virtuellen Umgebung befindet, in der er den Zugriff auf sämtliche Systemelemente zur Fabrikplanung in und mit VR hat (siehe **[Abbildung 12](#page-75-0)**).

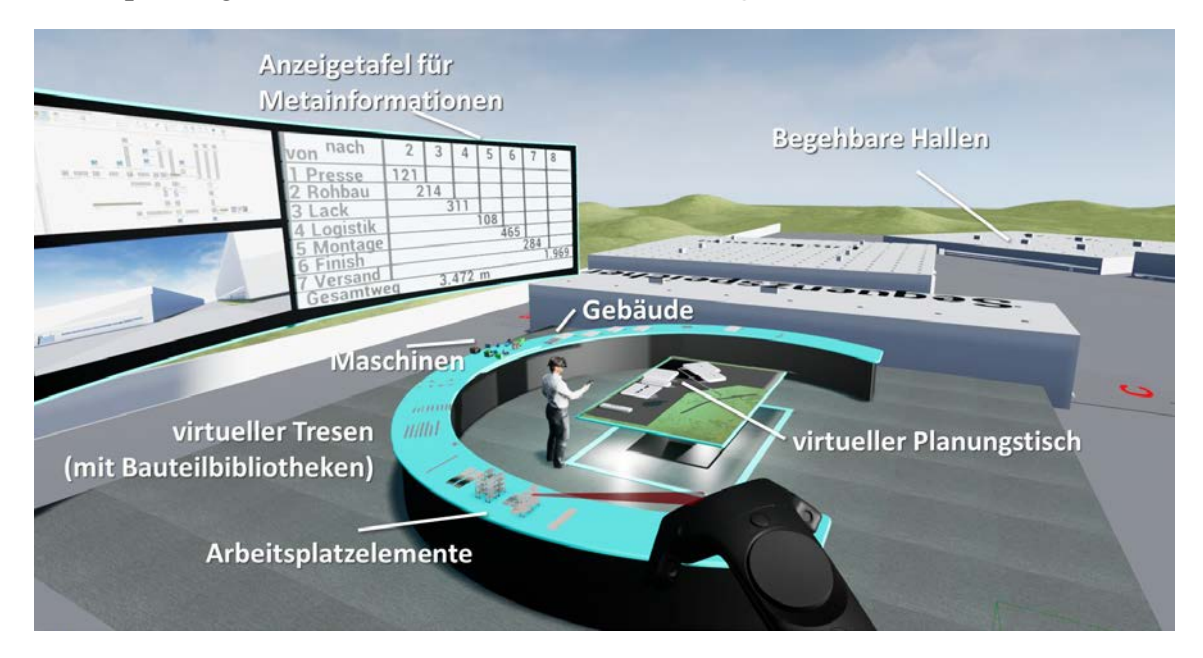

<span id="page-75-0"></span>**Abbildung 12: VR-Arbeitsumgebung der Fabrikplanung 5.0 mit ihren Systemelementen**

Die Abbildung bietet einen Überblick über die VR-Arbeitsumgebung und die in ihr enthaltenen wesentlichen Systemelemente. Diese werden im Folgenden eingehend beschrieben.

- Der virtuelle Planungstisch
- Die Bauteilbibliothek mit dem virtuellen Tresen
- Die virtuelle Anzeigetafel
- Begehbare Hallen
- Darstellung von Bearbeitungsreihenfolgen
- Bidirektionale Kopplung zur Materialflusssimulation

Die programmtechnische Umsetzung dieser Systemelemente wird in Kapitel [6](#page-100-0) umfassend aufgezeigt.

#### **5.1.1 Der virtuelle Planungstisch**

Im Zentrum der VR-Arbeitsumgebung steht der virtuelle Planungstisch. Er wird sich von allen bisherigen Lösungen in einem grundsätzlichen Maße unterscheiden. Während bisherige Planungstische in der Realität vorhanden sind, existiert dieser Planungstisch ausschließlich in der virtuellen Welt. Dadurch kann er jede Form annehmen, die für das Planungsvorhaben benötigt wird. Dabei muss der virtuelle Planungstisch nicht zwangsläufig rechteckig sein, sondern kann z.B. die exakte Form des zu bebauenden Grundstücks annehmen oder auch das umliegende Gelände mit abbilden (siehe **[ng 13](#page-76-0)**).

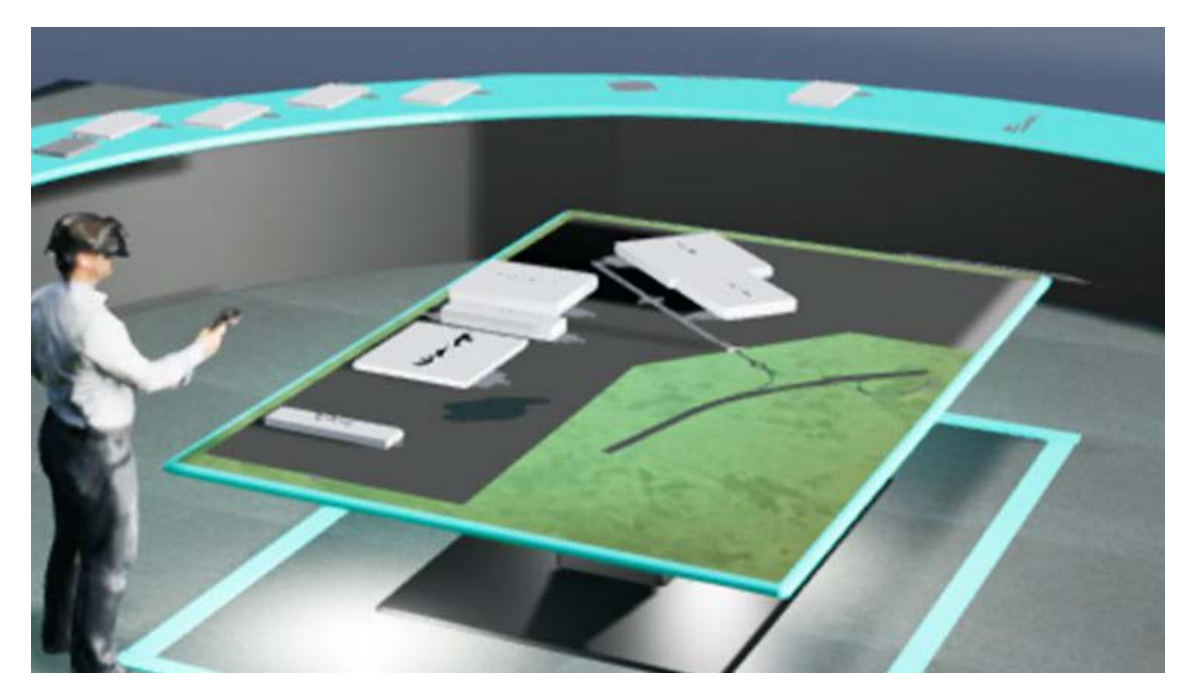

<span id="page-76-0"></span>**Abbildung 13: Virtueller Planungstisch der FP 5.0**

Durch seine prominente Position kann immer auf ihn zugegriffen werden und der Benutzer bekommt jederzeit den vollen Überblick über das gesamte Planungsgeschehen. Auf diesem sollen alle Gebäude, Wege u.Ä. in Form von virtuellen Miniaturmodellen im passendem Maßstab des zu planenden Geländes mittels der virtuellen Hände (siehe Kapitel [5.2\)](#page-88-0) positioniert werden. Gleichzeitig wird parallel dazu ein Abbild der Hallen in Originalgröße generiert, in das der Planer jederzeit wechseln kann. Die Grenzen zwischen Planung und virtueller Begehung werden dadurch vollständig aufgehoben. Insofern findet an dieser Stelle ein Paradigmenwechsel in der Fabrikplanung statt.

Die Veränderung des Maßstabs auf dem virtuellen Planungstisch ermöglicht dabei die Bearbeitung der General-, Gebäude- und Bereichsebene. Der Maßstab kann dafür frei gewählt werden. Bei Bedarf können die einzelnen virtuellen Hallen direkt auf die gesamte Fläche des Planungstisches vergrößert werden (siehe **[Abbildung 14](#page-77-0)**). Um die spätere Arbeitsplatzebene zu gestalten, begibt sich der Planer direkt in die Originalgröße.

<span id="page-77-0"></span>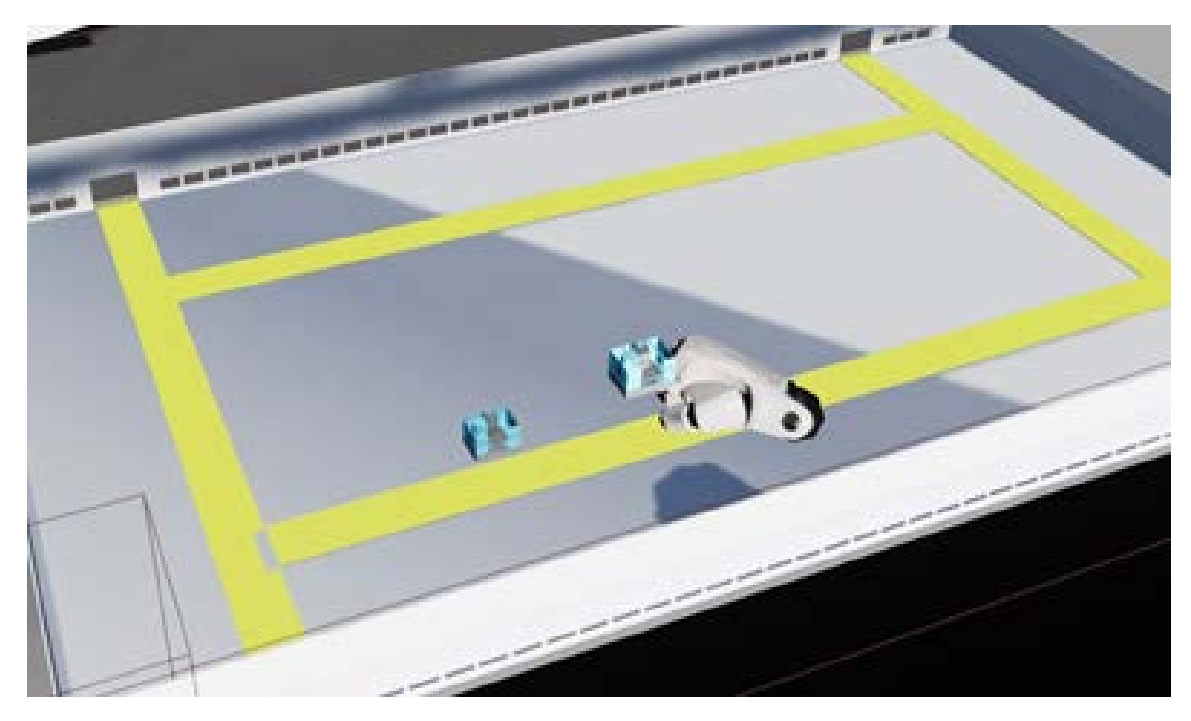

**Abbildung 14: Virtueller Planungstisch mit vergrößerter Halle zur Bearbeitung der Bereichsebene**

Die virtuellen Modelle, die auf dem Planungstisch positioniert werden, entstammen einer umfangreichen Bauteilbibliothek (siehe Kapitel [5.1.2\)](#page-78-0) mit 3D-Objekten, die bereits mit VR-Funktionen ausgestattet sind.

Maschinen erhalten automatisch eine farbig abgesetzte, ihrer Größe entsprechenden Fläche, die für Bedienung und Wartung benötigt wird.

Auf dem Planungstisch werden auch Materialflussinformationen, wie die Anzeige kürzester Transportwege, und eine bidirektionale Kopplung zur Materialflusssimulation integriert (weiteres in Kapitel [5.1.5\)](#page-82-0). Somit kann die Planung jederzeit mit der Materialflusssimulation abgeglichen werden.

#### <span id="page-78-0"></span>**5.1.2 Die Bauteilbibliothek**

Die Bauteilbibliothek für die FP 5.0 enthält alle Bestandteile, also VR-Elemente von Gebäuden, Maschinen, Arbeitsplatzelementen (wie z.B. Behälter oder Werkzeuge) und weiteren Objekten, die der Benutzer im Laufe der Planung benötigt. Dabei kann der aktuelle Ist-Zustand für die zu planende Fabrikanlage hinterlegt werden. Ferner kann auf Vorlagen und Standardmodelle sowie auf vollständige Arbeitsbereiche und bereits existierende Best-Practice-Lösungen zurückgegriffen werden.

Bei den VR-Elementen wird eine individuelle Programmierung hinterlegt, die den Benutzer bei der Planung unterstützt. Dies sind z.B. Platzierungswerkzeuge auf dem virtuellen Planungstisch oder Interaktionsmöglichkeiten in der Egoperspektive. Sie ermöglichen es, bspw. Türen oder Wartungsklappen einer Maschine zu öffnen.

Die Planung in 3D wird bei großen Unternehmen bereits seit vielen Jahren erfolgreich praktiziert, weshalb dort bereits sehr gut gepflegte Datenbanken mit 3D-Daten angelegt sind [Bracht et al. 2015, S. 640]. Für die FP 5.0 ließen sich Bestandsdaten aus den unternehmenseigenen Werksstruktur-Datenbanken mit VR-Funktionen ergänzen und in der Bauteilbibliothek ablegen.

Die Objekte in der Bauteilbibliothek müssen für den Benutzer gut strukturiert und während der Planung leicht erreichbar sein. Daher wird die Bauteilbibliothek in zwei Bereiche aufgeteilt, zum einen in ein virtuelles TouchDisplay (siehe Kapitel [5.1.3\)](#page-80-0), auf dem sich der gesamte Bestand an VR-Elementen befindet, zum anderen in einen virtuellen Tresen, auf dem die für einen Planungssitzung benötigten VR-Elemente bereitgestellt werden (siehe **[Abbildung 15](#page-79-0)**).

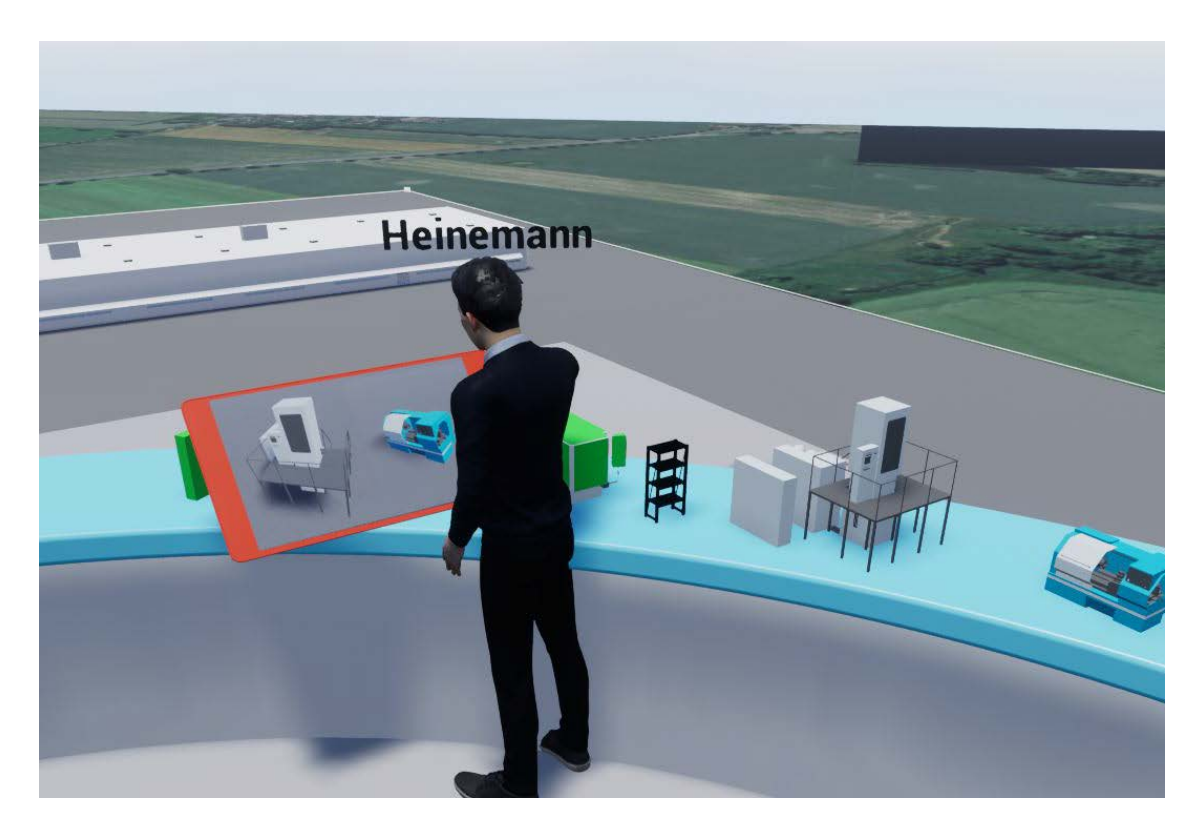

**Abbildung 15: Virtueller Tresen mit Bauteilbibliothek (auf virtuellem TouchDisplay)**

<span id="page-79-0"></span>Der Tresen wird so angelegt, dass der Benutzer während der Planungssitzung bequemen Zugriff auf alle für die Planung relevanten Objekte hat. Diese sollen in der vorher berechneten Menge auf dem Tresen stehen. Somit ist schnell zu sehen, ob jede zu positionierende Maschine einen Platz im Layout gefunden hat. Der Zugang zur Bauteilbibliothek soll durch das virtuelle TouchDisplay weiterhin erhalten bleiben, so dass auch während der Planungssitzung Zugriff auf weitere Maschinen und Best-Practice-Lösungen besteht.

#### <span id="page-80-0"></span>**5.1.3 Die virtuelle Anzeigetafel**

Bei der Planung von Fabrikanlagen müssen dem Benutzer vielfältige Informationen zur Planung zur Verfügung stehen. Diese Daten liegen meist in Form von Dokumenten vor. Um einen Medienbruch zu vermeiden, müssen diese Informationen auch innerhalb der VR zugänglich gemacht werden. Als zentrales Konzept dient dafür eine gut sichtbare virtuelle Anzeigetafel.

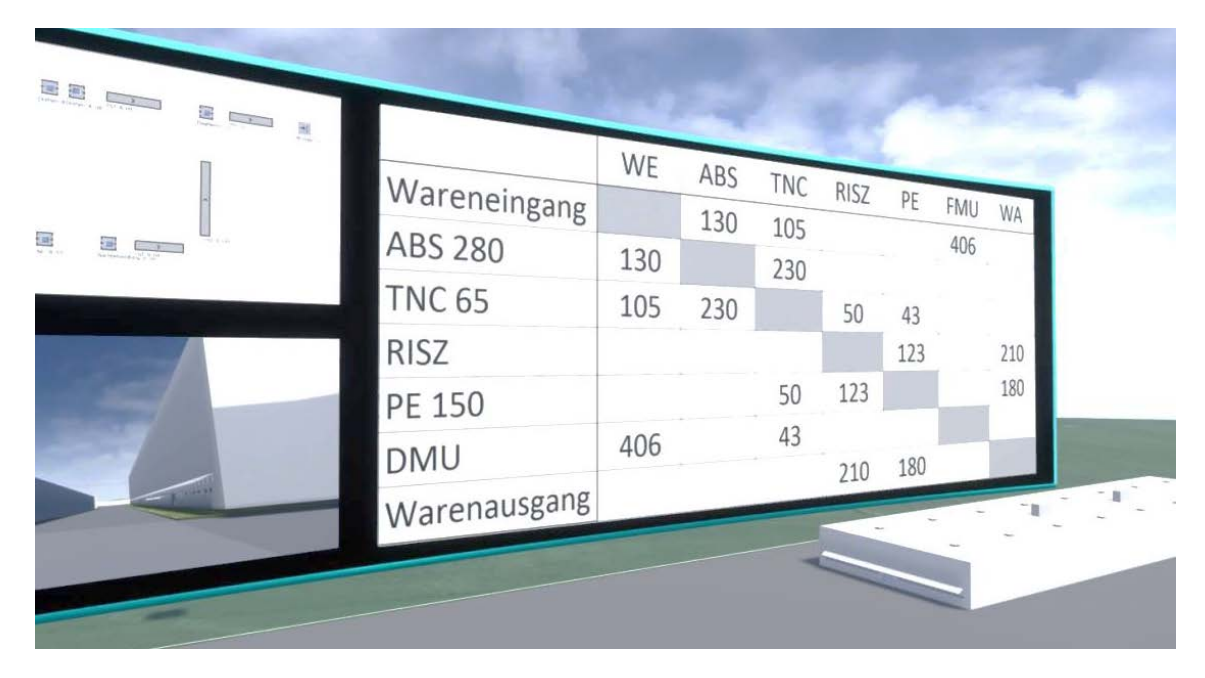

**Abbildung 16: Virtuelle Anzeigetafel für Metainformationen**

Sie erhält ihre Position an zentraler Stelle gegenüber dem Planungstisch. So stehen dem Nutzer jederzeit alle notwendigen Informationen zur Planung und Entscheidungsfindung für die aktuelle Planungsaufgabe zur Verfügung. Die Belegung der Anzeigetafel kann entsprechend den aktuellen Notwendigkeiten gewählt werden, so können z.B. Informationen zur Transportintensität zwischen verschiedenen Fertigungsbereichen dargestellt werden.

#### **Das virtuelle TouchDisplay**

Um innerhalb der VR Umgebung detaillierte Einstellungen und Eingaben durchführen zu können, ist ein virtuelles Eingabegerät notwendig. Dafür kann ein virtuelles TouchDisplay (**[Abbildung 17](#page-81-0)**) als variables Eingabegerät verwendet werden, welches sich den Anforderungen der aktuellen Aufgabe anpasst.

Es kann z.B. die gesamte Bauteilbibliothek aufnehmen, aus der dann die benötigten VR-Elemente für den virtuellen Tresen ausgewählt werden.

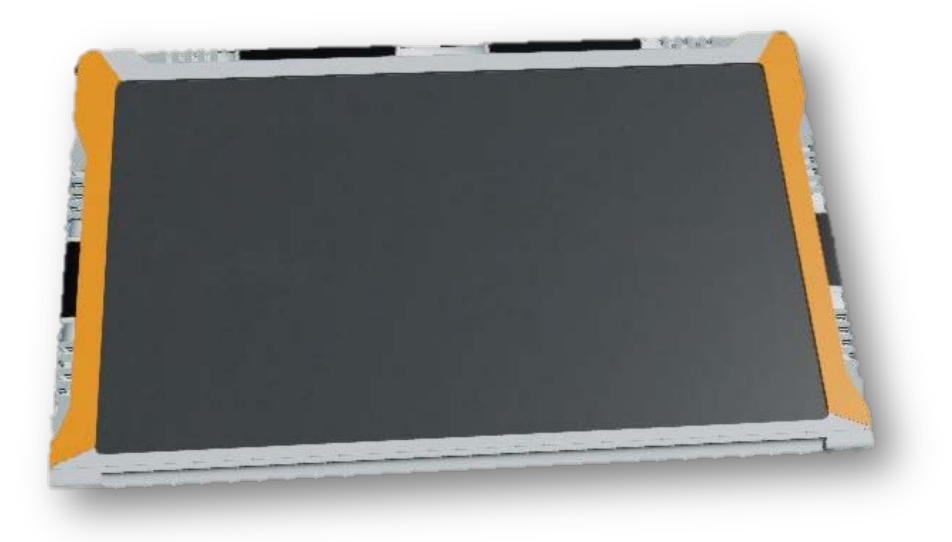

**Abbildung 17: Virtuelles TouchDisplay**

<span id="page-81-0"></span>Am virtuellen Planungstisch kann es zur genauen Konfiguration der Hallen eingesetzt werden, indem z.B. verschiedene Hallendächer und -farben oder auch die Anzahl und der Typ von Türen und Toren bestimmt werden.

Auf Arbeitsplatzebene wird das virtuelle TouchDisplay zur Auswahl neu zu platzierender Arbeitsplatzelemente wie z.B. verschiedene Arbeitstische, Sitzgelegenheiten, Kisten oder Mülleimer, aber auch zur Anzeige von Metadaten verwendet.

Eine weitere Funktion entsteht in der Konfiguration der virtuellen Anzeigetafel oder bei der partizipativen Planung in der Auswahl verschiedener Ansichten für die Planungsteilnehmer (siehe Kapitel [5.1.5\)](#page-82-0).

# **5.1.4 Planung in Originalgröße**

Während die Bearbeitung in verschiedenen Maßstäben am virtuellen Planungstisch stattfindet, sieht die Gesamtmethodik FP 5.0 die Bearbeitung der Arbeitsplatzebene später in der Originalgröße vor. Dabei können die Positionen von Maschinen in der realitätsnahen Egoperspektive überprüft und präzisiert

sowie Arbeitsplatzelemente angeordnet werden. Gleichzeitig soll diese

Darstellung auch zur Präsentation der Planungsergebnisse für Entscheidungsträger, Beteiligte und Betroffene dienen.

**[Abbildung 18](#page-82-1)** zeigt einen Arbeitsplatz aus der Sicht eines Benutzers in der Egoperspektive.

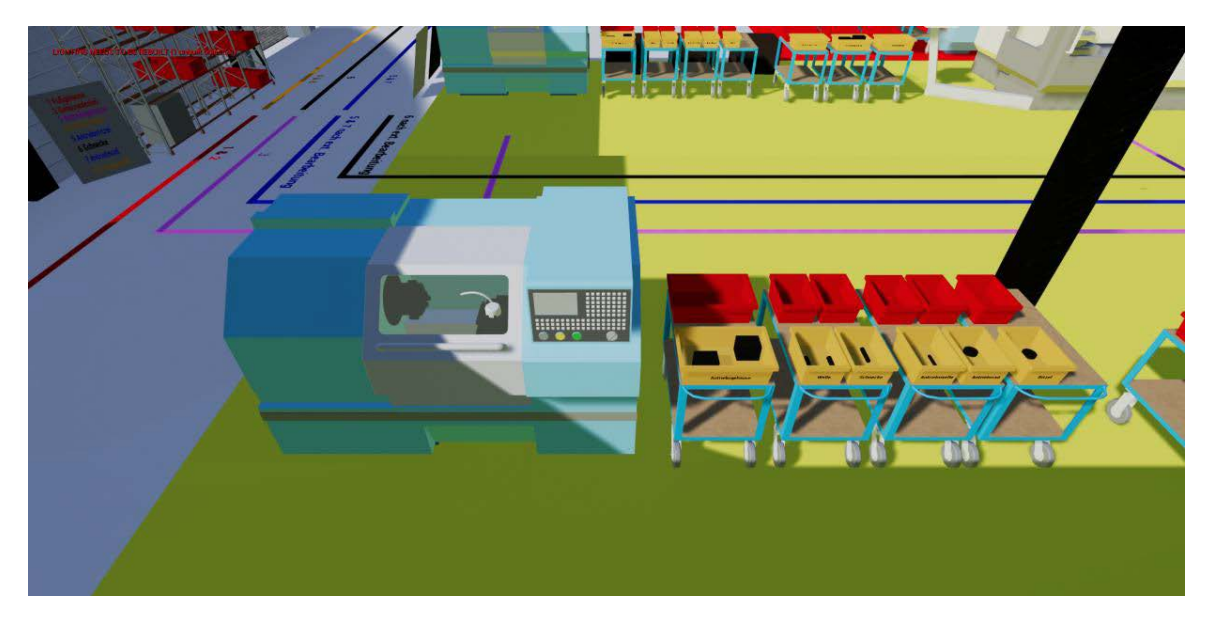

**Abbildung 18: Sicht eines Benutzers in der Egoperspektive**

<span id="page-82-1"></span>In der Abbildung wird in realitätsnaher Weise ein Arbeitsplatz mit einer Maschine sowie den dazugehörigen Arbeitsplatzelementen dargestellt. Sind die verwendeten VR-Elemente mit entsprechenden Interaktionsfunktionen ausgestattet, kann sowohl der Planer als auch der spätere Nutzer die Maschine in VR bedienen und den Arbeitsvorgang nachbilden. So lässt sich beurteilen, ob alle Arbeitsplatzelemente dem Arbeitsablauf entsprechend sowie ergonomisch bestmöglich platziert sind. Auf diese Weise ist es möglich, z.B. den Platzbedarf für die Handhabung von Werkstücken zu prüfen und Kollisionen mit anderen Maschinen oder Hallenstrukturen und Arbeitsbereichen zu erkennen. Bei Bedarf können hier sofort Korrekturen vorgenommen werden.

#### <span id="page-82-0"></span>**5.1.5 Darstellung von Bearbeitungsreihenfolgen und Transportintensitäten**

Produkte durchlaufen im Rahmen der Herstellung verschiedene Bearbeitungsstationen. Zur Anordnung von Objekten in einem Layout benötigt der Planer Informationen über die Reihenfolgen, in der diese Stationen durchlaufen werden. **[Abbildung 19](#page-83-0)** zeigt eine Darstellungsweise, um diese Informationen in die virtuelle Planungsumgebung zu integrieren.

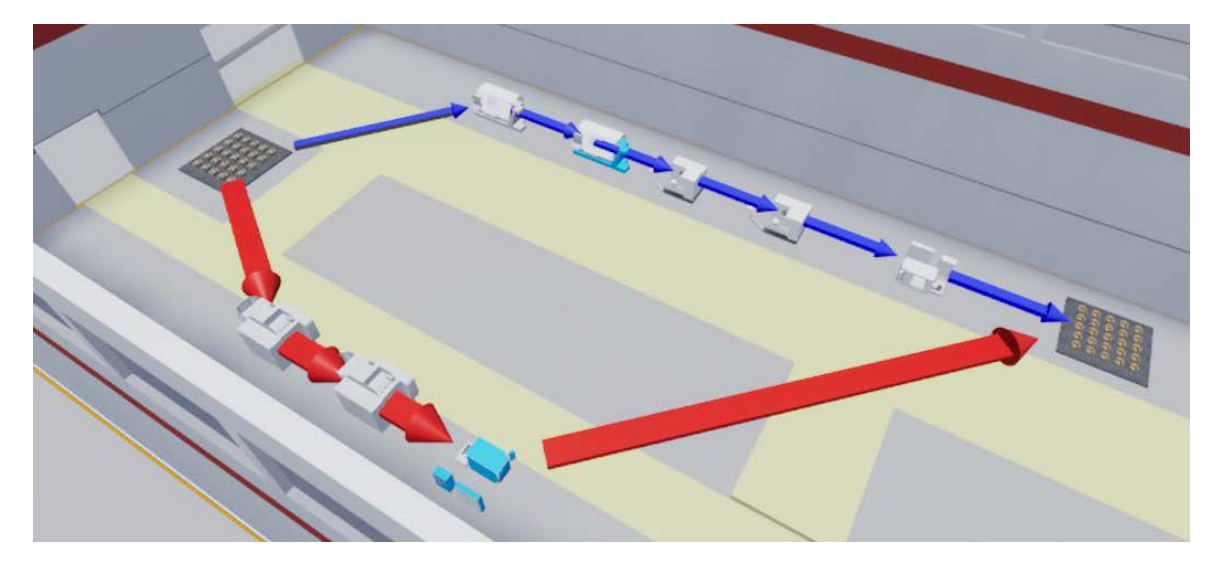

**Abbildung 19: Anzeige der Reihenfolgen und Transportintensitäten in Form von Pfeilen**

<span id="page-83-0"></span>Die Bearbeitungsreihenfolgen sollen in der FP 5.0 in Form von Pfeilen zwischen den Stationen dargestellt werden. Weiterhin kann so auch die Transportintensität, also die Anzahl von Transporten pro Zeiteinheit, durch die Stärke der Pfeile angezeigt werden. Diese Visualisierung soll sowohl auf dem virtuellen Planungstisch als auch in den originalgroßen Hallen angezeigt werden, so dass der Planer bedarfsgerecht die Ansichten wählen kann.

Weitere Informationen über die Transporte können auf der virtuellen Anzeigetafel dargestellt werden (**[Abbildung 20](#page-83-1)**).

| Wareneingang<br><b>ABS 280</b><br>TNC <sub>65</sub> | WE<br>130 | ABS<br>130 | <b>TNC</b><br>105<br>230 | RISZ | PE  | FMU<br>406 | WA  |  |  |  |
|-----------------------------------------------------|-----------|------------|--------------------------|------|-----|------------|-----|--|--|--|
|                                                     | 105       | 230        |                          | 50   | 43  |            |     |  |  |  |
| <b>RISZ</b>                                         |           |            |                          |      | 123 |            | 210 |  |  |  |
| <b>PE 150</b>                                       |           |            | 50                       | 123  |     |            | 180 |  |  |  |
|                                                     | 406       |            | 43                       |      |     |            |     |  |  |  |
| <b>DMU</b>                                          |           |            |                          | 210  | 180 |            |     |  |  |  |
| Warenausgang                                        |           |            |                          |      |     |            |     |  |  |  |

<span id="page-83-1"></span>**Abbildung 20: Virtuelle Anzeigetafel mit Darstellung transportierter Mengen**

Bei Änderungen im Layout durch den Benutzer werden die Werte umgehend neu berechnet und die Informationen auf der virtuellen Anzeigetafel aktualisiert. Auf diese Weise lassen sich während der Planung verschiedene Layoutvarianten erstellen und hinsichtlich des Transportaufwandes bewerten.

Zusätzlich soll eine Funktion zur Berechnung und Visualisierung der kürzesten Wege zwischen den Stationen durch eine Wegfinderoutine angeboten werden (**[Abbildung 21](#page-84-0)**).

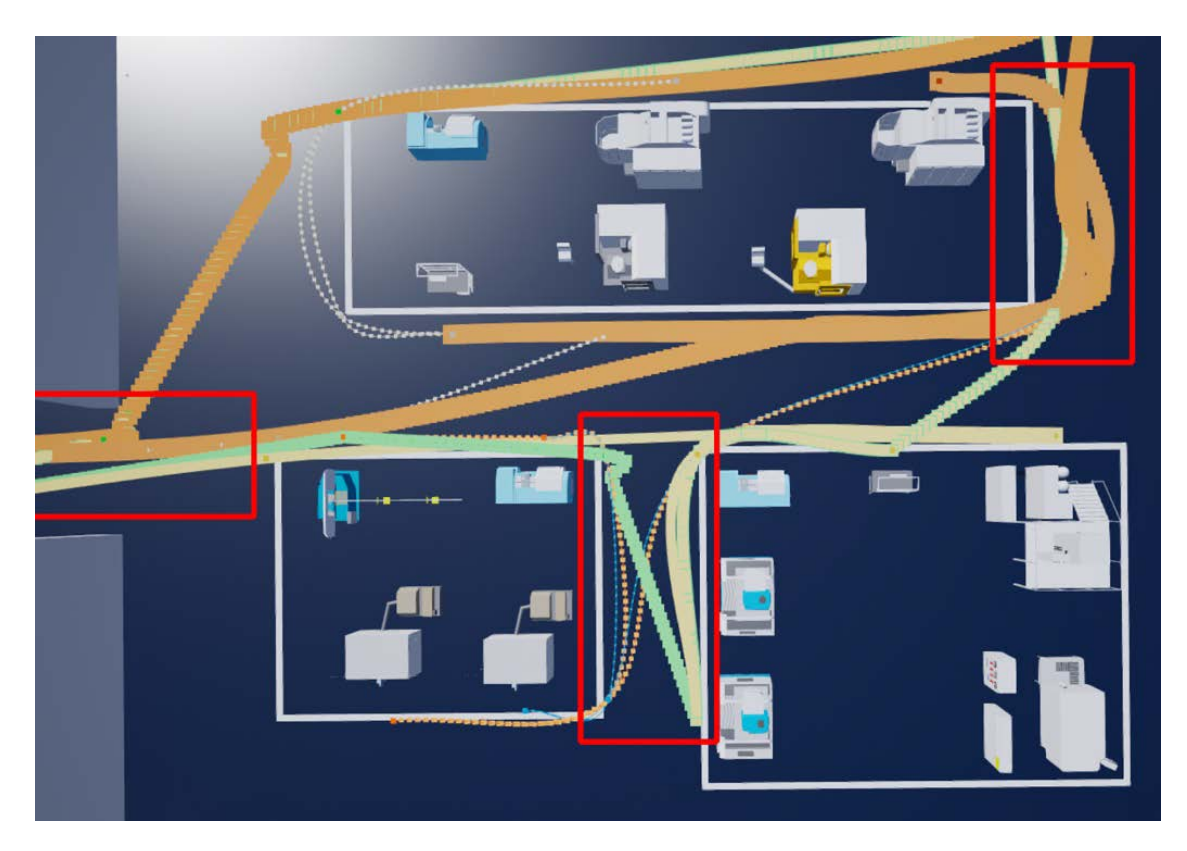

**Abbildung 21: Zu optimierende, intensitätsgewichtete Transportstrecken zwischen Maschinen (Engstellen markiert)**

<span id="page-84-0"></span>Ähnlich einem Sankey-Diagramm stellt die Breite der Linien dabei die Anzahl der benötigten Transporte dar. Jedem einzelnen Werkstück kann dabei eine eigene Linienfarbe zugewiesen werden. Engstellen werden bei dieser Visualisierungsform schnell sichtbar und können gezielt behoben werden, indem Stationen so umgestellt werden, dass weniger belastete Wege stärker verwendet werden, stärker belastete Wege dagegen weniger. In Zukunft wäre auch eine automatische Optimierung der Wege denkbar [Müller et al. 2016, S. 67].

Die Darstellung von Produktionsabläufen kann in Form von fahrerlosen Transportfahrzeugen (FTF) erfolgen, die mit 3D-Modellen der entsprechenden Bauteile beladen sind (siehe **[Abbildung 22](#page-85-0)**).

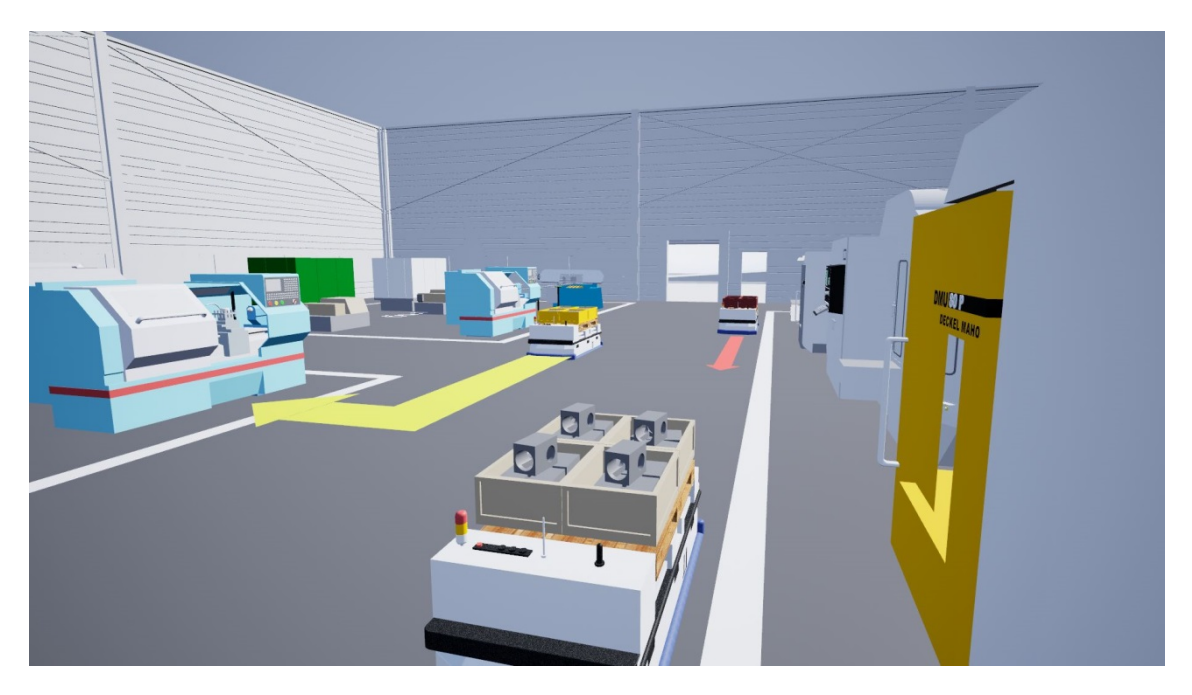

**Abbildung 22: Darstellung von Bauteilbewegungen in einer Produktionshalle**

<span id="page-85-0"></span>Diese FTF folgen farbigen Pfeilen zur nächsten Bearbeitungsstation. Dabei stellt die Breite der Pfeile die Transportintensität des Bauteils dar. Durch diese Visualisierungsform steht der Benutzer direkt im Zentrum des Geschehens.

#### **5.1.6 Bidirektionale Kopplung zur Materialflusssimulation**

Maßgeblicher Bestandteil der Fabrikplanung 5.0 wird eine bidirektionale Kopplung, also der beidseitige Datenaustausch, von VR-Layoutplanungsprogramm und ereignisgesteuerter Materialflusssimulation. Bei Materialflusssimulationsprogrammen (MSP) handelt es sich um Expertensysteme, deren Bedienung erfahrene Spezialisten erfordert. Weiterhin sind sie nicht für die Entwicklung von Fabriklayouts ausgelegt, sondern sollen dafür spezialisierte Programme bei der Planung unterstützen. Die Materialflusssimulation wurde bereits in Kapitel [2.3.1](#page-38-0) beschrieben. Man erhält durch sie Informationen, z.B. über die Anzahl benötigter Maschinen, um das Leistungsziel zu erreichen, oder Lager- und Puffergrößen, um Engpässe zu vermeiden. Die entwickelten

Maschinenanordnungen werden dabei abstrahiert dargestellt, ohne Bezug zu realen räumlichen Gegebenheiten.

Viele Materialflusssimulationsprogramme bieten die Möglichkeit zur Darstellung dieser Maschinenanordnungen in 3D, zusätzlich haben einige dieser Programme (so z.B. Technomatix Plant Simulation, Dosimis – 3 von SMZ oder Simio von Simio LLC) auch die Möglichkeit zur Visualisierung der Simulationsmodelle in VR. Die dabei verwendeten 3D-Modelle entsprechen in ihrem Aussehen jedoch nicht den realen Bearbeitungsstationen, die sie repräsentieren. Vielmehr sind sie nach ihrer Funktion gegliedert und haben je Funktion ein einheitliches Aussehen. **[Abbildung 23](#page-86-0)** zeigt eine solch abstrahierte 3D-Darstellung.

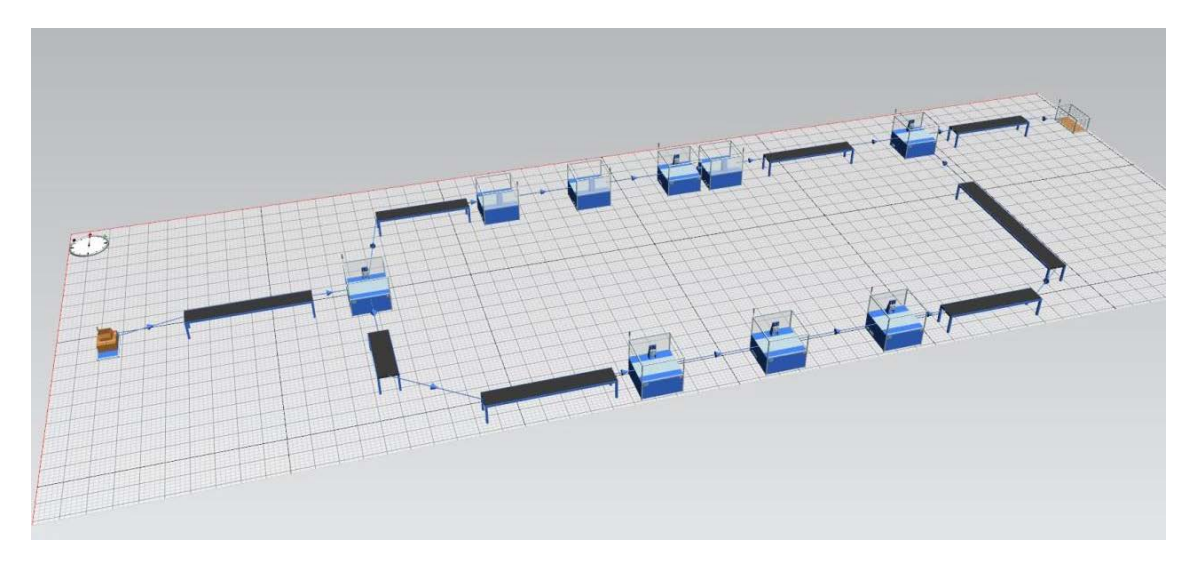

<span id="page-86-0"></span>**Abbildung 23: 3D-Ansicht eines Materialflusssimulationsprogramms (hier am Beispiel von Technomatix Plant Simulation)**

Für die Erstellung von Layoutvarianten sind die in der Abbildung gezeigten 3D-Modelle nicht geeignet, da sie weder einen Wiedererkennungswert für den Benutzer bieten, noch die späteren Abmessungen der verwendeten Bearbeitungsstationen aufweisen. Prinzipiell ist es zwar möglich, die abstrahierten Bearbeitungsstationen durch jeweils passende 3D-Objekte zu ersetzen, dieser Prozess ist jedoch sehr aufwändig und muss für jedes Objekt neu durchlaufen werden. Weiterhin haben diese Programme keine oder nur sehr eingeschränkte Funktionen zur Anordnung von Objekten in VR.

Bisher werden, um eine Realplanung durchzuführen, die in Kapitel [2.2.2](#page-33-0) beschriebenen Fabrikplanungsmethoden und -werkzeuge verwendet. Anhand der Informationen aus dem Simulationsmodell über die benötigten Maschinen, deren Anzahl sowie deren Materialflussbeziehungen zueinander, werden Varianten von Reallayouts in diesen Layoutplanungs- oder CAD-Programmen erarbeitet. Um diese nochmals materialflusstechnisch zu überprüfen, müssen sie anschließend wieder per Hand in das Materialflussprogramm übertragen werden.

Eine Verbesserung dieser Vorgehensweise stellt die Planungstischerweiterung der Firma edddison dar. Durch die Verbindung zwischen einem MSP und einem Planungstisch oder Tablet-PC [edddison 2021] können auf einfache Weise Objekte im Simulationsmodell zu einem Layout angeordnet werden. Eine Darstellung oder Bearbeitung in VR ist mit edddison jedoch nicht möglich.

Existierende VR-Anbindungen an MSPs wie z.B. "more3D" ermöglichen die Visualisierung, teilweise auch eine rudimentäre Interaktion, haben jedoch keinerlei Planungskonzept in VR. Weiterhin werden in der VR durchgeführte Änderungen nicht zurück in das MSP übertragen.

Im Unterschied dazu wird für die FP 5.0 eine bidirektionale Kopplung zur Materialflusssimulation entwickelt. Grundgedanke dabei ist, dass Informationen des am PC aufgebauten Simulationsmodells über die einzelnen Maschinen, Puffer und weitere Objekte, wie die Modellbezeichnung und deren Position, in die VR übertragen werden. Anhand dieser Informationen wird die Anordnung in der FP 5.0 auf dem virtuellen Planungstisch und in der Originalgröße erzeugt. Generell werden dabei die bisher nach Funktion abstrahierten Bearbeitungsstationen automatisch durch entsprechende, realitätsnahe VR-Elemente mit hohem Wiedererkennungswert und realen Abmessungen ersetzt. Aus dieser Anordnung lässt sich somit in und mit der VR ein Reallayout erzeugen. Dabei kann explizit auf die räumlichen Restriktionen des Planungsfalls bis ins Detail eingegangen werden.

Während der Planungssitzung in VR wird jede Änderung des Modells umgehend zurück in das Simulationsprogramm übertragen und die Anordnung im MSP aktuell gehalten. Eine manuelle Anpassung des Simulationsmodells im Materialflussprogramm entfällt. So kann die aktuelle Variante des Reallayouts jederzeit simulativ überprüft werden. **[Abbildung 24](#page-88-1)** zeigt die virtuelle Begehung einer solchen automatisch erzeugten VR-Szene in Originalgröße.

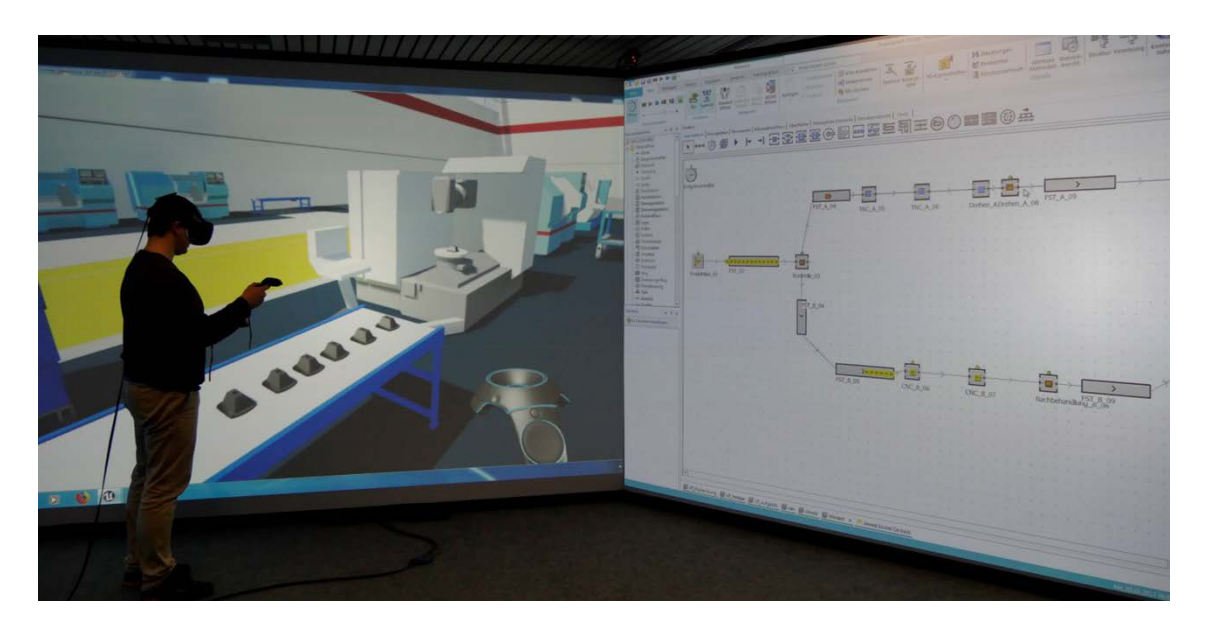

**Abbildung 24: Layout-Planer in einer vom Materialflussprogramm bidirektional gesteuerten VR-Simulation (Ansicht für externe Beteiligte auf einer Großprojektion)**

<span id="page-88-1"></span>Durch die bidirektionale Kopplung können Simulationsdurchläufe in Echtzeit in der VR angezeigt werden. Wie in **[Abbildung 24](#page-88-1)** zu sehen, werden dabei die zu bearbeitenden Werkstücke des MSP in die VR übertragen und dort durch realistische 3D-Modelle dargestellt. Der Benutzer steht dabei inmitten des Geschehens und kann die Auswirkungen seiner Layoutänderungen direkt verfolgen, da diese sofort wieder in das Materialflussprogramm übertragen werden. Die softwaretechnische Umsetzung hierfür ist in Kapitel [6.3.9](#page-129-0) beschrieben.

# <span id="page-88-0"></span>**5.2 Interaktion in und mit der VR**

Um Neuplanungen und Umplanungen von Fabrikanlagen schnell und effizient durchführen zu können, ist eine benutzerfreundliche Steuerung essenziell. Wichtig hierbei ist es, darauf zu achten, dass in der virtuellen Welt durch ihre neuartigen Controller andere Anforderungen herrschen, als beispielsweise an Desktop-PCs.

#### **5.2.1 Navigation**

Bei der Navigation des Benutzers in der VR ist zwischen kleinen und großen Distanzen zu unterscheiden. Für kleine Distanzen kann der Benutzer seine Beine

verwenden. Die realen Bewegungen werden durch entsprechende Sensorik in die VR übertragen. Somit kann sich der Benutzer frei im virtuellen Raum bewegen und bspw. um den virtuellen Planungstisch herum oder zu beliebigen anderen Objekten gehen, um mit diesen zu interagieren. Auch wenn sich der Benutzer in der VR befindet, ist er an die natürlichen räumlichen Grenzen seiner realen Umgebung gebunden. Diese größeren Distanzen übersteigen normalerweise den zu Verfügung stehenden, realen Raum. Daher muss hierfür ein anderes Verfahren, die sog. Teleportierung, verwendet werden.

Bei jeder Form der Bewegung im virtuellen Raum ist der Effekt der "Cybersickness" zu berücksichtigen. Hierbei geht es um ein Phänomen, das auf einer Diskrepanz zwischen gesehenem Bild und dem Gleichgewichtssinn beruht. Während sich der Benutzer mit seinen Augen in der virtuellen Welt befindet, ist sein Körper natürlicherweise weiterhin in der Realität. Diese unterschiedlichen Wahrnehmungen der Sinnesorgane können zu Übelkeit führen [Dörner et al. 2019, S. 56]. Um dieses Phänomen zu vermeiden, müssen alle Bewegungen in der VR von Kopf und Körper des Benutzers ausgehen. Dreht der Benutzer seinen Kopf, so muss auch das virtuelle Bild diese Bewegung übernehmen. Damit gibt es keine Diskrepanzen zwischen gesehenem Bild und dem Gleichgewichtssinn. Cybersickness wird so vermieden. Für große Distanzen hat sich die Technik der Teleportierung als Lösung etabliert (siehe **[Abbildung 25](#page-89-0)**).

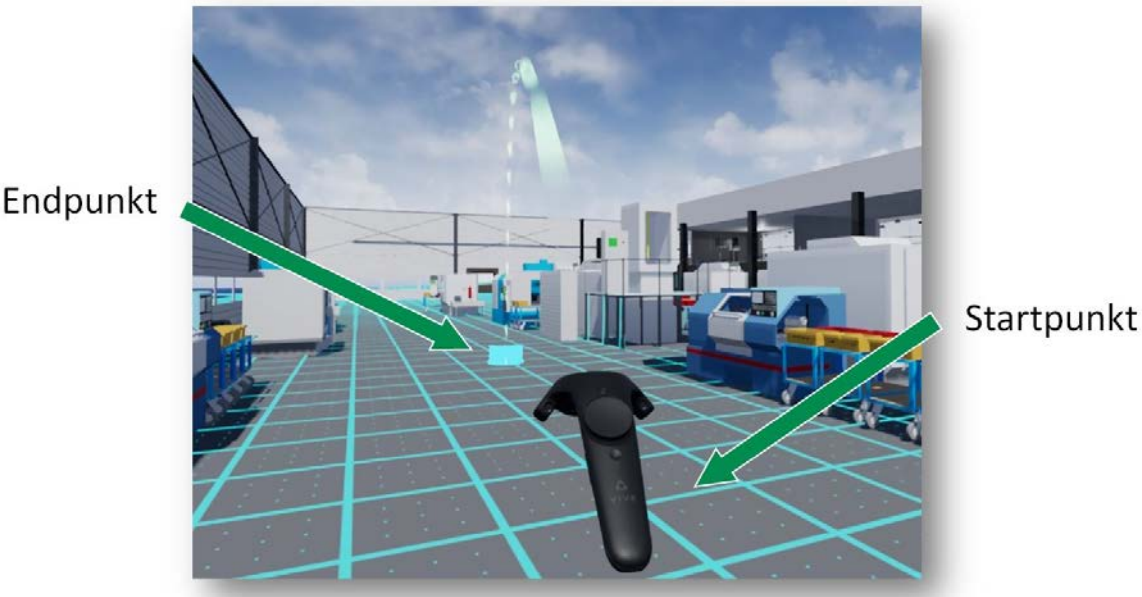

<span id="page-89-0"></span>**Abbildung 25: Teleportierung in der virtuellen Welt**

Wie in der Abbildung zu sehen, erscheint bei der Teleportierung auf Knopfdruck ein Strahl aus dem Controller heraus, der einige Meter vor dem Benutzer auf den Boden trifft. Wird der Knopf losgelassen, so wird der Benutzer zu genau dieser Stelle teleportiert. Dabei geht das Bild für einen kurzen Moment aus und an der neuen Position wieder an. Der Gleichgewichtssinn reagiert lediglich auf Bewegungen, nicht jedoch auf Standortveränderungen des Benutzers. Somit entsteht keine Diskrepanz zwischen realer und virtueller Welt und daher keine Cybersickness.

Die beschriebene Technik der Teleportierung ist optimal für schnelle, zielgerichtete Bewegungen in kleineren und mittleren Hallen. Um große und unübersichtliche Hallen oder ein Fabrikgelände zu begehen, kann sie jedoch zu langsam sein. In der FP 5.0 soll daher für Positionsveränderungen des Benutzers über weite und unübersichtliche Strecken der virtuelle Planungstisch genutzt werden. Dort wird mit der virtuellen Hand die gewünschte Stelle im Hallenmodell auf dem Tisch berührt. Auf Knopfdruck wird der Benutzer dann an die entsprechende Stelle in der Halle in Originalgröße teleportiert.

### **5.2.2 Objektselektion**

Bisherige Fabrikplanungsmethoden haben gezeigt, dass Benutzer, die nicht ausführlich in der Verwendung eines CAD Programms geschult sind, mittels eines "Hands-On" Ansatzes, also der Platzierung realer Gegenstände auf einer Oberfläche, dazu in der Lage sind, ihre Ideen bezüglich der Positionierung von Objekten schnell und zielsicher zu realisieren. Diesem Ansatz soll auch die FP 5.0 folgen, indem Miniaturmodelle auf einem virtuellen Planungstisch platziert werden können. Gleiches gilt für die Begehung von Hallen in Originalgröße. Auch dort werden sich die VR-Elemente in die virtuellen Hände nehmen und wieder platzieren lassen. Damit dies mit der benötigten Präzision geschieht, werden die unten beschriebenen Hilfsmittel zur Verfügung gestellt.

# **5.2.3 Objektplatzierung**

In der Virtuellen Realität können die physikalischen Eigenschaften von Objekten, also Schwerkraft und Kollision, simuliert werden. Bei Objekten, wie z.B. einzelnen Werkstücken, führt dies zu einem besonders realistischen Verhalten. Lässt man z.B. Objekte auf den Boden fallen, so führt dies zu Abprallreaktionen. Eine präzise Platzierung von Objekten, die eine feste Position einnehmen sollen, z.B. Hallen, Maschinen o.Ä., ist damit jedoch nicht möglich. Daher werden für diese Fälle, sowohl auf dem virtuellen Planungstisch als auch bei der Begehung von Hallen in Originalgröße, Hilfen implementiert. So werden diese immer automatisch auf die korrekte Höhe platziert. Das bedeutet bei Begehungen, dass z.B. Regale und große Maschinen auf den Fußboden gesetzt werden. Bei Arbeiten am virtuellen Planungstisch wiederum werden Objekte auf der Arbeitsoberfläche des Planungstisches platziert.

#### **Rotation**

Objekte müssen während der Planung frei drehbar sein. Durch den "Hands-On"-Ansatz können virtuelle Objekte einfach in die virtuelle Hand genommen und beliebig gedreht werden. Sobald das Objekt losgelassen wird, wird es automatisch plan auf den Boden gesetzt. Damit Objekte korrekt zueinander stehen, wird eine Winkelfangfunktion implementiert, die abgelegte Objekte automatisch in 15 Grad Schritten ausrichtet.

#### **Rasteranzeige und Rasterfang**

Bei der Platzierung des Objektes auf dem Planungstisch ist ein, in seiner Größe anpassbares, Raster hilfreich (**[Abbildung 26](#page-91-0)**). Dieses wird parallel zu den Grenzen des zu planenden Grundstücks oder Gebäudes angeordnet.

<span id="page-91-0"></span>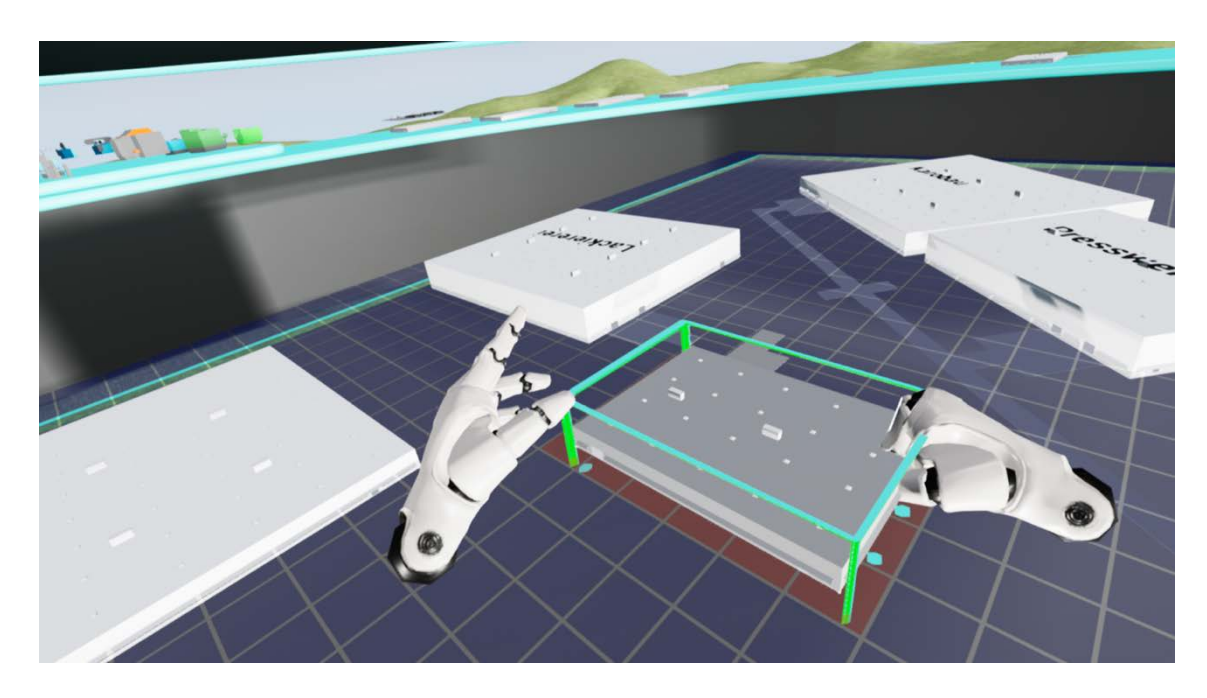

**Abbildung 26: Platzierung eines Hallenmodells auf dem VR-Planungstisch** 

Anhand dieses Rasters kann der Planer sehen, in welcher Position das gerade in der Hand befindliche Objekt auf dem Planungstisch abgelegt wird. Dadurch werden Abstand und Rotation zu bereits platzierten Objekten sichtbar. Abgelegte Objekte können automatisch entlang des Rasters positioniert werden, um eine präzise Platzierung zu erreichen.

#### **Berührungserkennung und -vermeidung**

Das Programm wird so eingerichtet, dass sich bereits platzierte VR-Elemente nicht miteinander verhaken und nicht unbeabsichtigt durch aktuell bewegte Objekte in ihrer Position verändert werden. Überschneiden sich die Positionen von VR-Elementen, so wird dies direkt angezeigt, indem die entsprechenden VR-Elemente rot eingefärbt werden.

#### **Größenveränderung von Objekten am Planungstisch**

In der Planung von Fabrikanlagen müssen bestimmte Objekte in ihren Dimensionen veränderbar sein. Dazu gehören Hallen, die Zonungen von Arbeitsbereichen, aber auch Wege, Straßen, Förderbänder oder Sicherheitszäune.

Durch den "Hands-On"-Ansatz sind diese Objekte so zu gestalten, dass sie durch einen Griff an die Ecke des Bereichs in ihrer Länge, Breite und Höhe in Rasterintervallen verändert werden können. Somit lassen sich die Hallen, Wege, etc. schnell und präzise an veränderte Anforderungen anpassen.

#### **5.2.4 Datenaggregation**

Werden bei der Planung Hallen oder darin liegende Arbeitsbereiche bewegt, so werden die darin befindlichen Bereiche und Objekte entsprechend mitbewegt. Ohne eine solche Funktion müssten bei einer Positionsänderung alle Maschinen und Objekte einzeln vom Benutzer ebenfalls neu positioniert werden. Für diese Funktion ist eine einfache Realisierung der Datenaggregation, also der Zusammenfassung von einzelnen VR-Elementen, notwendig.

Eine Lösung dieses Problems ist, VR-Elemente einer Halle oder einem Funktionsbereich in dem Moment zuzuordnen, in dem diese auf ihrer Grundfläche abgelegt werden. Der Benutzer ist danach weiterhin in der Lage, die Maschine innerhalb der Halle oder Zone zu verschieben. Entfernt er das VR-

Element und setzt es auf eine andere Grundfläche oder zurück auf den Tresen, so wird die Beziehung wieder aufgelöst und der neuen Position zugeordnet.

# **5.3 Partizipative Planung in der Fabrikplanung 5.0**

Planungen sind Teamarbeit, da das Wissen vieler unterschiedlicher Experten und Nutzer mit entsprechendem Fachwissen zum Gelingen beiträgt.

Die FP 5.0 ist als Konzept zur partizipativen Planung angelegt. Dabei stützt es sich auf existierende VR-Systeme, d.h. die VR-Großprojektion sowie VR-Brillen. Genauere Ausführungen zu diesen folgen in Kapitel [6.1.](#page-100-1)

Eine mögliche Konfiguration besteht darin, alle Beteiligten mit VR-Brillen auszustatten. Mit diesen können sie das Layout in der in Kapitel [5.1](#page-75-1) beschriebenen VR-Arbeitsumgebung entwerfen. Dabei ist es dank Datenfernübertragung (DFÜ) nicht notwendig, dass sich die verschiedenen Planer im selben Raum befinden. Die verbale Kommunikation wird über einen digitalen Sprachkanal realisiert, in dem alle Planer miteinander verbunden sind. In der VR werden die einzelnen Planungsteilnehmer in Form von Avataren dargestellt.

Einige verfügbare VR-Brillen sind als Stand-Alone-Geräte konzipiert, für die ein separater PC nicht notwendig ist. Um Kunden bei Bedarf auch über größere Entfernungen partizipativ in die Planung einbinden zu können, ist es möglich, VR-Brillen bei diesen zu platzieren.

Ein weiteres Konzept sieht das Zusammenspiel zwischen VR-Brille und VR-Großprojektion vor. Dabei trägt nur ein Benutzer die VR-Brille. Er fungiert als Moderator und kann mit den VR-Elementen interagieren. Die Mitplaner sehen das Geschehen über die VR-Großprojektion. Hierfür werden verschiedene Ansichten zur Verfügung gestellt. Eine der Ansichten ist das direkte Bild aus der VR-Brille, welches sehr anschaulich die Aktionen des Brillenbenutzers zeigt.

Dieses Vorgehen hat jedoch den Nachteil, dass das Bild aufgrund der Kopfbewegungen des Brillenträgers für die anderen Zuschauer sehr unruhig ist und bei diesen auf Dauer zu Übelkeit (Cybersickness) führen kann. Dieser Effekt beruht darauf, dass das gezeigte Bild für den Brillennutzer relativ zur Kopfbewegung generiert wird, so dass dieser ein stabiles Bild wahrnimmt. Die Mitplaner sehen dasselbe Bild, jedoch relativ zu einem festen Anzeigegerät. Ihnen werden daher weitere Ansichten, wie eine Ansicht von oben über das Planungsgeschehen, sowie weitere frei zu positionierende Blickwinkel zur Verfügung gestellt (siehe **[Abbildung 27](#page-94-0)**).

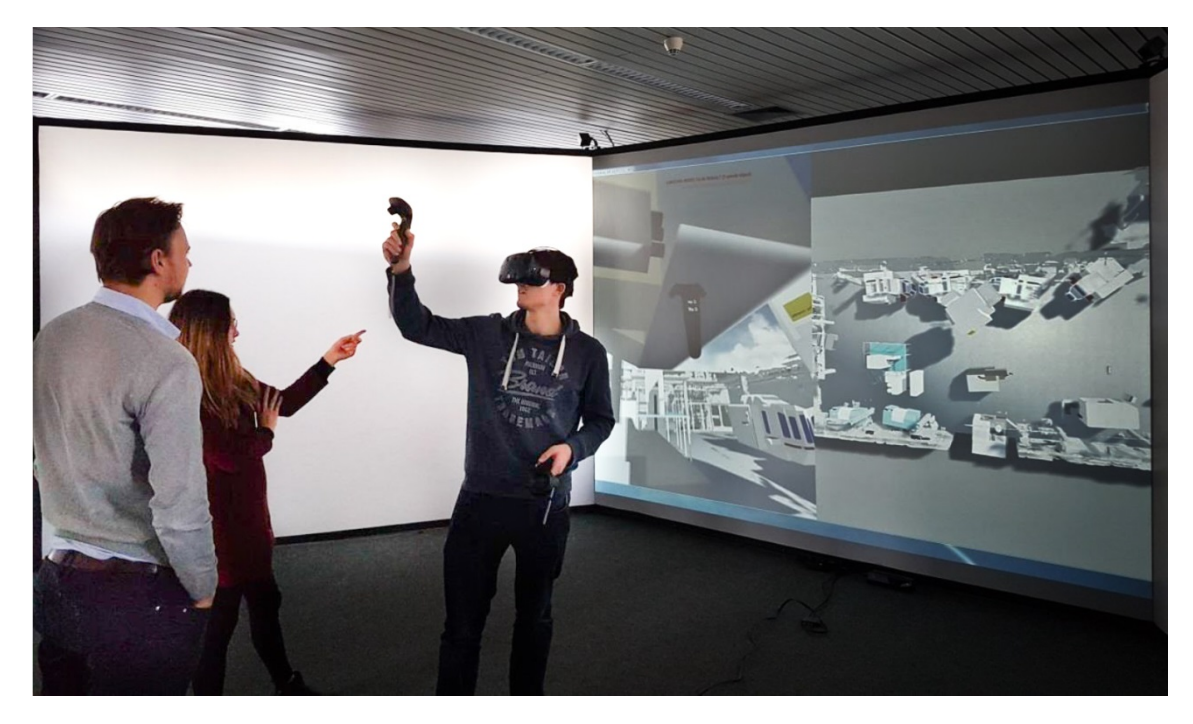

**Abbildung 27: Planungsteam mit VR-Großprojektion und VR-Brille**

<span id="page-94-0"></span>Mit einem zusätzlichen Tablet-PC besteht die Möglichkeit, die Interaktion an die Sitzungsteilnehmer zu übertragen. Auf diesem wird entweder eine 2D- oder 3D-Ansicht angezeigt. Objekte können dort per Finger und Toucheingabe verschoben oder der Blickwinkel eingestellt werden. Besagte 2D-Pläne können z.B. für die Verwendung auf der Baustelle oder für die Dokumentation auf Papier ausgedruckt werden.

In bestimmten Fällen ist die Rolle eines Moderators für eine VR-Sitzung notwendig. Dieser klärt, wer mit den VR-Elementen agieren oder neue aus der Bauteilbibliothek entnehmen darf. Weiterhin erhält der Moderator die Möglichkeit, den Blickwinkel der Mitplaner auf der Leinwand zu bestimmen oder auch alle Teilnehmer bei Bedarf an einen Ort zu teleportieren, um gemeinsam über einen bestimmten Planungspunkt zu beraten.

# **5.4 Die Gesamtmethodik Fabrikplanung 5.0**

Aufbauend auf dem Forschungs- und Entwicklungsbedarf wurden zu Beginn dieses Kapitels Konzepte für Systemelemente und zur Interaktion und Partizipation ausgearbeitet. Basierend darauf wird im Folgenden eine Gesamtmethodik zur durchgängigen Layoutplanung in und mit VR, die Fabrikplanung 5.0, entwickelt.

Mit dieser hat der Planer jederzeit Zugriff auf die volle visuelle, realitätsnahe Darstellungskraft und Interaktion der VR. Durch die vollständige digitale Durchgängigkeit wird erreicht, dass Medienbrüche und aufwändige Konvertierungen entfallen. Die FP 5.0 stellt damit einen Step-Change in der Planung von Fabrikanlagen dar.

Zusammenfassend lässt sich die Fabrikplanung 5.0 folgendermaßen definieren.

# **Definition - Fabrikplanung 5.0**

# **Durchgängige Layoutplanung in und mit der virtuellen Realität**

Die Fabrikplanung 5.0 ist eine digitale Gesamtmethodik zur Planung von Grob- und Feinlayouts mit vollständiger digitaler Durchgängigkeit, die vom ersten Konzept bis zum finalen Layout in und mit der virtuellen Welt stattfindet.

Mit der Fabrikplanung 5.0 stehen dem Planer zu jeder Zeit die notwendigen und passenden Systemelemente zur Verfügung, die für eine vollständige und durchgängige Planung in und mit VR über alle Planungsebenen hinweg erforderlich sind (**[Abbildung 28](#page-96-0)**).

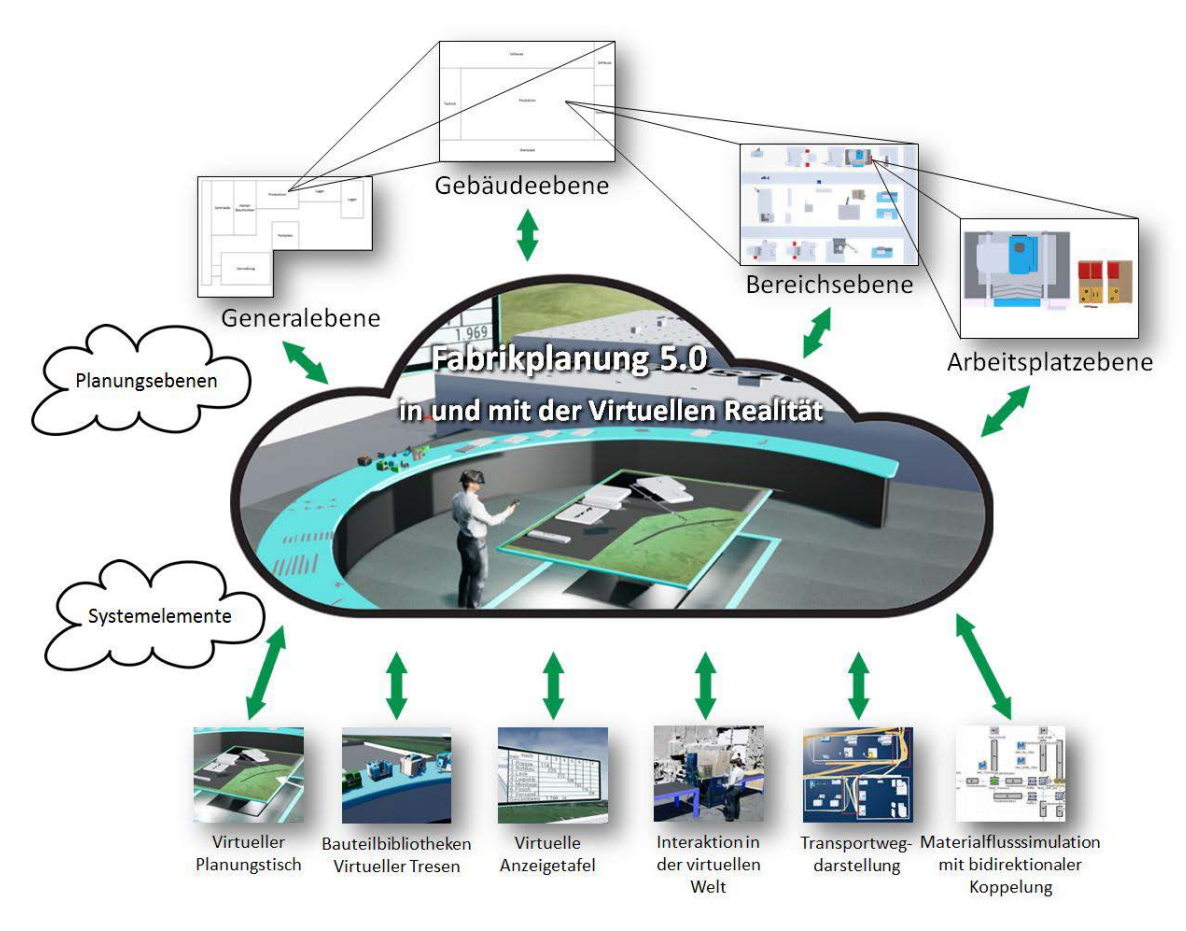

<span id="page-96-0"></span>**Abbildung 28: Planungsebenen und Systemelemente der Fabrikplanung 5.0**

Die Planung erfolgt überwiegend am virtuellen Planungstisch mit Objekten, die auf dem virtuellen Tresen vorbereitet ausliegen. Hier können die General-, die Gebäude- sowie die Bereichsebene gestaltet werden. Informationen erhält man über die gut sichtbare virtuelle Anzeigetafel. Für Planungen auf der Arbeitsplatzebene, für Detailkorrekturen und zur virtuellen Begehung dient die Originalgröße. Weitere planungsrelevante Informationen erhält der Planer durch die Berechnung und Darstellung von Transportwegen sowie die Materialflusssimulation, welche durch eine bidirektionale Kopplung mit der FP 5.0 verbunden ist. Der Anwendungsbereich erstreckt sich dabei über die Planungsphasen drei und vier des Fabrikplanungsprozesses (Grob- und Feinplanung, vgl. Kapitel [2.1.2\)](#page-25-0).

Beim Ablauf der FP 5.0 ist zu unterscheiden, ob zur Unterstützung der Layoutplanung eine Materialflusssimulation durchgeführt wird. Dies kann vor oder nach der Erstellung des Layouts geschehen. **[Abbildung 29](#page-97-0)** zeigt schematisch den jeweiligen Ablauf.

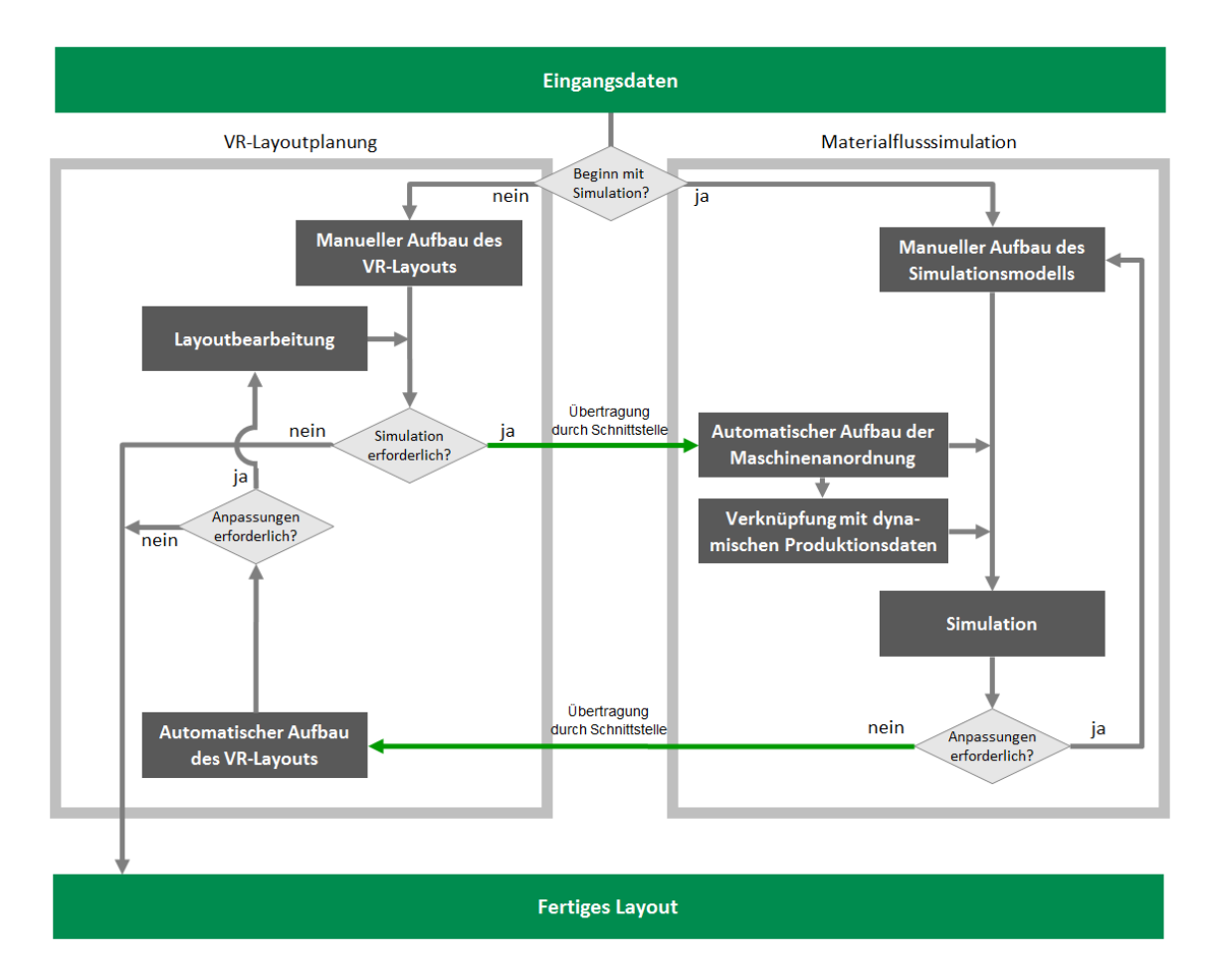

<span id="page-97-0"></span>**Abbildung 29: Ablaufschema der digitalen Gesamtmethodik Fabrikplanung 5.0, abhängig vom Einsatz der Materialflusssimulation**

#### **5.4.1 Ablauf ohne Materialflusssimulation**

Wird im Vorfeld der virtuellen Layoutplanung keine Materialflusssimulation durchgeführt, so benötigt der Planer in der VR die entsprechenden Informationen über benötigte Maschinen, den Produktionsablauf und die Beziehungen der Maschinen zueinander. Hierfür kann die Sitzung entsprechend vorbereitet werden, indem die benötigten Maschinen und Objekte aus der Bauteilbibliothek direkt auf den virtuellen Tresen gestellt werden, von wo aus sie für die Layoutplanung am virtuellen Planungstisch verfügbar sind. Informationen, wie das Produktionsprogramm, können auf der virtuellen Anzeigetafel für Metainformationen eingeblendet werden. Auch hier stehen die Werkzeuge für die Darstellung von Maschinenbeziehungen zueinander sowie für die Berechnung kürzester Wege zur Verfügung.

# **5.4.2 Beginn des Ablaufs mit dem Aufbau des VR-Layouts und anschließender Simulation**

Für den Fall, dass nach dem Aufbau des Layouts dieses simulativ überprüft werden soll, lässt sich dieses mittels der bidirektionalen Kopplung in das Materialflusssimulationsprogramm übertragen. Dort werden die einzelnen Elemente des Layouts mit dynamischen Produktionsdaten verknüpft und das Layout kann simuliert werden. Das weitere Vorgehen zur Optimierung der Maschinenanordnung verläuft analog zur oben beschriebenen Vorgehensweise.

#### **5.4.3 Beginn des Ablaufs mit dem Aufbau des Simulationsmodells**

Beginnt der Ablauf mit dem Einsatz der Materialflusssimulation, so wird für diese zunächst ein Simulationsmodell aufgebaut und simuliert. Ist dort eine ideale Maschinenanzahl und Reihenfolge für das angestrebte Produktionsprogramm gefunden, so lässt sich die ermittelte Maschinenanordnung automatisch in ein VR-Layout übertragen. Diese Übertragung geschieht durch eine bidirektionale Kopplung und erfordert keine weitere Bearbeitung durch den Benutzer. Das VR-Layout kann danach in und mit der virtuellen Realität in allen Planungsebenen bearbeitet werden und zu einem Reallayout ausgebaut werden. Dabei werden direkt die räumlichen Restriktionen berücksichtigt, indem VR-Modelle mit den realen Maßen der geplanten materialflussrelevanten Objekte verwendet werden. Jegliche Änderungen von Positionen im Layout werden durch die bidirektionale Kopplung direkt in das Materialflusssimulationsprogramm zurück übertragen. Mit diesen Änderungen kann dann direkt im MSP weitergearbeitet werden. Der Vorgang wiederholt sich, bis keine Anpassungen des Simulationsmodells und des Layouts mehr erforderlich sind.

Bei Um- oder Erweiterungsplanungen kann somit das simulierte Layout optimal an bereits bestehende räumliche Gegebenheiten auch in den Hallen in Originalgröße angepasst werden. Hilfreiches Werkzeug ist die Darstellung von Materialflussbeziehungen durch Verbindungslinien zwischen den Bearbeitungsstationen. Weiterhin können die kürzesten Wege zwischen den Bearbeitungsstationen berechnet und die Distanzen zueinander auf der virtuellen Anzeigetafel angezeigt werden.

# **5.5 Zusammenfassung der Entwicklung der Gesamtmethodik**

In diesem Kapitel wird eine **neue digitale Gesamtmethodik zur durchgängigen digitalen Layoutplanung in und mit VR** vorgestellt. Die **Fabrikplanung 5.0** eröffnet eine neue Dimension der Fabrikplanung, indem sie die gesamte Layoutplanung, über alle Planungsebenen hinweg, in die virtuelle Realität verlagert.

Grundlegend dafür ist die Erfüllung der in Kapitel 4 aufgestellten Kernforderungen nach **Informationsbereitstellung, Übersichtlichkeit und Interaktion innerhalb der VR**.

Zentraler Bestandteil ist der **virtuelle Planungstisch**, der die notwendige Übersicht mit einem völlig **neuen Konzept zur Interaktion** verbindet. Er liefert den Überblick über das gesamte Grundstück, die Gebäude und deren einzelne Bereiche. Die präzise Platzierung von Objekten erfolgt am Planungstisch nach dem virtuellen **Hands-On-Verfahren**. Dort können völlig neue Layouts über alle Planungsebenen hinweg entwickelt werden. Eine **Bauteilbibliothek** mit Gebäuden und Maschinen liefert die benötigten VR-Modelle, die je nach Planungsaufgabe auf einem **virtuellen Tresen** bereitgestellt werden.

Alle Objekte auf dem Planungstisch werden parallel dazu automatisch auch in **Originalgröße** erstellt, so dass diese in der Egoperspektive vom Benutzer begangen werden können. Dort kann dann die Arbeitsplatzebene gestaltet werden. Informationen erhält der Planer über die **virtuelle Anzeigetafel**. Hier können sämtliche für die Planung relevanten Daten, je nach Erfordernis, angezeigt werden.

Essenzielle Unterstützungsfunktionen sind die Anzeige von Maschinenbeziehungen und die **Berechnung kürzester Wege** zwischen Objekten auf dem Planungstisch. Optional kann die **dynamische Materiaflusssimulation** mittels einer **bidirektionalen Kopplung** eingebunden werden. In VR erstellte Layouts können somit unmittelbar simulativ abgesichert, aber auch verschiedene Varianten miteinander verglichen werden. Zusätzlich können Simulationsmodelle automatisch in die virtuelle Welt übertragen werden und zu einem Layout weiterentwickelt werden.

# <span id="page-100-0"></span>**6 Prototypische Systementwicklung**

Um zu zeigen, dass die geforderte durchgängige digitale Planung in VR realisiert werden kann, wurden die im vorhergehenden Kapitel beschriebenen Konzepte und Lösungsansätze prototypisch umgesetzt.

Das Kapitel beginnt mit der Einführung in verfügbare VR-Hardware und der Auswahl eines geeigneten VR-Systems zur prototypischen Systementwicklung der FP 5.0.

Zur Überprüfung von Bestandsdaten und zur Generierung neuer 3D-Modelle wurden im Rahmen dieser Arbeit neue, innovative Geräte getestet und Verfahren für ihren Einsatz in der Fabrikplanung erarbeitet, welche an dieser Stelle vorgestellt werden. Anschließend erfolgt die Beschreibung der prototypischen Systementwicklung im Detail.

# <span id="page-100-1"></span>**6.1 Verwendete Hardware**

Zur Realisierung von VR gibt es verschiedene technische Umsetzungslösungen. Um einen Benutzer ein 3D-Bild betrachten zu lassen, muss für jedes Auge ein eigenes Bild generiert werden. Man spricht dabei von Stereoskopie. Dafür muss das Ausgabegerät dazu in der Lage sein, jedem Auge ausschließlich das passende Bild zur Verfügung zu stellen. Dies kann auf unterschiedliche Weise realisiert werden und ist abhängig vom eingesetzten VR-System. In **[Abbildung 30](#page-100-2)** werden drei verschiedene Geräte zu technischen Umsetzung von VR gezeigt.

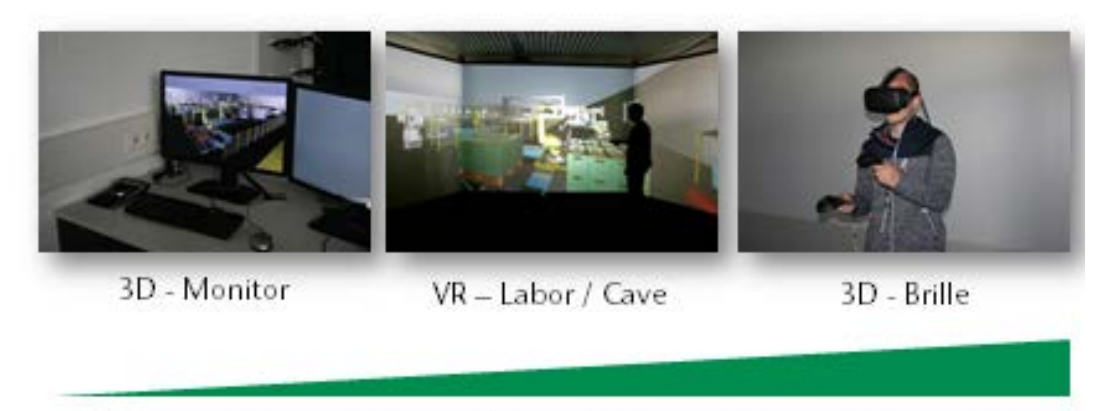

#### Immersion

<span id="page-100-2"></span>**Abbildung 30: Technische Umsetzungsformen von Virtual Reality mit zunehmendem Immersionsgrad**

Die Grafik zeigt einen 3D-fähigen Monitor, eine VR-Großprojektionsanlage sowie eine VR-Brille. Der Grad an Immersion erhöht sich mit zunehmender Abschottung des Nutzers von der Realität.

Untersucht werden 3D-Großprojektionen und VR-Brillen, welche die zur Zeit aktuellen Systeme darstellen. Da die grundsätzliche Funktionsweise von 3D-Monitoren mit der von Großprojektionen identisch ist, werden diese nicht weiter beschrieben.

# **6.1.1 3D-Großprojektion**

Bei einer 3D-Großprojektion handelt es sich um eine Installation von einer oder mehreren Leinwänden mit stereoskopischer Projektion. Der Sonderfall einer einzelnen Leinwand wird Powerwall genannt. Ab einer Konfiguration von zwei Leinwänden wird von einer Cave gesprochen. Die folgende **[Abbildung 31](#page-101-0)** zeigt das VR-Labor des IMAB.

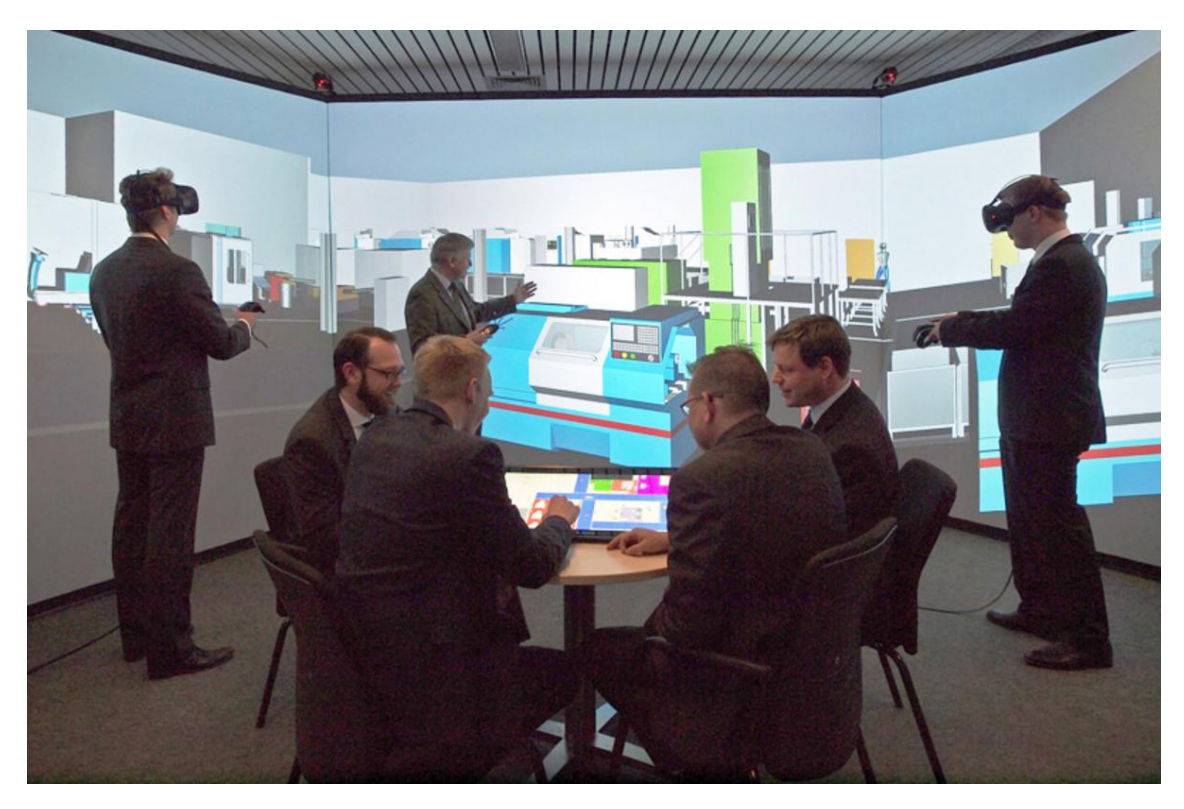

**Abbildung 31: 3D-Großprojektion am IMAB**

<span id="page-101-0"></span>Dabei handelt es sich um eine Cave in 3-Seiten-Ausführung.

### **CAVE**

Cave steht für "Cave Automatic Virtual Environment", benannt nach dem Vorbild von Platos Höhlengleichnis. Die erstmalige Vorstellung einer Cave fand auf der Siggraph 1992 statt. Sie besteht aus mehreren im Winkel zueinanderstehenden Leinwänden, auf die ein 3D-Bild projiziert wird. Varianten sind dabei Darstellungen mit nebeneinanderstehenden Leinwänden sowie Boden und Deckenprojektionen. Dabei sind die Bilder der Leinwände so miteinander synchronisiert, dass ein einzelnes 3D Gesamtbild entsteht. Für eine stereoskopische Darstellung können CAVES zwei verschiedene Verfahren verwenden, Passive- oder Active-Stereo. Bei beiden Varianten müssen die Benutzer dem Verfahren entsprechende Brillen tragen.

Beim Passive-Stereo-Verfahren werden die Bilder mittels Polfiltern separiert. Dafür werden zwei Projektoren je Leinwand benötigt; für jedes Auge ein eigener. Die Linsen dieser Projektoren sind mit Polfiltern ausgestattet. Der Benutzer trägt eine Brille, die auf jedem Auge einen entsprechenden polarisierten Filter hat. Somit können die Bilder beider Augen gleichzeitig angezeigt werden. Nachteil des Systems ist die geringe Lichtstärke, da jeweils 50% der Lichtstärke ausgefiltert werden müssen. Weiter problematisch ist, dass aufgrund der Verwendung von polarisiertem Licht Kopfneigungen der Benutzer zu Bildstörungen führen [Dörner et al. 2019, Grimm, S. 131].

Active-Stereo arbeitet mit einem einzelnen Projektor, der abwechselnd das Bild für das linke oder rechte Auge anzeigt. Zur Separierung der Bilder wird eine aktive Stereo-Brille, auch Shutterbrille genannt, benötigt, die mit dem Projektor synchronisiert wird. Sie gibt im Wechsel jeweils nur den Blick des Auges frei, dessen Bild aktuell angezeigt wird. Der Blick des anderen Auges wird für diesen Zeitraum gesperrt. Vorteil des Systems ist das hellere Bild und die Winkelunabhängigkeit des Benutzers. Er kann sich somit frei in der Cave bewegen, ohne dass es zu Bildstörungen kommt [Bracht et al. 2018, S. 169; Dörner et al. 2019, Grimm, S. 132].

Die Nutzung der CAVE differiert, je nachdem, ob sie von einem oder mehreren Benutzern verwendet wird. Bei der Einzelnutzung wird die Grafik so berechnet, dass sie auf den Standort des Nutzers in der CAVE zugeschnitten ist. Somit entsteht eine perfekte virtuelle 3D Visualisierung. Um diese Illusion zu erreichen,

muss die Position des Nutzers von der CAVE ermittelt werden. Hierfür werden meist Outside-In Verfahren verwendet, bei denen Infrarot-Kameras an der Brille des Benutzers und dessen Controllern befestigte Targets erfassen. Problematisch an diesem Verfahren ist, dass die Ortung der Brille oder der Controller in dem Moment abbricht, in dem ein Target durch den Nutzer verdeckt wird. Weiterhin sind diese Systeme aufwendig im Aufbau und der Kalibrierung.

Um die CAVE mit Gruppen verwenden zu können, wird der Standort des Nutzers auf die Mitte der Cave festgelegt. Würde das Bild auf einen Hauptnutzer folgen, so würde sich die Perspektive für die weiteren Beteiligten stetig verändern und als verzerrt erscheinen. Bei einem festen Standort in der Mitte ändert sich der Blickwinkel nicht und alle Benutzer haben ein sehr gutes Bild mit einer überzeugenden Immersion [Dörner et al. 2019, S. 47]. Reichert merkt an, dass CAVEs besonders für große Gruppen zu Visualisierung von Layouts geeignet sind. Die Vorteile dieses Systems liegen darin, dass sich durch die offene Bauweise der Brillen alle Benutzer weiterhin sehen können und die Realität nicht ausgeschlossen wird. Für Besprechungen ist dies ein klarer Vorteil [Reichert 2009].

#### **Powerwall**

Die Powerwall ist ein Spezialfall der CAVE, die nur aus einem einzelnen Bildschirm besteht. Für die Synchronisation mehrerer Rechner und Projektoren miteinander wird Spezialsoftware benötigt. Der technische Aufwand für eine stereoskopische Darstellung auf einer einzelnen Leinwand ist sehr viel geringer. Das Softwareangebot mit einer solchen Unterstützung ist daher ungleich größer und preislich niedriger anzusetzen. Sie eignet sich daher gut für kleinere Unternehmen, die nicht auf den hohen immersiven Grad einer CAVE angewiesen sind oder nicht den Platz oder das Kapital für eine solche haben.

Die Darstellung der Bilder muss nicht notwendigerweise durch Projektoren erfolgen. Möglich ist ebenfalls der Einsatz von 3D-fähigen Bildschirmen. Für weitere technische Entwicklungen ist das Verfahren ebenfalls offen.

#### **6.1.2 VR-Brillen**

VR-Brillen sind eine Form von Head-Mounted-Displays (HMD), also am Kopf befestigte Anzeigegeräte. Ziel ist es, den Benutzer weitestgehend von der realen Umgebung abzuschirmen, um somit eine vollständige Immersion zu erreichen. Die Anfänge von VR-Brillen liegen im militärischen Bereich und der NASA. Zu Beginn der 1990er Jahre gab es einige Entwicklungen, die jedoch aufgrund ihrer sehr hohen Preise nur einigen Forschungseinrichtungen und großen Industrieunternehmen vorbehalten waren [Dörner et al. 2019].

Seit 2016 ist mit der Oculus Rift und der HTC Vive (siehe **[Abbildung 32](#page-104-0)**) sowie den "Mixed Reality" Modellen von Microsoft eine leistungsstarke und preisgünstige Generation von VR-Brillen auf den Markt. Die Brillen haben bereits sowohl in der Industrie, als auch bei Privatanwendern schnell große Akzeptanz und Verbreitung gefunden. Sie können hinsichtlich ihrer technischen Umsetzung als einsetzbar betrachtet werden. Ebenso sind sie bereits in bestehende Soft- und Hardwaresysteme integriert [Koller. P 2017].

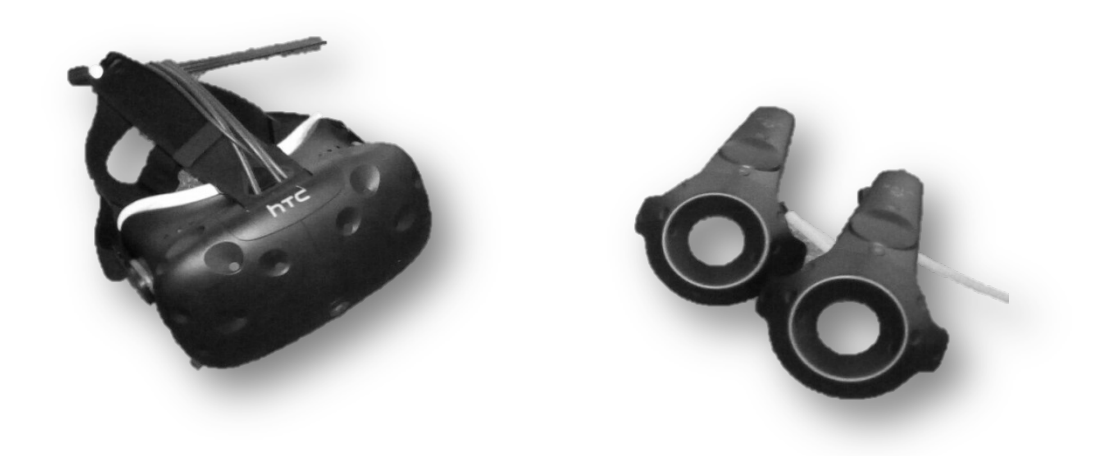

**Abbildung 32: HTC Vive System: HMD mit Controllern**

<span id="page-104-0"></span>Das VR-System besteht aus einem HMD (siehe **[Abbildung 32](#page-104-0)**, links), welches ein stereoskopisches Bild erzeugt, indem jedem Auge ein eigener Monitor zugeordnet ist. Durch Linsen zwischen Auge und Monitor entsteht der Eindruck von Tiefe. Das Sichtfeld beträgt je nach Modell zwischen 100° und 200° [Janssen 2019a]. Dem Benutzer stehen Eingabegeräte (Controller) zur Verfügung, mit denen er seine Handbewegungen unmittelbar in die virtuelle Realität übertragen kann. Dabei kann er auf ähnlich natürliche Art und Weise mit VR-Elementen agieren, wie sonst mit realen Objekten.

Die Brillen haben eine sehr hohe Bildwiederholrate (>90Hz). Dadurch entsteht für den Benutzer ein extrem flüssiges Bild. Für einen guten immersiven Eindruck ist weiterhin die perfekte Synchronisation von Benutzeraktionen und dem in der VR-Brille dargestellten Bild notwendig. Sowohl die Position der Brille als auch das für Interaktionen des Benutzers verwendete Eingabegerät (der Controller) müssen daher millimetergenau und ohne sichtbare Verzögerungen erfasst und verarbeitet werden. Dies erreichen aktuelle VR-Brillen, indem die Orientierung im Raum durch ein sogenanntes Inside-Out-Tracking erfolgt. Bei dieser Trackingart befinden sich die Sensoren am HMD und orientieren sich an äußeren Faktoren wie der Unterstützung durch externe Sender [Lang 2016] oder visuellen Merkmalen des Raums.

Vorteile von VR-Brillen sind der günstige Anschaffungspreis und die hohe Mobilität aktueller Systeme. Ein weiterer Vorteil ist der geringe Platzbedarf, da für sie keine exklusiven Flächen vorgehalten werden müssen. Somit lassen sich VR-Brillen problemlos überall einsetzen und können z.B. mit zu einem Kunden genommen werden. Bisherige VR-Brillen werden mit einem PC verbunden, der die Grafik liefert. Neuere Systeme, wie die Oculus Quest, haben alle notwendigen Komponenten integriert und kommen ohne einen PC aus. Ohne Verbindungskabel führt dies zu einer höheren Bewegungsfreiheit.

#### **6.1.3 Auswahl eines geeigneten VR-Systems für die FP 5.0**

Der sehr hohe Grad an Immersion und die damit einhergehenden sehr guten Interaktionsmöglichkeiten, lassen die Verwendung von VR-Brillen als Mittel der Wahl erscheinen. Die Mobilität und einfache Bedienung sprechen zusätzlich für das Konzept. Nicht zuletzt sprechen die sehr niedrigen Anschaffungskosten für die Wahl des Systems. Aufgrund der sehr guten Eignung für die partizipative Planung wird für diesen Bereich die VR-Großprojektion mit eingebunden.

#### **6.1.4 Technische Ausstattung des IMAB**

Für die Praxisbeispiele wurde das am IMAB beheimatete VR-Labor verwendet. Es besteht aus einem Verbund von drei Leinwänden mit einer Anordnung von 60° zueinander. Jede dieser Leinwände ist 270cm hoch und 350cm breit, woraus sich eine Gesamtprojektionsfläche von 28,35m² ergibt. Jeder dieser Leinwände ist ein eigener Projektor zugeordnet, was zu einem sehr einheitlichen Bild führt. Im Betrieb arbeiten diese mit einer Auflösung von 1600 x 1200 Pixeln und 120Hz. Hierbei wechseln sich jeweils ein 60Hz Signal für das linke und rechte Auge ab, was beim Active-Stereo-Verfahren mit Shutterbrillen ein sehr helles 3D-Bild für den Benutzer ermöglicht.

Die Bildsignale erhalten die Projektoren durch einen Rechnercluster hinter den Leinwänden. Er besteht aus den drei PCs, einem pro Leinwand, sowie aus einem separaten Server zur Steuerung des Clusters. Gesteuert wird das VR-Labor durch ein Benutzerpult am Rande der Leinwand. Weiterhin wird ein sog. Trackingrechner benötigt. Er steuert die Stereokameras und berechnet die Position der Benutzer. In **[Abbildung 33](#page-106-0)** ist der schematische Aufbau des VR-Labors am IMAB zu sehen.

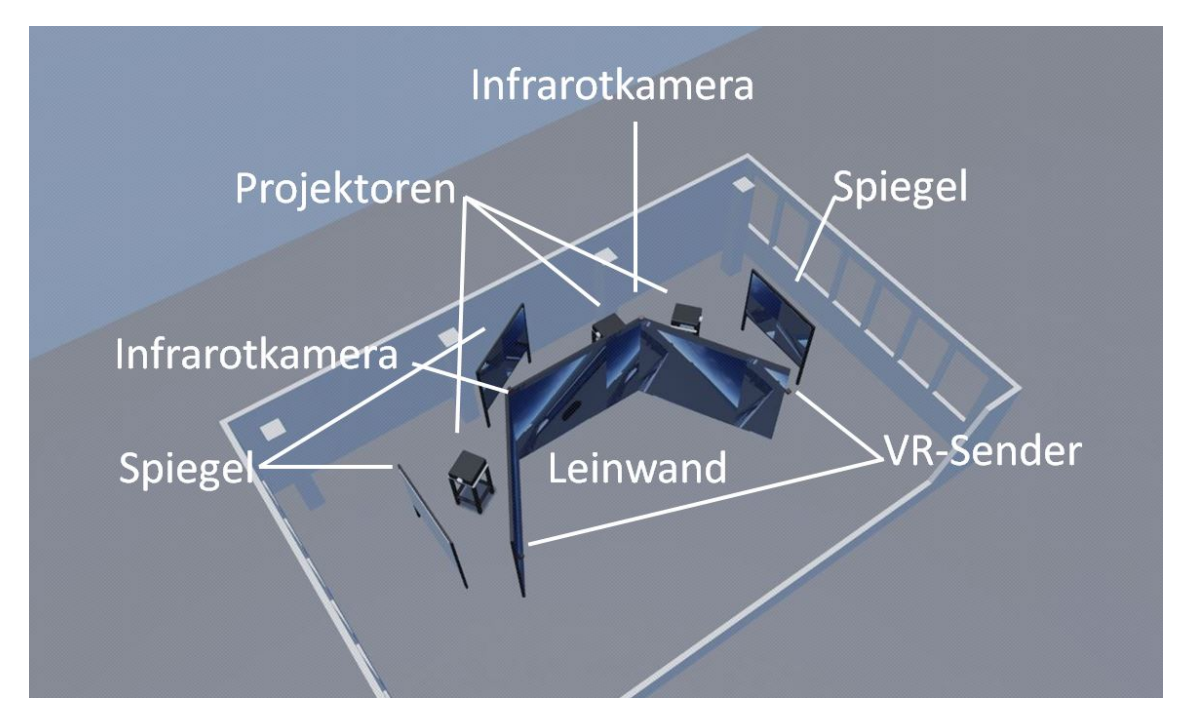

<span id="page-106-0"></span>**Abbildung 33: Schematische Darstellung des VR-Labors am IMAB**

Zur Ortung der Benutzer wird ein Tracking-System des Herstellers ARTRECK verwendet. Es besteht aus zwei Infrarotkameras, die ein sog. Target (siehe Bild) erfassen und anhand der Abstände der reflektierenden Kugeln auf den Targets sowohl Position als auch Orientierung des Benutzers im VR-Labor erkennen können.

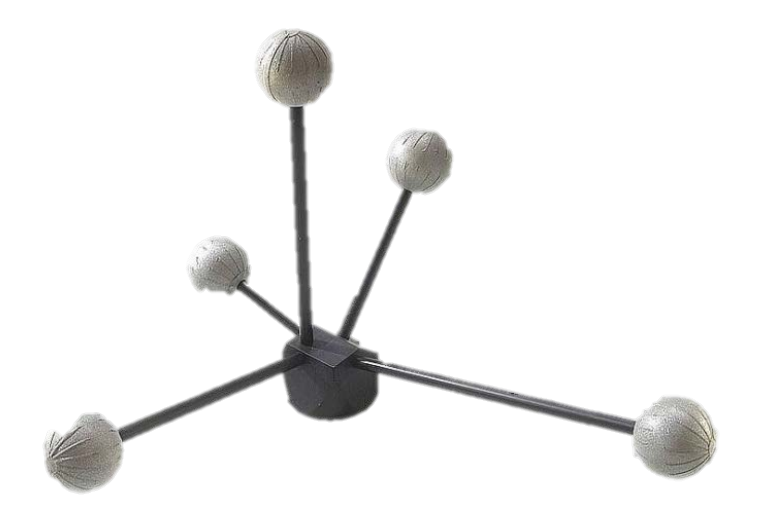

**Abbildung 34: Target der Firma AR-Tracking [AR-Tracking 2019]**

Das System kann bis zu vier Targets gleichzeitig verarbeiten, was es ermöglicht, weitere Objekte wie bspw. den Controller zur Steuerung des Benutzers zu erfassen.

Weiterhin stehen im Labor VR-Brillen vom Typ HTC "Vive" sowie der Microsoft "Mixed Reality"-Serie zur Verfügung. Die VR-Brillen bestehen aus einem HMD mit einer Auflösung von 1200x1080, sowie 1440x1440 Pixeln pro Auge. Die Position der HTC-Brille und ihrer Controller wird über ein Inside-Out-Tracking mit Hilfe externer Sender ermittelt, die es dem Benutzer ermöglichen, sich im Bereich des VR-Labors zu bewegen. Die Microsoft-Brille (siehe **[Abbildung 35](#page-108-0)**) kommt ohne externe Sensorik aus und ist durch die Kombination mit einem Laptop vollständig mobil.
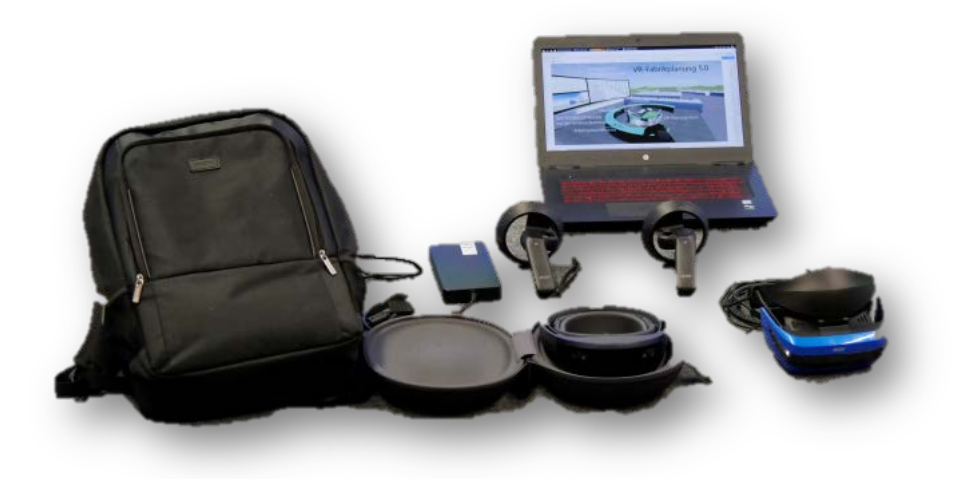

**Abbildung 35: Hardwarekomponenten zur mobilen Nutzung der FP 5.0**

Mit den oben gezeigten Hardwarekomponenten lässt sich die Gesamtmethodik Fabrikplanung 5.0 auch außerhalb des VR-Labors nutzen. Die Komponenten sind so klein, dass sie sich alle in einem einzelnen Rucksack transportieren lassen. Dies ist für Feldversuche, Besuche beim Kunden oder für eine "vor Ort Vorführung direkt in der Fabrik" sinnvoll. Im Vordergrund ist außerdem die AR-Brille "Microsoft HoloLens" zu sehen, welche für eine Überprüfung von vorhandenen 3D-Daten, aber auch zur Neuaufnahme derselben verwendet werden kann. Dies wird im kommenden Kapitel weiter ausgeführt.

### **6.2 Erhebung von 3D-Ausgangsdaten**

Die in der FP 5.0 verwendeten 3D-Modelle müssen im Vorfeld projektbezogen erhoben werden. Falls vorhanden, können Bestandsdaten des Kunden herangezogen werden. Diese müssen zunächst jedoch verifiziert und ggf. aktualisiert werden. Andernfalls müssen diese 3D-Daten vom Planer selbst erstellt werden. Sowohl für die Verifizierung als auch für die Datenneuaufnahme werden in diesem Kapitel entsprechende Möglichkeiten auf Basis von Tiefensensorik vorgestellt.

# **6.2.1 Überprüfung von Bestandsdaten**

Müssen vorliegende Bestandsdaten auf Aktualität oder Vollständigkeit überprüft werden, kann **Augmented Reality (AR)** zur Hilfe genommen werden. Diese Technik ermöglicht es dem Nutzer, gleichzeitig reale und virtuelle Objekte zu sehen, wobei die realen Objekte teilweise von den virtuellen überdeckt werden.

Ziel ist die Verschmelzung von Realität und zusätzlichen Inhalten, im Gegensatz zur VR, wo der Benutzer durch die vollständige Abschirmung in eine völlig künstliche Welt versetzt wird.

Die technische Umsetzung erfolgt bei der Ist-Überprüfung mit Tablet-PCs oder AR-Brillen wie der Microsoft HoloLens (siehe **[Abbildung 36](#page-109-0)**).

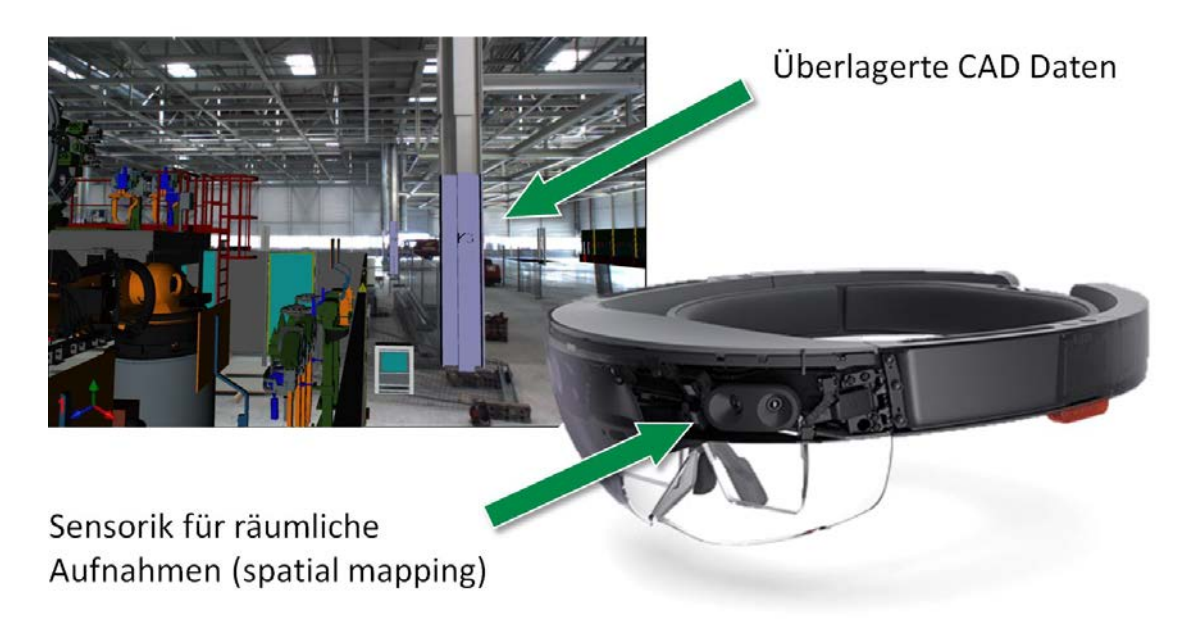

**Abbildung 36: Augmentierte Realität mit überblendeten Planungsdaten [König 2013, S. 105] (links); Die AR-Brille Microsoft HoloLens (rechts) [Microsoft 2019]**

<span id="page-109-0"></span>Bei Tablet-PCs wird ein, auf dem Display angezeigtes, Kamerabild um virtuelle Inhalte erweitert. In AR-Brillen werden die zusätzlichen Inhalte auf den Brillengläsern stereoskopisch angezeigt und erscheinen daher als in die Realität integriert. **[Abbildung 36](#page-109-0)** zeigt auf der linken Seite eine Ist-Daten-Überprüfung auf einem Tablet-PC durch die Überblendung von 3D-Daten mit dem aktuellen Bauzustand. Die rechte Seite weist auf die Tiefensensorik der AR-Brille "Microsoft HoloLens". Zur Einbettung virtueller Inhalte nutzt die Microsoft HoloLens ein Verfahren, basierend auf Kameras und zusätzlichen

Tiefensensoren. Mit diesem Verfahren erzeugt sie intern ein dreidimensionales Abbild des realen Raums (sog. spatial mapping) und nutzt dies zur eigenen Orientierung und zur Positionierung virtueller Objekte im Raum [Microsoft 2018]. Diese Technik kann zur Überprüfung von Ist-Daten verwendet werden. Die entsprechenden Daten werden dazu in die Brille übertragen und überlagern vor Ort den real gebauten Bestand (siehe **[Abbildung 37](#page-110-0)**).

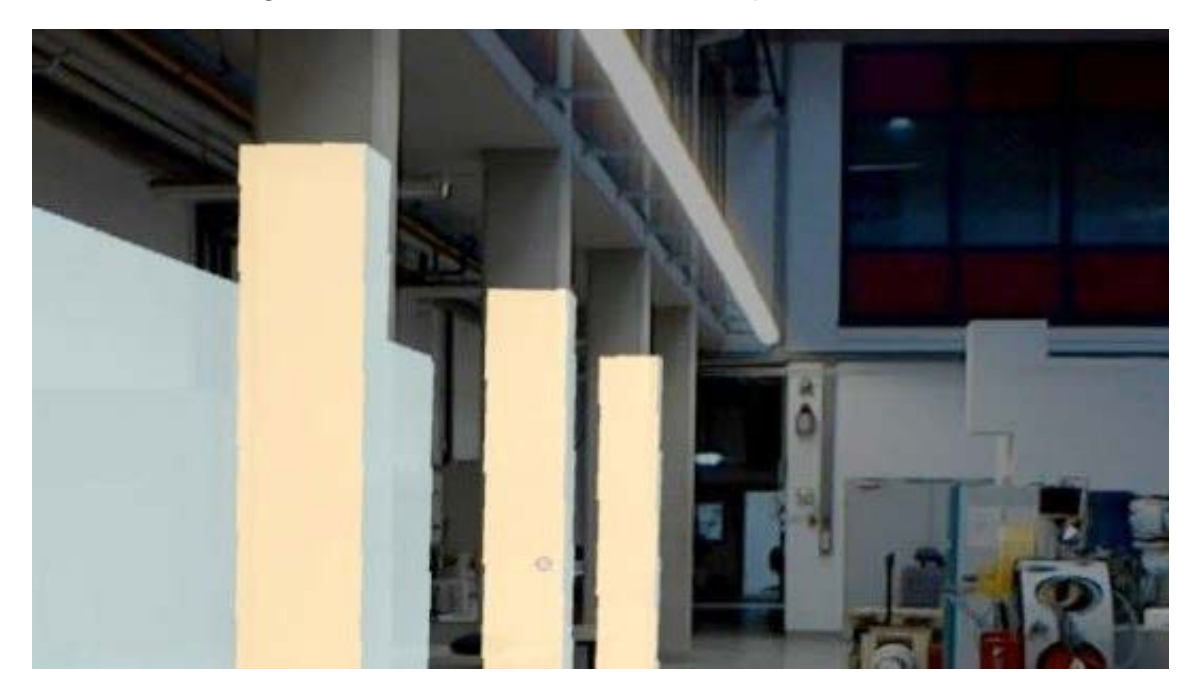

**Abbildung 37: Soll-Ist Überprüfung – Ansicht durch eine AR-Brille**

<span id="page-110-0"></span>Das Bild zeigt die passgenaue Überdeckung von gebautem Bestand und 3D-Planungsdaten. Gegebenenfalls auftretende Abweichungen zwischen Ist-Zustand und Planungsdaten wären schnell ersichtlich. Aufwändiges Nachmessen einzelner Geometrien entfällt. Diese Technik kann sowohl bei der Überprüfung von Bestandsdaten als auch bei der Realisierungsüberwachung eingesetzt werden.

#### **6.2.2 3D-Daten-Aufnahme für die Fabrikplanung 5.0**

Die Datenaufnahme für 3D-Modelle erfolgt üblicherweise entweder über das Aufmaß und eine anschließende CAD-Modellierung, per Photogrammmetrie oder mittels des 3D-Laserscanverfahrens.

In der folgenden **[Tabelle 3](#page-111-0)** werden die entsprechenden Anforderungen aufgestellt, die für die 3D-Datenaufnahme relevant sind.

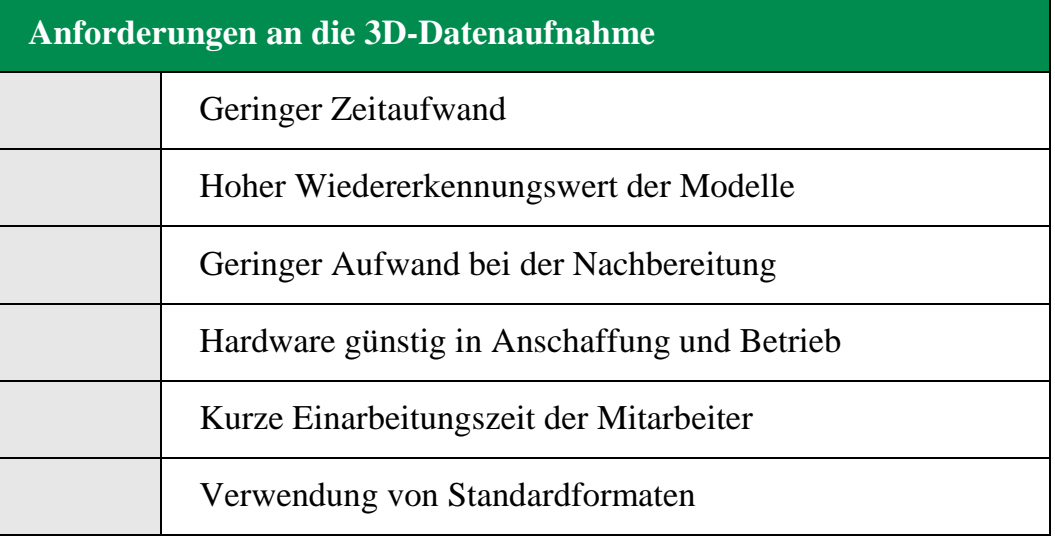

#### <span id="page-111-0"></span>**Tabelle 3: Anforderungen an die 3D-Datenaufnahme**

Die Anschaffung der benötigten Messgeräte für das Aufmaß verursacht nur geringe Kosten. Die Maße werden zur Dokumentation auf Papier oder auf Fotografien notiert. Anschließend erfolgt die manuelle 3D-Modellierung der aufgenommenen Objekte durch einen CAD-Experten. Gerade bei komplexen Strukturen zeigt sich dabei allerdings, dass es nur schwer möglich ist, alle notwendigen Details aufzunehmen und diese später wieder in einem CAD-Programm zu modellieren. Der Aufwand hierfür kann dann leicht in unverhältnismäßigem Maße ansteigen.

3D-Laserscanner wiederum liefern sehr gute Ergebnisse in Form von 3D-Punktwolken. Auch diese müssen aufwändig aufbereitet werden. Hinzu kommen beträchtliche Anschaffungs- und Betriebskosten für Laserscanner, die nur bei einem entsprechend hohen Bedarf für Unternehmen gerechtfertigt scheinen.

Die Photogrammmetrie liefert bei sachgerechter Durchführung sehr gute Ergebnisse bei relativ günstiger Hardware, ist jedoch schwierig in der Handhabung und wenig fehlertolerant, was leicht zu unbrauchbaren Ergebnissen führt.

Da die Microsoft HoloLens zur Positionierung von virtuellen Objekten im Raum ein internes 3D-Modell der Umgebung erzeugt, stellte sich die Frage, ob diese Daten zum Zweck der 3D-Datenaufnahme zu Fabrikplanungszwecken verwendet werden können. Dazu wurde ein neues Verfahren entwickelt, um diese Daten für den genannten Zweck aufzubereiten.

**[Abbildung 38](#page-112-0)** zeigt die aufgenommenen Messdaten und überlagert diese innerhalb der HoloLens mit dem realen Bild.

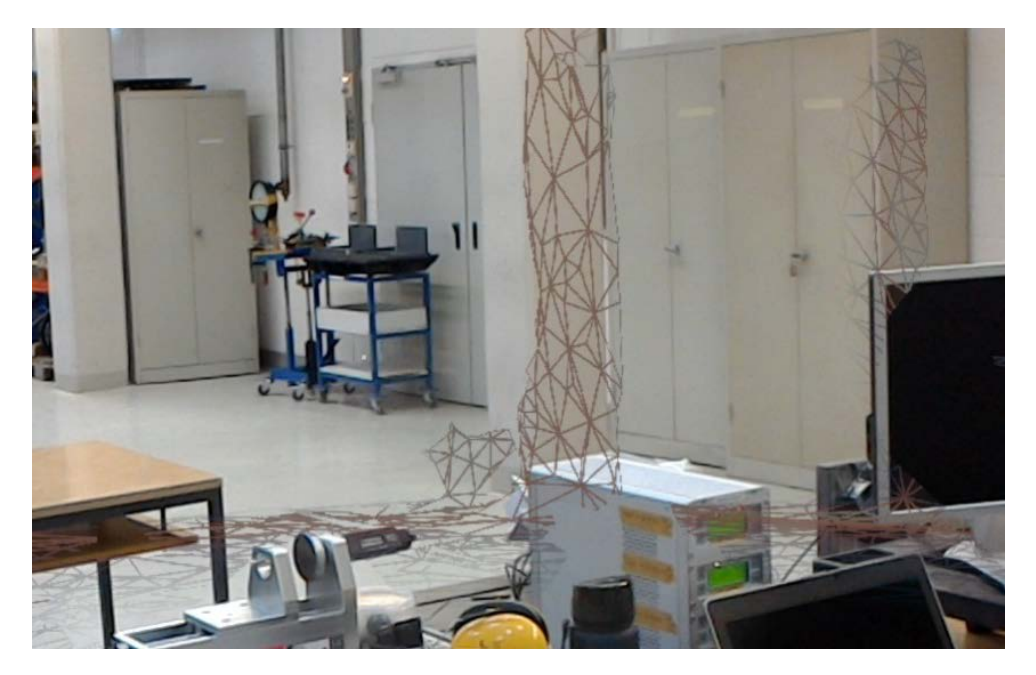

**Abbildung 38: Aufnahme räumlicher Strukturen mittels AR-Brille**

<span id="page-112-0"></span>Der aktuelle Stand und die Qualität der Aufnahme kann jederzeit angezeigt werden (siehe **[Abbildung 38](#page-112-0)**), um Lücken in der Aufnahme zu identifizieren. Durch die Mobilität der AR-Brille können auch verdeckte Bereiche (z.B. auf Schränken, hinter Kisten usw.) gezielt erfasst werden. Versuchsweise wurden mehrere Hallen aufgenommen und die Technik auf ihre Eignung für die Fabrikplanung hin überprüft.

Die 3D-Daten aus der Brille lassen sich für Räume bis ca. 100m² ohne weiteren Aufwand herunterladen. Bei größeren Hallen werden vom Benutzer weiter entfernte 3D-Daten jedoch nicht zum Herunterladen angezeigt, da die Brille für diesen Zweck nicht ausgelegt ist.

Dieses Problem lässt sich umgehen, indem mehrere 3D-Modelle an verschiedenen Stellen des Raums heruntergeladen werden, um alle Bereiche zu erfassen. Diese einzelnen Teilmodelle werden dann in der Nachbearbeitung in einem CAD-Programm zusammengefügt. Dabei ist darauf zu achten, dass die Brille zu Beginn des Speichervorgangs bereits den gesamten Raum erfasst hat

und der Vorgang möglichst mit wenigen und schnellen Speichervorgängen durchgeführt wird. Andernfalls kommt es zu Veränderungen des Nullpunktes und Maßstabsverzerrungen der Teilmodelle. In diesem Fall lassen sich diese nicht mehr zu einem brauchbaren Gesamtmodell zusammenfügen.

Die untenstehende **[Abbildung 39](#page-113-0)** (links) zeigt den Scan einer 25m x 15m großen Versuchshalle, an der die Geschwindigkeit des Messvorgangs und die Genauigkeit des erzeugten 3D-Modells getestet wurde. Zum Vergleich wurde ein CAD-Modell erstellt. Die Daten hierfür entstammen Messungen, die mit einem Laserdistanzgerät erfasst wurden. Dabei wurden die Dimensionen der Halle selbst sowie die der Stützen ausgemessen und anschließend in einem CAD-Programm modelliert. Das entsprechend modellierte CAD-Modell ist in **[Abbildung 39](#page-113-0)** rechts zu sehen.

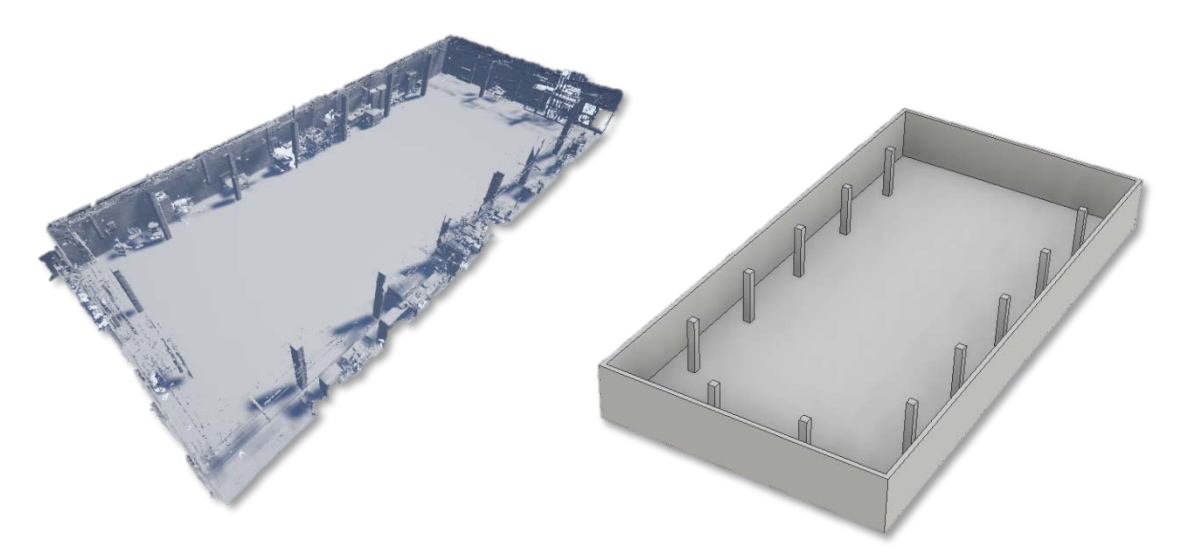

<span id="page-113-0"></span>**Abbildung 39: Gegenüberstellung der Modelle einer Halle als 3D-Scan (links) und als modelliertes CAD-Modell (rechts)**

Zu erkennen sind alle für eine Umplanung relevanten räumlichen Strukturen wie Wege, Türen und Träger. Die Dauer der gesamten Aufnahme betrug ca. 20 Minuten. Der Export der Daten und die Nachbearbeitung, in der das Modell um die in der Mitte der Halle stehenden Bearbeitungsstationen bereinigt wurde, weitere 10 min. Zur Nachbearbeitung gehört auch die korrekte Anpassung der Skalierung des Scans. Dazu wird die Gesamtlänge der Halle per Laserdistanzgerät gemessen und der Scan in der Nachbereitung um den sich ergebenden Differenzfaktor umgerechnet.

Mit diesem Verfahren ist es gelungen, diese AR-Brille dazu einzusetzen, eine sehr schnelle und einfach anzuwendende Möglichkeit zur 3D-Datenaufnahme zu schaffen. Die Auflösung der erhobenen Daten liegt deutlich unter denen eines Laserscanners, ist für Fabrikplanungszwecke jedoch ausreichend. Die besondere Stärke der Entwicklung liegt in dem enormen Zeitvorteil bei der Erfassung. Dieser Vorteil wird umso größer, je komplexer die vorhandenen Strukturen sind.

Sollen einzelne Maschinen in die FP 5.0 integriert werden, so wird ein höherer Detailgrad benötigt. Versuchsweise wurde hierfür der iSense StructureSensor untersucht, der Objekte mit hoher Auflösung und Texturierung erstellen kann. Geeignet ist er für die Aufnahme kleinerer Objekte wie Maschinen, Paletten oder Behältern. In **[Abbildung 40](#page-114-0)** ist die Aufnahme eines Metallschredders zu sehen.

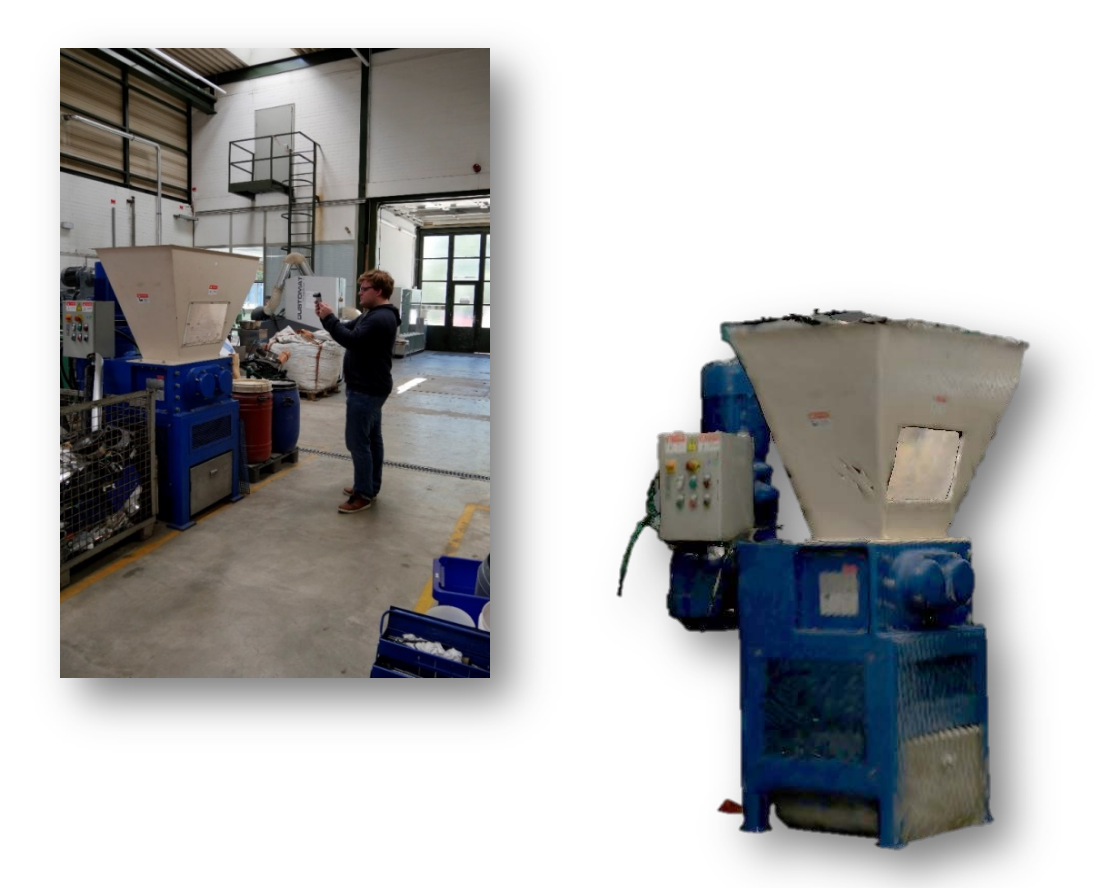

#### <span id="page-114-0"></span>**Abbildung 40: Detailaufnahme eines Schredders (links); aufgenommenes 3D-Modell (rechts)**

Diese Aufnahme dauerte ca. zwei Minuten. In der Nachbearbeitung der aufgenommenen 3D-Daten wird sie von Störkonturen bereinigt und im .obj-Format direkt in die FP 5.0 importiert.

### **6.3 Softwareumsetzung**

Grundlage für die Softwareumsetzung ist die kommerziell verfügbare Softwareumgebung "Unreal Engine 4" von [Epic Games 2021]. Eine Softwareumgebung stellt den gesamten notwendigen programmiertechnischen Unterbau zu Verfügung, der u.a. für VR-Programme immer benötigt wird. Diese Programme wurden entwickelt, damit Softwaregrundlagen nicht für jedes Projekt neu entwickelt werden müssen. Dazu gehören die grafische Realisierung, die Programmierumgebung für die zu entwickelnden Systemelemente und deren zugehörige Eigenschaften. Weiterhin ist die technische Einbindung von Netzwerkverbindungen oder auch der VR-Hardware enthalten. **[Abbildung 41](#page-115-0)** zeigt die Arbeitsoberfläche der Unreal Engine 4.

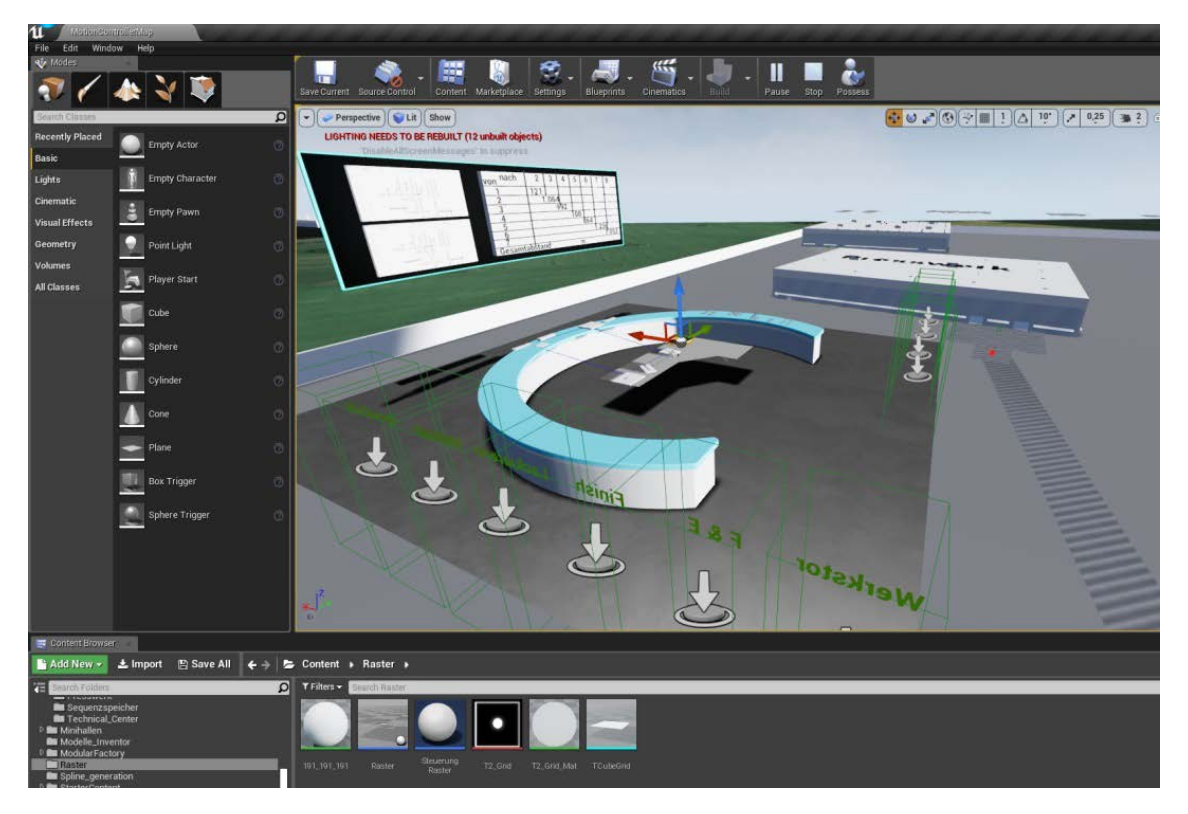

<span id="page-115-0"></span>**Abbildung 41: Arbeitsoberfläche der Unreal Engine 4 des Herstellers Epic Games** 

Alle 3D-Objekte und Programmierelemente sind von dieser Oberfläche aus zugänglich. Programmiert wird die Softwareumgebung in C++ sowie einer programminternen Programmiersprache, dargestellt in sog. Blueprints. Sie ermöglichen die Realisierung aller für die prototypische Systementwicklung benötigten Systemelemente der FP 5.0. Bei diesen Blueprints handelt es sich um eine visuelle Programmiersprache, bei der Programmbefehle und Variablen in Form von "Blasen" dargestellt werden. Die Beziehungen zwischen Variablen und Befehlen sowie den Befehlen untereinander werden mittels Verbindungslinien geschlossen. **[Abbildung 42](#page-116-0)** zeigt beispielhaft die Programmierung für die Interaktion des Controllers mit Objekten auf dem virtuellen Planungstisch.

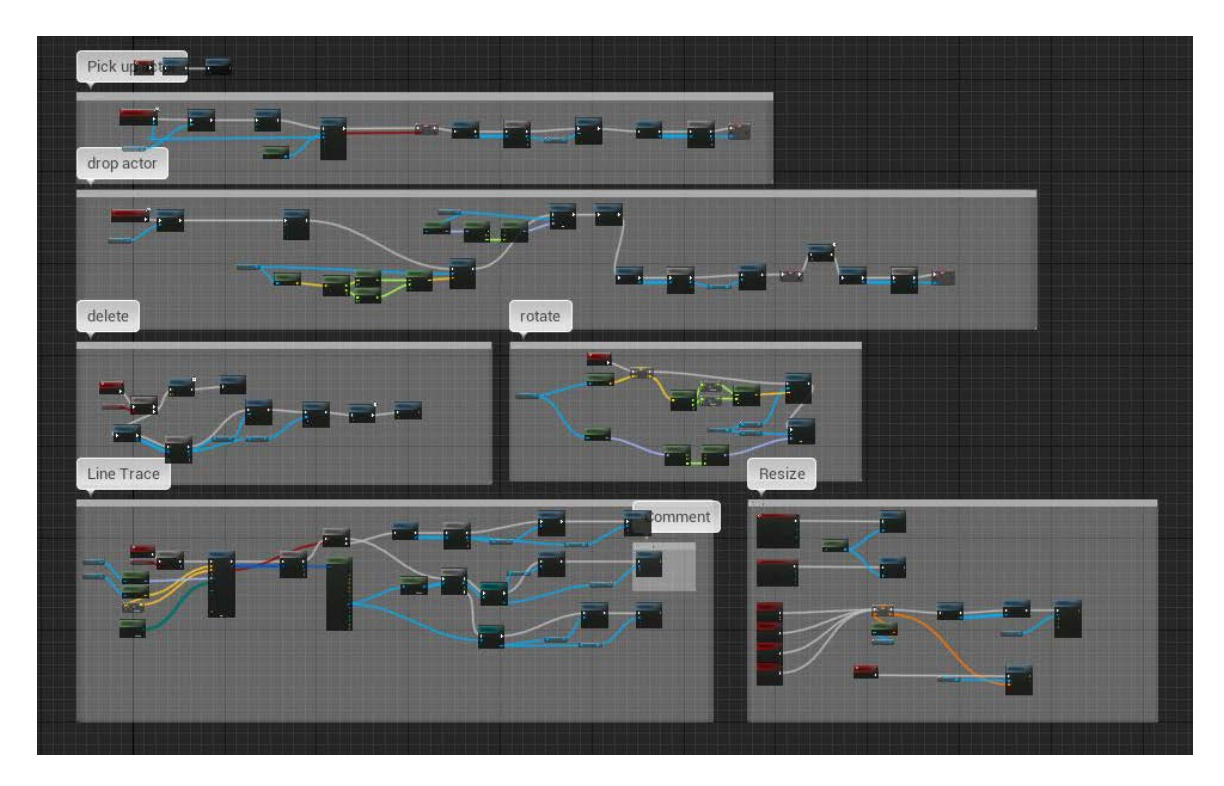

<span id="page-116-0"></span>**Abbildung 42: Darstellung einer Blueprint zur Interaktion mit VR-Elementen auf dem virtuellen Planungstisch**

Die visuelle Darstellung ermöglicht die einfache und syntaxfreie Programmierung. Die Softwareumgebung bringt im Vorfeld bereits einige Funktionen mit, wie die Übertragung der Bewegungen des Benutzers in die VR. Für die prototypische Systementwicklung mussten diese Funktionen z.T. angepasst, ein Großteil jedoch von Grund auf neu entwickelt werden.

Die folgende Tabelle zeigt die für den Prototypen umgesetzten Systemelemente und deren zugehörige Funktionen.

#### **Tabelle 4: Systemelemente und deren Funktionen**

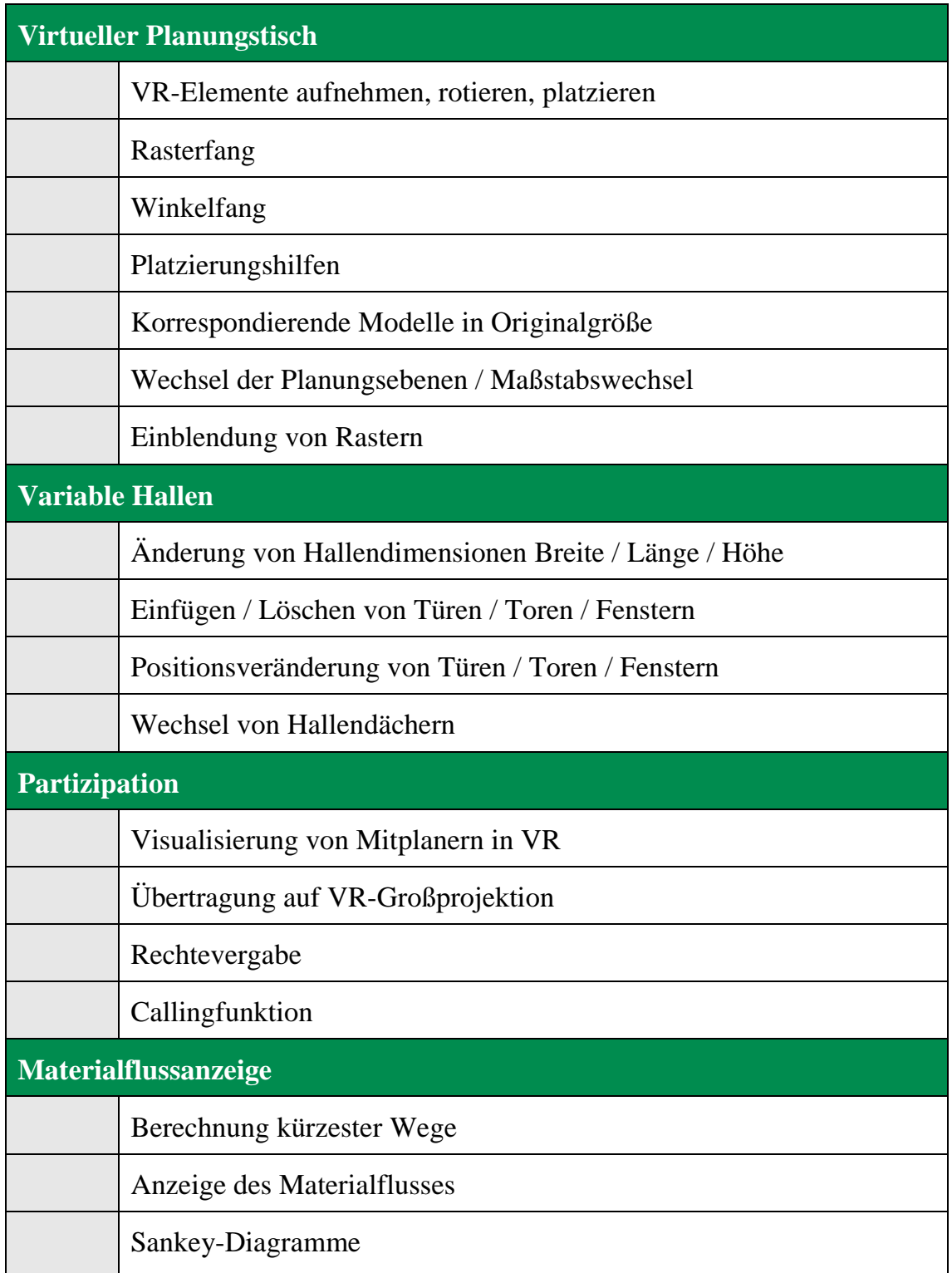

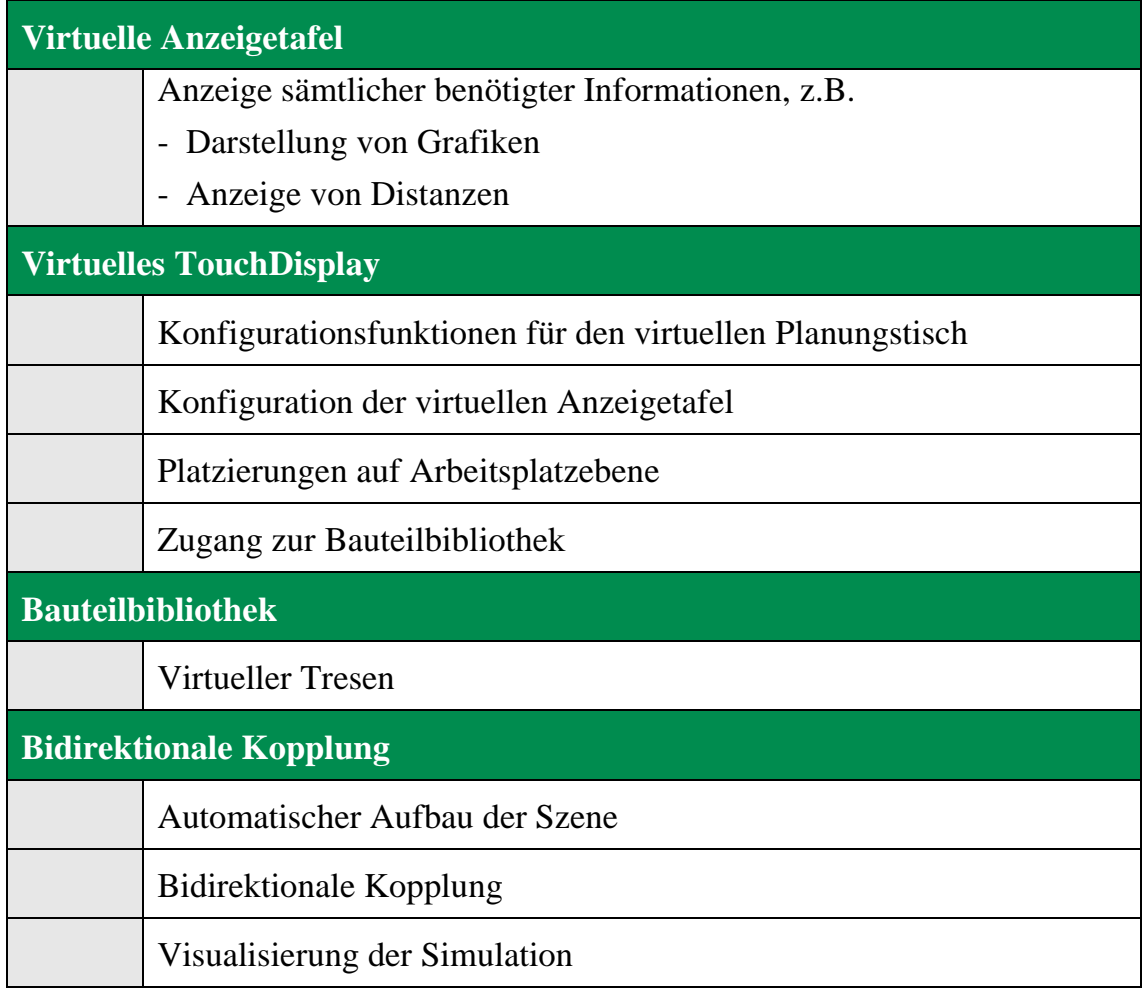

Im Folgenden wird auf die Umsetzung der Systemelemente und Funktionen detaillierter eingegangen.

### **6.3.1 Umsetzung des virtuellen Planungstisches**

Auf dem virtuellen Planungstisch findet ein Großteil der Planung statt. Er bietet den Überblick über die gesamte Planungsszene (siehe **[Abbildung 43](#page-119-0)**). Der Planungstisch kann in seiner Größe verändert und im Vorfeld der Planung auf die Größe des Geländes eingestellt werden. Zur besseren Erkennung des zu planenden Gebietes lässt sich ein Luftbild auf den Planungstisch legen, damit man die Straßenanschlüsse und die reale Größe des Geländes mit seiner direkten Nachbarschaft sieht.

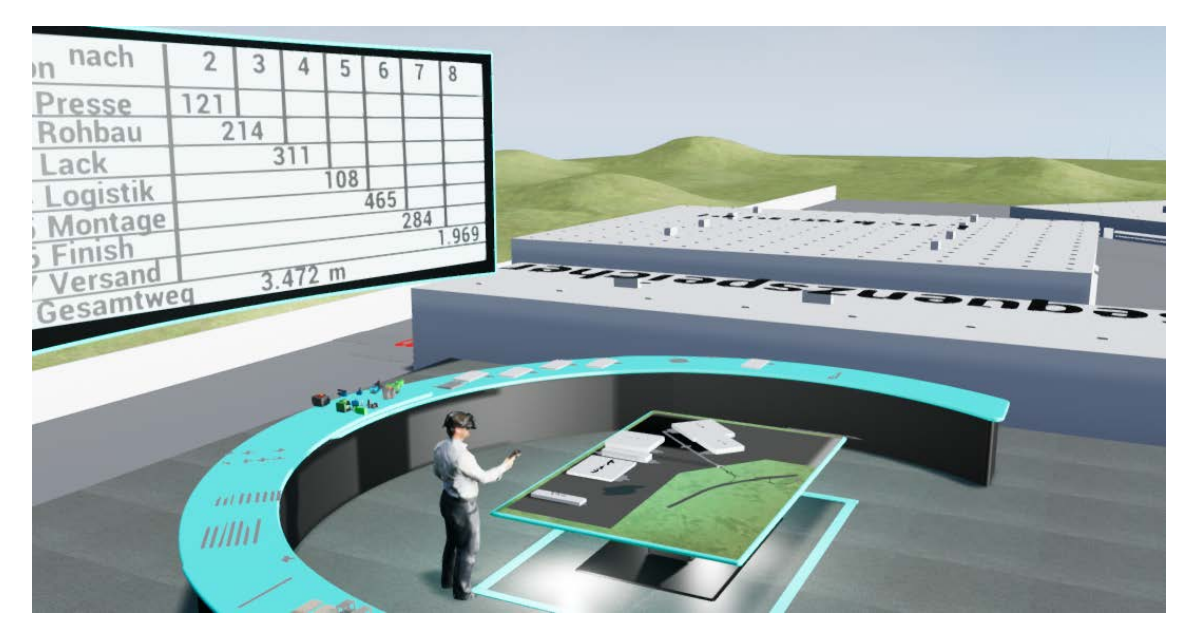

**Abbildung 43: Der virtuelle Planungstisch in der FP 5.0**

<span id="page-119-0"></span>Durch die Darstellung von virtuellen Händen oder Controllern in der virtuellen Welt ist die Objektselektion dem natürlichen Verhalten des Benutzers nachempfunden. Objekte werden mit den virtuellen Händen gegriffen; ihre Bewegungen entsprechen denen seiner echten Hände. Mit einem Druck auf einen Knopf des Controllers werden die Objekte mit der virtuellen Hand verbunden. Somit wird sichergestellt, dass ein Objekt sicher gegriffen wird.

Die zu platzierenden Objekte stammen vom virtuellen Tresen, dort befinden sich alle für die Planungssitzung benötigten Objekte (eine ausführliche Beschreibung des virtuellen Tresens folgt in Kapitel [6.3.7\)](#page-126-0). Handelt es sich bei den Objekten um Hallen, so sind diese dort im Maßstab des Grundstücks auf dem virtuellen Planungstisch abgelegt. Maschinen und andere kleinere Objekte werden in einem gut erkennbaren Maßstab von 1:15 bereitgestellt. In dieser Größe können sie vom

Benutzer sehr gut mit den virtuellen Händen gegriffen werden. Werden die Objekte vom Tresen auf den Planungstisch gesetzt, so werden sie automatisch passend skaliert.

Jedes Objekt, das auf dem Planungstisch platziert wird, ist mit einem dazu korrespondierenden Modell in 1:1 Größe auf dem Gelände in Originalgröße verbunden. Sobald der Benutzer ein Modell auf dem Planungstisch in die Hand nimmt, wird das entsprechend korrespondierende Modell in Echtzeit auf dem Gelände in Originalgröße mitbewegt und an der neuen Position platziert.

Auf der Generalebene können auf dem virtuellen Planungstisch Straßen und Kreuzungen zwischen den Hallen platziert werden. Diese sind so vorbereitet, dass eine Wegfinderoutine sie als Wege erkennt und diese für die Berechnung der kürzesten Verbindung zweier Hallen verwendet.

Für die Planung auf Gebäude- und Bereichsebene kann die zu bearbeitende Halle auf dem virtuellen Planungstisch herangezoomt werden. Dabei wird sie auf die Größe des Planungstisches angepasst und das Dach ausgeblendet, um hineinsehen zu können. Der Maßstab beträgt dort je nach Szene 1:50 – 1:20. Somit lassen sich Zonen und Räume auf der Gebäudeebene sowie Wege, Bearbeitungsstationen und weitere Objekte auf der Bereichsebene platzieren.

Da der Maßstab der Hallen individuell angepasst wird, wenn eine Halle herangezoomt wird, werden die zu platzierenden VR-Elemente, wie oben bereits erwähnt, automatisch im selben Moment in den passenden Maßstab für die Halle skaliert, in dem sie in den Einflussbereich der Halle kommen. Entnimmt man das VR-Element der Halle wieder, so wird es automatisch in die ursprüngliche Größe zurückversetzt, so dass es wieder auf den Tresen gestellt werden kann.

Möchte der Planer das Gelände in Originalgröße betreten, so ist auf dem Planungstisch an die entsprechende Stelle zu klicken. Er wird dann an den gewünschten Platz teleportiert. Dort kann er nicht nur den aktuellen Planungsstand begutachten, sondern auch gewünschte Änderungen vornehmen.

Durch den benannten Step-Change, die Verschiebung der Planung in die VR, kann sich der Benutzer nicht nur ein Bild der aktuellen Lage machen, sondern das Planungsergebnis aktiv verändern, ohne dass es an dieser Stelle zu einem Medienbruch kommt. Somit sind keine weiteren zeit- und kostenintensiven Vorbereitungen und Bearbeitungen der Szene durch einen Experten notwendig.

### **6.3.2 Virtuelle Begehung und Bearbeitung der Arbeitsplatzebene**

In Originalgröße lassen sich Modifikationen sowohl auf Bereichs- als auch auf Arbeitsplatzebene durchführen. Dies bedeutet, dass der Benutzer sowohl feine Korrekturen an bereits platzierten Maschinen durchführen als auch weitere Objekte auf der Arbeitsplatzebene hinzufügen kann. Bei diesen zusätzlichen Objekten kann es sich bspw. um Ablagetische, Zuführwannen, Kisten o.ä. handeln, deren Positionen auf der Arbeitsplatzebene festgelegt werden. Diese Objekte werden individuell einer jeden Maschine zugeordnet und behalten ihren Platz, auch wenn die entsprechende Maschine auf dem virtuellen Planungstisch verschoben wird.

Dabei kann auch der Materialfluss und die Funktion der Bearbeitungsstationen nachgestellt werden. Sind die VR-Elemente entsprechend vorbereitet, so lassen sich bei Maschinen z.B. auf realistische Weise die Türen öffnen und schließen, Werkstücke einlegen (siehe **[Abbildung 44](#page-121-0)**) und Knöpfe drücken. Bei der Bewegung von Schiebetüren und ähnlichen Elementen mit der virtuellen Hand wird ein haptisches Feedback über den Controller vermittelt.

<span id="page-121-0"></span>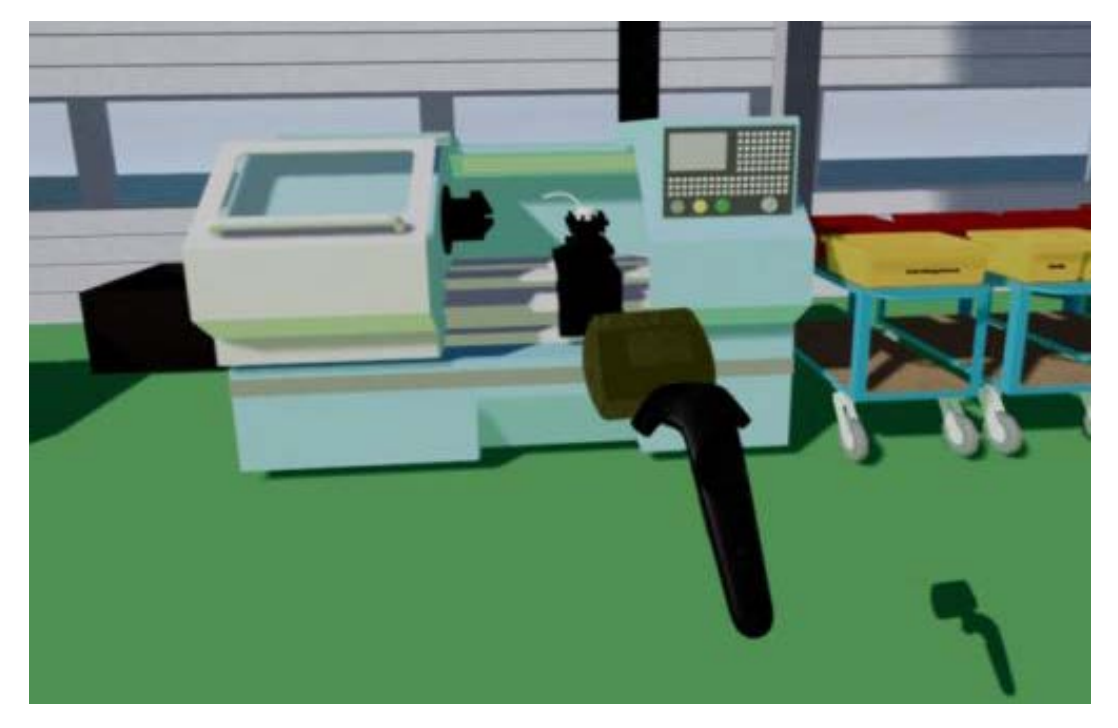

**Abbildung 44: Virtuelle Begehung von Hallen in Originalgröße**

Die obige Abbildung zeigt eine solche virtuelle Begehung. Das gezeigte CNC-Hochleitungs-Drehzentrum ist als VR-Element vorbereitet. Wird ein passendes Werkstück in die Maschine gelegt und nach dem Schließen der Tür ein Schalter betätigt, so wird ein Bearbeitungsvorgang dargestellt. Mit ausreichender Vorbereitung können diese Modelle fast beliebig genau dem realen Vorbild entsprechend nachgebildet werden.

Hallen lassen sich in Originalgröße nicht bewegen, da dort der Überblick für eine gezielte Platzierung fehlt. Außerdem wird so unterbunden, dass der Benutzer bei der Interaktion mit Maschinen oder Werkstücken während der Begehung unabsichtlich die ganze Halle verschiebt.

Darauf hingewiesen sei an dieser Stelle noch einmal, dass von der virtuellen Begehung der Hallen in Originalgröße jederzeit per Knopfdruck an den virtuellen Planungstisch zurückgekehrt werden kann, ohne die VR selbst zu verlassen.

Für eine besonders realistische Begehung haben Werkstücke in den originalgroßen Hallen ein Kollisions- und Gravitationsverhalten. Somit ist es möglich, ein Werkstück auf den Boden einer Halle fallen zu lassen und wieder aufzuheben. Weiterhin kollidieren sie mit Maschinen. Das bedeutet, dass zuerst die Tür einer Maschine geöffnet werden muss, bevor ein Werkstück eingelegt werden kann.

Im Gegensatz zu Werkstücken haben Hallen und Maschinen keinerlei Gravitation oder Kollision untereinander. Ihre Platzierung erfolgt wie in Kapitel [5.2.3](#page-90-0) beschrieben, indem sie nach dem Loslassen durch den Benutzer automatisch plan auf die Arbeitsoberfläche oder den Boden gestellt werden. Es hat sich herausgestellt, dass die Planung bei deaktivierter Kollision sehr viel problemloser vonstattengeht. VR-Elemente verhaken sich nicht ineinander und verschieben sich nicht gegenseitig. Dies hat weiterhin den Vorteil, dass ein umzuplanender Bereich, an dem sich bereits VR-Elemente befinden, nicht freigeräumt werden muss. Werden Objekte überlappend positioniert, färben sie sich rot. Somit können temporäre Varianten überprüft werden, ohne den Originalzustand zu verändern.

#### **6.3.3 Variable Hallen**

Neben Hallen aus dem Bestand des Kunden oder der Varianten aus der Bauteilbibliothek ist es möglich, Hallen nach eigenen Vorgaben zu erstellen. Diese Hallen bestehen aus einem Grundobjekt, das sich per Hand beliebig in seiner Größe verändern lässt. Wahlweise können Tore, Türen und Fenster an beliebiger Stelle eingefügt und verschoben werden. Auch nachdem Bearbeitungsstationen in die Halle gesetzt wurden, kann die Halle noch in ihren Dimensionen verändert werden und so sich ändernden Anforderungen angepasst werden.

3D-Objekte lassen sich nicht ohne weiteres durch eine einfache Veränderung der Skalierung der x-, y- oder z-Achse verändern, da das Modell danach verzerrt erscheint und die Modelle dadurch unnatürlich aussehen. Türe und Tore verändern ihre Dimensionen und werden z.B. gestaucht.

Um dieses Problem zu umgehen, müssen veränderliche Objekte in der VR modular aufgebaut werden. In der FP 5.0 bestehen variable Hallen aus vielen verschiedenen einzelnen Elementen, wie Seitenwände oder Türen und Tore. Diese werden automatisch zu einer Halle zusammengesetzt. Der Benutzer muss zur Veränderung der Hallen lediglich eine Ecke der Halle mit der virtuellen Hand greifen und in die entsprechende Richtung ziehen. Die Halle vergrößert und verkleinert sich dann in dem entsprechenden Hallenmaß, d.h. es wird immer ein Standardhallenelement hinzugefügt. Dabei wird darauf geachtet, dass sich Türen und Tore nicht verschieben. Die Türen und Tore können sowohl auf dem Planungstisch in der Hallenansicht, als auch in der Originalgröße verändert werden. Hierfür wird die Tür vom Benutzer gegriffen und nach links oder rechts gezogen. Die Tür schiebt sich dann automatisch einen Meter nach links oder rechts. Tore tun das Gleiche. In der prototypischen Systementwicklung wurden zwei verschiedenen Türgrößen und drei verschiedenen Torgrößen realisiert.

### **6.3.4 Visualisierung der Bearbeitungsreihenfolgen**

Zur Platzierung von Hallen oder Bearbeitungsstationen müssen Informationen über deren Reihenfolgen im Produktionsprozess bereitgestellt werden. Diese Informationen werden in der FP 5.0 in Form von Pfeilen zwischen den VR-Elementen bereitgestellt (siehe **[Abbildung 45](#page-124-0)**).

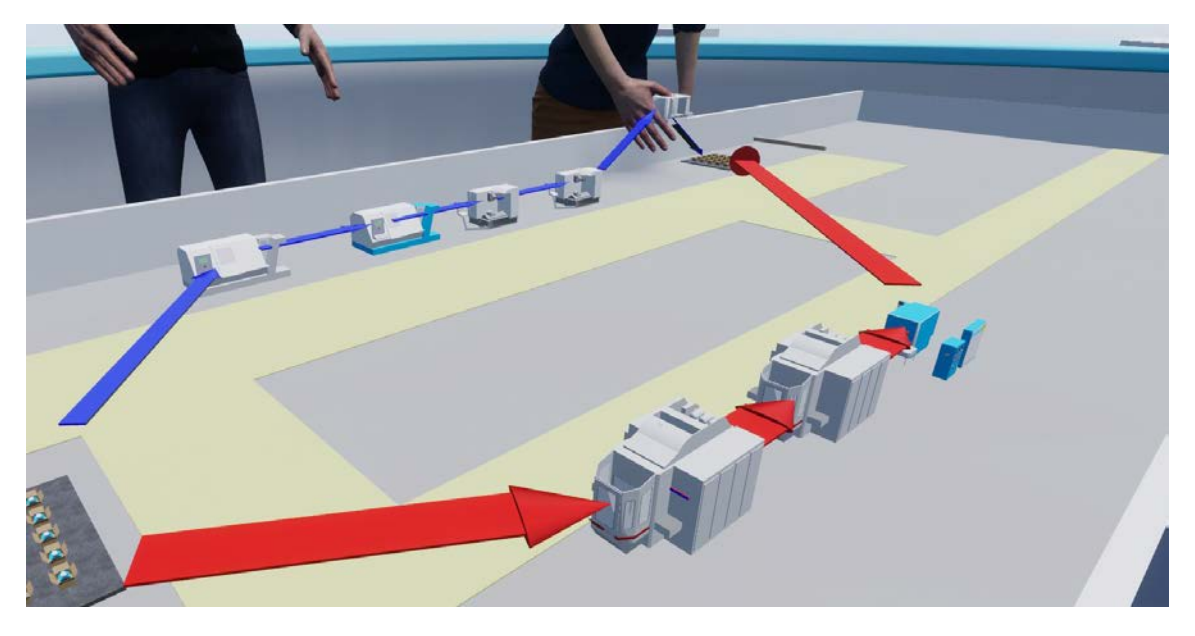

**Abbildung 45: Pfeile zur Darstellung der Produktionsreihenfolge**

<span id="page-124-0"></span>Die dafür notwendigen Daten erhält die FP 5.0 über die bidirektionale Kopplung zur Materialflusssimulation. Dabei werden die in der Abbildung sichtbaren Pfeile sowohl auf dem virtuellen Planungstisch als auch in den Hallen in Originalgröße dargestellt.

Zur Umsetzung wird jedes VR-Element bei der Implementierung in die FP 5.0 mit ein bis zwei Ankerpunkten für die Materialflussvisualisierung ausgestattet. Diese werden am Eingang, bei Bedarf auch am Ausgang, einer Bearbeitungsstation platziert. Darauf basierend wird anschließend die direkte Verbindung zwischen den Ankerpunkten der verschiedenen Bearbeitungsstationen berechnet und visualisiert.

### **6.3.5 Berechnung und Visualisierung kürzester Transportwege**

Im Unterschied zur Visualisierung der Reihenfolgen werden mit der Visualisierung der kürzesten Transportwege die tatsächlichen Routen der verschiedenen Werkstücke in der Produktion angezeigt. Eine Wegfinderoutine arbeitet mit den oben genannten Ankerpunkten, mit denen die VR-Elemente beim Import in die FP 5.0 ausgestattet werden. Zur Ermittlung der kürzesten Routen müssen die verwendbaren Wege auf dem Fabrikgelände und innerhalb

der Gebäude festgelegt werden. Dargestellt werden die kürzesten Transportwege durch Linien, die ausschließlich auf den Wegen verlaufen (siehe **[Abbildung 46](#page-125-0)**).

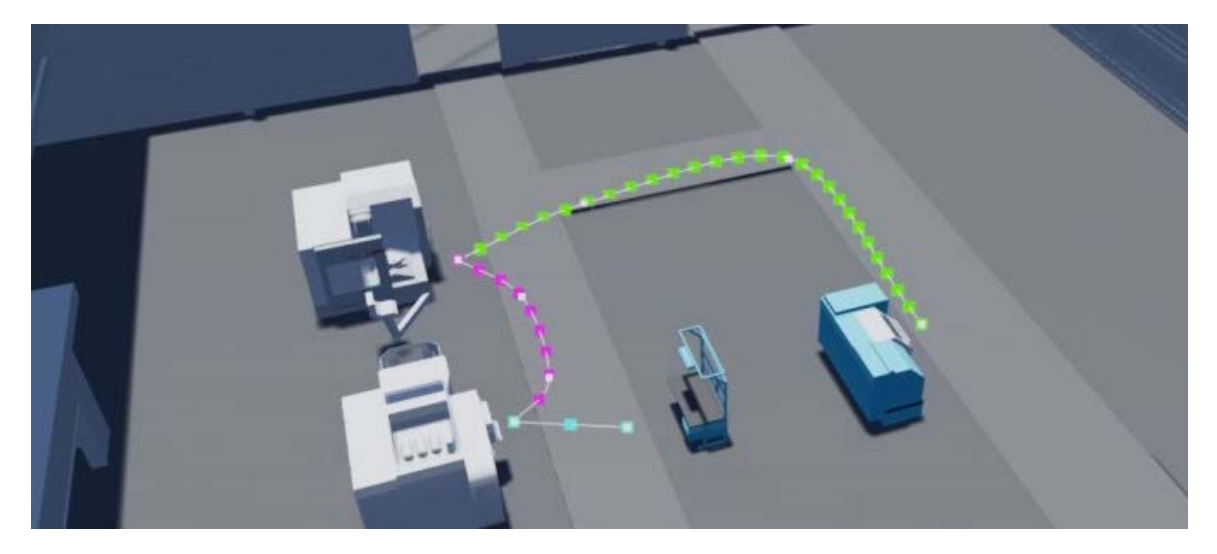

**Abbildung 46: Visualisierung kürzester Transportwege**

<span id="page-125-0"></span>Die Berechnung läuft in Echtzeit. Wird die Position einer Bearbeitungsstation geändert, so werden die kürzesten Wege zur vor- und nachgelagerten Bearbeitungsstation umgehend neu berechnet und die geänderte Wegführung angezeigt.

Nach erfolgter Platzierung der Bearbeitungsstationen können die Wege von animierten FTF abgefahren werden (**[Abbildung 47](#page-125-1)**).

<span id="page-125-1"></span>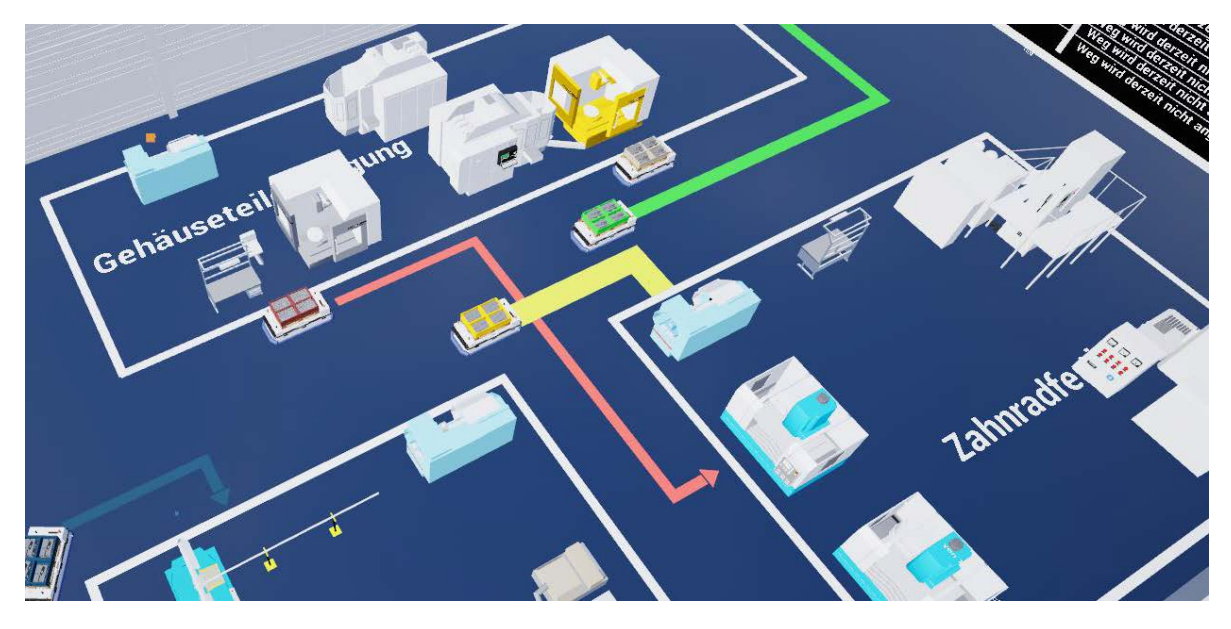

**Abbildung 47: FTF in der Produktionshalle mit Anzeige der nächsten Bearbeitungsstation sowie der Transportintensitäten**

Auf diesen FTF kann der Benutzer die entsprechenden Werkstücke sehen. Die farbigen Pfeile weisen von den FTFs auf die jeweils nächste anzufahrende Bearbeitungsstation. Die Breite der Pfeile stellt dabei die jeweilige Transportintensität dar. Zur Unterscheidung der verschiedenen Pfeile lassen sich diese in unterschiedlichen Farben darstellen.

### **6.3.6 Die virtuelle Anzeigetafel**

Die virtuelle Anzeigetafel steht im Zentrum der Informationsbereitstellung der FP 5.0 und kann beliebige Inhalte darstellen. Dies können Tabellen, statische Bilder oder aktive Elemente, wie die Anzeige kürzester Wege zwischen Bearbeitungsstationen sein. Die Daten dazu werden von den jeweiligen Werkzeugen selbst bereitgestellt.

Beispiele sind:

- Distanzen aus der Wegeberechnung
- Bilder aus der Materialflusssimulation
- Bilder des Funktionsschemas
- Livebilder aus der Szene
- Infos bei der partizipativen Planung (welche Ansicht sehen die Mitplaner)
- <span id="page-126-0"></span>- Jegliche Form von Dokumenten

# **6.3.7 Umsetzung der Bauteilbibliothek**

Die Bauteilbibliothek ist in der VR auf dem virtuellen TouchDisplay dargestellt und beinhaltet alle verfügbaren VR-Elemente (siehe **[Abbildung 48](#page-126-1)**).

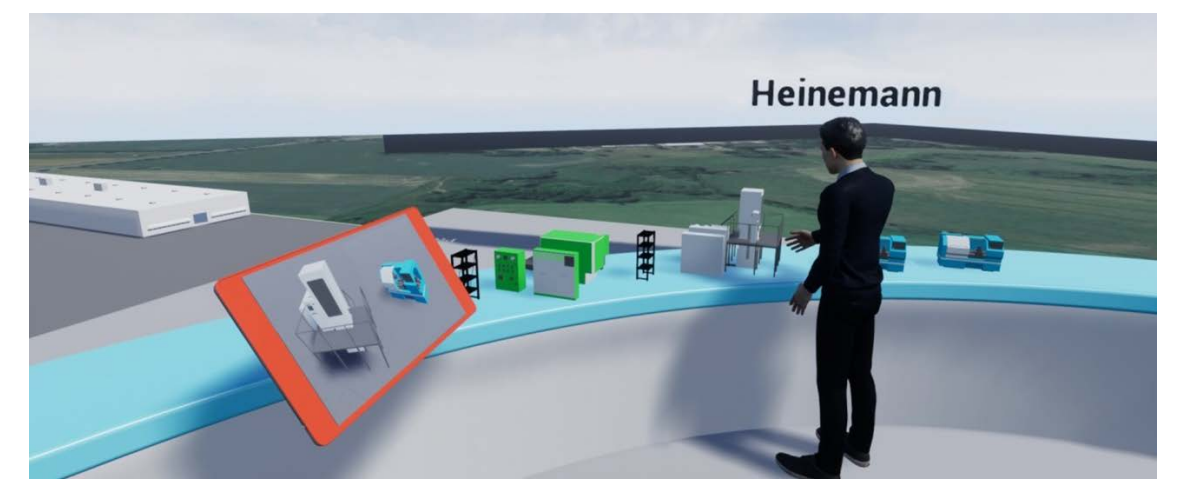

<span id="page-126-1"></span>**Abbildung 48: Virtuelles TouchDisplay mit der Bauteilbibliothek und dem virtuellen Tresen**

Denkbar sind hier zusätzlich die Ausstattung mit Best-Practice-Lösungen als auch die Verbindung zu einer umfassenden Werksstruktur-Datenbank. Wird die Bauteilbibliothek geöffnet, so können die darin enthaltenen VR-Elemente auf den virtuellen Tresen gestellt werden. Da während einer Planungssitzung nur der Zugriff auf einige ausgewählte Objekte notwendig ist, werden auch nur diese im Vorfeld einer Sitzung in der erforderlichen Menge entnommen und bereitgestellt. Das Bild zeigt, dass der Nutzer so den Überblick darüber hat, welche VR-Elemente für die Planungssitzung notwendig sind und bei fortgeschrittener Planung, welche Objekte noch im Layout platziert werden müssen.

### **6.3.8 Generierung von VR-Elementen**

VR-Elemente bestehen aus 3D-Daten, die mit Interaktionsfunktionen ausgestattet sind. Dafür müssen im Vorfeld 3D-Daten importiert werden. Da 3D-Daten in vielen verschiedenen Datenformaten und Skalierungen gespeichert werden können, muss beim Import sowohl auf Dateikompatibilität als auch auf die Skalierung der 3D-Modelle geachtet werden. Die der prototypischen Systementwicklung der FP 5.0 zugrunde liegende Softwareumgebung Unreal Engine 4 kann das .fbx- sowie das .obj-Format lesen und arbeitet intern mit der Einheit Zentimeter. Je nachdem, mit welchem CAD-Programm und mit welcher Konfiguration und damit, mit welcher zugrunde liegenden Einheit eine 3D-Datei abgespeichert wurde, müssen evtl. entsprechende Anpassungen an die Skalierung gemacht werden. Andernfalls werden die Objekte zu groß oder zu klein dargestellt. Bei der Vorbereitung von VR-Elementen für die Bauteilbibliothek ist daher entsprechend zu skalieren.

Um der Forderung nach besonders hoher Immersion nachzukommen, können Maschinen in der FP 5.0 in anschaulicher Weise in der Egoperspektive bedient werden. VR-Elemente sind dafür aus entsprechend beweglichen Teilen zusammengebaut und mit Animationen und Interaktionsfunktionen ausgestattet.

Die Vorgehensweise soll hier am Beispiel einer CNC-Drehmaschine verdeutlicht werden (siehe **[Abbildung 49](#page-128-0)**).

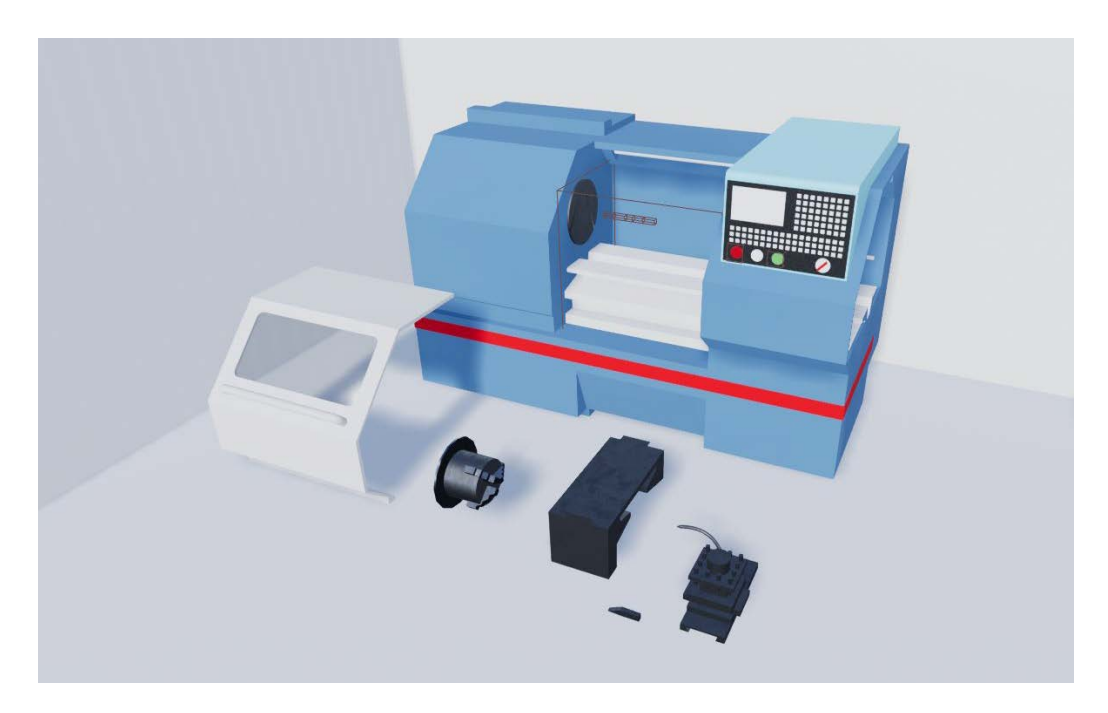

**Abbildung 49: CNC-Drehzentrum mit beweglichen Einzelteilen**

<span id="page-128-0"></span>Das oben gezeigte Modell einer CNC-Drehbank besteht aus 6 Einzelteilen: Dem Maschinengehäuse, der Tür, dem 3-Backen-Futter sowie dem Schlitten und dem Meißel mit Trägergestell. Diese Teile müssen vor dem Import in die Bauteilbibliothek zu einem interaktiven VR-Element kombiniert werden. Jedes bewegliche Teil wird dabei als einzelnes 3D-Objekt in die Unreal Engine geladen. Liegen diese Teile in der Originaldatei nicht einzeln vor, so müssen sie im Vorfeld freigeschnitten werden. Anschließend erfolgt die Programmierung und Animation, um ein interaktives VR-Element zu erhalten. Dabei müssen Bereiche festgelegt werden, in denen der Benutzer die Tür zum Öffnen greifen kann und in denen Knöpfe gedrückt werden können. Es werden Animationen für die anlaufende Spindel sowie den sich vor und zurück bewegenden Schlitten benötigt. Maschinengeräusche und Funkenflug runden das Bild ab.

Die Programmierung prüft, ob ein vom Benutzer in die Maschine gelegter Rohling (ein weiteres 3D-Objekt) von der Maschine bearbeitet werden kann. Ist dies der Fall, so beginnt der beschriebene Animationsablauf, an dessen Ende der eingelegte Rohling durch das 3D-Modell eines bearbeiteten Werkstücks ersetzt wird. Dieses kann als Rohling für eine im Produktionsprozess nachfolgende Maschine verwendet werden.

### **6.3.9 Bidirektionale Kopplung zur Materialflusssimulation**

Bei der Verbindung zwischen FP 5.0 und der Materialflusssimulation handelt es sich um eine bidirektionale Kopplung. D.h., sind beide Programme gestartet und die bidirektionale Kopplung aktiviert, so werden Daten sowohl vom MSP in die FP 5.0 als auch entsprechend umgekehrt übertragen. Dabei werden die einzelnen Objekte aus dem Materialflusssimulationsprogramm mit den dazugehörigen VR-Elementen der VR-Arbeitsumgebung verbunden. Änderungen während des Planungsprozesses, z.B. von Objektpositionen, werden sofort automatisch übertragen. Dies erfolgt in beide Richtungen. Realisiert wird dies mit Hilfe einer Socket-Programmschnittstelle.

Sockets werden vom Betriebssystem bereitgestellt, damit Programme untereinander kommunizieren können. Die Verbindung kann dabei auf demselben Computer stattfinden oder rechnerübergreifend per lokalem Netzwerk oder dem Internet. Bei der prototypischen Systementwicklung der FP 5.0 wird das User Datagram Protocol (UDP) verwendet. Hiermit können Datenpakete beliebigen Inhalts an einen ausgewählten anderen UDP-Socket gesendet und empfangen werden [Abts 2007, S. 90].

Die übertragenen Datenpakete enthalten Informationen über die zu erstellenden oder zu verschiebenden Objekte sowie deren Positions- und Rotationsdaten. Weiterhin werden auch Informationen bzgl. der Beziehungen der Einheiten untereinander übertragen, um die Berechnung der kürzesten Wege in VR zu ermöglichen.

Wie bereits in Kapitel [2.3.4](#page-43-0) beschrieben, kann die Simulation sowohl vor, als auch nach der Gestaltung des VR-Layouts erfolgen.

Erfolgt die Materialflusssimulation vor der Layoutplanung, so kann das Simulationsmodell anschließend automatisch in die VR übertragen werden. Der dazu im Hintergrund ablaufende Prozess besteht aus den drei folgenden Schritten:

### **Schritt 1: Datenaufbereitung**

Im ersten Schritt werden die Daten des Simulationsmodells für die Übertragung in die FP 5.0 vorbereitet (**[Abbildung 50](#page-130-0)**).

```
for var i := 1 to netz.anzahlObjekte
if netz.objekt(i).InternalClassName = "Place" then
     a := " | " + "Type:" + netz.objekt(i).Etikett+"; " + "Name:" + ...netz.objekt(i).Name +";" +"Koordinaten:" + to_str(netz.objekt(i).Xpos) +
      "," + to_str(netz.objekt(i).YPos)+ ";"+"Drehung:-"
      to_str(netz.objekt(i).ObjektWinkel)
elseif netz.objekt(i).InternalClassName = "NwSource"
      a := " | " + "Type: queuelle" + "; " + "Name: " + netz. object(i). Name + "; " +"Koordinaten:" + to_str(netz.objekt(i).Xpos) + "," + to_str(netz.objekt(i).YPos)+<br>";"+"Drehung:-" + to_str(netz.objekt(i).ObjektWinkel)
elseif netz.objekt(i).InternalClassName = "Drain"
     a:= "|" +"Typ:senke"+";"+ "Name:" + netz.objekt(i).Name +";" +"Koordinaten:" +<br>to_str(netz.objekt(i).Xpos) + "," + to_str(netz.objekt(i).YPos)+ ";"+"Drehung:-"+
      to_str(netz.objekt(i).ObjektWinkel)
elseif netz.obiekt(i).InternalClassName = "Line" thena:= "|" +"Typ:foerderstrecke"+";"+ "Name:" + netz.objekt(i).Name +";" +<br>"Koordinaten:" + to_str(netz.objekt(i).Xpos) + "," + to_str(netz.objekt(i).YPos)+<br>";"+"Drehung:-" + to_str(netz.objekt(i).ObjektWinkel)+ ";" + "Abmess
     to_str(netz.objekt(i).Länge) + "," + to_str(netz.objekt(i).Breite)
else a:=<sup>n</sup>end
```
<span id="page-130-0"></span>**Abbildung 50: Teil des Programmcodes zu Erstellung des Initialisierungsstrings**

Die Abbildung zeigt einen Teil des Programmcodes für diese Aufgabe. Darin werden alle Elemente des Modells, z.B. die Quellen, Senken, Puffer, Förderstrecken und Bearbeitungsstationen des Modells nacheinander aufgerufen und deren Typ, Name und Koordinaten in einen Übertragungstext (als String) geschrieben. Wichtig dabei ist, dass die Bearbeitungsstationen innerhalb des MSP dieselben Namen tragen wie ihre virtuellen Entsprechungen in der FP 5.0, um dort das korrekte VR-Element zu erstellen.

#### **Schritt 2: Datenübertragung**

Zur Datenübertragung wird die Socket-Schnittstelle verwendet. Sie ermöglicht den Datenaustausch über Programme und Computer hinweg. Der während der Datenaufbereitung erstellte String wird dann an die FP 5.0 übertragen.

#### **Schritt 3: Aufbau der Planungsszene**

Anhand der übertragenen Daten baut die FP 5.0 die Planungsszene auf. Dies geschieht automatisch und ohne weiteren Aufwand für den Anwender. Für jedes übertragene Objekt wird ein entsprechendes VR-Element der Planungsszene hinzugefügt. Diese VR-Elemente stammen aus der Bauteilbibliothek. Die Positionen und Rotationen entsprechen anschließend exakt den Koordinaten aus dem MSP.

Während der Gestaltung des Layouts in VR werden Positionsänderungen jeglicher Objekte auf dem virtuellen Planungstisch automatisch zurück in das MSP zurück übertragen. Das Simulationsmodell ist daher ohne Nacharbeit immer auf dem aktuellen Stand.

Werden weitere Objekte in der VR benötigt, so können diese der Bauteilbibliothek entnommen und auf dem virtuellen Planungstisch platziert werden. Daraufhin wird automatisch im MSP ein neues Objekt vom selben Typ an der entsprechenden Position angelegt.

Dies ist auch der Ablauf, wenn zuerst das Layout aufgebaut wird und die Simulation später erfolgt. Jedes neu platzierte Objekt wird direkt über die bidirektionale Kopplung in das Simulationsmodell übertragen.

Der simulierte Ablauf der Produktion kann direkt in VR angezeigt werden, indem die Bewegungen des Förderguts und weiterer beweglicher Einheiten (BE) aus dem Simulationsmodell in die FP 5.0 in Echtzeit übertragen werden **[\(Abbildung 51](#page-131-0)**).

<span id="page-131-0"></span>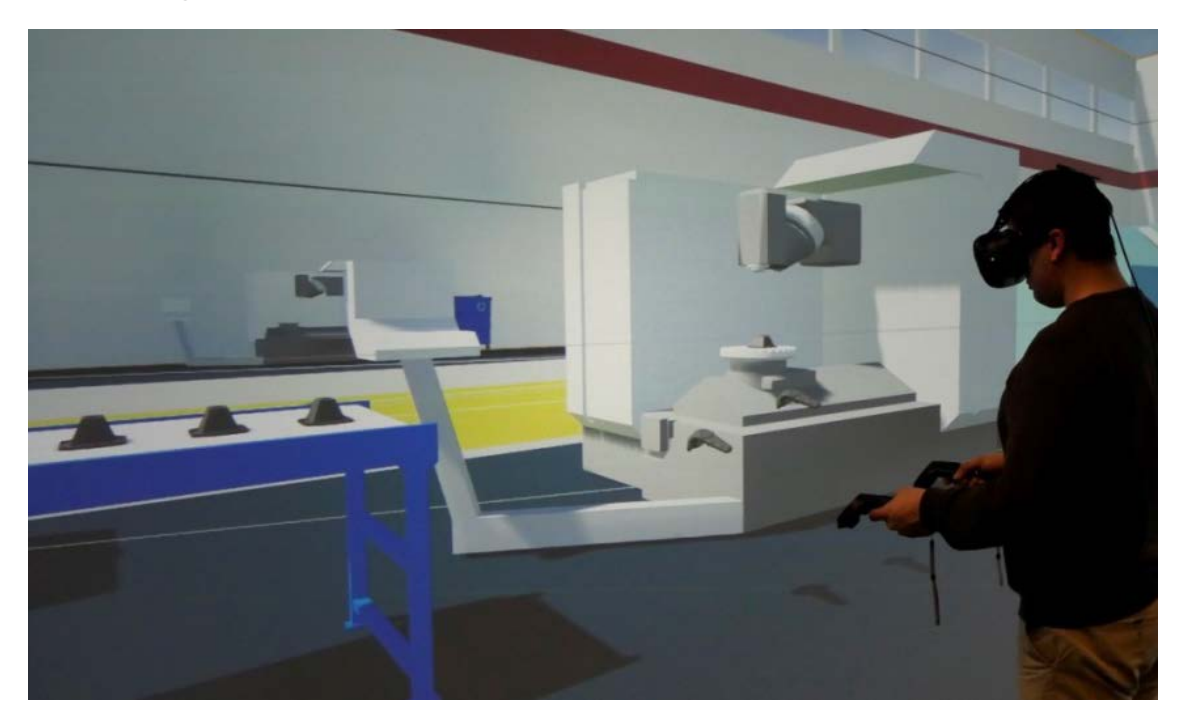

**Abbildung 51: Anzeige von Fördergut in der VR (links)**

Die Datenübertragung erfolgt dabei nach dem gleichen Prinzip wie bei den Bearbeitungsstationen. Auf der Abbildung ist zu sehen, wie das Fördergut auf einem Förderband bis zur nachfolgenden Bearbeitungsstation transportiert wird. Durch die bidirektionale Verbindung mit der Materialflusssimulation kann der Benutzer also während der Layoutplanung sofort sehen, wie sich von ihm durchgeführte Änderungen auf den Produktionsablauf auswirken.

#### <span id="page-132-0"></span>**6.3.10 Partizipative Planung in und mit VR**

Wie bereits in Kapitel [5.3](#page-93-0) beschrieben, gibt es bei der Fabrikplanung 5.0 zwei verschiedene Konfigurationen, mit denen Planern die gemeinsame Gestaltung von Layouts ermöglicht wird. Zum einen die Konfiguration, in der einem der Planer eine VR-Brille zur Verfügung steht und den weiteren Mitplanern eine VR-Großprojektion. Zum anderen die Konfiguration, in der alle Beteiligten eine VR-Brille tragen. Die prototypische Systementwicklung ist so angelegt, dass sich die beteiligten Personen nicht im selben Raum befinden müssen, sondern sich von beliebigen Orten per Internet in einem virtuellen Arbeitsraum treffen können. Je nach Hardwareausstattung können sie dann mit dem entsprechenden System an der Planungssitzung teilnehmen.

Die Teilnehmer werden in der VR als Avatare dargestellt (siehe Kapitel [2.2.3\)](#page-34-0). Im Rahmen der Anwendungsbeispiele wurde die Darstellung dieser Avatare, also deren Repräsentation in der VR, hinsichtlich ihrer Funktion und Akzeptanz bei den Probanden überprüft und kontinuierlich weiterentwickelt.

Die erste und einfachste Repräsentationsart ist die Möglichkeit, den Brillennutzer durch eine schwebende VR-Brille und die dazugehörigen Controller darzustellen. Dies ist eine nativ von der zu Grunde liegenden Unreal Engine 4 unterstützte Darstellungsart. Dabei werden die Bewegungen des Benutzers durch die Brille und die Controller direkt in den virtuellen Raum übertragen. Nachteilig bei dieser Repräsentationsart ist, dass die Brille sehr klein ist und in großen Hallen von den anderen Teilnehmern nicht mehr gesehen werden kann. Weiterhin kann die Bewegungsform der Teleportierung zu Irritationen führen. Ist die neue Position nicht im direkten Sichtfeld des Beobachters, können Positionsänderungen von außen unter Umständen nicht mehr ohne Weiteres verfolgt werden, da der Benutzer von außen betrachtet kurzfristig verschwindet und an einer anderen Stelle wieder auftaucht.

Eine Möglichkeit, um diese Nachteile zu umgehen, ist die Repräsentation des Nutzers durch eine artifizielle Person aus einer Objektbibliothek. Ein solcher künstlich generierter Charakter ist signifikant größer und kann daher besser gesehen werden. Er folgt dem Benutzer der VR-Brille "zu Fuß" in einer kontinuierlichen Bewegung und umgeht so die Problematik, dass dieser von Position zu Position springt. Dabei ist er von den Bewegungen des Benutzers entkoppelt. D.h., evtl. unruhige Kopf- oder Handbewegungen sind für die anderen Teilnehmer ausgeschaltet, was zu einem ruhigen Bild führt. Die genauen Aktionen des Nutzers am Planungstisch sind dadurch in dieser Konfiguration jedoch nicht mehr unmittelbar nachvollziehbar.

Die dritte Repräsentationsart zeigt die untenstehende **[Abbildung 52](#page-133-0)**. Sie ist eine Kombination aus den oben genannten Konfigurationen.

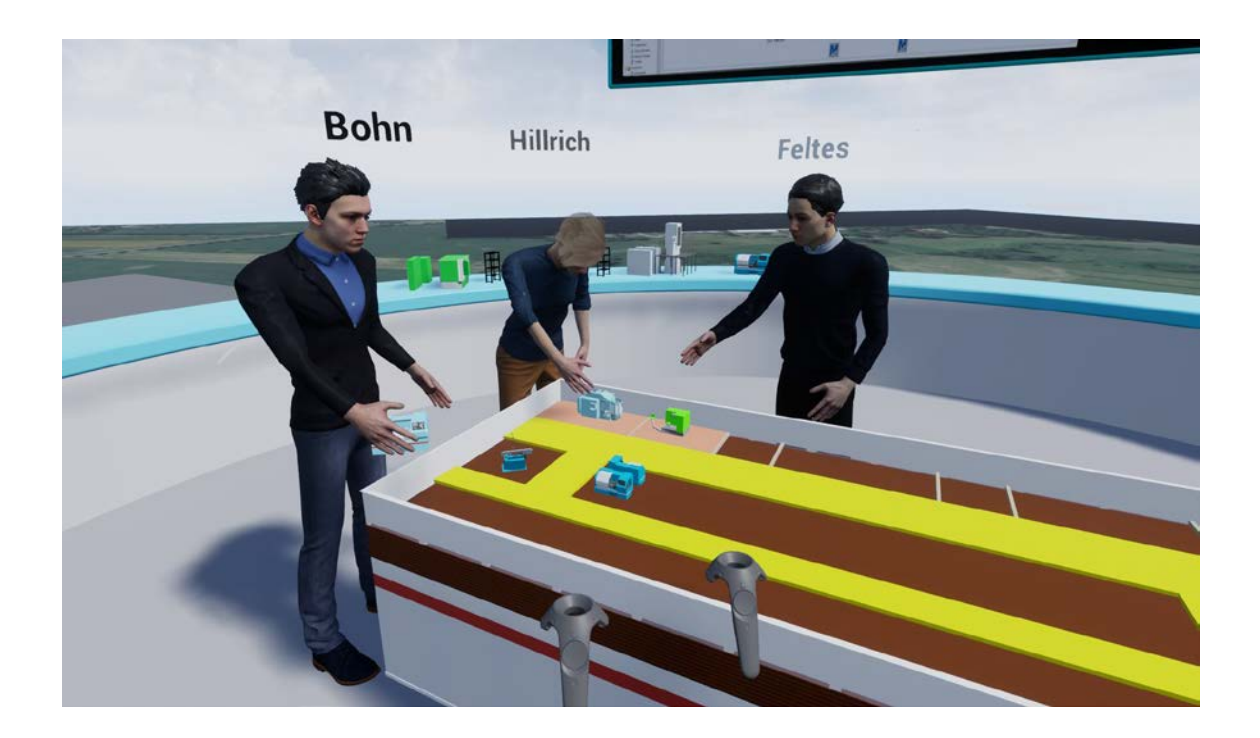

**Abbildung 52: Darstellung von Avataren bei der partizipativen Planung in VR**

<span id="page-133-0"></span>Dabei werden die Bewegungen des Nutzers mit der VR-Brille direkt auf den Charakter übertragen. Im Idealfall kann auch ein Scan der realen Person in der virtuellen Szene verwendet werden.

# **6.4 Zusammenfassung der prototypischen Systementwicklung**

Für die Gesamtmethodik FP 5.0 wurde ein **prototypisches System** entwickelt. Grundlage dafür war die Softwareumgebung "Unreal Engine 4.0" von [Epic Games 2021].

Zunächst wurde **geeignete Hardware** für die FP 5.0 ausgewählt. Dabei handelt es sich um gängige **VR-Brillen** mit entsprechenden Eingabecontrollern sowie die **VR-Großprojektionsanlage** des IMAB.

Neue, innovative Geräte zur **Überprüfung von Ist-Daten** und der **Generierung von 3D-Modellen** wurden hinsichtlich ihrer Verwendbarkeit für die Fabrikplanung untersucht. Daraufhin wurde ein **neues Verfahren entwickelt,** um die 3D-Datenaufnahme von großen Hallen mittels der AR-Brille "Microsoft HoloLens" zu ermöglichen. Damit wurde eine deutliche **Vereinfachung** und **Beschleunigung der Datenaufnahme** erreicht.

Die **Realisation** der Gesamtmethodik durch die **Softwareumsetzung** zeigt, dass es mit aktueller Hardware möglich ist, den Planungsvorgang in der VR durchzuführen. Der Fokus dieses Kapitels lag dabei auf der **detaillierten Beschreibung der technischen Umsetzungen** der entwickelten Gesamtmethodik. Hierfür wurden die dafür notwendigen **Detaillösungen** der einzelnen Nutzerfunktionen ausführlich besprochen.

# **7 Praktische Anwendung der Gesamtmethodik Fabrikplanung 5.0**

Die Gesamtmethodik FP 5.0 wurde anhand von Anwendungsbeispielen auf ihre Eignung für die Fabrikplanung hin untersucht.

Bereits während der mehrere Jahre dauernden Phase der prototypischen Systementwicklung wurden zahlreiche Anwendertests durchgeführt, die die Einsatzfähigkeit von einzelnen oder mehreren Systemelementen und Funktionen überprüften. Die daraus resultierenden Erkenntnisse, die im Rahmen von Beobachtungen und Befragungen der Teilnehmer gewonnen wurden, dienten zur sukzessiven Verbesserung des prototypischen Systems.

Sowohl bei den Versuchen während der Entwicklungszeit, als auch bei den in diesem Kapitel beschriebenen Praxisbeispielen wurde das Verhalten der Probanden beobachtet. Im Anschluss an die Planungen folgten Befragungen der einzelnen Gruppen mit offenen Fragestellungen.

Untersucht wurden der Einsatz der virtuellen Planungsumgebung zur durchgängigen Gestaltung der verschiedenen Planungsebenen, die Konzepte zur partizipativen Planung sowie die bidirektionale Kopplung zur Materialflusssimulation. Im Anschluss daran wurde die Gesamtmethodik zur Konzeption einer realen Halle eingesetzt.

Für das Beispiel der Layoutplanung auf der Generalebene wurde ein fiktives Werksgelände für einen Automobilhersteller verwendet. Die ersten beiden Anwendungsbeispiele wurden mit Teilnehmern des Fachpraktikums "Digitale Fabrik" am IMAB durchgeführt. Inhalt des Fachpraktikums war die Planung des Layouts eines Automobilwerks mit gängigen Methoden, wie dem Schiebeverfahren und CAD. Gegen Ende des Praktikums erfolgte die Entwicklung von Layouts in VR. Die Teilnehmer waren zu diesem Zeitpunkt dementsprechend mit der Verwendung von Fabrikplanungsmethoden und Werkzeugen für die Planung von Layouts von Automobilwerken vertraut.

Das Beispiel auf Gebäude- und Bereichsebene basiert auf den Maschinen- und Produktionsabläufen eines Fallbeispiels von Prof. Dr.-Ing. Uwe Prêt, HTW Berlin, zum Thema Getriebefertigung [Prêt 2018]. Die Gesamtmethodik konnte hierbei anhand realistischer Maschinen und Fertigungsabläufe überprüft werden.

Die Planung der realen Halle hatte den Aufbau einer Versuchanlage an der TU Clausthal zur Aufgabe.

# **7.1 Beispiel 1: Layoutplanung auf Generalebene**

Im ersten Anwendungsbeispiel sollte die Eignung der virtuellen Planungsumgebung an einem fiktiven Planungsfall aus der Automobilindustrie gezeigt werden (siehe **[Abbildung 53](#page-136-0)**). Im Fokus dieser Untersuchung waren die grundlegenden Werkzeuge (siehe Kapitel 5.1.1 bis 5.1.5) sowie das Interaktionskonzept (siehe Kapitel 5.2) der FP 5.0 zur Unterstützung des Planers.

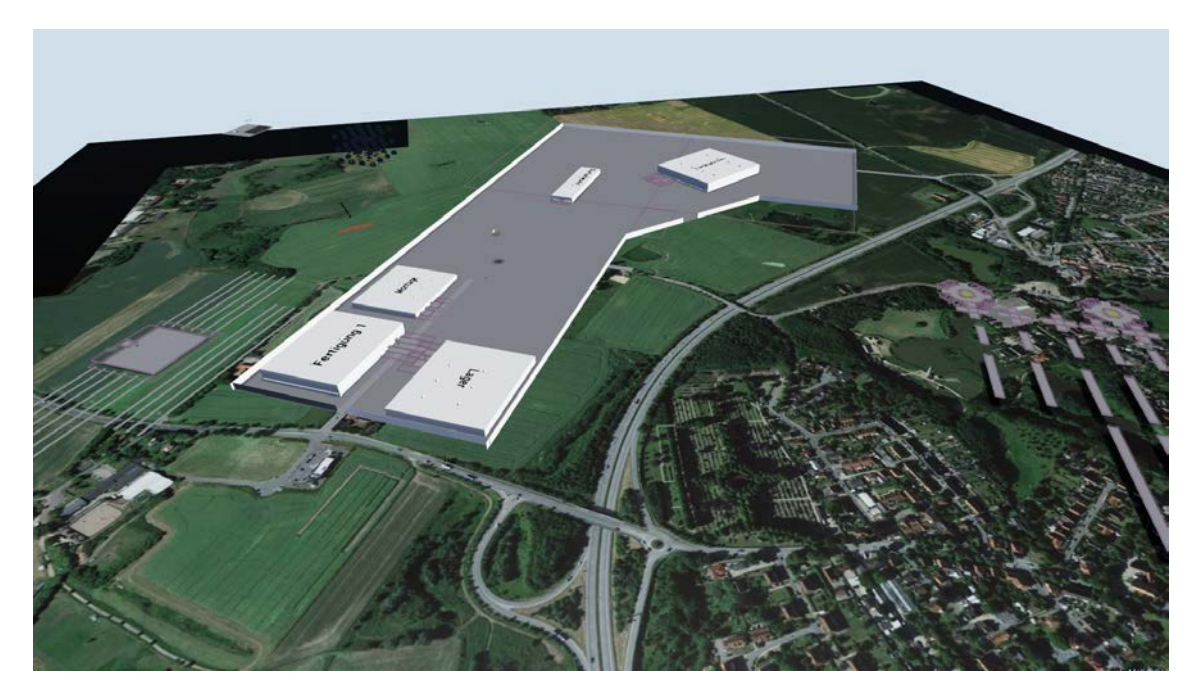

**Abbildung 53: Fiktives Gelände zur Generalbebauungsplanung für einen Automobilhersteller mit dem virtuellen Planungstisch**

<span id="page-136-0"></span>Das Grundstück orientiert sich in Form und Größe an existierenden Automobilwerken und ist durch drei Zufahrtsstraßen, davon zwei zur Autobahn, erschlossen. Vorgegeben waren die zu platzierenden Hallen auf dem virtuellen Tresen, die bereits materialflusstechnisch miteinander verbunden waren. Aus

diesem Grunde wurden die Beziehungen der Hallen zueinander mit Hilfe von Verbindungslinien deutlich sichtbar gemacht. Technische Restriktionen bzw. Vorgaben zur Platzierung der Gebäude gab es nicht. Sie konnten an jeder Stelle und in jeder Anordnung auf dem Gelände platziert werden. Um den Produktionsablauf darzustellen, wird in **[Abbildung 54](#page-137-0)** das Funktionsschema des fiktiven Automobilwerks gezeigt.

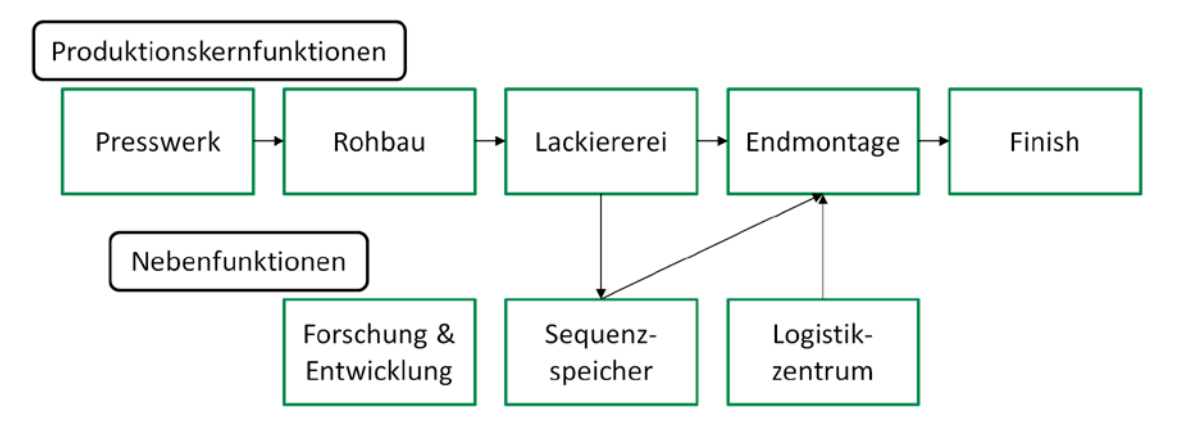

<span id="page-137-0"></span>**Abbildung 54: Funktionsschema eines fiktiven Automobilwerks**

Beginnend mit dem Presswerk gehen die Blechteile der Karosserien in den (Karosserie-)Rohbau, wo sie zusammengefügt werden. Von dort aus werden sie über die Lackiererei entweder direkt in die Endmontage geliefert oder werden im Vorfeld in einem Sequenzspeicher zwischengelagert. Im anschließenden Finish werden finale Einstellungen vorgenommen und die fertig montierten Fahrzeuge auf ihre einwandfreie Funktion hin überprüft. Weitere zu platzierende Gebäude (Bereiche) sind das Logistikzentrum sowie ein Gebäude für Forschung und Entwicklung.

Die Anwendungsbeispiele wurden mit Teilnehmern des Fachpraktikums "Digitale Fabrik" am IMAB durchgeführt. Inhalt des Fachpraktikums war die Planung von Layouts von Automobilwerken. Sie waren daher mit der Aufgabenstellung vertraut. Da die meisten Teilnehmer aber noch keinerlei Erfahrung im Umgang mit VR hatten, erhielten alle im Vorfeld eine kurze Einweisung sowie ein ca. 6-minütiges Training in der VR-Software "The Lab".

Nach der Einweisung wurden die Probanden damit beauftragt, ein eigenes Layout für ein Automobilwerk mit Hilfe des virtuellen Planungstisches zu erstellen. Die dafür benötigten Gebäude und Straßenelemente wurden dafür im Vorfeld der Planungssitzung auf dem virtuellen Tresen bereitgestellt.

Zur Unterstützung der Layoutplanung standen die folgenden Werkzeuge zur Verfügung:

- Anzeige des Produktionsablaufs
- Distanzberechnung zwischen den verfügbaren Hallen
- Winkelfang
- Rasterfang
- Rasteranzeige

Die Distanzen der Hallen zueinander werden dabei auf der virtuellen Anzeigetafel für Metainformationen angezeigt. Die Probanden waren dazu angehalten, die Abstände zwischen den Hallen möglichst gering zu halten. Eine beispielhafte Planungsvariante zeigt **[Abbildung 55](#page-138-0)**.

<span id="page-138-0"></span>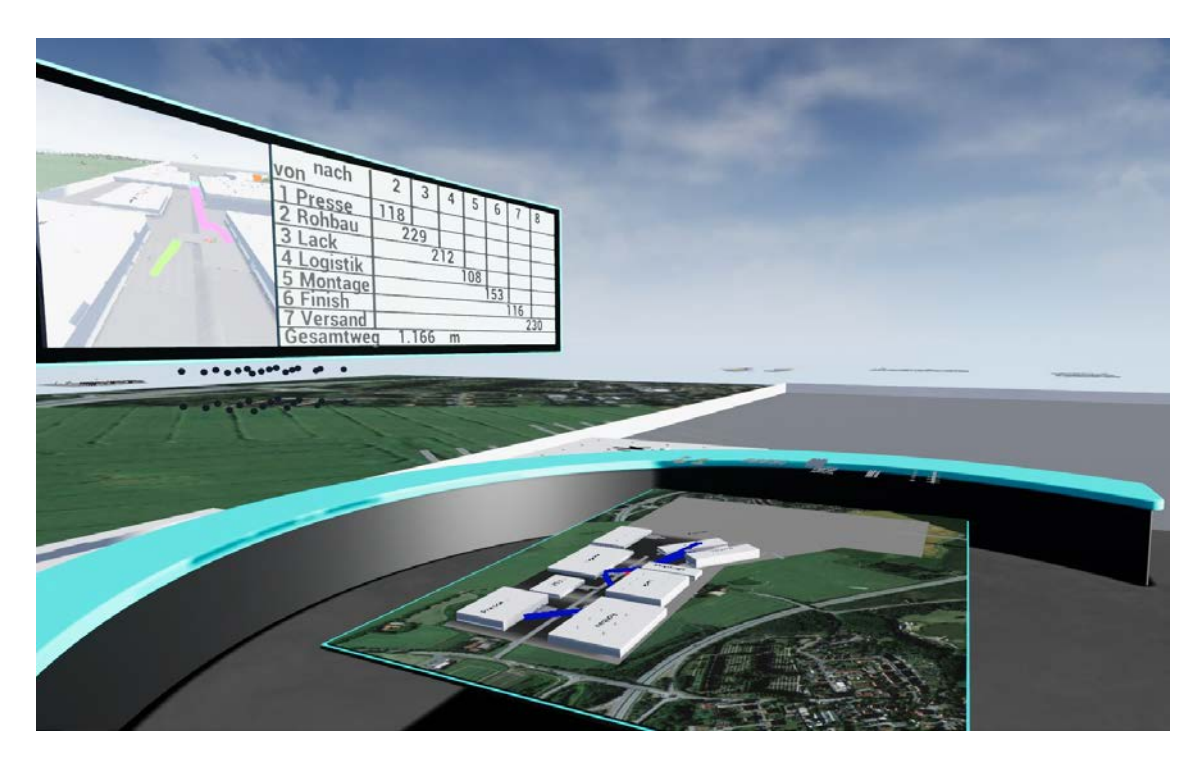

**Abbildung 55: Beispielhafte Planungsvariante**

Gut sichtbar ist die Anzeige des Produktionsablaufs in Form von blauen Linien. Oben auf der Anzeigetafel sind die Abstände der Hallen zueinander in Metern angezeigt. Links daneben ist ein Bild zu sehen, das von einer frei positionierbaren virtuellen Kamera aufgenommen wird.

Die Beobachtungen während dieses Praxisbeispiels zeigten, dass die Einarbeitung der Teilnehmer in die VR sehr schnell und problemlos war. Die Probanden waren in der Lage, sich zielgerichtet in der VR zu bewegen sowie die einzelnen virtuellen Objekte mittels der virtuellen Hände zu greifen und auf dem Planungstisch präzise und ohne Schwierigkeiten zu platzieren. Dies wurde durch die anschließenden Gruppenbefragungen bestätigt<sup>[1](#page-139-0)</sup>. Als hilfreich erwiesen sich laut den Teilnehmern die Funktionen für die Rasteranzeige sowie der Raster- und Winkelfang. Mit diesen konnten alle Gebäude parallel und bündig zu den Straßen platziert werden.

Die Funktion zur Anzeige des Produktionsablaufs wurde von den Probanden sehr gut angenommen. Es herrschte zu keinem Zeitpunkt Unklarheit über die Reihenfolge, in der die Hallen materialflusstechnisch anzuordnen waren. Mittels der automatischen Berechnung und Anzeige der Distanzen waren die Teilnehmer in der Lage, die Abstände der Gebäude zueinander zu minimieren.

Dabei ist festzustellen, dass keiner der Teilnehmer Aversionen gegen die VR hatte oder während der Benutzung entwickelte, sondern die Technik durchweg als positiv bewertet wurde. Die Probanden kamen übereinstimmend zu dem Ergebnis, dass die Gestaltung von Layouts mit der FP 5.0 gegenüber ihnen bisher bekannten Fabrikplanungsmethoden bedeutend vereinfacht und beschleunigt wird. Als ausschlaggebend für diese Bewertung wurde angegeben, dass die Interaktion mit der VR völlig intuitiv abläuft, sowohl was die Bewegungen des Benutzers angeht als auch die Art und Weise wie Objekte bereitgestellt, genommen und platziert werden können. Dies bestätigt die Eignung der entwickelten Konzepte für die Gestaltung von Layouts.

<span id="page-139-0"></span> <sup>1</sup> Der entsprechend genutzte Fragebogen befindet sich im Anhang. Die Antworten aus der Gruppe wurden durch den Versuchsleiter notiert.

# **7.2 Beispiel 2: Partizipative Layoutplanung**

Für das Beispiel zur partizipativen Planung sollten möglichst viele Personen in die Planungsszene mit eingebunden werden. Wie in Kapitel [6.3.10](#page-132-0) beschrieben, gibt es in der Fabrikplanung 5.0 dazu zwei verschiedene Konfigurationen, welche im Folgenden experimentell überprüft wurden.

### **7.2.1 Partizipative Planung mit VR-Brille und VR-Großprojektion**

Dieses Beispiel wurde im VR-Labor des IMAB durchgeführt, welches sowohl über VR-Brillen als auch über eine VR-Großprojektionsanlage verfügt. Auch bei diesen Untersuchungen wurden sowohl eine Generalbebauungsplanung am virtuellen Planungstisch, als auch die Feinplanung von einzelnen Bearbeitungsstationen durchgeführt. Es gab insgesamt sieben Gruppen mit jeweils vier Personen. Von diesen bediente jeweils einer das System und trug dabei eine VR-Brille. Die anderen Teilnehmer konnten das Geschehen auf der VR-Großprojektion verfolgen und kommentieren, womit sie aktiv an der Planung teilnahmen.

Bei der Layoutplanung am virtuellen Planungstisch sollte untersucht werden, welche Kameraperspektiven die Mitplaner auf der VR-Großprojektion für die partizipative Planung bevorzugten. Weiterhin sollte die Frage beantwortet werden, wer die Kontrolle darüber haben soll, welche Kameraansicht auf der VR-Großprojektion angezeigt wird.

Dazu bekamen die Planer an der Großprojektion ein Eingabegerät, mit dem sie zwischen den verschiedenen Kamerapositionen wechseln konnten. Dem Benutzer der VR-Brille stand das virtuelle TouchDisplay zur Auswahl der verschiedenen Anzeigen zur Verfügung. Dort war außerdem auch die auf der VR-Großprojektion angezeigte Kameraansicht zu sehen. Überprüft wurden drei verschiedenen Kameraansichten.

Bei der **Isometrischen Ansicht** ist die Kamera oben schräg aufgehängt (siehe **[Abbildung 56](#page-141-0)**).

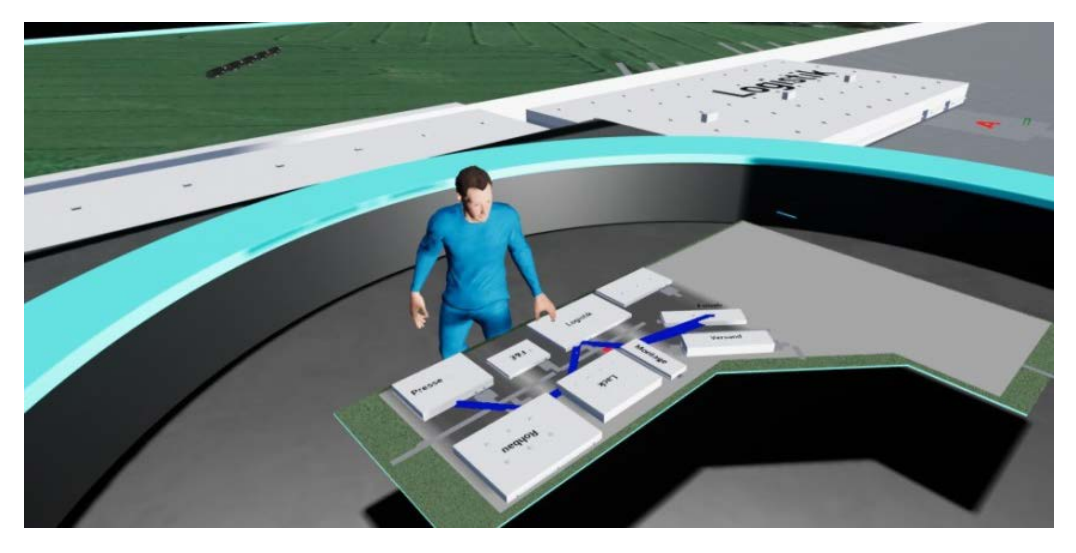

**Abbildung 56: Beispielhafte Darstellung der isometrischen Ansicht auf den virtuellen Planungstisch**

<span id="page-141-0"></span>Diese Position soll eine gute Sicht über den gesamten virtuellen Planungstisch sowie den daran arbeitenden Benutzer mit der VR-Brille, dargestellt durch einen Avatar, ermöglichen.

In der **Ansicht von oben** wird das Geschehen auf dem Planungstisch direkt von oben, ohne perspektivische Verzerrung, dargestellt (**[Abbildung 57](#page-141-1)**).

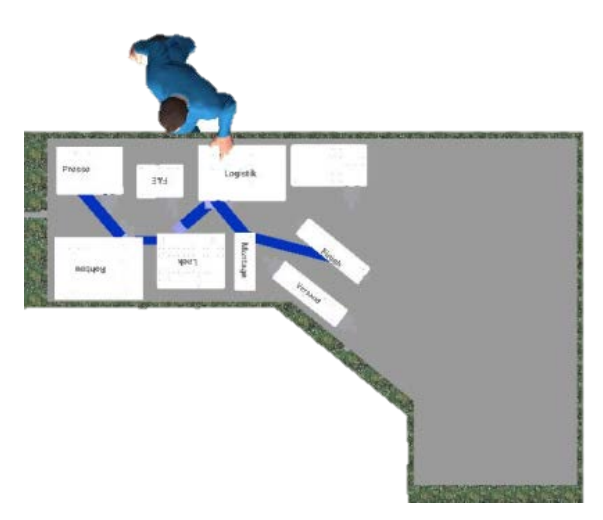

**Abbildung 57: Ansicht des virtuellen Planungstisches von oben**

<span id="page-141-1"></span>Die Ansicht entspricht der 2D Projektion bewährter Planungstischlösungen und soll daher eine sehr gute Übersicht über das gesamte Planungsgeschehen bieten.

Die **Egoperspektive** (**[Abbildung 58](#page-142-0)**) zeigt das Geschehen aus Sicht des Planers mit der VR-Brille. Dabei folgt sie exakt den Kopfbewegungen des Planers. Der Arbeits- und Aufmerksamkeitsbereich des Planers ist damit auch für die Mitplaner gut erkennbar. Dies soll Missverständnissen bei der Besprechung über den aktuellen Planungsgegenstand vorbeugen.

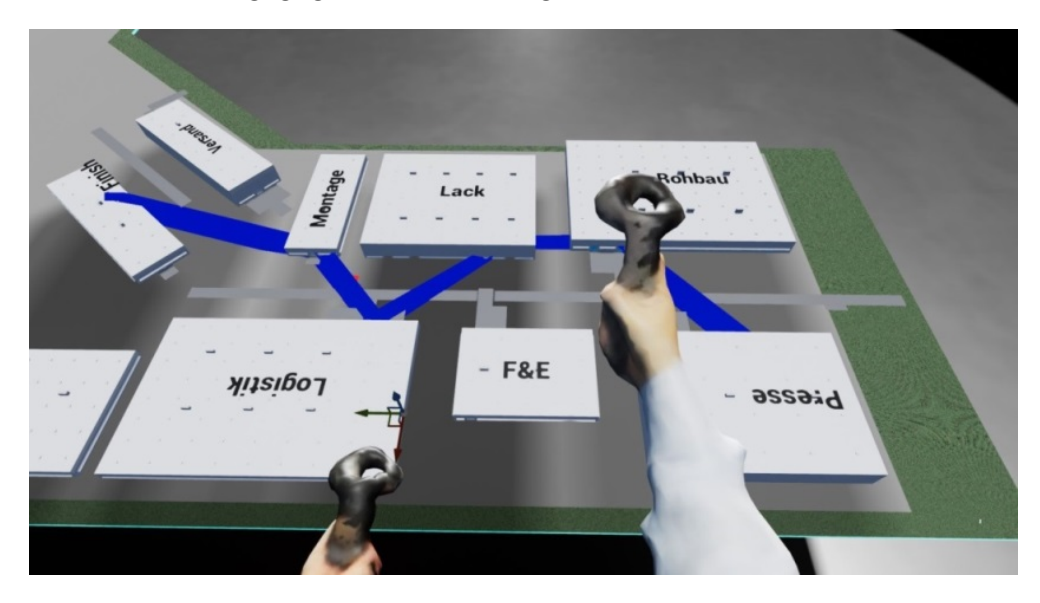

**Abbildung 58: Blick auf den virtuellen Planungstisch aus der Egoperspektive**

<span id="page-142-0"></span>Es wurden zwei verschiedene Arten der Repräsentation des Avatars angeboten, um den Mitplanern anzuzeigen, wo sich der Planer mit der VR-Brille in der Planungsszene befindet.

- Die Position des Planers wird mittels einer im Raum schwebenden VR-Brille sowie den dazu gehörenden VR-Controllern dargestellt, auf welche die Kopf- und Handbewegungen des Planers direkt übertragen werden.
- Ein rein computergenerier Avatar repräsentiert die Position des Planers. Die realen Kopf- und Handbewegungen des Planers werden in dieser Repräsentationsart nicht übertragen.

Während der Untersuchungen sollte folgenden Fragen nachgegangen werden:

- Welche Kameraperspektiven präferieren die Probanden?
- Wer soll die Art der Darstellung in der VR-Großprojektion wählen?
- Können die Mitplaner den Bewegungen des Planers mit der VR-Brille folgen?
- Welche Darstellungsform der Positionsangabe des Planers wird mit der VR-Brille in der isometrischen sowie der Ansicht von oben präferiert?
- Funktioniert die Kommunikation zwischen Planer und Mitplaner?

Anschließend an die Planungssitzungen wurden diese Fragen mit den Teilnehmern in einer Diskussionsrunde besprochen.

Am Planungstisch stellten sich die Ansicht aus der Egoperspektive des VR-Brillenträgers sowie die Ansicht von oben als besonders bevorzugte Darstellungen heraus. Vorgeschlagen wurde die Möglichkeit, beide Perspektiven gleichzeitig auf der VR-Großprojektion anzuzeigen, sowie diese selbst auszuwählen.

Die Mitplaner konnten der Position des Planers in der VR sowohl mit der Darstellungsweise als schwebende VR-Brille genauso folgen wie der laufenden virtuellen Person. Da die VR-Brille die Bewegungen des Nutzers übertrug, wurde seine Repräsentation durch die schwebende Brille als "natürlich" akzeptiert, während der Avatar von den Probanden in der umgesetzten Form als unnatürlich und unangenehm erachtet wurde.

Bei den Untersuchungen zur partizipativen Planung mit dem Einsatz der VR-Großprojektion zeigte sich ein hoher Beteiligungsgrad aller Teilnehmer mit einer regen Kommunikation untereinander. Dies sowohl zwischen den Probanden vor der Leinwand untereinander als auch zum Planer mit der VR-Brille. Lediglich dieser war befähigt, Änderungen am Layout durchzuführen. Das bedeutet, dass die Planer vor der VR-Großprojektion ihre Gestaltungsvorschläge entsprechend kommunizieren mussten. Es zeigte sich, dass diese Form der gemeinschaftlichen Gestaltung von Layouts wie gewünscht funktionierte und völlig unproblematisch ablief.

Bei dem zweiten Beispiel sollten Maschinen aus dem Planungsbeispiel von Prêt angeordnet werden (**[Abbildung 59](#page-144-0)**). In einer Halle waren dabei zwölf verschiedene Bearbeitungsstationen zu positionieren. Den speziellen örtlichen Gegebenheiten konnte dadurch Rechnung getragen werden, dass die Halle im Vorfeld eingescannt wurde.
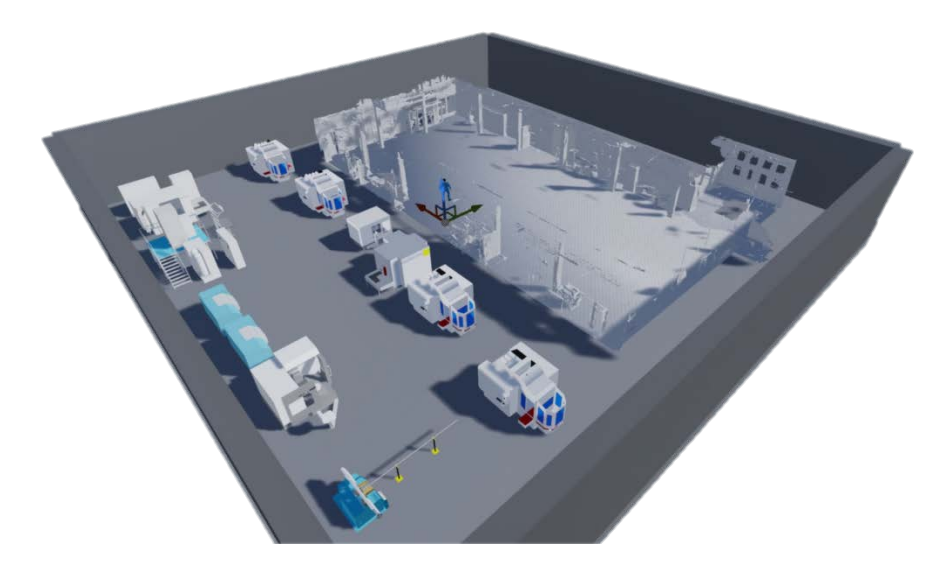

**Abbildung 59: Ausgangsanordnung auf der Bereichsebene**

Zusätzlich zu den bei der Generalbebauungsplanung verwendeten Ansichten wurde bei dieser Aufgabe die im vorhergehenden Beispiel vorgeschlagene Möglichkeit angeboten, den Bildschirm zu teilen und zwei verschiedene Ansichten gleichzeitig auf der VR-Großprojektion darzustellen.

Bei der Beobachtung des Planungsgeschehens zeigte sich, dass aufgrund des größeren Planungsumfangs und der den Probanden unbekannten Aufgabe einer Bereichsplanung hier die Diskussion erheblich angeregter verlief. **[Abbildung](#page-144-0) 60** zeigt ein beispielhaftes Ergebnis der Layoutplanung.

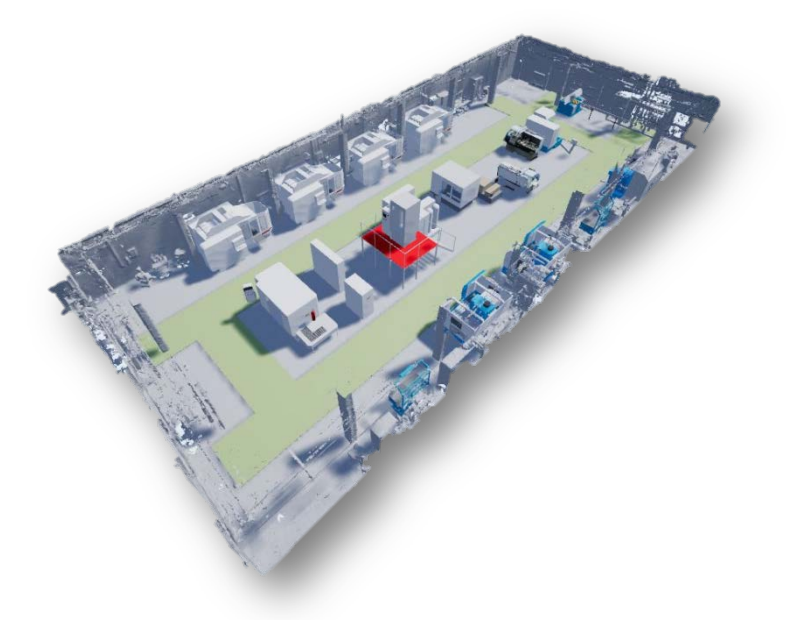

<span id="page-144-0"></span>**Abbildung 60: Fertig geplantes Layout**

Zu sehen ist, dass alle Maschinen in der Halle platziert werden konnten. Im Rahmen der Planung stellte sich heraus, dass die Funktion des geteilten Bildschirms von den Probanden sehr gut angenommen wurde. Die Befragung ergab, dass eine Kombination aus Egoperspektive und Ansicht von oben favorisiert wurde. Die Ansichten ermöglichten sowohl die Übersicht über das Planungsgeschehen, als auch das Verständnis für die Aktionen des Trägers der VR-Brille. Dies kommt der Darstellungsform klassischer Planungstische gleich. Für die Akzeptanz des Systems erwies es sich als vorteilhaft, den Mitplanern selbst die Auswahl der gezeigten Kameraperspektive an die Hand zu geben. Die Kommunikation zwischen den Planern verlief auch hierbei problemlos.

### **7.2.2 Partizipative Planung mit mehreren VR-Brillen**

Die Planungssitzungen, bei denen sich alle Benutzer mittels einer Brille in der VR befanden, wurden mit Mitarbeitern der TU Clausthal durchgeführt. Die zu bewältigende Planungsaufgabe war dabei die beschriebene Gestaltung der Generalebene eines Automobilwerks. Geändert wurde jedoch die Darstellungsweise der Teilnehmer. Basierend auf den Erkenntnissen von vorhergehenden Untersuchungen, wurden Avatare eingeführt, die die Bewegungen der Benutzer in der VR direkt anzeigen.

In diesem Beispiel sollten folgende Fragen beantwortet werden:

- Wie ist die Akzeptanz der veränderten Avatardarstellung?
- Ändert sich die Kommunikation der Planer untereinander, wenn sie sich nur noch als Avatare und nicht mehr in der Realität sehen?
- Wie ist die Arbeitsweise der Planer, wenn alle in gleichberechtigter Weise Objekte anordnen können?

In der anschließenden Diskussionsrunde fielen die Reaktionen der Probanden auf die Avatare im Vergleich zu den vorherigen Darstellungsformen erheblich positiver aus. Durch die direkte Übertragung der Benutzerbewegungen werden die Avatare nicht mehr als leblos oder gar bedrohlich angesehen, sondern als direkte Repräsentanz der dahinter stehenden Benutzer akzeptiert. Eine nonverbale Kommunikation wird dabei durch die Übertragung von Kopf- und Handbewegungen realisiert, die Mimik der Benutzer ist jedoch nicht sichtbar.

Die verbale Kommunikation erwies sich als vergleichbar mit den Beispielen der VR-Großprojektion. Benutzer trafen sich an verschiedenen Orten des Layouts und besprachen dort anstehende Aufgaben. Die untenstehende **[Abbildung 61](#page-146-0)** zeigt die gemeinschaftliche Bearbeitung einer Aufgabe am virtuellen Planungstisch.

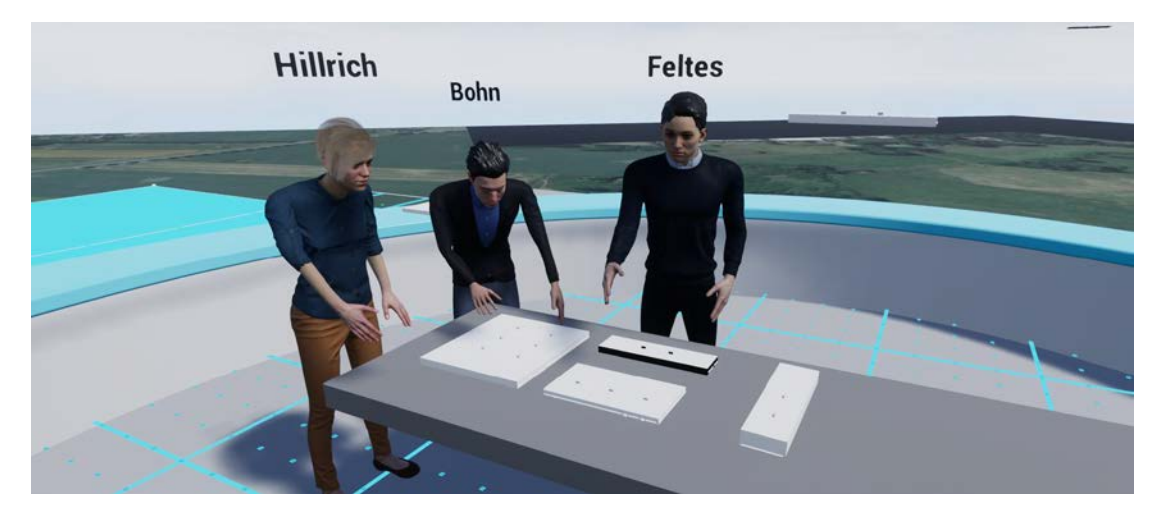

**Abbildung 61: Gemeinschaftliche Bearbeitung einer Planungsaufgabe in VR**

<span id="page-146-0"></span>Die Teilnehmer gruppierten sich, wie in der Abbildung zu sehen, analog zu einem realen Tisch, um den virtuellen Planungstisch herum. Die Bearbeitung der Aufgaben erfolgte dabei in gleichberechtigter Weise, da jeder durch die umfangreichen Interaktionsfunktionen in der VR in der Lage war, die eigenen Ideen direkt umzusetzen.

Speziell herausgestellt wurde, dass die Probanden das Gefühl hatten, zusammen im selben Raum zu stehen, obwohl sie viele Kilometer voneinander entfernt waren.

## **7.3 Beispiel 3: Planung mit bidirektionaler Kopplung zur Materialflusssimulation**

Bei den Untersuchungen zur bidirektionalen Kopplung zwischen einem Materialflusssimulationsprogramm und der FP 5.0 wurde das oben beschriebene Fabrikplanungsbeispiel für die Bereichsplanung in leicht abgewandelter Form verwendet.

Eine bestehende Fertigungshalle sollte um die Produktion eines weiteren Werkstücks erweitert werden, wozu neue Bearbeitungsstationen benötigt wurden. Der Produktionsablauf dieses Werkstücks wurde im Vorfeld mittels eines MSP modelliert (**[Abbildung 62](#page-147-0)**).

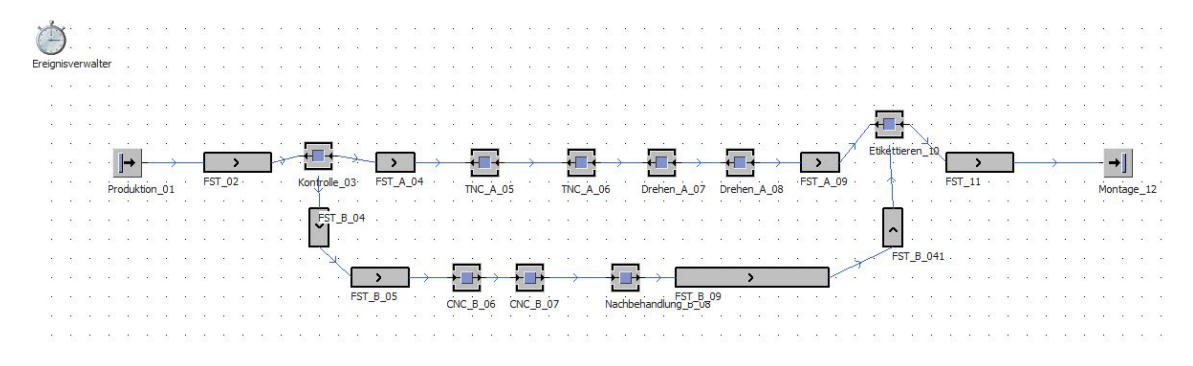

<span id="page-147-0"></span>**Abbildung 62: Ausgangssituation des Beispiels zur bidirektionalen Kopplung (im Materialflusssimulationsprogramm)**

Das zu sehende Simulationsmodell hat zunächst keinen räumlichen Bezug zur bereits bestehenden Werkshalle mit den darin befindlichen Anlagen. Die Bearbeitungsstationen sollten im Rahmen des Beispiels mit Hilfe der FP 5.0 in diese integriert werden.

Das virtuelle Modell der existierenden Halle befand sich bereits in der virtuellen Planungsumgebung der FP 5.0 (siehe **[Abbildung 63](#page-147-1)**). Zu Beginn wurden die zusätzlichen Bearbeitungsstationen mit ihren Positionen aus dem Simulationsmodell über die bidirektionale Kopplung in die FP 5.0 übertragen.

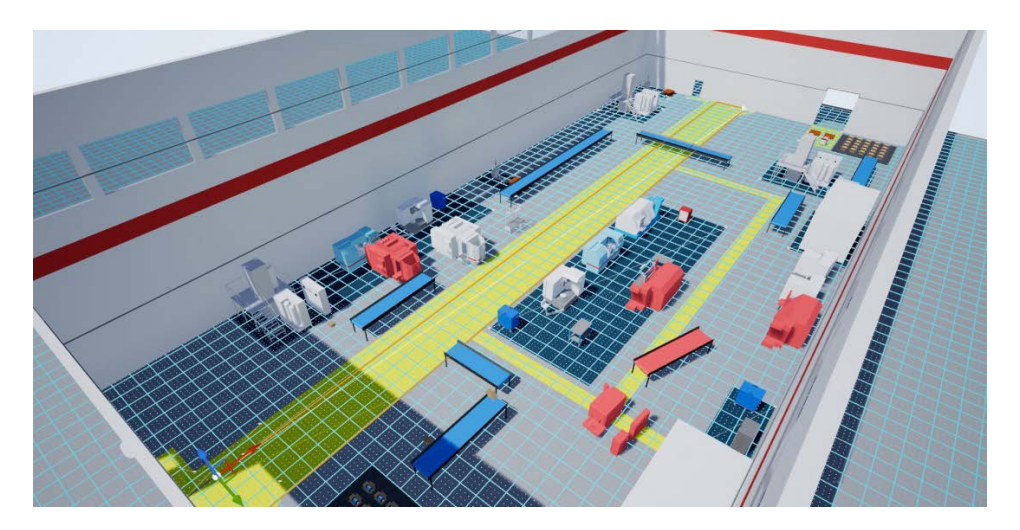

<span id="page-147-1"></span>**Abbildung 63: Ansicht der Halle während der Layoutplanung (mit markierten Kollisionen)**

Da die Positionen der bereits vorhandenen und der neu hinzugekommenen Maschinen nicht aufeinander abgestimmt waren, kam es dabei zu Kollisionen, was durch eine Rotfärbung der entsprechenden Bearbeitungsstationen angezeigt wurde. Aufgabe der Probanden war es, diese Kollisionen zu beseitigen und damit ein kollisionsfreies Reallayout mit den integrierten neuen Maschinen zu erzeugen. Die Aufgabe konnte von allen Probanden bearbeitet und ein Reallayout in VR erzeugt werden. Gleichzeitig wurden auch alle Objektbewegungen während des Tests zuverlässig von der FP 5.0 in das Materialflusssimulationsprogramm übertragen (siehe **[Abbildung 64](#page-148-0)**).

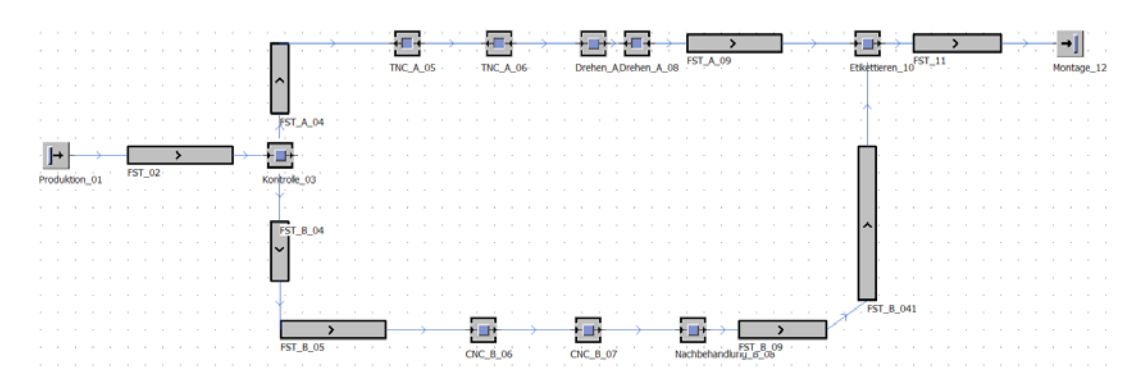

<span id="page-148-0"></span>**Abbildung 64: Angepasstes Simulationsmodell nach der Layoutgestaltung**

Das Ergebnis waren entsprechende Maschinenanordnungen im MSP, die die vorgegebenen Restriktionen der Halle berücksichtigten.

#### **7.4 Beispiel 4: Demontagefabrik**

Für das Praxisbeispiel zur Planung auf der Bereichs- und Arbeitsplatzebene wurde ein realer Planungsfall herangezogen. Ein Institut der TU Clausthal benötigte Hilfe bei der Anordnung von Objekten in einer Versuchshalle, der sog. Demontagefabrik. In dieser Halle mussten bei geringen Platzverhältnissen mehrere Industrieroboter, die dazugehörigen Schaltschränke sowie Arbeitsflächen für die Roboter platziert werden. Weiter benötigt wurden Ablagetische, Werkbänke und Schränke für die Wissenschaftler. Vorgabe war, dass unter den beengten Platzverhältnissen den Robotern genügend Raum für ihre Aufgaben zur Verfügung gestellt und der Arbeitsschutz für die Wissenschaftler eingehalten wurde. Ein wichtiges Anliegen dabei war, dass vor Ort noch genug Platz für einen abgesicherten Bereich bleibt, um den Raum auch während des laufenden Roboterbetriebs betreten zu können.

Ziel der Demontagefabrik ist die Erforschung der automatischen Demontage von Elektronikbauteilen anhand des Beispiels einer KFZ-Lichtmaschine. Diese sollte von den Robotern selbstständig aus einem Behältnis entnommen, demontiert und die Einzelteile wiederum in dafür vorgesehene Behältnisse sortiert werden. Für den Versuchsaufbau musste im Gegensatz zu einer industriellen Anwendung viel Platz für die an den Robotern arbeitenden Wissenschaftler eingeplant werden.

Zur Vorbereitung des Experiments wurde der zu planende Raum mittels der in Kapitel [6.2.2](#page-110-0) beschriebenen Weise mit einer Microsoft HoloLens gescannt. Die für den Scan der in **[Abbildung 65](#page-150-0)** gezeigten Räumlichkeiten benötigte Zeit betrug acht Minuten, die Nachbearbeitung des Scans, bei der z.B. die Hallendecke entfernt und der Boden begradigt wurden, weitere acht Minuten. Anschließend wurde das daraus resultierende 3D-Modell in die FP 5.0 importiert und die Szene durch weitere VR-Elemente aus der Bauteilbibliothek vervollständigt

Zu Beginn des Experiments wurde den Probanden, die allesamt Wissenschaftler der TU Clausthal sind und keinerlei Erfahrung mit VR oder Fabrikplanung hatten, eine kurze Einführung in die Virtual Reality mittels des separaten VR-Programms "The Lab" gegeben. Wie bei den bisherigen Beispielen diente dies dazu, die Probanden zu befähigen, sich in der VR zielgerichtet zu bewegen sowie Objekte präzise aufzunehmen und wieder zu platzieren.

Danach wurden die Teilnehmer mittels VR-Brille in die virtuelle Planungsumgebung versetzt. Dort gab es:

- einen 3D-Scan der Versuchshalle
- drei frei verschiebbare Industrieroboter
- Diverse Werkbänke, Schränke und Arbeitstische
- Unterschiedlich große Behälter und Werkstücke

Ein fertiges Layout zeigt die folgende **[Abbildung 65](#page-150-0)**.

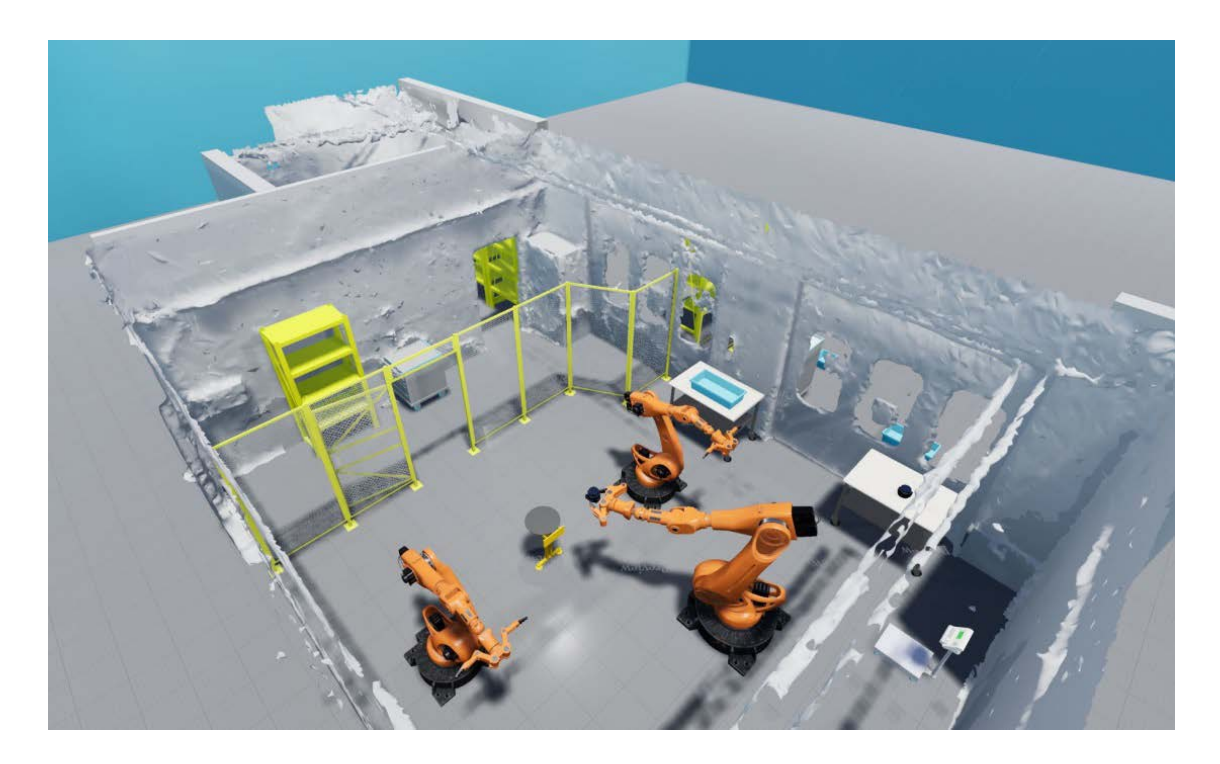

**Abbildung 65: Fertiges Layout der Demontagefabrik**

<span id="page-150-0"></span>In der anschließenden Besprechung des Anwendungsfalls mit den Teilnehmern ergab sich, dass durch den Einsatz des 3D-Scans der realen Halle, welche den Probanden allesamt bekannt war, keinerlei Orientierungsschwierigkeiten auftraten. Es wurde explizit auf den hohen Wiedererkennungswert der Szene hingewiesen. Die in Kapitel [5.2.3](#page-90-0) entwickelten Funktionen zur Platzierung von Objekten auf Arbeitsplatzebene wurden hier ausführlich erprobt. Es wurde bestätigt, dass die natürliche Handhabung, also das Greifen und Platzieren von Objekten mittels der Controller, alle Probanden in die Lage versetzte, schnell und präzise ein von ihnen präferiertes Layout zu entwerfen. Dabei funktionierte das Programm so, dass die Benutzer die Funktionsweise direkt verstanden, ohne darüber nachdenken zu müssen. Besonders die Funktionen, die die Objekte direkt auf eine entsprechende Arbeitshöhe setzen sowie die Eigenschaft, dass bestimmte Objekte direkt fest im Boden verankert werden, also nicht umfallen oder unbeabsichtigt umgestoßen werden können, wurde von den Probanden als besonders positiv angesehen.

Es zeigte sich anhand der sehr realistischen Visualisierung der VR, dass das Vorhaben, die benötigten Objekte in den vorgesehenen Raum zu bauen, trotz der sehr beengten Platzverhältnisse möglich ist. **[Abbildung 66](#page-151-0)** zeigt eine Person bei der Begehung der virtuellen Demontagefabrik.

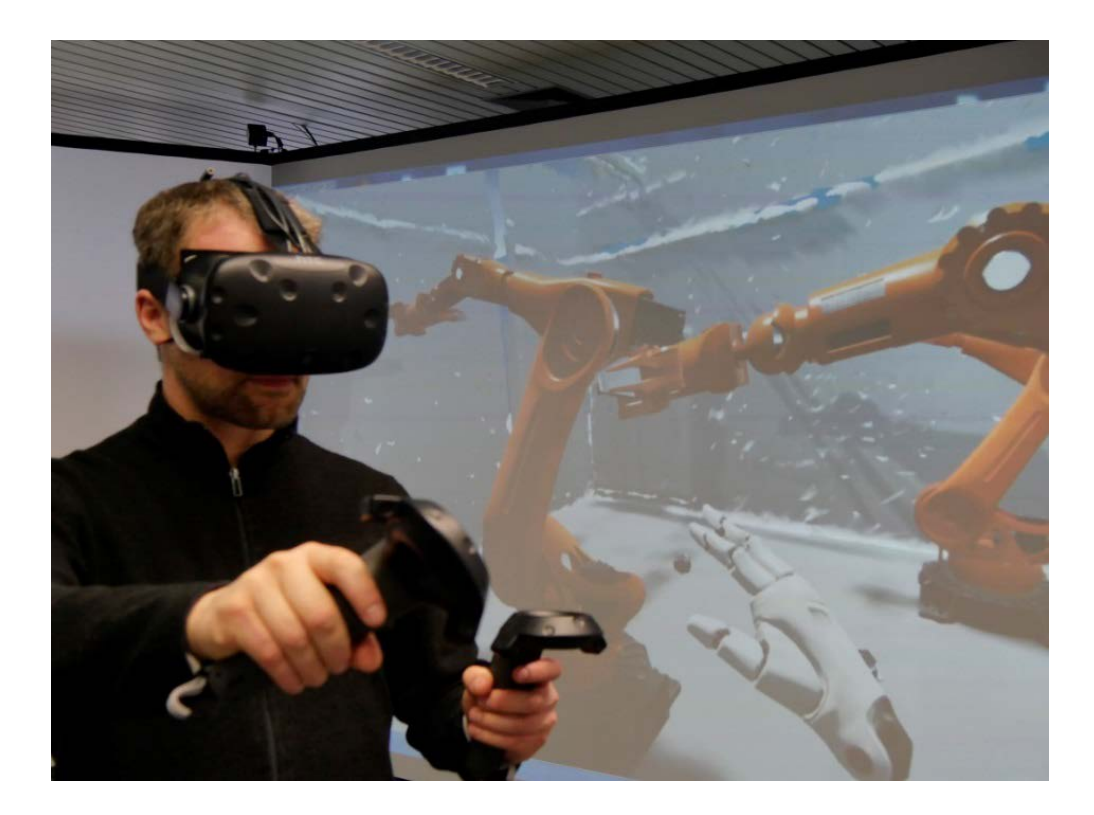

**Abbildung 66: Wissenschaftler in der Demontagefabrik**

<span id="page-151-0"></span>Gerade die Frage, ob noch ausreichend Platz für die Arbeit der Wissenschaftler mit den Robotern vorhanden ist, konnte durch den Einsatz von VR bestätigt werden. Im Gegensatz zu einer Zeichnung konnte hier auch der Betrieb der Roboter durch die Probanden in realitätsnaher Weise erlebt werden.

### **7.5 Zusammenfassung der Anwendungsbeispiele**

Anhand mehrerer **Anwendungsbeispiele** wurde die Eignung der FP 5.0 für die **Planung von Grob- und Feinlayouts** in der Fabrikplanung nachgewiesen.

**Beispiel 1:** Layoutplanung auf Generalebene

Mit diesem Beispiel wurde die virtuelle Planungsumgebung demonstriert. Es zeigte sich, dass die Interaktion in und mit der VR, also die Bewegungen der Benutzer sowie die Art und Weise, mit welcher Objekte genommen und platziert werden können, völlig intuitiv ablaufen. Der Überblick über die planerische Gesamtsituation wird durch die Integration sämtlicher Informationen direkt in die virtuelle Planungsumgebung ermöglicht. Als essenziell erwies sich der Einsatz des virtuellen Planungstisches als zentrales Planungsinstrument in der virtuellen Realität.

**Beispiel 2:** Partizipative Layoutplanung

Zur partizipativen Planung in und mit VR wurden für lokal arbeitende Gruppen eine Konfiguration aus VR-Großprojektionsanlage und einer VR-Brille, für die dezentrale Layoutplanung die Ausstattung aller Teilnehmer mit VR-Brillen gewählt. Beide Varianten erwiesen sich als sehr integrativ und förderten die gemeinschaftliche Kommunikation und Arbeit an den Layouts.

**Beispiel 3:** Planung mit bidirektionaler Kopplung zur Materialflusssimulation

Produktionsanlagen, die mittels eines MSP erstellt wurden, müssen im Anschluss in ein Fabriklayout überführt und an die späteren realen örtlichen Gegebenheiten angepasst werden. Es konnte gezeigt werden, dass durch die Verknüpfung von FP 5.0 und MSP eine signifikante Beschleunigung der Planung eintritt.

**Beispiel 4:** Praxisbeispiel Demontagefabrik

Hier wurden zusätzlich die neuen Konzepte zur Datenerfassung eingesetzt, womit in kurzer Zeit ein realitätsnahes virtuelles Abbild einer Versuchshalle an der TU Clausthal geschaffen wurde. Auf dieser Grundlage wurde mit der FP 5.0 ein Layout erstellt, womit die Eignung der Gesamtmethodik im Praxiseinsatz gezeigt werden konnte.

Die Anwendung der Gesamtmethodik ermöglichte es den Benutzern, ihre Vorstellungen bei der Erstellung von Layouts **schnell und zielgerichtet** umzusetzen. Damit wurde anhand der Anwendungsbeispiele belegt, dass mit der Entwicklung der Fabrikplanung 5.0 **ein großer Schritt zur geforderten vollständigen Layoutplanung in und mit VR** getan wurde.

### **8 Zusammenfassung und Ausblick**

Die Fabrikplanung wird seit Jahren weiterentwickelt. Dazu gehört inzwischen auch der Einsatz von Instrumenten der Virtuellen Realität, welche eine immer größere Anwendung in der Praxis findet. Das Endziel ist, den Benutzer in eine überzeugende künstliche Welt zu versetzen, so dass er direkt während der Planung die Fabrikanlage in voller Größe begehen kann.

In einer Analyse über die Nutzung von VR in Fabrikplanungssoftware und -systemen wurde festgestellt, dass VR bisher hauptsächlich zur Visualisierung eingesetzt wird. Die Ursachen liegen in der fehlenden digitalen Durchgängigkeit sowie in einem Mangel an Informationsbereitstellung, Interaktionskonzepten und Übersichtlichkeit innerhalb der VR.

Ziel dieser Arbeit war es, Konzepte für eine vollständige Planung über alle Planungsebenen hinweg in und mit der VR zu ermöglichen. Das Resultat ist die Fabrikplanung 5.0, die den gesamten Planungsprozess in der VR stattfinden lässt.

Kernpunkte der Gesamtmethodik sind Lösungen wie der virtuelle Planungstisch, die virtuelle Anzeigetafel, der virtuelle Tresen mit der Bauteilbibliothek sowie die Visualisierung von Materialflussbeziehungen und die Berechnung kürzester Wege zwischen den Produktionseinheiten.

Unabdingbare Voraussetzung für die FP 5.0 ist die digitale Durchgängigkeit, mit der die Gestaltung von Fabriklayouts über alle Planungsebenen hinweg gegeben ist. Die Umsetzung dieser Kernpunkte ermöglicht es damit, von Anfang an alle Vorteile von VR zu nutzen. Diese liegen in der realitätsnahen Visualisierung sowie dem "Hands-On"-Ansatz, der dem Benutzer sowohl das Erkennen von Problemen, aber vor allem die einfache Umsetzung seiner Fachkenntnisse sowie seiner Kreativität ermöglicht. So können schnell und einfach viele verschiedene Varianten erzeugt und die gewählte Lösung ausdetailliert werden.

Die bidirektionale Kopplung zur Materialflusssimulation erhöht die Planungsgeschwindigkeit. Aus einem Materialflusssimulationsmodell erzeugt sie eigenständig eine VR-Szene, mit der der Planer in der FP 5.0 Varianten für Maschinenanordnungen erstellen kann. Während der Planungssitzung wird das

Simulationsmodell ständig aktualisiert, so dass die Layoutvariante jederzeit simulativ abgesichert werden kann.

Die vollständige Planung in VR vereint die Vorteile bisheriger, etablierter Planungsmethoden und erweitert sie durch die Flexibilität der digitalen Umsetzung. Vor- und Nachbereitungszeiten werden reduziert, physische Materialien und große Geräte, wie Planungstische, sind nicht mehr notwendig.

Mittlerweile verfügbare VR-Brillen mit sehr präziser Sensorik und Aktorik ermöglichen eine besonders hohe Immersion. Sie liefern die technische Grundlage für die Anwendungsbeispiele, die die Umsetzbarkeit des entwickelten Systems zeigen. VR-Brillen haben niedrige Anschaffungskosten, einen geringen Platzbedarf und sind leicht zu transportieren.

Damit hat die Fabrikplanung 5.0 das Potenzial sowohl bei großen Konzernen als auch bei KMUs zum Mittel der Wahl zu werden, wenn es darum geht, schnell, kreativ und sehr anschaulich Ideen umzusetzen.

Die Gesamtmethodik Fabrikplanung 5.0 ist nicht an eine bestimmte Hardware gebunden. Interessant wird es sein, welche technischen Entwicklungen es in Zukunft geben wird. Zu erwarten ist eine Änderung der technischen Realisierung von VR mit weniger großen HMDs, oder dass diese vollständig durch eine Art Netzhautprojektion ersetzt werden. Gleiches gilt für die Controller, welche über ein sehr genaues kamerabasiertes Hand-Tracking ersetzt werden könnten.

Die VR bietet weitreichende Möglichkeiten auf der Arbeitsplatzebene. So können neben der beschriebenen Gestaltung von Arbeitsplätzen auch ergonomische Aspekte oder der Montageprozess selbst untersucht werden. Bereits heute werden bei OEMs Handgriffe, Arbeitsschritte und Bewegungsabläufe in VR analysiert und optimiert [Pertschy 2021]. Entsprechende Funktionen dafür können in die FP 5.0 integriert werden. Genauso könnte die FP 5.0 das Frontend einer Fabrikplanungsumgebung darstellen, welche auf einem umfassenden Datenmanagementsystem beruht [Schäfer 2019, S. 149]. Diesbezüglich besteht jedoch weiterer Forschungsbedarf. Weiterhin ist zu untersuchen, ob dieses durchgängige Datenmanagement auch eine Verbindung zur BIM-Methodik erlaubt und wie diese Verbindung realisiert werden kann.

Vielversprechend für die FP 5.0 ist auch der Ansatz von Krüger, welcher die mathematische Anordnungsoptimierung und die Materialflusssimulation für die Layoutplanung kombiniert [Krüger 2019, S. 183]. Dadurch wäre es möglich, dem Benutzer bereits optimale Maschinenpositionen vorzuschlagen, aus welcher dieser in und mit der VR ein Reallayout entwickeln kann.

### **Literaturverzeichnis**

- **Abts, Dietmar** (**2007)**: Masterkurs ClientServer-Programmierung mit Java. Anwendungen entwickeln mit JDBC Sockets XML-RPC RMI und JMS. 2. erweiterte und aktualisierte Auflage. Wiesbaden: Vieweg Verlag.
- **Aggteleky, Béla** (**1987)**: Grundlagen Zielplanung Vorarbeiten Unternehmerische und systemtechnische Aspekte Marketing und Fabrikplanung. 2. durchges. Aufl. der Neuausg. München: Hanser.
- **AR-Tracking** (**2019)**: Target. Online verfügbar unter https://ar-tracking.com/ fileadmin/\_processed\_/1/d/csm\_content\_TreeTarget\_1f1e58351a.jpg, zuletzt aktualisiert am 03.11.2019, zuletzt geprüft am 15.03.2021.
- **Bangsow, Steffen** (**2016)**: Tecnomatix Plant Simulation. Modeling and Programming by Means of Examples. Softcover reprint of the original 1st edition 2016. Cham: Springer International Publishing.
- **Beyer, Lothar (Hg.)** (**2003)**: Vom E-Business zur E-Society New Economy im Wandel. 1. Aufl. München: Hampp (Arbeit und Technik, Bd. 24).
- **Bichsel, Martin (Hg.)** (**1999)**: Build-it-Feasible. In: Optimierung der Produktund Prozessentwicklung. Zürch: vdf.
- **Boxplan** (**2019)**: Funktionsumfang. Online verfügbar unter https://www.embodied.engineering/boxplan/funktionsumfang, zuletzt geprüft am 19.07.2019.
- **Bracht, Uwe** (**1984)**: Rechnergestützte Fabrikanalyse und -planung auf der Basis einer flächenbezogenen Werksstruktur-Datenbank. Düsseldorf: VDI Verlag (Fortschritt-Berichte der VDI-Zeitschriften. Reihe 02, Betriebstechnik, 76).
- **Bracht, Uwe** (**2002)**: Ansätze und Methoden der Digitalen Fabrik. In: T. Schulze, S. Schlechtweg und V. Hinz (Hg.): Simulation und Visualisierung 2002. Proceedings der Tagung "Simulation und Visualisierung 2002". Simulation und Visualisierung 2002. Otto-von-Guericke-Universität Magedeburg, 28. Februar und 1. März 2001. Ghent, Belgium: SCS-Europe BVBA, S. 1–12.
- **Bracht, Uwe; Brosch, Patrick; Fleischmann, Anna-Charlotte** (**2013)**: Neue Perspektiven in der Digitalen Fabrik. In: Economic Engineering (6), S.  $22 - 26$ .
- **Bracht, Uwe**; **Geckler, Dieter**; **Wenzel, Sigrid** (**2018)**: Digitale Fabrik, Methoden und Praxisbeispiele. Basis für Industrie 4.0. 2. aktualisierte und erweiterte Auflage. Berlin, Heidelberg: Springer Berlin Heidelberg; Springer Berlin (VDI-Buch).
- **Bracht, Uwe; Gorke, Nils Thorben; Spies, Jan** (**2015)**: Vernetzung eines virtuellen Projektraums mit dem Fabrik-DMU der Fabrikstrukturplanung. In: ZWF 110 (10), S. 639–642.
- **Bracht, Uwe; Kohler, Andrés; Widdmann, Bernd; Kremer, Mario** (**2012)**: Virtuelles Takten neuer Produktgenerationen Weiterentwickelte Ansätze der Digitalen Fabrik zur optimierten Planung realgemischter Endmontagen. In: Werkstattstechnik online 102 (9), S. 544–549.
- **Bracht, Uwe; Schlegel, Marc** (**2018)**: AR- und VR-Brillen in der Fabrikplanung, Untersuchung der Einsatzpotenziale neuer AR- und VR-Brillen für Fabrikplanungsaufgaben. In: wt Werkstattstechnik online 108 (4), S. 251–256.
- **Bracht, Uwe; Schlegel, Marc; Özkul, Felix** (**2019)**: Fabrikplanung 5.0 Komplett virtuell zum Ziel. In: ZWF Zeitschrift für wirtschaftlichen Fabrikbetrieb 114 (4), S. 208–212. DOI: 10.3139/104.112076.
- **b-tu** (**2019)**: Brandenburgisch Technische Universität Fabrikplanung Ausstattung. Online verfügbar unter https://www.b-tu.de/fgfabrikplanung/lehre/ausstattung, zuletzt geprüft am 14.11.2019.
- **BUILD-IT** (**2006)**: BUILD-IT Projekt. Online verfügbar unter https://www.icvr.ethz.ch/research/projects/closed/build-it/project/index, zuletzt aktualisiert 2006, zuletzt geprüft am 02.11.2019.
- **Dombrowski, Uwe** (**2015)**: Innovationen im Advanced Industrial Engineering and Management, Tagungsband zum Festkolloquium am 9. September 2015 in Braunschweig. Aachen: Shaker (Schriftenreihe des IFU).
- **Dombrowski, Uwe; Ernst, Stefan** (**2013)**: Scenario-based Simulation Approach for Layout Planning. In: Procedia CIRP 12, S. 354–359.

**Dombrowski, Uwe; Karl, Alexander; Ruping, Lars** (**2018)**:

Herausforderungen der Digitalen Fabrik im Kontext von Industrie 4.0. In: ZWF Zeitschrift für wirtschaftlichen Fabrikbetrieb 113 (12), S. 845–849.

- **Dörner, Ralf; Broll, Wolfgang; Grimm, Paul; Jung, Bernhard (Hg.)** (**2019)**: Virtual und Augmented Reality (VR/AR), Grundlagen und Methoden der Virtuellen und Augmentierten Realität. 2. erweiterte und aktualisierte Auflage. Berlin, Heidelberg: Springer Vieweg.
- **edddison** (**2021)**: edddison for Plant Simulation. Online verfügbar unter https://www.edddison.com/products/edddison-plant-simulation/, zuletzt geprüft am 02.02.2021.
- **Epic Games** (**2021)**: Unreal Engine The world's most open and advanced realtime 3D creation tool. Online verfügbar unter https://www.unrealengine.com. zuletzt geprüft am 10.09.2021.
- **Grundig, Claus-Gerold** (**2018)**: Fabrikplanung, Planungssystematik Methoden - Anwendungen. 6. neu bearbeitete Auflage. München: Hanser.
- **Günther, Uwe** (**2005)**: Methodik zur Struktur- und Layoutplanung wandlungsfähiger Produktionssysteme. Zugl.: Chemnitz, Techn. Univ., Diss. (Wissenschaftliche Schriftenreihe des Institutes für Betriebswissenschaften und Fabriksysteme, Bd. 50).
- **Hacker, Winfried** (**2009)**: Arbeitsgegenstand Mensch: Psychologie dialogischinteraktiver Erwerbsarbeit. 1. Auflage. Lengerich: Pabst Science Publishers.
- **Hasanovic, Aldina** (**2018)**: Import von BIM-Projekten in MPDS4. In: build-ing. Online verfügbar unter https://www.building.de/nachrichten/detail/importvon-bim-projekten-in-mpds4/, zuletzt geprüft am 23.09.2020.
- **Hatzel, Martina** (**2021)**: BMW Group und NVIDIA heben virtuelle Fabrikplanung auf die nächste Ebene. Online verfügbar unter https://www.press.bmwgroup.com/deutschland/article/detail/T0329569DE /bmw-group-und-nvidia-heben-virtuelle-fabrikplanung-auf-die-naechsteebene, zuletzt geprüft am 19.09.2021.
- **IFU** (**2021)**: Fabrikplanung und Arbeitswissenschaft. Online verfügbar unter https://www.tu-braunschweig.de/ifu/forschung/fabrikplanungundarbeitswissenschaft, zuletzt geprüft am 21.06.2021.
- **Janssen, Jan Keno** (**2019a)**: VR-Headset Pimax 5K Plus mit 200-Grad-Sichtfeld. In: Heise Online. Online verfügbar unter https://www.heise.de/tests/VR-Headset-Pimax-5K-Plus-mit-200-Grad-Sichtfeld-4407187.html, zuletzt geprüft am 25.12.2019.
- **Janssen, Jan Keno** (**2019b)**: Wie Virtual Reality bei großen Firmen in der Produktionsplanung hilft. In: c't 36 (8), zuletzt geprüft am 15.11.2019.
- **Jonas, Christian** (**2000)**: Konzept einer durchgängigen, rechnergestützten Planung von Montageanlagen. Zugl.: München, Techn. Univ., Diss., 2000. München: Utz (Forschungsberichte / IWB, Bd. 145).
- **Kettner, Hans**; **Schmidt, Jürgen**; **Greim, Hans-Robert** (**2010)**: Leitfaden der systematischen Fabrikplanung. Unveränd. Nachdr. der Ausg. 1984. München: Hanser.
- **Koller. P** (**2017)**: Per Hololens einen Blick in den Sensor werfen. In: Konstruktion (3), S. 34–37.
- **König, Alexander** (**2013)**: Entwicklung eines digitalen Fabrikgesamtmodells und dessen Integration in die Fabrikstrukturplanung eines Automobilherstellers, Digitales Fabrikgesamtmodell für die Fabrikstrukturplanung. Zugl.: Clausthal, Techn. Univ., Diss., 2013. Aachen: Shaker (Innovationen der Fabrikplanung und -organisation, Bd. 30, Hg. v. Uwe Bracht).
- **Krüger, Thomas** (**2019)**: Entwicklung einer Gesamtmethodik zur Kombination von mathematischer Anordnungsoptimierung und Materialflusssimulation für die Produktionslayoutplanung. Zugl.: Clausthal, Techn. Univ., Diss., 2019. 1. Auflage. Aachen (Innovationen der Fabrikplanung und -organisation, Bd. 40, Hg. v. Uwe Bracht).
- **Lang, Ben** (**2016)**: Analysis of Valve's 'Lighthouse' Tracking System Reveals Accuracy. Online verfügbar unter : https://www.roadtovr.com/analysis-ofvalves-lighthouse-tracking-system-reveals-accuracy, zuletzt aktualisiert am 03.11.2019, zuletzt geprüft am 21.03.2020.
- **Leikep, Sabine** (**2016)**: Fabrikplanung bei Festo: Baustellenhütchen zeigen kritische Stellen. Online verfügbar unter https://www.produktion.de/technik/fabrikplanung-bei-festobaustellenhuetchen-zeigen-kritische-stellen-328.html, zuletzt aktualisiert am 20.01.2016, zuletzt geprüft am 27.11.2019.
- **Löwer, Chris** (**2021)**: Neue Realitäten für den Powertrain. Online verfügbar unter https://www.automobil-produktion.de/automobil-produktionexklusiv/neue-realitaeten-fuer-den-powertrain-319.html, zuletzt geprüft am 11.05.2021.
- **Seewaldt, Marco; Matysczok, Carsten** (**2019)**: Darstellung der aktuellen Aktivitäten und Richtlinien. In: Matthias Putz und Andreas Schlegel (Hg.): Simulation in Produktion und Logistik 2019. VDI Fachausschuss Digitale Fabrik. Chemnitz, 18. – 20. September 2019. Auerbachl: Verlag Wissenschaftliche Scripten (ASIM-Mitteilung, AM 172), S. 39–48.
- **Menzel, Wolfgang** (**2000)**: Partizipative Fabrikplanung, Grundlagen und Anwendung. Zugl.: Hannover, Univ., Diss., 1999. Als Ms. gedr. Düsseldorf: VDI-Verl. (Fortschritt-Berichte VDI Reihe 2, Fertigungstechnik, 546).
- **Microsoft** (**2018)**: Räumliche Zuordnung. Online verfügbar unter https://docs.microsoft.com/de-de/windows/mixed-reality/spatial-mapping, zuletzt aktualisiert am 2018, zuletzt geprüft am 31.12.2019.
- **Microsoft** (**2019)**: HoloLens-Hardware (1. Generation). Online verfügbar unter https://docs.microsoft.com/de-de/hololens/hololens1-hardware, zuletzt aktualisiert am 16.09.2019, zuletzt geprüft am 31.12.2019.
- **Müller, Jörg P.; Alhaji, Basel; Beecken, Janine; Ehlers, Rüdiger; Gertheiss, Jan; Merz, Felix et al.** (**2020)**: Engineering Human-Machine Teams for Trusted Collaboration. In: BDCC 4 (4), S. 35.
- **Müller, Jörg P.; Fiosins, Maksims; Friedrich, Bernhard; Görmer, Jana; Mattfeld, Dirk; Tchouankem, Hugues** (**2016)**: A Multiagent Approach to Modeling Autonomic Road Transport Support Systems. Cham: Springer International Publishing (Autonomic Systems).
- **Neumair, Sebastian** (**2020)**: Virtual Reality und 3D-Scans: Die digital geplante Fertigung des Audi e-tron GT. Online verfügbar unter https://www.audimediacenter.com/de/pressemitteilungen/virtual-reality-und-3d-scansdiedigital-geplante-fertigung-des-audi-e-tron-gt-13508, zuletzt aktualisiert in 2020, zuletzt geprüft am 30.01.2021.
- **Pankow, Gabriel** (**2019)**: So nutzt Audi Virtual Reality in der Ausbildung. Produktion. Online verfügbar unter https://www.produktion.de/technik/sonutzt-audi-virtual-reality-in-der-ausbildung-109.html, zuletzt aktualisiert am 23.01.2019, zuletzt geprüft am 08.03.2021.
- **Pawellek, Günther** (**2014)**: Ganzheitliche Fabrikplanung, Grundlagen, Vorgehensweise, EDV-Unterstützung. Berlin, Heidelberg: Springer-Verlag.
- **Pertschy, Fabian** (**2021)**: Virtual Reality wird bei Audi zum Planungsinstrument. automotive IT. Online verfügbar unter https://www.automotiveit.eu/technology/virtual-reality-wird-bei-audi-zumplanungsinstrument-126.html, zuletzt aktualisiert am 11.08.2021, zuletzt geprüft am 02.09.2021.
- **Plavis** (**2019)**: visTABLE®touch. Online verfügbar unter https://www.vistable.de/software/, zuletzt geprüft am 14.11.2019.
- **Pokorni, Bastian; Ohlhausen, Peter; Palm, Daniel; Egeler, Markus; Haase, Yannik; Kuhn, Daniel et al.** (**2017)**: Arbeitsplatzgestaltung 4.0 - Einsatz von Virtual Reality. In: ZWF 112 (9), S. 593–597.
- **Prêt, Uwe** (**2018)**: Fabrikplanung, Teilefertigungs-und Montageprojekt "Schneckengetriebeproduktion". Online verfügbar unter https://www.uwepret.de/getriebe.pdf, zuletzt geprüft am 28.06.2021.
- **Reichert, Johannes** (**2009)**: Methodik zur Verbesserung der Ergebnisqualität bei der IT-gestützten Fabrikplanung im Rahmen der Digitalen Fabrik. Zugl.: Clausthal, Techn. Univ., Diss., 2009. Aachen: Shaker (Innovationen der Fabrikplanung und -organisation, Bd. 22, Hg. v. Uwe Bracht).
- **Reinshagen, Andreas** (**2019)**: Audi erprobt virtuelle Montageabläufe in der Produktion. automobil produktion. Online verfügbar unter https://www.automobil-produktion.de/hersteller/audi-erprobt-virtuelle-

montageablaeufe-in-der-produktion-103.html, zuletzt aktualisiert am 19.07.2019, zuletzt geprüft am 08.12.2019.

- **Röhl, Horst; König, Alexander** (**2014)**: Digitale Fabrik in der Automobilindustrie, Einsatz digitaler Werkzeuge in der Fabrikstrukturplanung bei VW. BRZ-Mittelstandsforum, 2014. Online verfügbar unter https://www.brz.eu/fileadmin/editors/files/de/d\_docs/ event/forum\_2014/praesentationen/07\_Digitale\_Fabrik\_in\_der\_Automobil industrie.pdf, zuletzt geprüft am 28.03.2020.
- **Runde, Christoph** (**2007)**: Konzeption und Einführung von Virtueller Realität als Komponente der digitalen Fabrik in Industrieunternehmen. Zugl.: Stuttgart, Univ., Diss, 2007.
- **Schäfer, Simon** (**2019)**: Intuitive digitale Fabriklayoutplanung, Entwicklung eines Werkzeugs zur Unterstützung der Fabrikstrukturplanung in der Automobilindustrie. Zugl.: Clausthal, Techn. Univ., Diss. Düren: Shaker Verlag (Innovationen der Fabrikplanung und -organisation, Band 41, Hg. v. Uwe Bracht).
- **Schlange, Christian** (**2010)**: Digitale Fabrikstruktur- und Layoutplanung unter Nutzung erweiterter virtueller Modelle, Integrierte Modellierung von Produktionssystemen als Grundlage VR-unterstützter Planungsverfahren. In: ZWF 105 (3), S. 149.
- **Scholze-Stubenrecht, Werner**; **Wermke, Matthias** (**2006)**: Duden die deutsche Rechtschreibung. 24. völlig neu bearb. und erw. Auflage, Mannheim: Dudenverl. (Bd. 1).
- **Schuh, Günther** (**2007)**: Fabrikplanung im Gegenstromverfahren. In: wt Werkstattstechnik 97 (4), S. 195–199.
- **Steinmüller, Peter** (**2. 11. 2018)**: VR-Software Boxplan vom Pilot zur Marktreife. In: VDI nachrichten 97, 02.11.2018 (44), S. 32.
- **Vajda, Jochen** (**2016)**: FAPLIS Benutzerhandbuch Allgemeines. Online verfügbar unter https://www.faplis.de/wiki/display/FAPUSER/Allgemeines, zuletzt aktualisiert am 11.10.2016, zuletzt geprüft am 06.05.2021.
- **VDA** (**2009)**: TRICAD 3D Datenaustausch in der Fabrikplanung. Verband der Automobilindustrie. Frankfurt. Online verfügbar unter https://www.vda.de/de/services/Publikationen/3d-datenaustausch-in-derfabrikplanung.html, zuletzt aktualisiert in 2009, zuletzt geprüft am 21.05.2021.
- **VDI 2689** (**2019-02)**: Leitfaden für Materialflussuntersuchungen.
- **VDI 2870 Blatt 1** (**2012-07)**: Ganzheitliche Produktionssysteme.
- **VDI 3633 Blatt 1** (**2014-12)**: Simulation von Logistik-, Materialfluss- und Produktionssystemen - Grundlagen.
- **VDI 3633 Blatt 11** (**2020-10)**: Simulation von Logistik-, Materialfluss- und Produktionssystemen - Simulation und Visualisierung.
- **VDI 4499 Blatt 1** (**2008-02)**: Digitale Fabrik Grundlagen.
- **VDI 5200 Blatt 1** (**2011-02)**: Fabrikplanung Planungsvorgehen.
- **Westkämper, Engelbert; Zahn, Erich (Hg.)** (**2009)**: Wandlungsfähige Produktionsunternehmen, Das Stuttgarter Unternehmensmodell. Berlin, Heidelberg: Springer Berlin Heidelberg.
- **Wetzstein, Annekatrin** (**2004)**: Unterstützung der Innovationsentwicklung, Einfluss von wissensbezogenen Interaktionen, insbesondere im kooperativen Problemlösen, und fragenbasierter Reflexion. Zugl.: Dresden, Techn. Univ., Diss., 2003-2004. Regensburg: Roderer (Theorie und Forschung - Psychologie, 245).
- **Wiendahl, Hans-Peter** (**2002)**: Wandlungsfähigkeit, Schlüsselbegriff der zukunftsfähigen Fabrik. In: wt Werkstattstechnik online 92 (4), S. 122– 127.
- **Wiendahl, Hans-Peter**; **Reichardt, Jürgen**; **Nyhuis, Peter** (**2014)**: Handbuch Fabrikplanung, Konzept, Gestaltung und Umsetzung wandlungsfähiger Produktionsstätten. München: Hanser.
- **WZL** (**2018)**: Partizipative Planung mit dem Fabrikplanungstisch. WZL. Online verfügbar unter https://wzl-lotus3.wzl.rwthaachen.de/\_\_C1256E970034898A.nsf/html/de\_fa1f8b037fe46bfdc1257bc 80047a8da.htm, zuletzt geprüft am 22.05.2020.

# **Abbildungsverzeichnis**

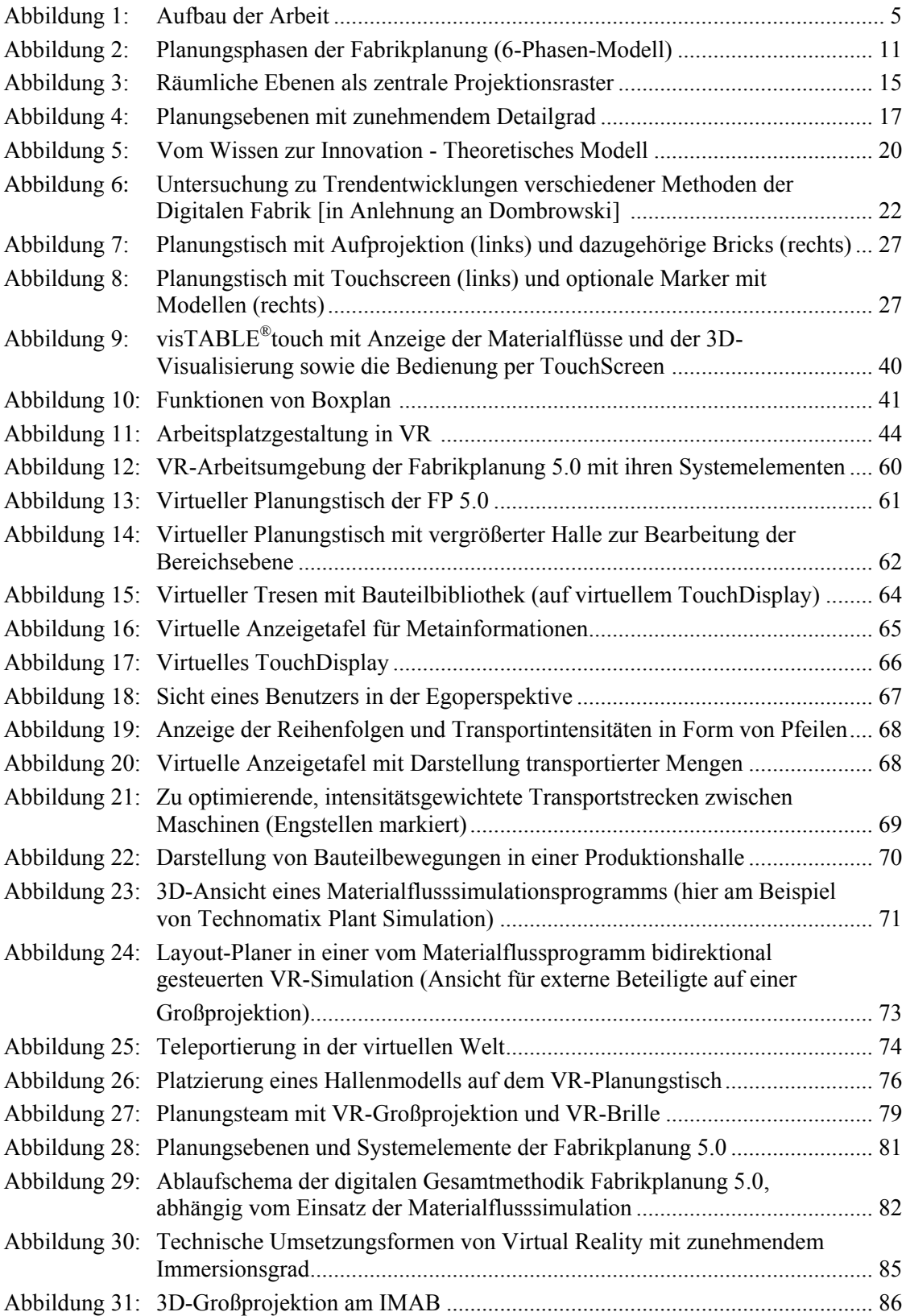

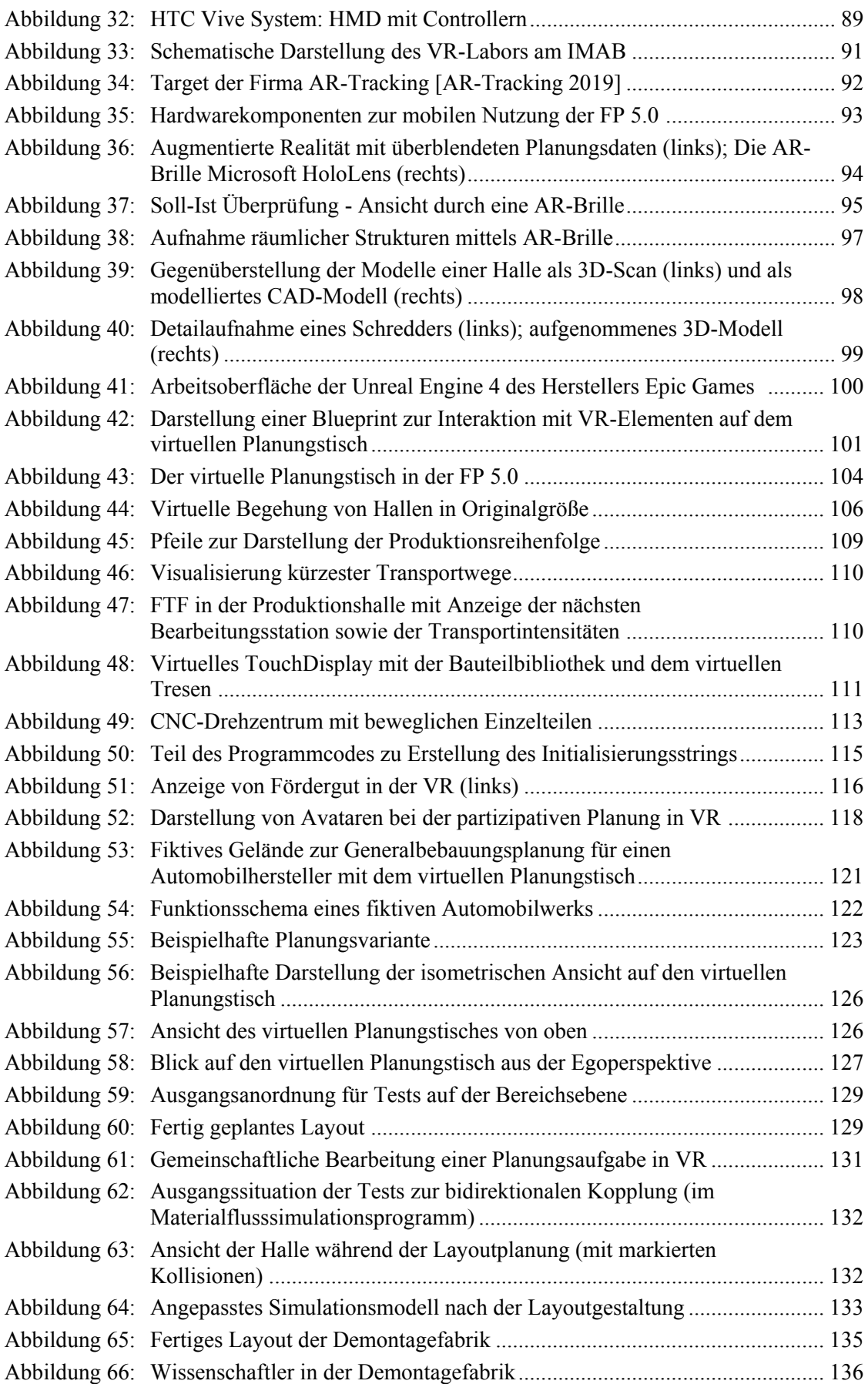

# **Tabellenverzeichnis**

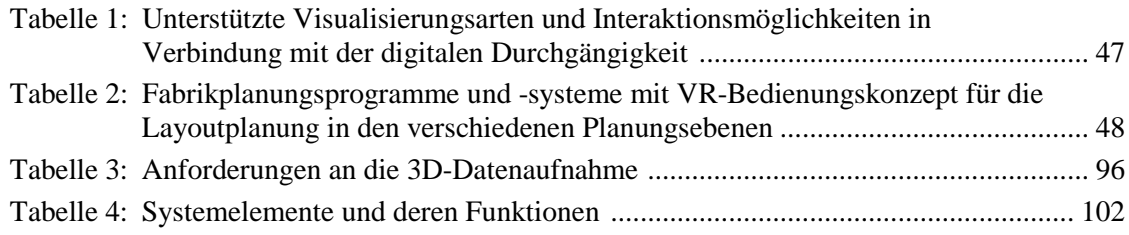

# **Abkürzungsverzeichnis**

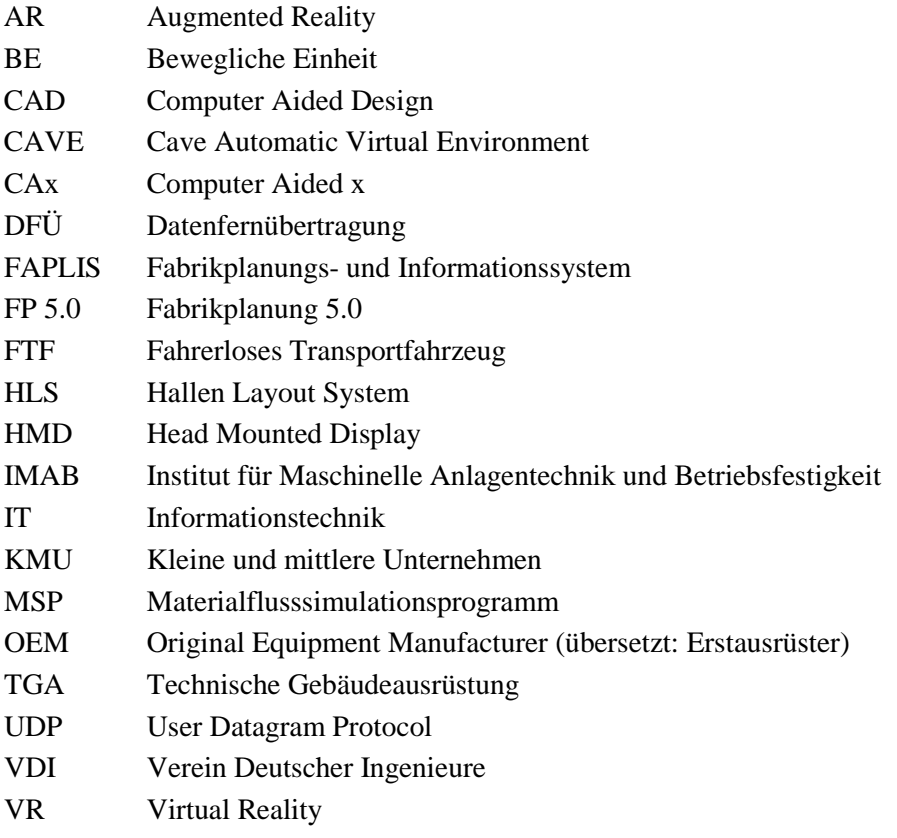

## **Anhang**

### **Fragebogen Anwendungsbeispiel 1**

1 Funktionierte die Orientierung innerhalb der VR?

#### 2 Interaktion in und mit der VR

2.1 Konnten Sie Objekte vom Planungstisch oder aus der Bauteilbibliothek nehmen?

#### 2.2 Konnten Sie Objekte auf dem Planungstisch platzieren?

#### 2.3 Sind die Funktionen "Rasteranzeige" sowie "Raster-" und "Winkelfang" aufgefallen?

#### 3 Darstellung des Produktionsablaufs

3.1 War es von Vorteil, den Produktionsablauf auf dem Planungstisch zu visualisieren?

3.2 Sind die verwendeten Linien ein adäquates Mittel zur Kennzeichnung des Produktionsablaufs?

3.3 Sind die Informationen auf der virtuellen Anzeige gut sichtbar?

4 Haben Sie weitere grundsätzliche Ideen und Anmerkungen zum Einsatz von VR als Werkzeug zur Planung von Layouts?

## **Lebenslauf**

#### **Name: Marc Schlegel**

Geburtsdatum: 31.03.1982 Geburtsort: Köln

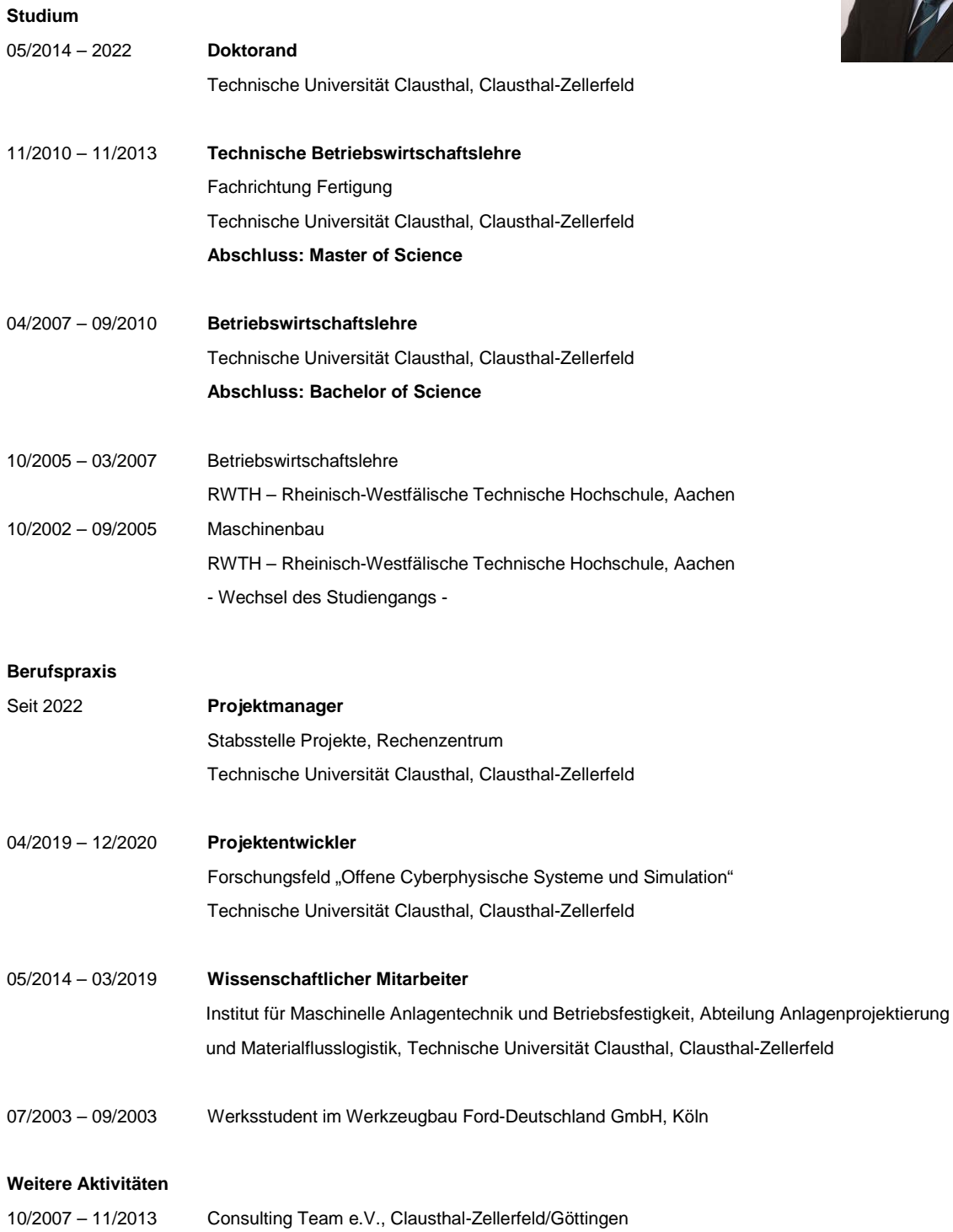

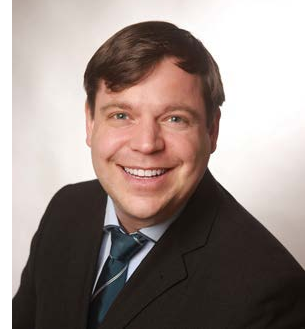